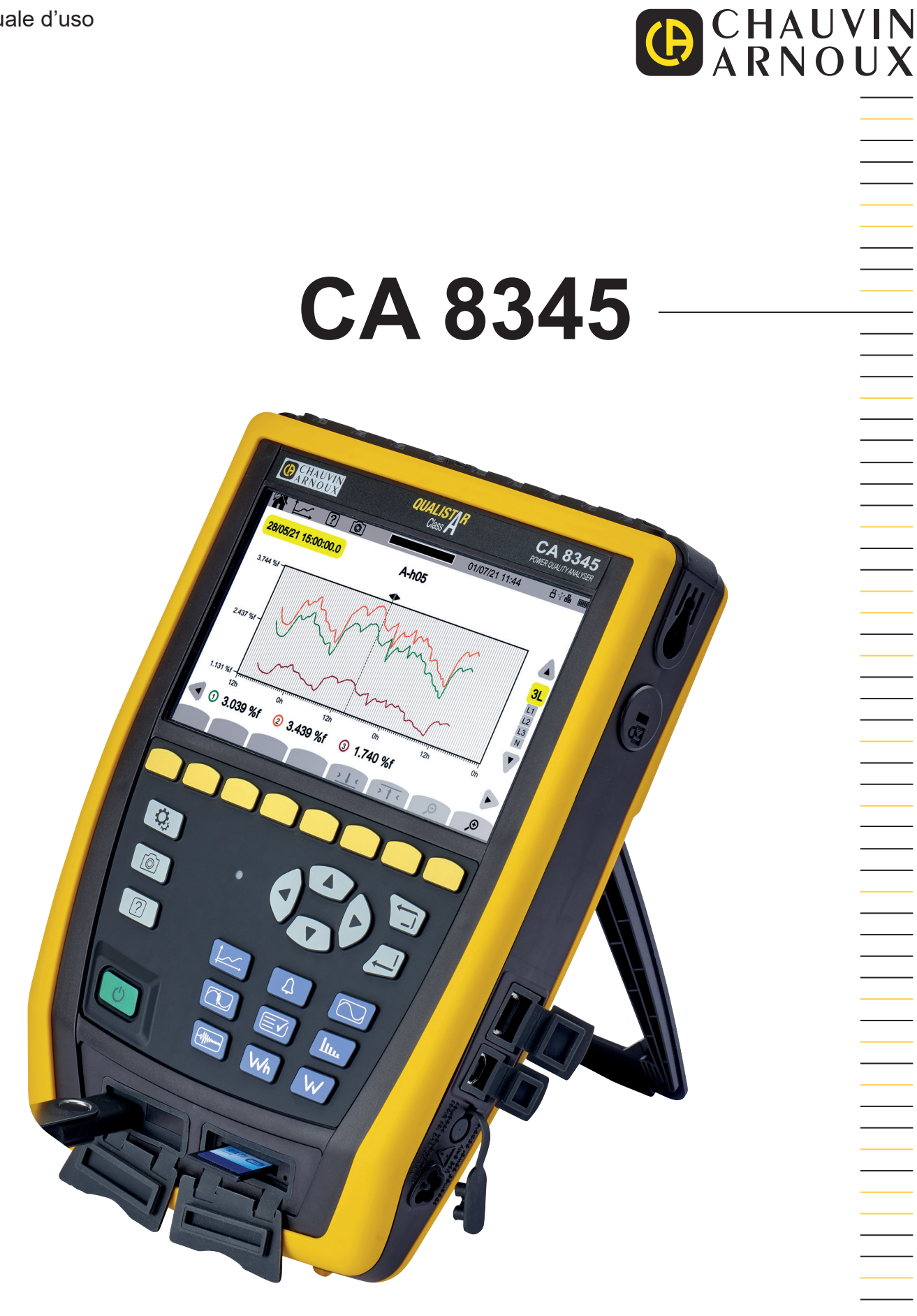

**Analizzatore di rete elettriche trifase**

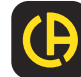

 $\overline{\phantom{a}}$ 

Avete appena acquistato un **analizzatore di reti elettriche trifasi** CA 8345 e vi ringraziamo della vostra fiducia.

Per ottenere le migliori prestazioni dal vostro strumento: ■ **Leggete** attentamente il presente manuale d'uso.

■ rispettate le precauzioni d'uso.

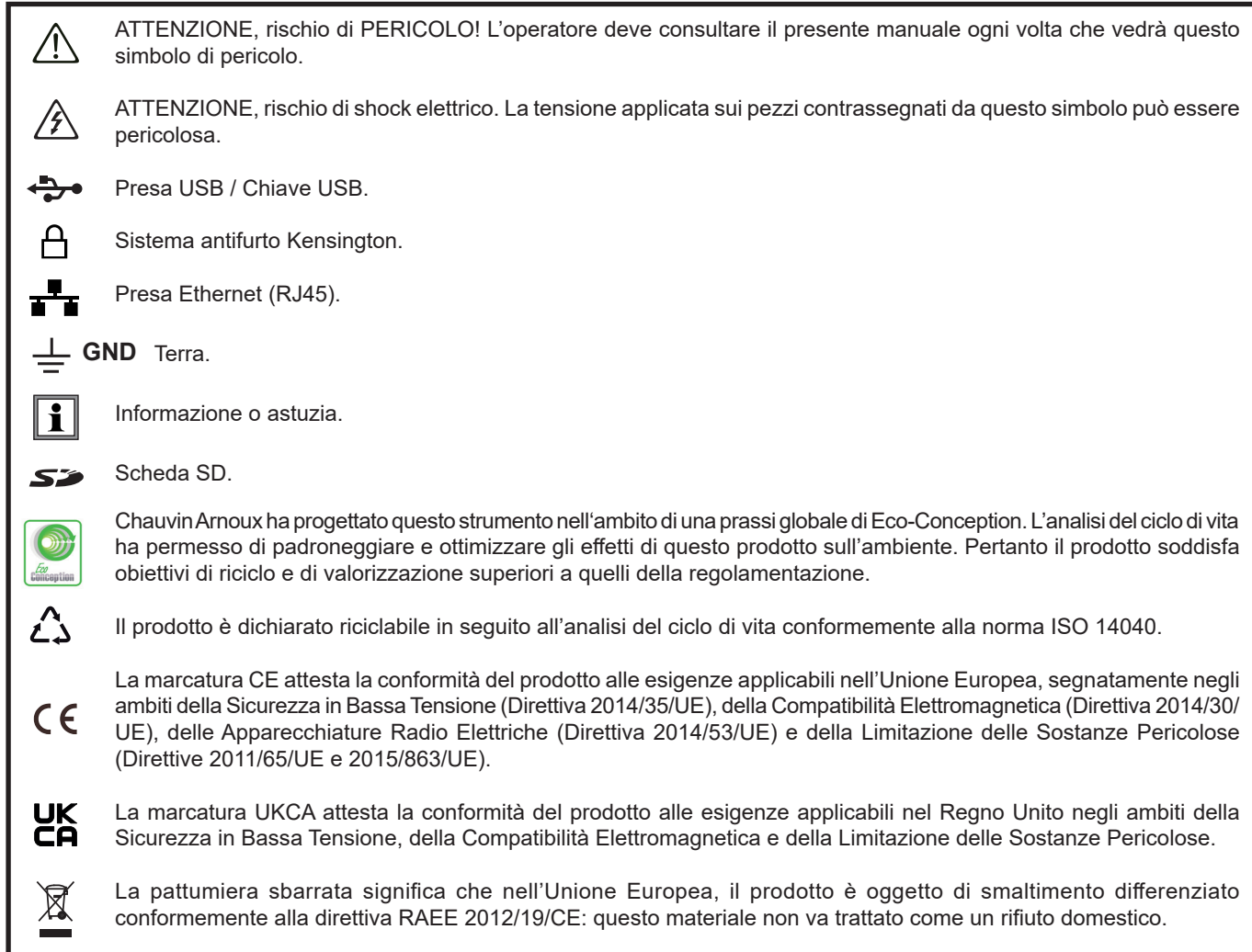

# **SOMMARIO**

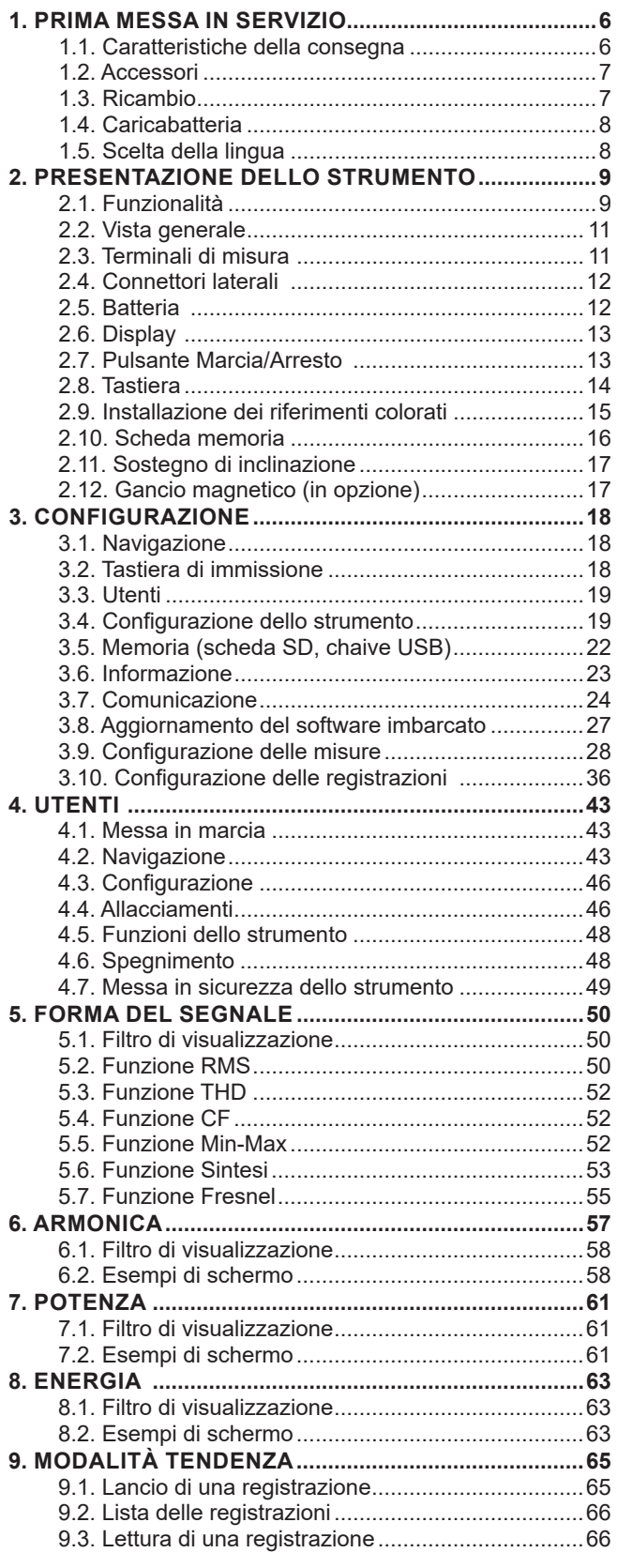

**College** 

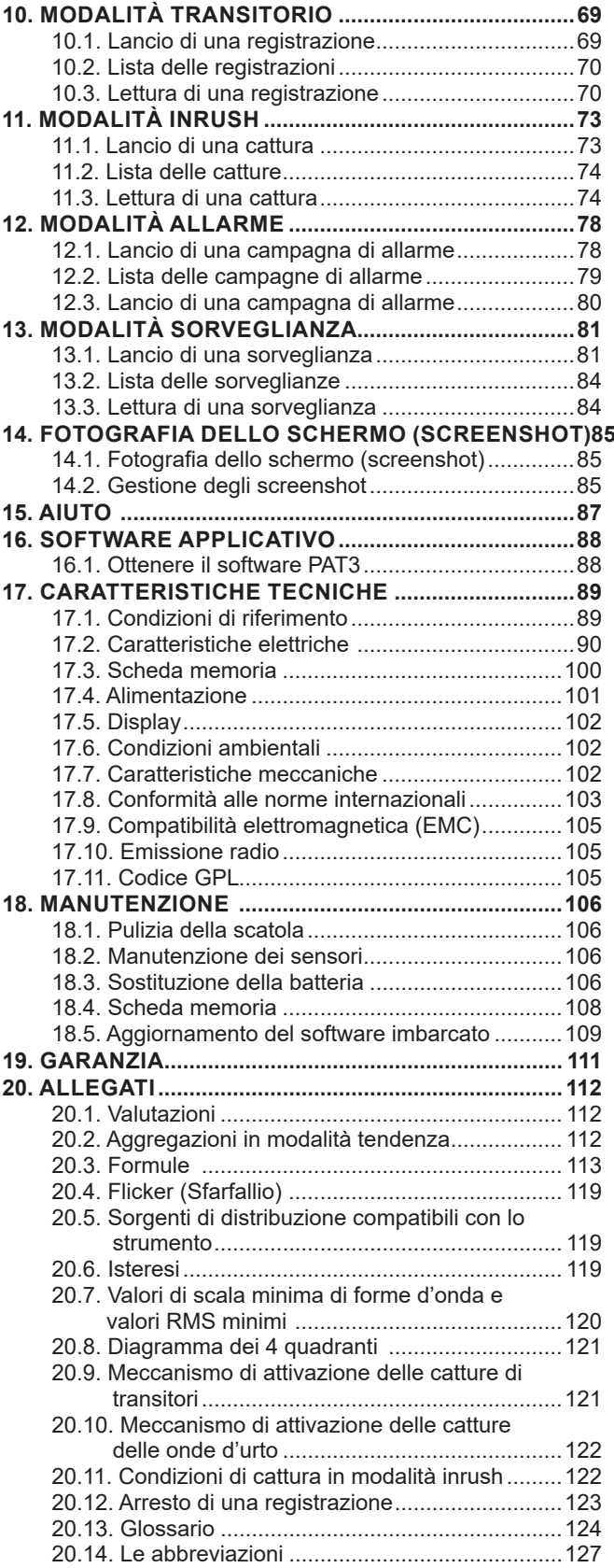

#### **Definizione delle categorie di misura**

- La categoria di misura IV corrisponde alle misure effettuate alla sorgente dell'impianto a bassa tensione. Esempio: punto di consegna di energia, contatori e dispositivi di protezione.
- La categoria di misura III corrisponde alle misure effettuate sull'impianto dell'edificio o industria. Esempio: quadro di distribuzione, interruttori automatici, macchine o strumenti industriali fissi.
- La categoria di misura II corrisponde alle misure effettuate sui circuiti direttamente collegati all'impianto a bassa tensione. Esempio: alimentazione di elettrodomestici e utensili portatili.

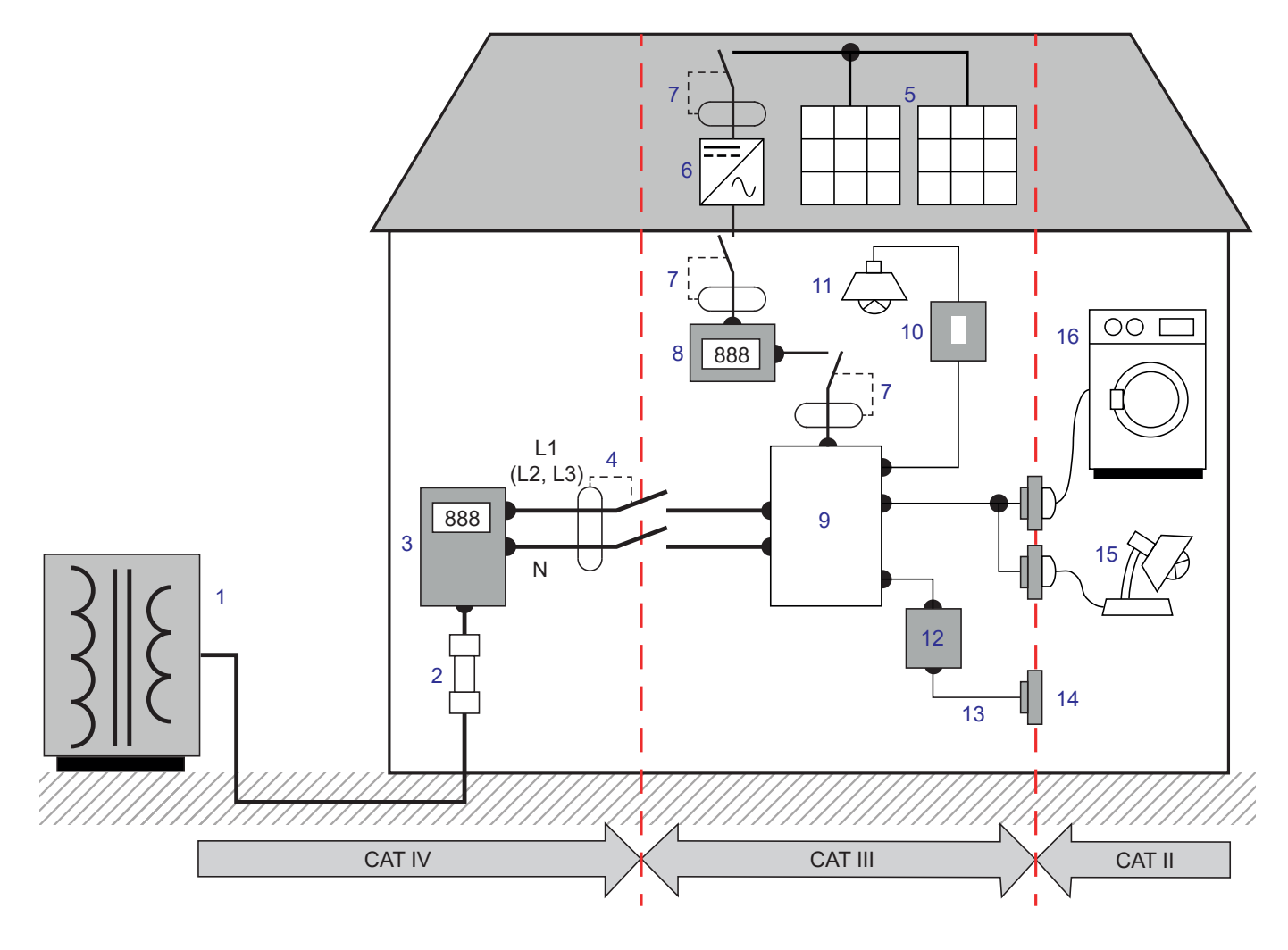

### **Esempio d'identificazione delle locazioni delle categorie di misura**

- 1 Sorgente di alimentazione bassa tensione 1 9 Quadro di ripartizione
- 
- 3 Contatore tariffale 11 Illuminazione
- 4 Disgiuntore o sezionatore di rete \* 12 Cassetta di derivazione
- 
- 
- 7 Disgiuntore o sezionatore 15 Lampade innestabili
- 
- 
- 2 Fusibile di servizio 10 Interruttore d'illuminazione
	-
	-
- 5 Pannello fotovoltaico 13 Cablaggio delle prese di corrente
- 6 Ondulatore 14 Canaline delle prese di corrente
	-
- 8 Contatore di produzione 16 Contatore 16 Elettrodomestici, strumenti portatili

\* : Il fornitore dei servizi può installare il disgiuntore o sezionatore di rete. In caso contrario, il punto di demarcazione fra la categoria di misura IV e la categoria de misura III è il primo sezionatore del quadro di distribuzione.

Questo strumento è conforme alla norma di sicurezza IEC/EN 61010-2-030 o BS EN 61010-2-030, i cavi sono conformi all'IEC/ EN 61010-031 o BS EN 61010-031 e i sensori di corrente sono conformi all'IEC/EN 61010-2-032 o BS EN 61010-2-032, per tensioni fino a 1000 V in categoria IV.

Il mancato rispetto delle norme di sicurezza può causare un rischio di shock elettrico, incendio, esplosione, distruzione dello strumento e degli impianti.

- L'operatore (e/o l'autorità responsabile) deve leggere attentamente e assimilare le varie precauzioni d'uso. La buona conoscenza e la perfetta coscienza dei rischi correlati all'elettricità sono indispensabili per ogni utilizzo di questo strumento.
- Se utilizzate lo strumento in maniera non conforme alle specifiche, la protezione che dovrebbe fornire potrà venire compromessa, mettendovi di conseguenza in pericolo.
- Non utilizzate lo strumento su reti di tensione o categorie superiori a quelle menzionate.
- Non utilizzate lo strumento se sembra danneggiato, incompleto o chiuso male.
- Non utilizzate lo strumento privo di batteria.
- Prima di ogni utilizzo verificate che gli isolanti dei cavi, le scatole e gli accessori siano in buone condizioni. Qualsiasi elemento il cui isolante è deteriorato (seppure parzialmente) va isolato per riparazione o portato in discarica.
- Prima di utilizzare il vostro strumento, verificate che sia perfettamente asciutto. Tassativo: se lo strumento è bagnato, occorre asciugarlo completamente prima di procedere ai collegamenti o al suo funzionamento.
- Utilizzate i cavi e gli accessori forniti. L'utilizzo di cavi (o accessori) di tensione o categoria inferiore riduce la tensione o categoria dell'insieme strumento + cavi (o accessori) alla categoria dei suddetti cavi (o accessori).
- Utilizzate sistematicamente le protezioni individuali di sicurezza.
- Non tenete le mani in prossimità dei terminali dello strumento.
- Manipolando i cavi, le punte di contatto, e le pinze a coccodrillo, non mettete le dita oltre la protezione di guardia.
- Utilizzate unicamente i blocchi alimentatori di rete e i pack batterie forniti dal costruttore. Questi elementi comportano specifici dispositivi di sicurezza.
- Certi sensori di correnti non autorizzano la loro installazione (o rimozione) su conduttori nudi sotto tensione pericolosa: consultate il manuale del sensore e rispettate le istruzioni di manipolazione.
- Ogni procedura di riparazione o di verifica metrologica va eseguita da personale competente e abilitato.

# <span id="page-5-0"></span>**1.1. CARATTERISTICHE DELLA CONSEGNA**

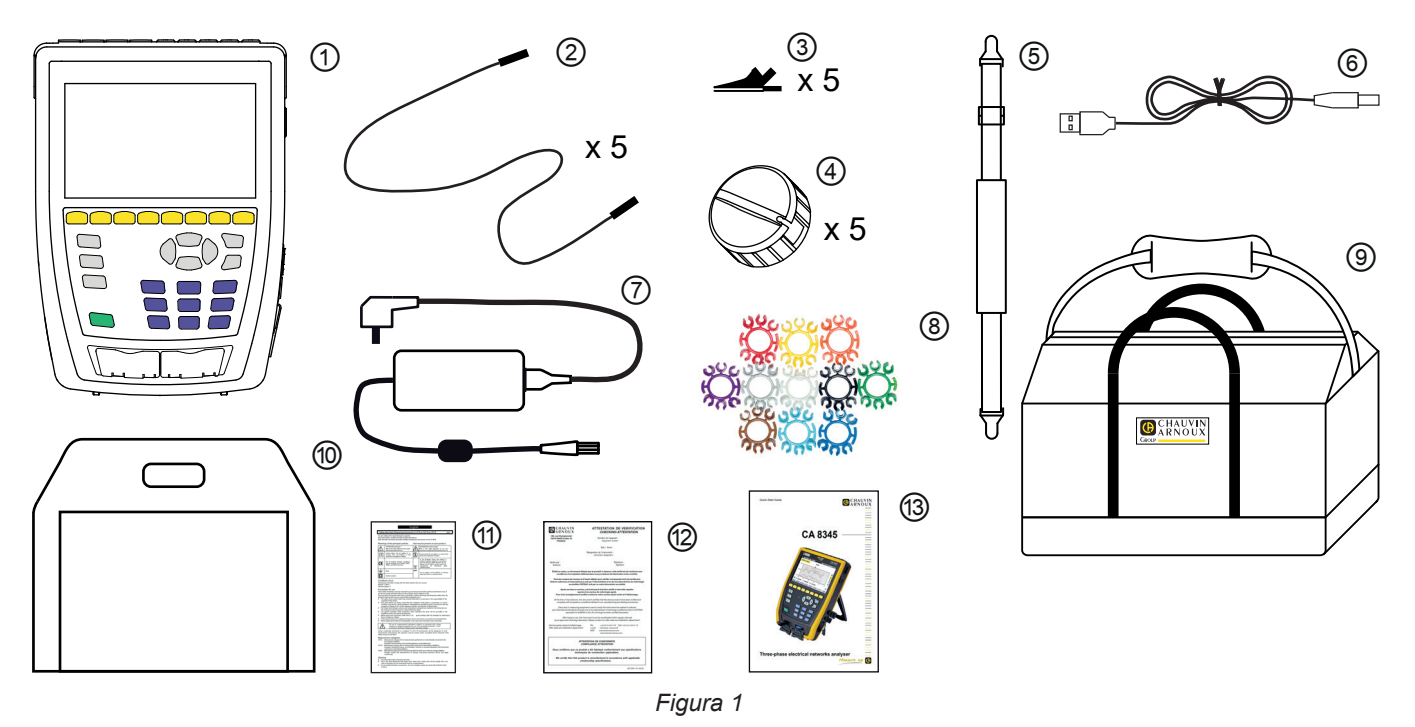

- Un CA 8345 con la batteria, una scheda SD inclusa e un film schermo sul display.
- **2** 5 cavi di sicurezza banana-banana di tipo rigido lineare, neri uniti da un nastro velcro.<br> **4** 5 avvolgitori di cavo<br> **4** 5 avvolgitori di cavo<br> **4** 5 avvolgitori di cavo<br> **4** 5 avvolgitori di cavo<br> **4 1** cavo USB ti
	- 5 pinze a coccodrillo nere.
	- 5 avvolgitori di cavo
	- Una cinghia a mano.
	- Un cavo USB tipo A-B.
	- Un blocco alimentatore di rete specifico con cavo di rete, PA40W-2 o PA32ER secondo l'ordine.
	- 12 set di perni e anelli per individuare i cavi e i sensori di corrente secondo le fasi.
	- 1 borsa da trasporto
	- Una borsa per lo strumento.
	- Una scheda di sicurezza multilingue
	- Un report di test
	- Una guida di avvio rapido

# <span id="page-6-0"></span>**1.2. ACCESSORI**

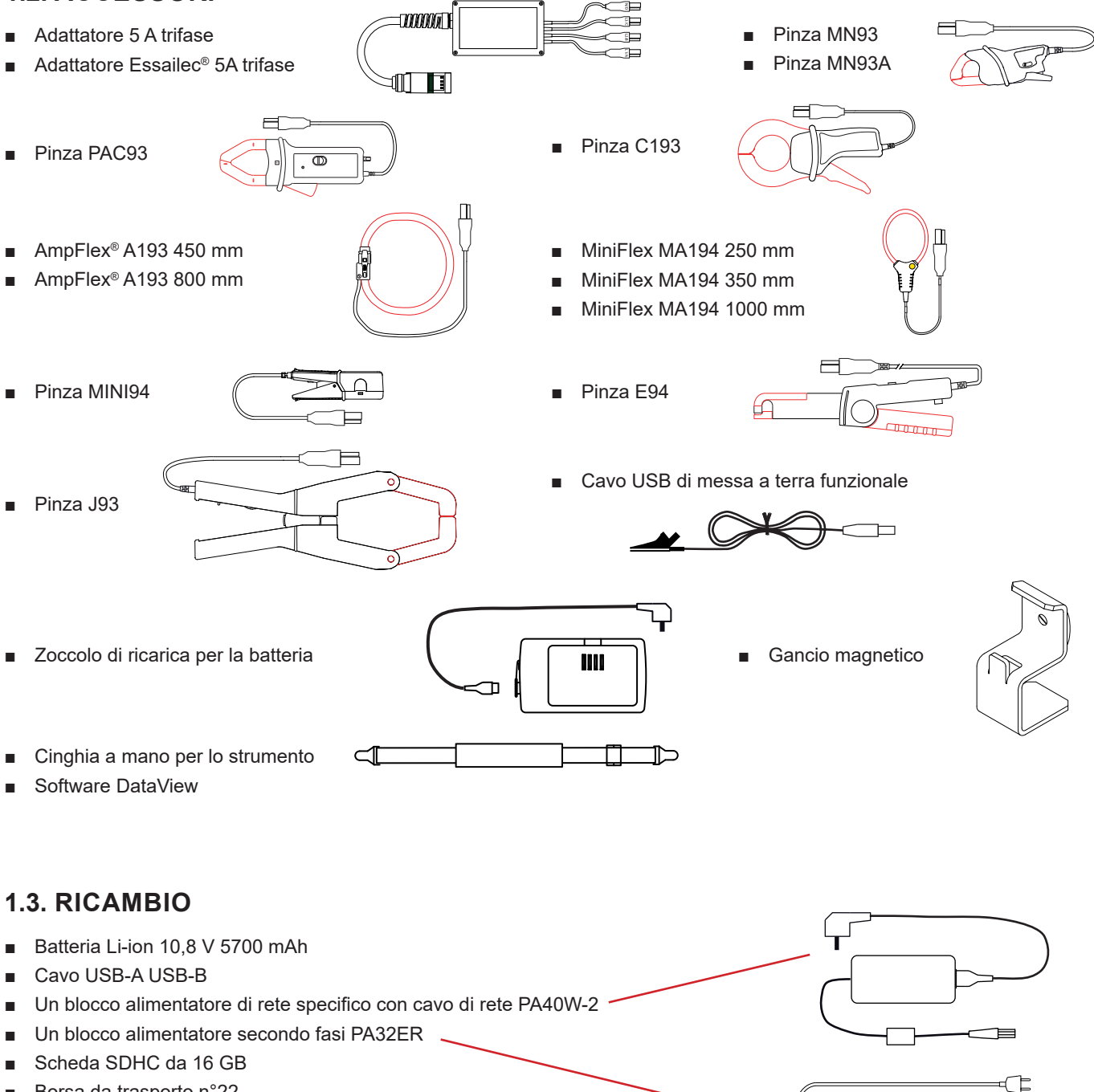

- Borsa da trasporto n°22
- Borsa da trasporto n°21

■ Set di 5 cavi di sicurezza neri banana-banana di tipo rigido lineare, di 5 pinze a coccodrillo e di 12 perni e anelli per identificare le fasi, i cavi di tensione e i sensori di corrente

- Set di perni e anelli per identificare le fasi, i cavi di tensione e i sensori di corrente
- Adattatore presa C8 maschio / 2 prese banana femmina
- 5 avvolgitori di cavo

e d

Per gli accessori e i ricambi, consultate il nostro sito Internet: [www.chauvin-arnoux.com](http://www.chauvin-arnoux.com)

# <span id="page-7-0"></span>**1.4. CARICABATTERIA**

Al primo utilizzo, cominciate con il caricare la batteria.

- Rimuovete il film di plastica che impedisce la batteria di essere collegata allo strumento. A questo scopo si rimanda al § [18.3](#page-105-1)  che spiega come rimuovere la batteria dallo strumento.
- Allacciate il cavo di rete al blocco alimentatore e alla rete.
- Aprite la protezione (elastomero) della presa di rete; collegate poi la presa specifica 4 punti del blocco alimentatore allo strumento.

Il pulsante  $\bigcup$  lampeggia e il display indica la progressione della carica. Si spegneranno solo quando la batteria sarà completamente carica.

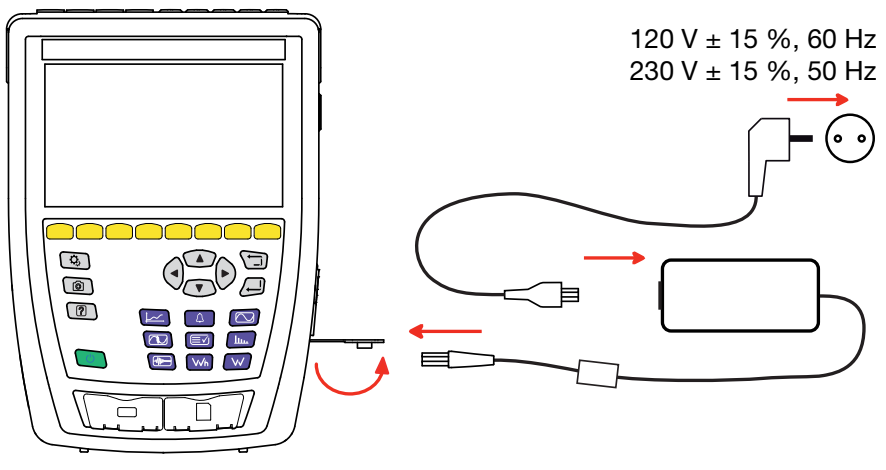

*Figura 2*

Quando la batteria è totalmente scarica, la durata della carica è di 6 ore circa.

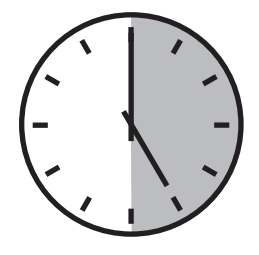

# **1.5. SCELTA DELLA LINGUA**

Prima di utilizzare lo strumento scegliete la lingua di visualizzazione.

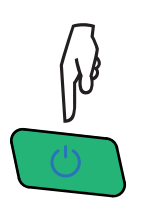

Premete il pulsante Marcia / Arresto per accendere lo strumento.

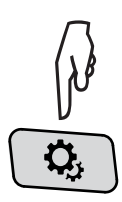

Premete il tasto Configurazione.

Premete il secondo tasto di funzione giallo  $\mathfrak{B}$ , poi  $\circledast$  per entrare nel menu lingua. Sono disponibili più di 20 lingue: scegliete la vostra.

|                                           | ۵,<br>$\left[ 2\right]$ | তি              |               |        | 15/04/21 10:55    |                     | 合幸品 画     |
|-------------------------------------------|-------------------------|-----------------|---------------|--------|-------------------|---------------------|-----------|
| ⊛<br>USER1 $\frac{9}{2}$<br><b>LINGUA</b> |                         |                 |               |        |                   |                     |           |
|                                           |                         |                 |               |        |                   |                     |           |
|                                           |                         |                 |               |        |                   |                     |           |
| l ⊜ar                                     | $\bigcirc$ cs           | $O$ da          | $\bigcirc$ de |        | ○en-GB ○es-ES ○fi |                     | $O$ fr-FR |
| $\overline{\bigcirc}$ hi                  | $\odot$ it              | O <sub>ko</sub> | $O$ nl        | $O$ no |                   | $OpI$ $Opt-PT$ $On$ |           |
| l Oru                                     | $\bigcirc$ sv           | Oth             | $\bigcirc$ tr | Ovi    | $O$ zh-CN         |                     |           |
|                                           |                         |                 |               |        |                   |                     |           |
|                                           |                         |                 |               |        |                   |                     |           |
|                                           |                         |                 |               |        |                   |                     |           |
|                                           |                         |                 |               |        |                   |                     |           |

*Figura 3*

# <span id="page-8-0"></span>**2.1. FUNZIONALITÀ**

Il CA 8345 è un analizzatore di reti elettriche trifasi, portatile con batteria ricaricabile integrata. Lo strumento è certificato conforme alla norma IEC 61000-4-30 edizione 3, Emendamento 1 (2021) in classe A. Il certificato è consultabile sul nostro sito: [www.chauvin-arnoux.com](http://www.chauvin-arnoux.com).

Il CA 8345 permette di:

- misurare i valori efficaci, le potenze e le perturbazioni delle reti di distribuzione di elettricità.
- ottenere un'immagine istantanea delle principali caratteristiche di una rete trifase.
- seguire le variazioni dei vari parametri nel tempo.

L'incertezza di misura dello strumento è migliore di 0,1 % per la misura di tensione e 1 % per la misura di corrente.

Lo strumento possiede un'ampia scelta di sensori di corrente per misure comprese fra pochi milliampere e diversi kiloampere.

Lo strumento è compatto e resistente agli urti.

L'ergonomia e la semplicità della sua interfaccia utente agevolano il suo uso. Il CA 8345 possiede un ampio display grafico, tattile, a colori. Permette anche di gestire 3 profili di utente.

La scheda SD permette di stoccare una grande quantità di misure e di foto da leggere direttamente su un PC. È anche possibile utilizzare una chiave USB (in opzione).

Lo strumento permette di comunicare mediante USB, Wi-Fi o Ethernet.

È possibile pilotare lo strumento a distanza mediante un PC, un tablet o uno smartphone grazie a un'interfaccia utente distante (VNC).

Il software applicativo PAT3 permette di sfruttare i dati registrati e di generare report.

### **2.1.1. FUNZIONI DI MISURA**

Esse permettono di compiere le seguenti misure e calcoli:

- Misura dei valori efficaci delle tensioni alternate fino a 1000 V fra i terminali. Utilizzando i rapporti, lo strumento può raggiungere centinaia di gigavolt.
- Misura dei valori efficaci delle correnti alternate fino a 10 000 A (neutro compreso). Utilizzando i rapporti, lo strumento può raggiungere centinaia di kiloampere.
- Rivelazione automatica del tipo di sensore di corrente e alimentazione del sensore se necessario.
- Misura del valore continuo delle tensioni e delle correnti (neutro compreso).
- Calcolo degli squilibri tensione/corrente diretta, inversa e omopolare.
- Misura degli Inrush, applicazione agli avvii del motore.
- Misura dei valori di cresta per le tensioni e le correnti (neutro compreso).
- Misura della frequenza delle reti a 50 Hz e 60 Hz.
- Misura del fattore di cresta in corrente e in tensione (neutro compreso).
- Calcolo del fattore di perdita armonica (FHL), applicazione ai trasformatori in presenza di correnti armoniche.
- Calcolo del fattore K (FK), applicazione ai trasformatori in presenza di correnti armoniche.
- 40 allarmi per ogni profilo utente.
- Registro degli eventi quali cadute, sovratensioni, interruzioni, transitori, variazioni rapide di tensione (RVC) e sincronizzazione.
- Misura dei tassi di distorsione armonica totale rispetto alla fondamentale (THD in %f) delle correnti e delle tensioni (neutro escluso).
- Misura del tasso di distorsione armonica totale rispetto al valore RMS AC (THD in %r) per le correnti e le tensioni (neutro compreso)
- Misura delle potenze attive, reattive (capacitiva e induttiva), non attive, deformanti e apparenti secondo fase e cumulate (neutro escluso).
- Misura del fattore di potenza (PF) e del fattore di spostamento (DPF o cos φ) (neutro escluso).
- Misura del valore RMS deformante (d) per le correnti e le tensioni (neutro escluso).
- Misura del flicker (sfarfallio) a breve termine delle tensioni ( $P_{n}$ ) (neutro escluso).
- Misura del flicker a lungo termine delle tensioni (P<sub>u</sub>) (neutro escluso).
- Misura delle energie attive, reattive (capacitiva e induttiva), non attive, deformanti e apparenti (neutro escluso).
- Valorizzazione dell'energia direttamente in valuta (€, \$, £, etc.) con una tariffa di base e 8 tariffe speciali.
- Misura delle armoniche per le correnti e le tensioni (neutro compreso) fino al rango 127: valore RMS, percentuali rispetto alla fondamentale (%f) (neutro escluso) o al valore RMS totale (%r), minimo, massimo e tasso di sequenza armonica.
- Misura delle potenze apparenti armoniche (neutro escluso) fino al rango 127: percentuali rispetto alla potenza apparente fondamentale (%f) o alla potenza apparente totale (%r), minimo e massimo del tasso di un rango.
- Misura delle inter-armoniche per le correnti e le tensioni (neutro compreso) fino al rango 62.
- Sincronizzazione con il tempo UTC con scelta del fuso orario.
- Modalità sorveglianza che permette di verificare la conformità delle tensioni.
- Misura dei livelli delle frequenze di segnaletica (CPL o Corrente Portante in Linea) sul settore (MSV = Mains Signalling Voltage o tensione di segnalazione sulla rete).

#### **2.1.2. FUNZIONI DI VISUALIZZAZIONE**

- Visualizzazione delle forme d'onde (tensioni e correnti).
- Visualizzazione in istogrammi delle armoniche in tensioni e in correnti.
- Fotografie di schermo (screenshot).
- Visualizzazione delle informazioni sullo strumento: numero di serie, versione del software, indirizzi MAC Ethernet, USB e Wi-Fi, ecc.
- Visualizzazione delle registrazioni: tendenza, allarme, transitori e inrush.

#### **2.1.3. FUNZIONI DI CONFIGURAZIONE**

- Funzione di registrazione di tendenza con orodataggio e programmazione dell'inizio e della fine di una registrazione. Rappresentazione, sotto forma d'istogrammi o di curve, del valore medio di numerosi parametri in funzione del tempo, con o senza i MIN-MAX. 4 configurazioni per ogni profilo utente.
- Funzione transitori. Rivelazione e registrazione di transitori (fino a 1000 per registrazione) per una durata e una data già scelte (programmazione dell'inizio e della fine della registrazione dei transitori). Registrazione di 4 periodi completi (uno prima dell'evento scatenante del transitorio e tre dopo) sugli 8 canali di acquisizione. Possibilità di cattura delle onde d'urto fino a 12 kV su una durata di 1 ms.
- Funzione Allarme: Lista degli allarmi registrati (massimo: 20 000 allarmi) in funzione delle soglie programmate nel menu di configurazione. Programmazione dell'inizio e della fine di una sorveglianza dell'allarme. 40 allarmi per ogni profilo utente.
	- Funzione inrush: visualizzazione dei parametri utili allo studio di un avvio motore.
		- Valore istantaneo della corrente e della tensione nell'istante puntato dal cursore.
		- Valore istantaneo assoluto massimo della corrente e della tensione (sull'avvio completo).
		- Valore RMS del semi-periodo (o lobo) della corrente e della tensione (neutro escluso) su cui è posizionato il cursore.
		- Valore RMS semi-periodo massimo della corrente e della tensione (sull'avvio completo).
		- Valore istantaneo della frequenza della rete nell'istante puntato dal cursore.
		- Valori istantanei massimo, medio e minimo- della frequenza della rete (sull'avvio completo).
		- Ora d'inizio dell'avvio motore.
- Funzione di sorveglianza: registrazione di tendenza, di transitorio e di allarme.

#### **2.1.4. FUNZIONI DI CONFIGURAZIONE**

- Impostazione della data e dell'ora
- Impostazione della luminosità.
- Scelta dei colori delle curve.
- Gestione dello spegnimento dello schermo.
- Scelta della visualizzazione in modalità notte.
- Scelta della lingua.
- Scelta dei metodi di calcolo: grandezze non-attive scomposte o no, scelta dell'unità di energia, scelta dei coefficienti di calcolo del fattore K, scelta del riferimento dei tassi armonici, calcolo di PLT (fluttuante o no).
- Scelta del sistema di distribuzione (monofase, bifase, trifase con o senza misura del neutro) e del metodo di allacciamento (standard, 2 elementi o 2 elementi ½).
- Configurazione delle registrazioni, degli allarmi, degli inrush e dei transitori.
- Cancellazione dei dati (totale o parziale).
- Visualizzazione dei sensori di corrente rivelati, non rivelati, non gestiti, simulati o non simulabili (metodo di allacciamento dei 2 elementi). Impostazione dei rapporti di tensione e di corrente, dei rapporti di trasduzione e della sensibilità.
- Configurazione dei dispositivi di comunicazione (Wi-Fi, Ethernet).

# <span id="page-10-0"></span>**2.2. VISTA GENERALE**

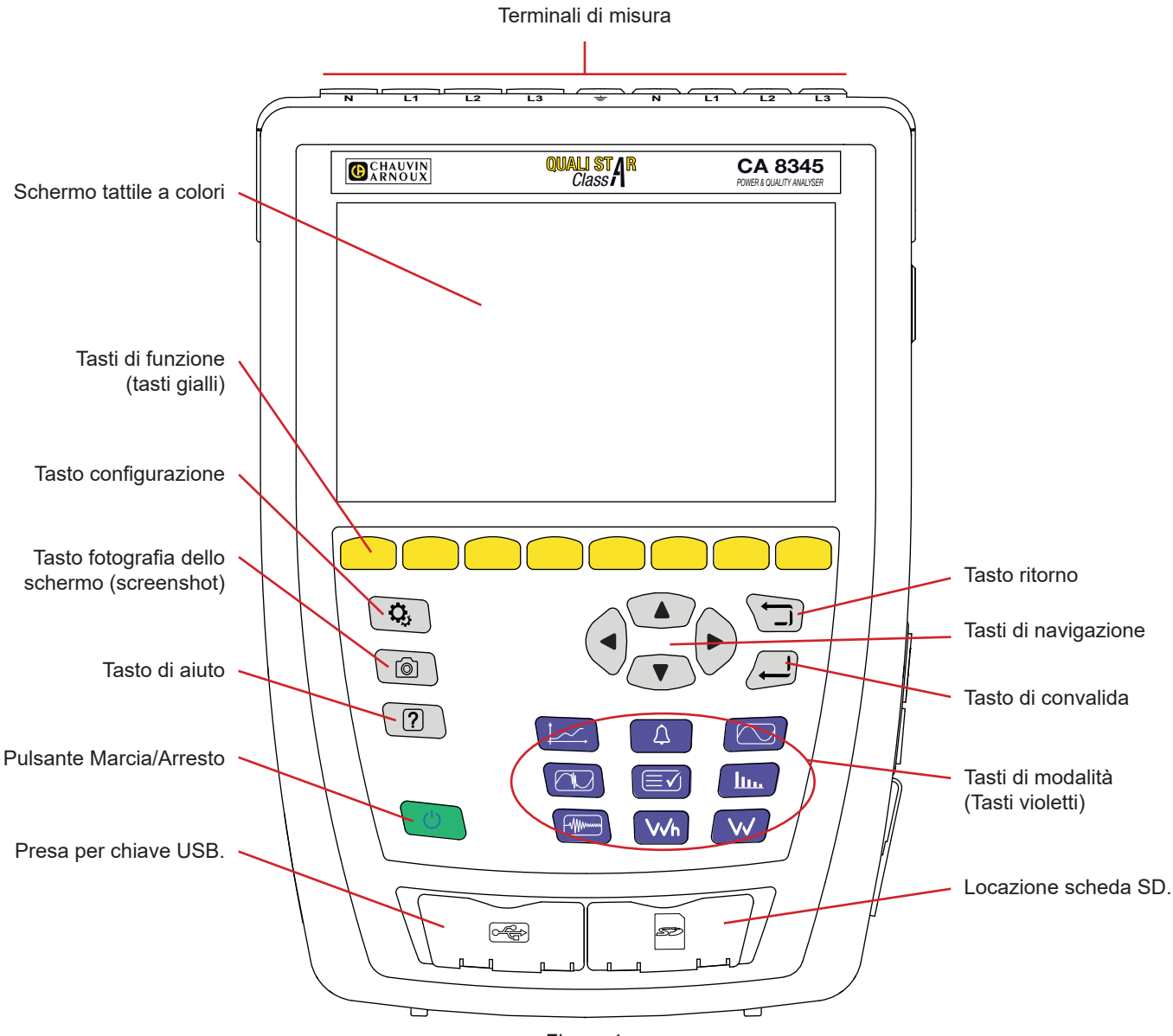

*Figura 4*

# **2.3. TERMINALI DI MISURA**

4 terminali d'ingresso corrente (per sensori di corrente). 5 terminali d'ingresso tensione. **1000V CAT IV**  $\bigcirc$ **GM**  $\begin{matrix} \odot \ \odot \ \odot \end{matrix}$ .<br>С C Ô Ó õ ัึ **N L1 L2 L3 N L1 L2 L3**

*Figura 5*

# <span id="page-11-0"></span>**2.4. CONNETTORI LATERALI**

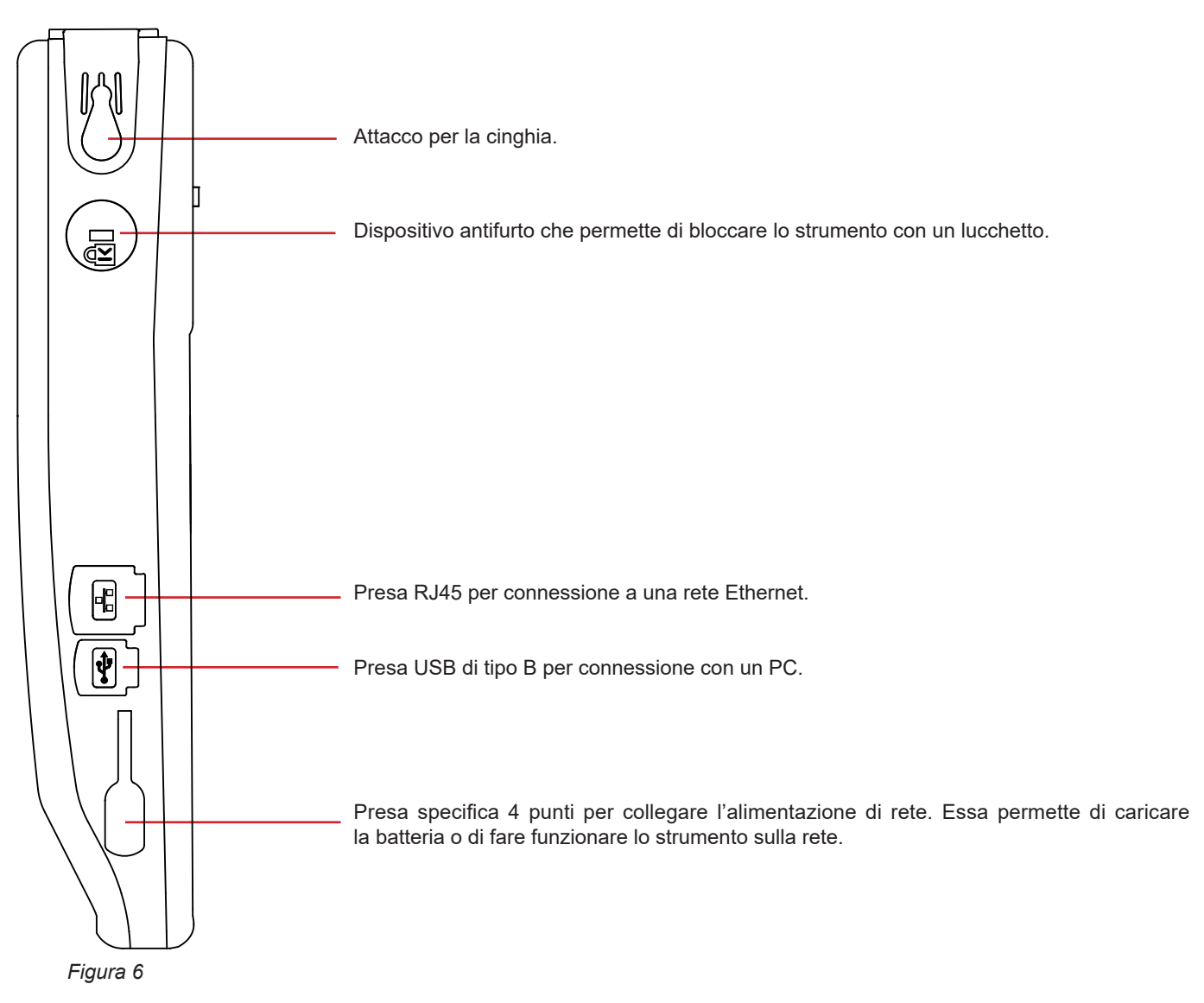

# **2.5. BATTERIA**

Lo strumento può funzionare indifferentemente su batteria e rete. Può funzionare su batteria durante la ricarica della medesima. Non va mai utilizzato senza la sua batteria, che contribuisce alla sicurezza dell'utente.

Indicazione del livello di carica della batteria<br> **IIII**I Batteria carica o nuova batteria di li

Batteria carica o nuova batteria di livello sconosciuto.

**IIII**), **III**), **II**, **I**I, Indicazione del livello di carica della batteria

 $\Box$ Batteria scarica. Effettuate allora una carica completa.

 $\blacksquare$ Batteria in carica: una barra lampeggiante.

Quando la capacità della batteria è troppo debole per garantire il corretto funzionamento dello strumento, appare un messaggio. Se non è allacciato alla rete, lo strumento si spegne un minuto dopo il messaggio.

# <span id="page-12-0"></span>**2.6. DISPLAY**

Il CA 8345 possiede un ampio display (WVGA), tattile, a colori. Più avanti uno schermo tipo.

La barra di stato sulla parte superiore dello schermo descrive lo stato dello strumento.

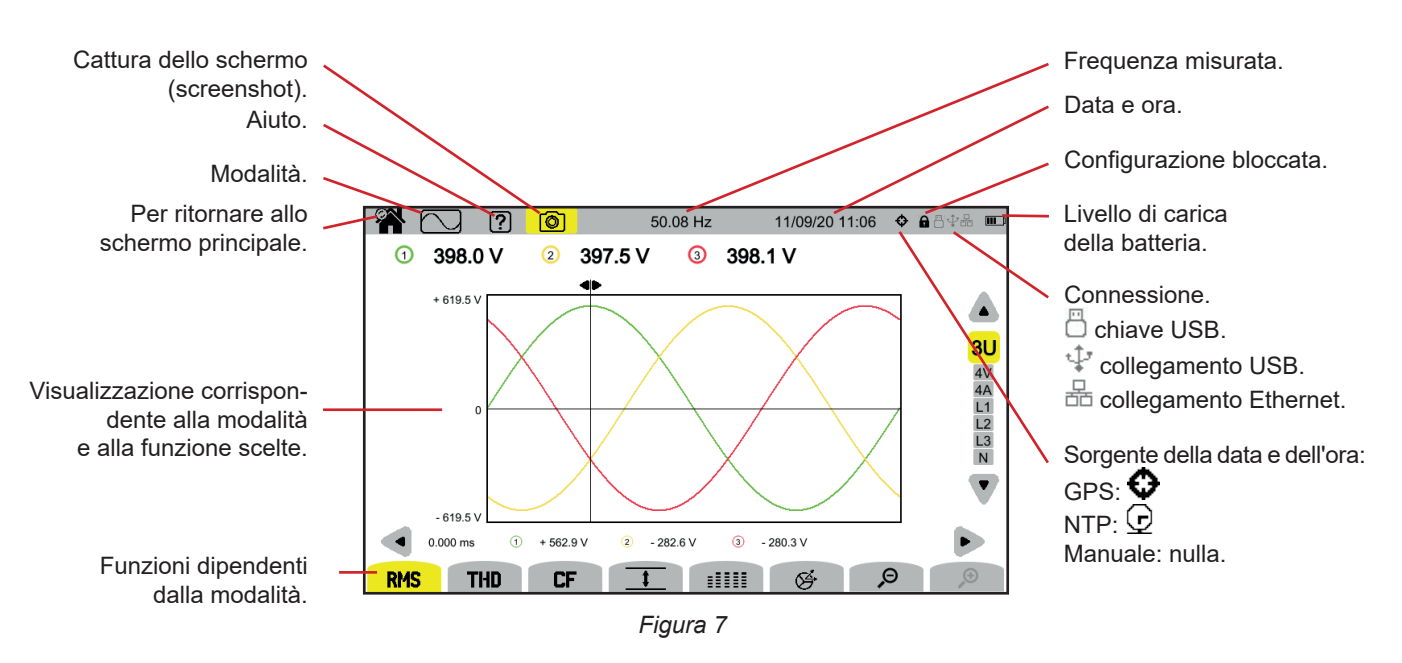

# **2.7. PULSANTE MARCIA/ARRESTO**

Una pressione sul pulsante  $\bigcup$  mette lo strumento sotto tensione. Il pulsante  $\bigcup$  lampeggia in arancione durante l'avvio.

Quando la batteria è in carica, il pulsante  $\bigcup$  lampeggia in verde. Quando è fisso, la batteria è carica.

Se lo strumento si è spento brutalmente (interruzione della corrente di rete quando la batteria è scarica) o automaticamente (batteria debole), appare un messaggio d'informazione al prossimo avvio.

Una nuova pressione sul tasto  $\mathcal O$  spegne lo strumento. Se lo strumento è in corso di registrazione, in conteggio di energia (anche se la contabilizzazione è sospesa), in registrazione di transitorio, di allarme o cattura di inrush, richiede una conferma.

Se confermate lo spegnimento, le registrazioni sono finalizzate e lo strumento si spegne. Le registrazioni riprenderanno automaticamente al prossimo avvio dello strumento.

Se strumento è allacciato alla rete al momento dello spegnimento, passa in carica della batteria.

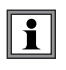

Se, eccezionalmente, la visualizzazione si blocca e lo strumento non si spegne più mediante pressione sul pulsante  $\mathcal{O}$ , potete forzare l'arresto mantenendo premuto il pulsante  $O$  per 10 secondi. Rischiate allora di perdere le registrazioni in corso sulla scheda SD.

# <span id="page-13-0"></span>**2.8. TASTIERA**

### **2.8.1. I TASTI DI MODALITÀ (TASTI VIOLETTI)**

Questi 9 tasti permettono di accedere alle modalità specifiche:

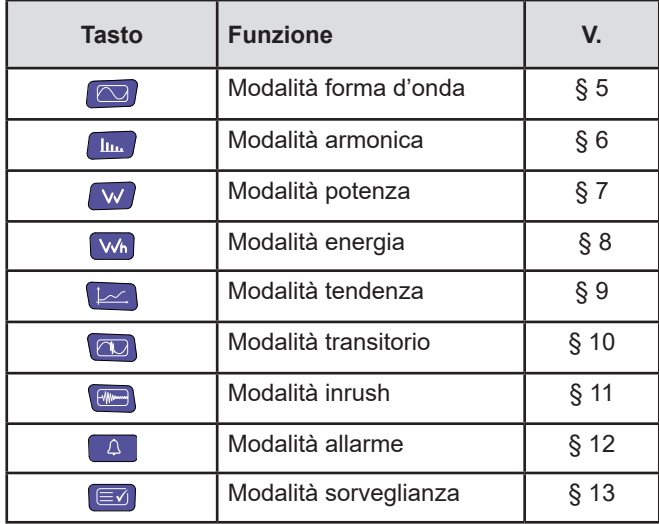

### **2.8.2. I TASTI DI NAVIGAZIONE**

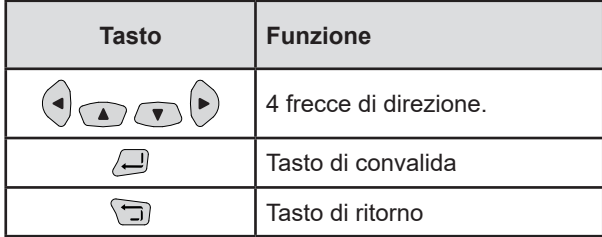

### **2.8.3. GLI ALTRI TASTI**

Le funzioni degli altri tasti della tastiera sono le seguenti:

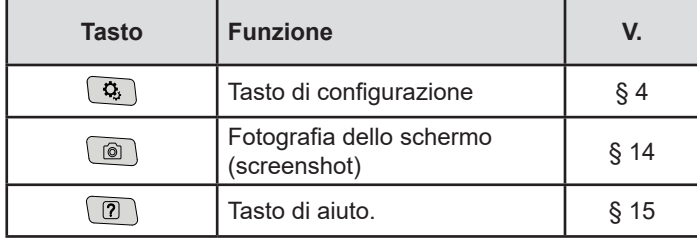

### **2.8.4. I TASTI DI FUNZIONE (8 TASTI GIALLI)**

Le funzioni dei tasti gialli cambiano secondo la modalità e il contesto.

# <span id="page-14-0"></span>**2.9. INSTALLAZIONE DEI RIFERIMENTI COLORATI**

Per identificare i cavi e i terminali d'ingresso, potete usare i contrassegni colorati forniti con lo strumento.

■ Staccate il contrassegno di plastica e inseritelo nei due appositi fori vicino al terminale (il grande per il terminale di corrente e il piccolo per il terminale di tensione).

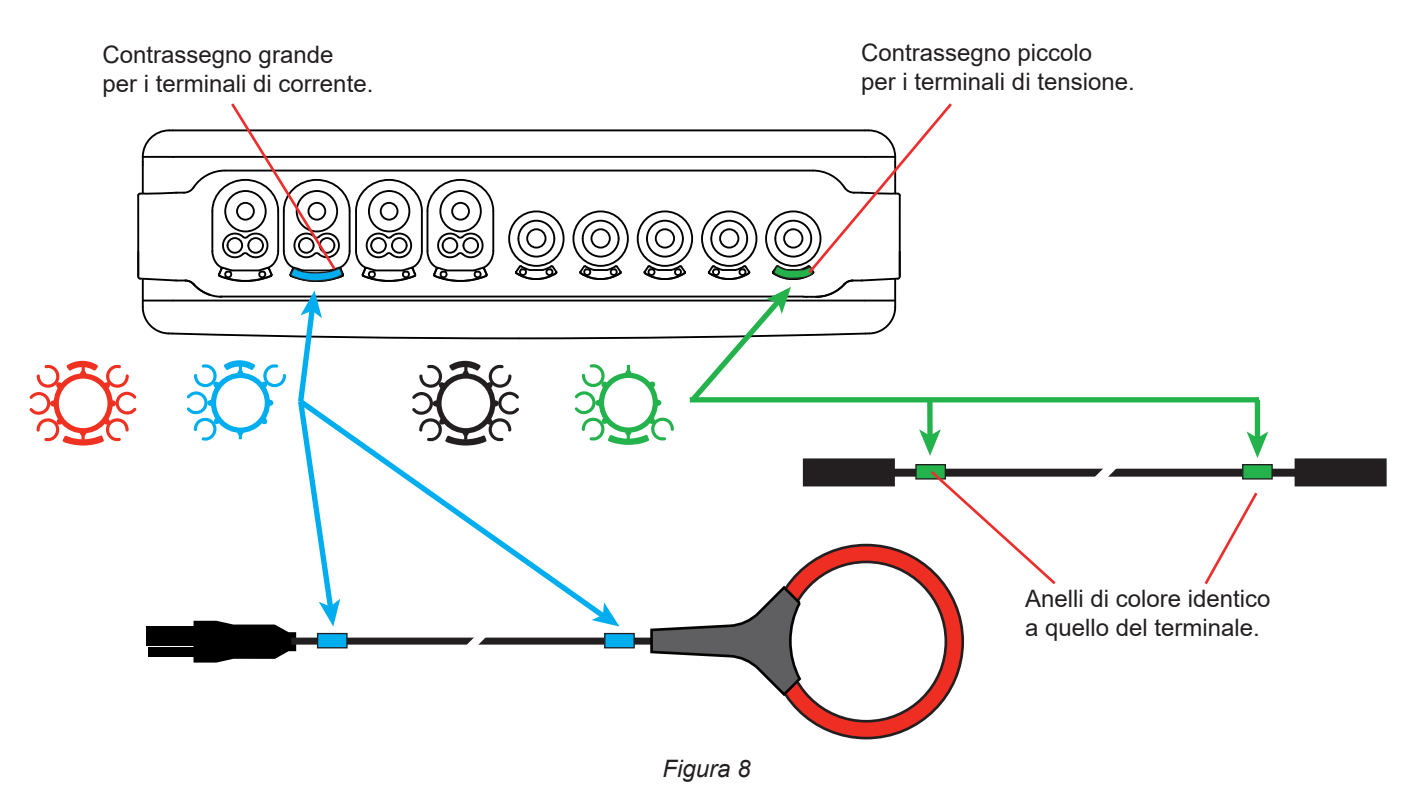

■ Fissate un anello di colore identico ad ogni estremità del cavo che allaccerete al terminale. Possedete un set di 12 contrassegni di colori diversi per armonizzare lo strumento con tutti i codici colorati fase/neutro in vigore.

# <span id="page-15-0"></span>**2.10. SCHEDA MEMORIA**

Lo strumento accetta le schede memoria di tipo SD (SDSC), SDHC e SDXC formattate secondo il caso in FAT16, FAT32 o exFAT. Si fornisce lo strumento con una scheda SD formattata. La scheda memoria è indispensabile per registrare le misure.

Se volete installare una nuova scheda SD:

- Aprite il cappuccio di elastomero marcato SD.
- Secondo la procedura spiegata nel § [3.5](#page-21-1) disinserite la scheda SD presente. La spia rossa si spegne.
- Premete la scheda memoria per estrarla dal suo alloggiamento.
- Posizionate la nuova scheda SD nel suo alloggiamento: dovrà essere completamente inserita. La spia rossa si accende.
- Richiudete poi il cappuccio di elastomero.

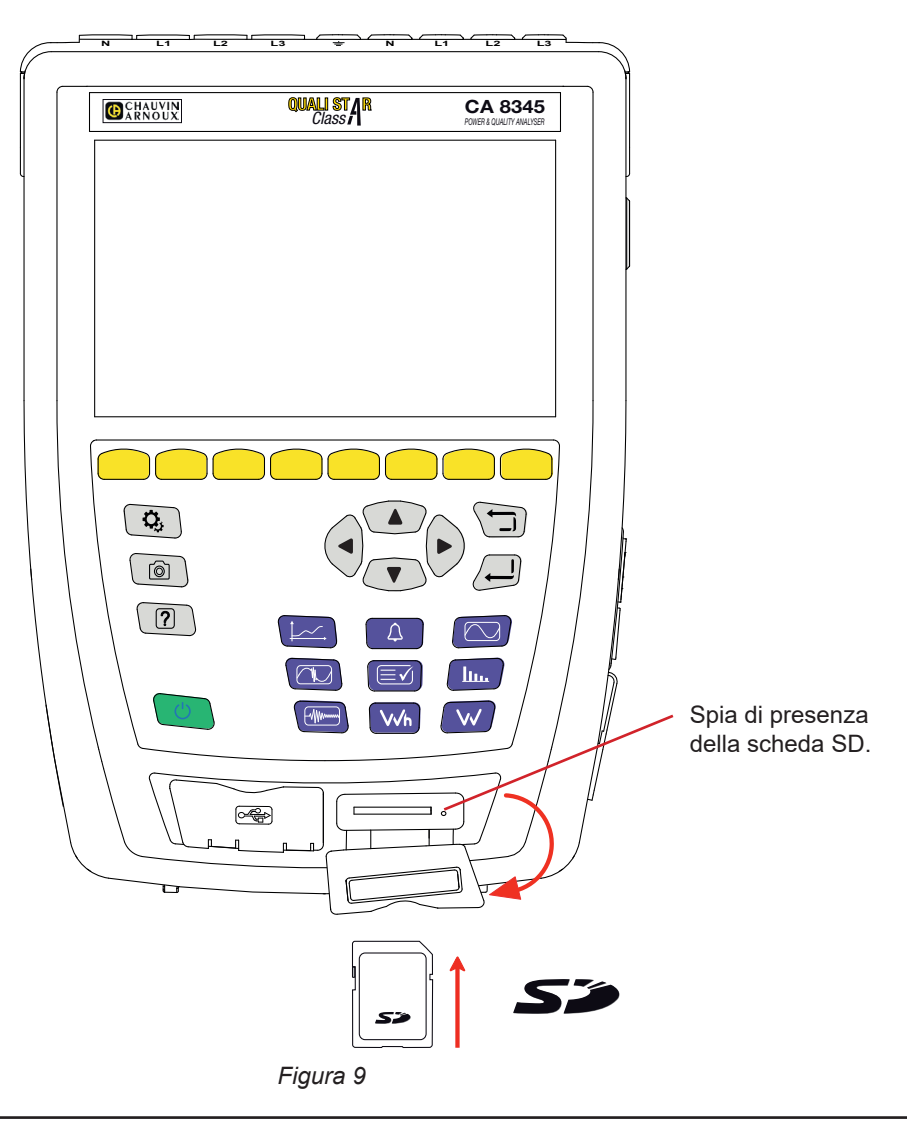

Proteggete la scheda memoria da scrittura quando la estraete dallo strumento. Disabilitate la protezione da scrittura prima di inserire la scheda nello strumento.

i.

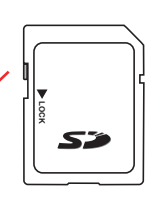

Scheda memoria non protetta.  $\|\mathbf{S}\mathbf{S}\|$  Scheda memoria protetta.

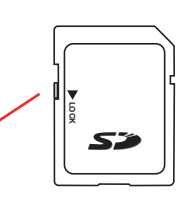

# <span id="page-16-0"></span>**2.11. SOSTEGNO DI INCLINAZIONE**

Un sostegno di inclinazione retrattile posto nel retro dello strumento permette di mantenerlo in posizione inclinata a 60°.

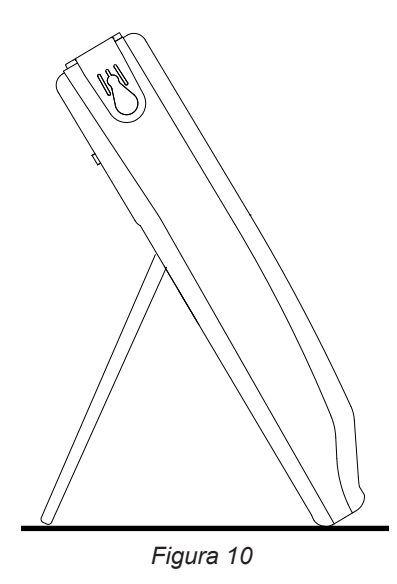

# **2.12. GANCIO MAGNETICO (IN OPZIONE)**

Il gancio magnetico permette di appendere lo strumento sulla parte superiore di una porta o di fissarlo su una parete metallica.

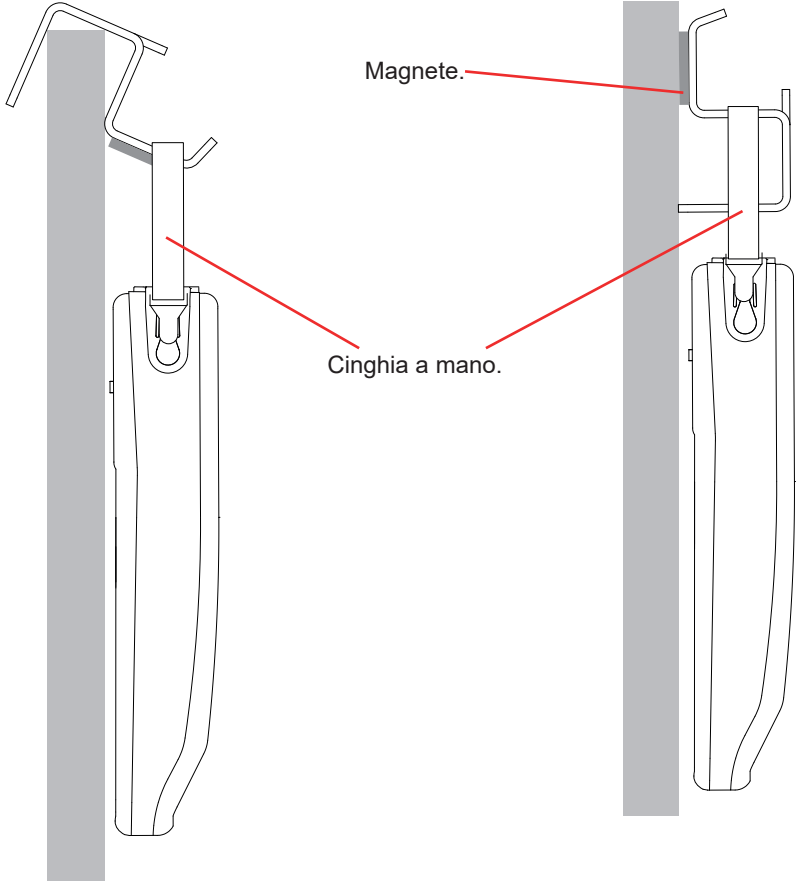

*Figura 11*

# **3. CONFIGURAZIONE**

<span id="page-17-0"></span> $\mathbf i$ 

Prima di ogni utilizzo dovete configurare lo strumento.

Il CA 8345 possiede 2 menu di configurazione:

- la configurazione dello strumento stesso  $\Phi$ .
- Configurazione delle misure  $\mathfrak{D}_1$ .

### Premete il tasto  $\mathbf{Q}_i$

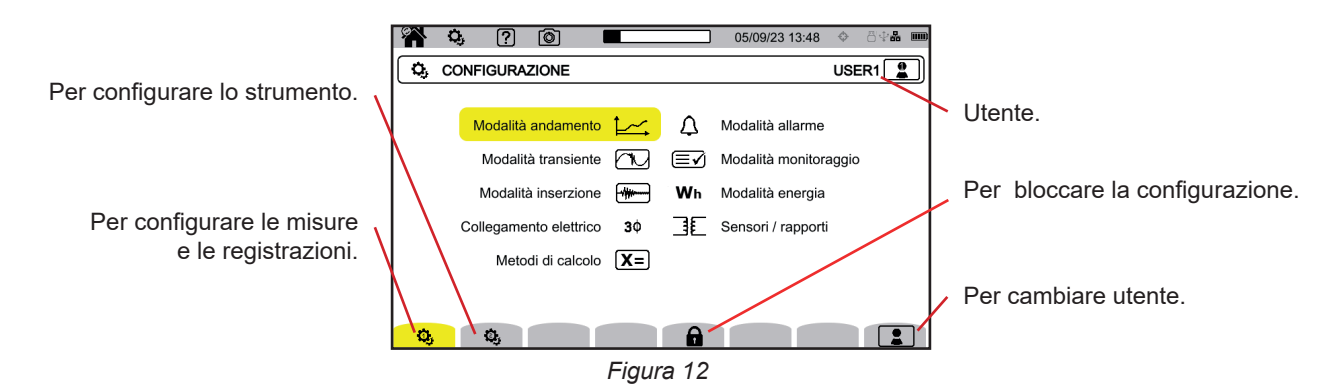

# **3.1. NAVIGAZIONE**

Per configurare lo strumento potete utilizzare i tasti di navigazione (◄, ►, ▲, ▼) per selezionare i parametri e modificarli, soprattutto se portate guanti, oppure potete utilizzare lo schermo tattile.

Il tasto  $\bigoplus$  permette di convalidare.

Il tasto  $\Box$  permette di abbandonare o ritornare allo schermo precedente.

# **3.2. TASTIERA DI IMMISSIONE**

Quando occorre digitare un testo, lo strumento visualizza una tastiera virtuale. I caratteri disponibili dipendono dal contesto.

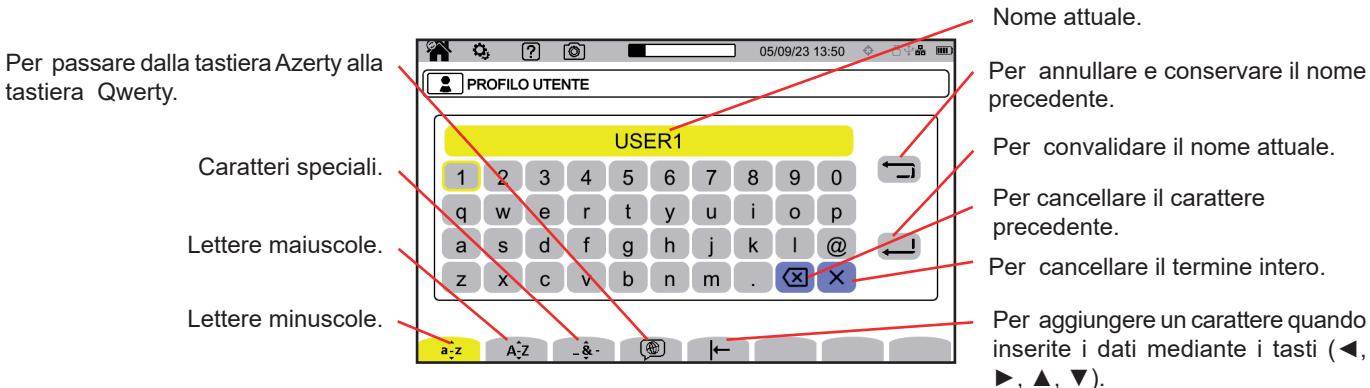

*Figura 13*

Per aggiungere un carattere quando inserite i dati mediante i tasti (◄, ►, ▲, ▼).

# <span id="page-18-0"></span>**3.3. UTENTI**

Il CA 8345 permette a 3 utenti diversi di configurare lo strumento e le misure. Selezionate  $\boxed{\bullet}$  su uno schermo di configurazione e scegliete il vostro numero di utente.

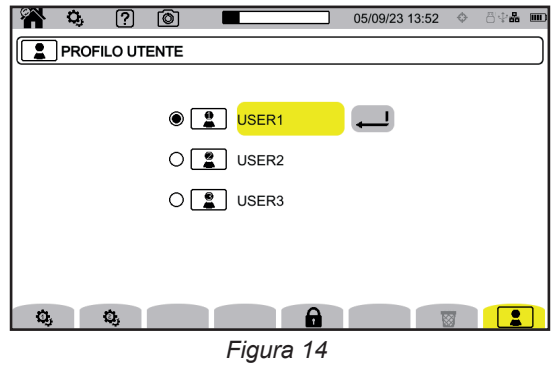

Selezionate il nome dell'utente e modificatelo.

Quando tornerete sul vostro profilo utente potrete ricuperare integralmente la vostra configurazione.

# **3.4. CONFIGURAZIONE DELLO STRUMENTO**

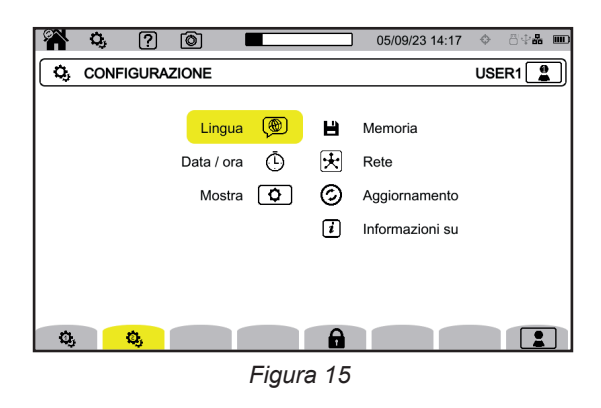

Tranne la visualizzazione e la lingua, non è possibile modificare la configurazione dello strumento se quest'ultimo è in corso di registrazione, in conteggio di energia (anche se la contabilizzazione è sospesa), in registrazione di transitorio, di allarme o in cattura di inrush.

### **3.4.1. BLOCCAGGIO DELLA CONFIGURAZIONE**

 $\mathbf i$ 

Una volta configurato il vostro strumento, potete bloccare la configurazione premendo  $\bigoplus$ e inserendo una password.

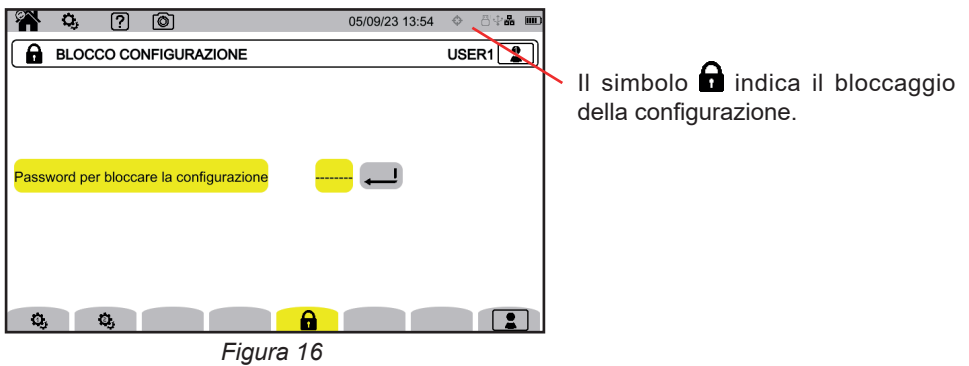

Non sarà allora possibile modificare i parametri di configurazione.

f Conservate preziosamente la vostra password, altrimenti non potrete più configurare il vostro strumento.

Per sbloccare la configurazione, premete di nuovo  $\blacksquare$  e inserite la password. Se avete dimenticato la vostra password, potete sbloccare lo strumento mediante il software PAT3, purché sia collegato mediante USB.

### **3.4.2. LINGUA**

Per scegliere la lingua del vostro strumento, selezionate  $\circledast$ . Scegliete la vostra lingua e convalidate mediante il tasto  $\bigoplus$ .

#### **3.4.3. DATA E ORA.**

Per impostare la data e l'ora, selezionate  $\Phi$ .

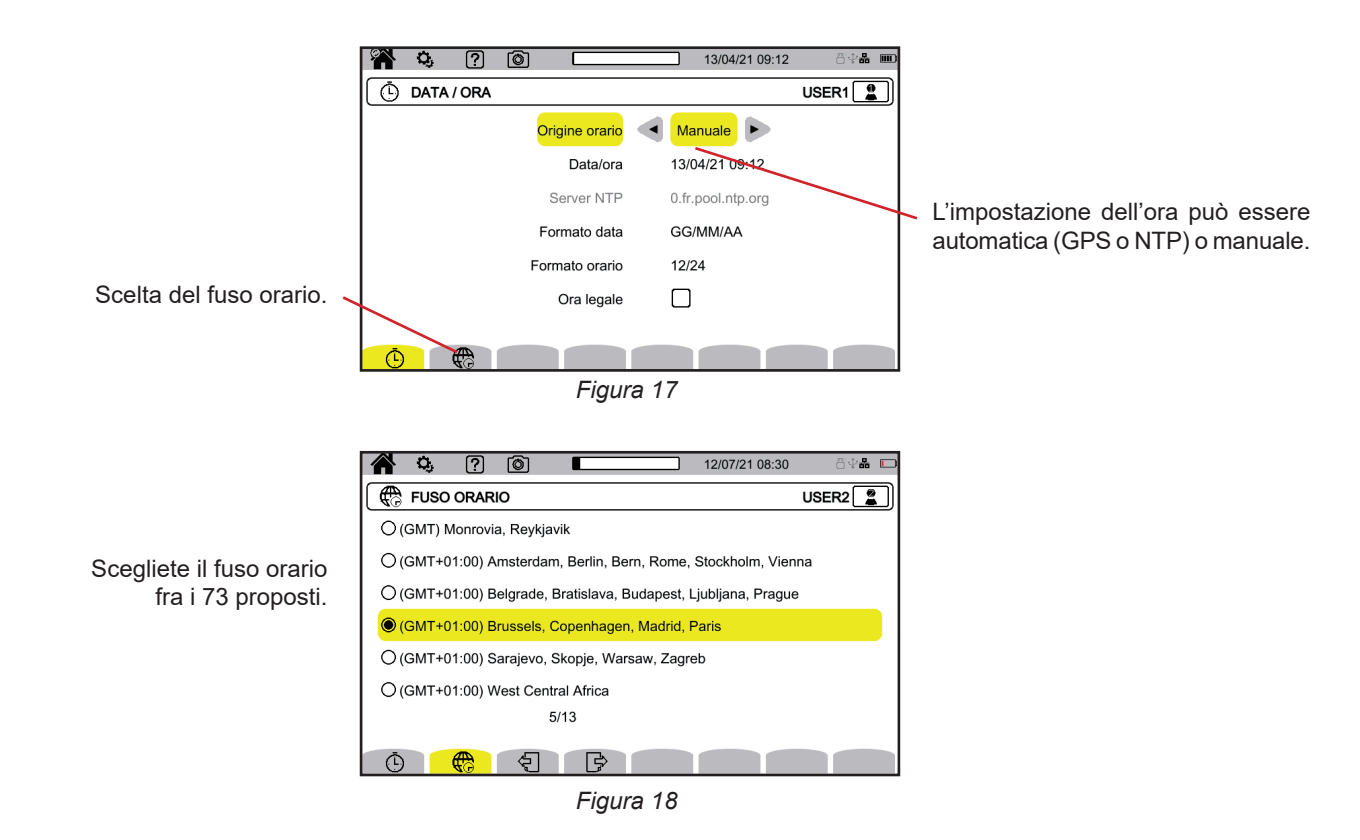

#### **3.4.3.1. Modalità manuale**

Questa modalità permette di inserire manualmente la data e l'ora. Per avere una precisione e una deriva dell'orologio interno conforme alla Classe A (secondo l'IEC 61000-4-30), scegliete la modalità GPS.

#### **3.4.3.2. Modalità GPS**

La modalità GPS è necessaria per garantire la classe A (secondo l'IEC 61000-4-30) del vostro strumento. Richiede un'esposizione - almeno una volta- ai satelliti GPS, affinché il ricevitore possa ricuperare la data e l'ora. Il tempo necessario alla corretta sincronizzazione può estendersi fino a 15 minuti. La precisione è poi conservata, anche se i satelliti non sono più accessibili, secondo le seguenti situazioni:

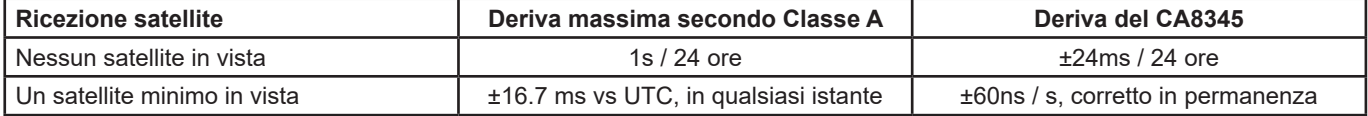

Per evitare discontinuità di tempo, l'impostazione dell'ora automatica è bloccata quando una registrazione è in corso.

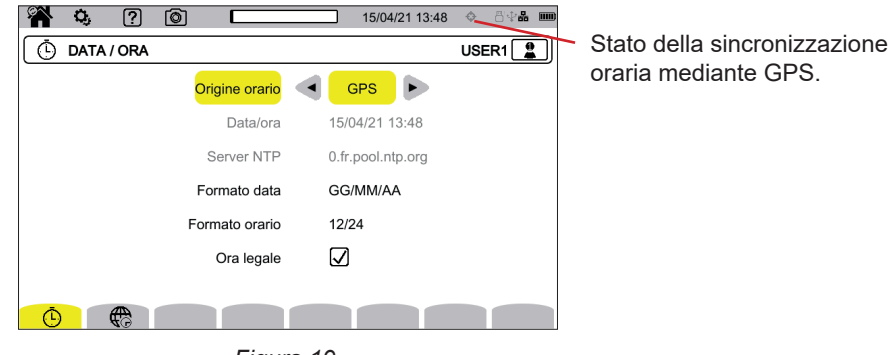

*Figura 19*

Lo stato di ricezione dei satelliti è indicato da un'icona nella barra di stato, con i seguenti significati:

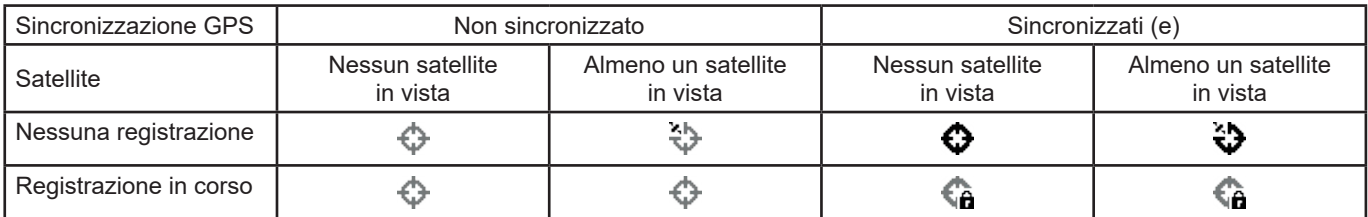

In capo a 40 giorni senza esposizione a un satellite GPS, l'icona di sincronizzazione ( $\bullet$ ) ritorna nello stato non-sincronizzato ( $\bullet$ ).

La ricezione dei segnali GPS provenienti dai satelliti può rivelarsi problematica all'interno di un edificio. Se l'icona GPS non passa mai allo statuto "sincronizzato", è probabile che i satelliti siano fuori portata. In questo caso, utilizzate un ripetitore di segnali GPS, con un'antenna posta all'esterno o vicino a una finestra dell'edificio.

### **3.4.3.3. Modalità NTP**

Se scegliete la sincronizzazione oraria mediante NTP, digitate l'indirizzo del server NTP nel campo **server NTP** (per esempio 0.fr. pool.ntp.org) badando bene a utilizzare il fuso orario corrispondente al vostro paese, dopodiché collegate lo strumento a questo server mediante la presa Ethernet o mediante Wi-Fi.

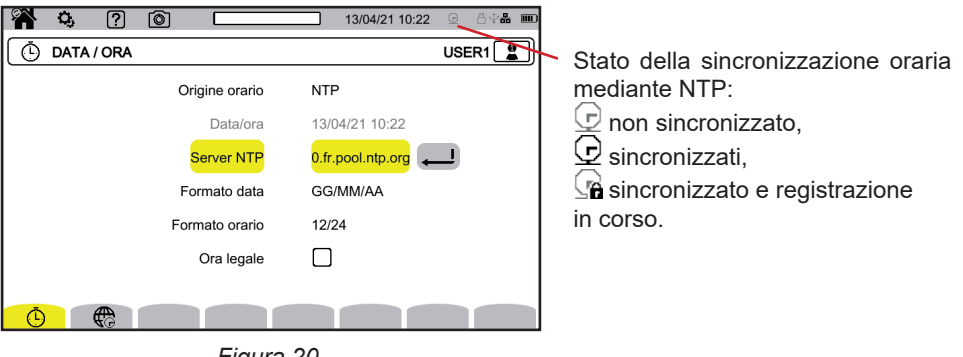

*Figura 20*

### <span id="page-21-0"></span>**3.4.4. VISUALIZZAZIONE**

Selezionate  $\boxed{\textbf{O}}$  per entrare nella configurazione della visualizzazione.

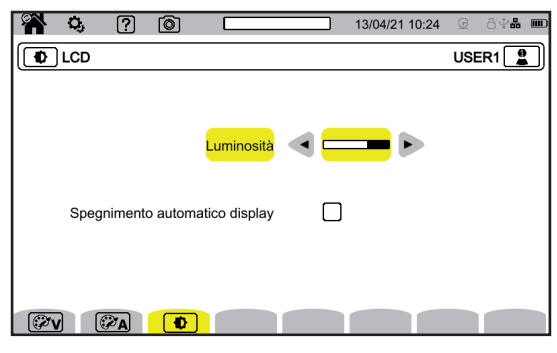

*Figura 21*

#### **3.4.4.1. Colori delle curve di tensione**

Per scegliere i colori delle curve di tensione, selezionate  $\mathbb{C}\mathbb{V}$ Scegliete il colore per ognuna delle 3 fasi e il neutro. Potete scegliere fra una trentina di colori.

In modalità notte, lo sfondo bianco diventa nero e i colori sono invertiti.

#### **3.4.4.2. Colori delle curve di corrente**

Per scegliere i colori delle curve di corrente, selezionate  $\mathcal{P}$ A. Scegliete il colore per ognuno dei 4 ingressi di corrente. Potete scegliere fra una trentina di colori.

In modalità notte, lo sfondo bianco diventa nero.

#### **3.4.4.3. Luminosità e spegnimento dello schermo**

Per impostare la luminosità del display e lo spegnimento dello schermo, selezionate  $\lbrack \Phi \rbrack$ .

Potete attivare o disattivare lo spegnimento dello schermo. Lo schermo si spegnerà in capo a 10 minuti se l'utente non manifesta la sua presenza. Ciò permette di economizzare la batteria. Se una registrazione è in corso, lo schermo non si spegne.

Per riaccendere lo schermo, premete un tasto qualsiasi.

### <span id="page-21-1"></span>**3.5. MEMORIA (SCHEDA SD, CHAIVE USB)**

L'accesso al contenuto della memoria (scheda SD o chiave USB) si trova nel menu configurazione dello strumento. Premete il tasto  $\mathbf{Q}_i$  poi il secondo tasto di funzione  $\mathbf{Q}_i$ .

Tutte le registrazioni avvengono nella memoria esterna. Selezionate **D** per accedervi.

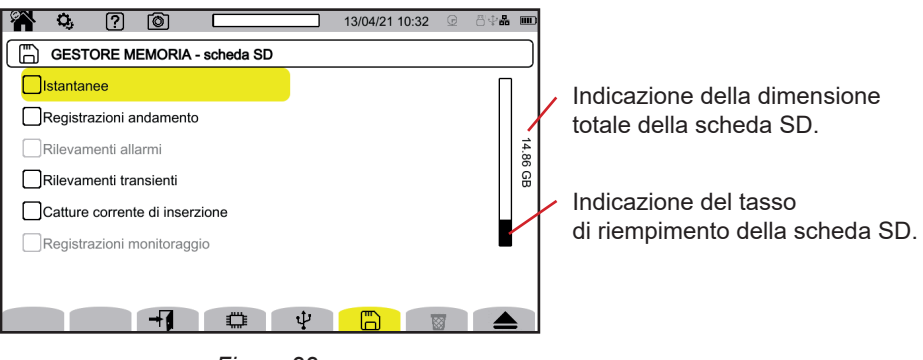

*Figura 22*

Lo schermo vi indica il contenuto della scheda SD  $\Box$  o della chiave USB  $\Psi$ .

### <span id="page-22-0"></span>Per estrarre la scheda SD o la chiave USB, premete  $\triangle$ .

 $\overline{\mathbf{i}}$ 

Dovete tassativamente estrarre la scheda SD prima di rimuoverla dallo strumento altrimenti rischiate di perdere una parte o la totalità del suo contenuto.

In assenza della scheda SD, la spia rossa di presenza della predetta scheda si spegne e il simbolo **A** si visualizza nella barra di stato.

Potete cancellare totalmente o parzialmente il contenuto di queste memorie. A questo scopo effettuate una selezione dopodiché premete $\overline{\mathbf{B}}$ . Lo strumento domanda una conferma  $\overline{\mathbf{B}}$ . Premete  $\ominus$  per convalidare o  $\Box$  per abbandonare.

Potete anche sopprimere un profilo utente premendo ... Sopprimere un profilo utente equivale a riportarlo nella configurazione di fabbrica.

Per vedere il particolare di un contenuto, selezionatelo e premete<sup>-1</sup>. Potete cancellare totalmente o parzialmente il contenuto  $\vec{a}$ .

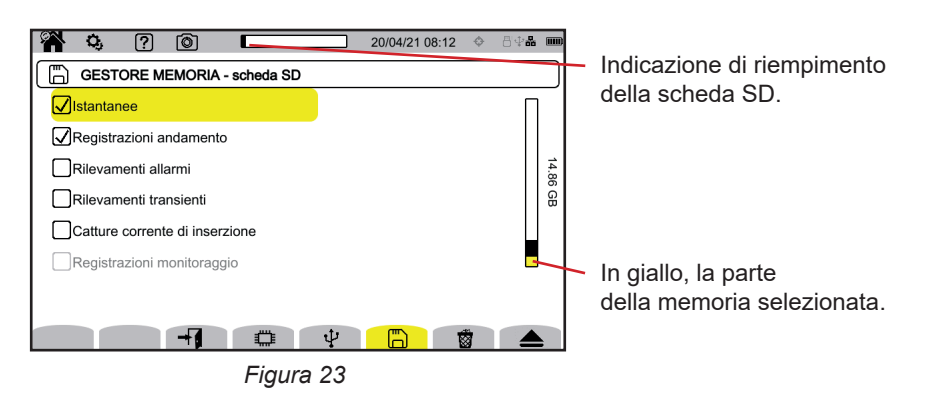

Potete anche ricopiare totalmente o parzialmente il contenuto della scheda SD su una chiave USB  $\Box \rightarrow \psi$ .

### **3.6. INFORMAZIONE**

Le informazioni sullo strumento si trovano nella sua configurazione. Premete il tasto  $\alpha$  poi il secondo tasto di funzione  $\alpha$ .

Selezionate  $\overline{\mathbf{1}}$  per vedere le informazioni dello strumento.

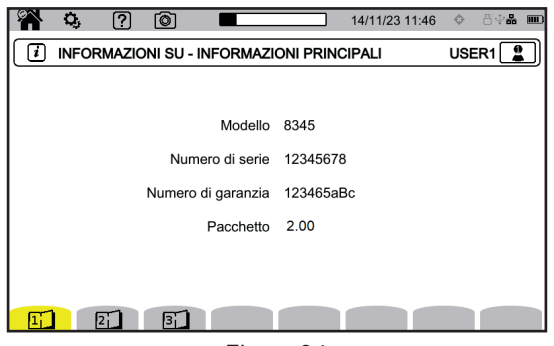

*Figura 24*

Le pagine d'informazione  $(\overline{11}, \overline{21}, \overline{31})$ , ecc.) permettono di consultare tutte le informazioni sullo strumento quali:

- il numero di garanzia,
- il numero di serie.
- le versioni di software e di materiale.
- Gli indirizzi MAC, Ethernet e Wi-Fi.

### <span id="page-23-0"></span>**3.7. COMUNICAZIONE**

Lo strumento può comunicare:

- medianteUSB
- mediante Wi-Fi
- mediante un collegamento Ethernet

Può anche inviare mail in caso di superamento degli allarmi.

La configurazione della comunicazione si trova nella configurazione dello strumento. Premete il tasto  $\ddot{Q}$  poi il secondo tasto di funzione  $\ddot{Q}$ .

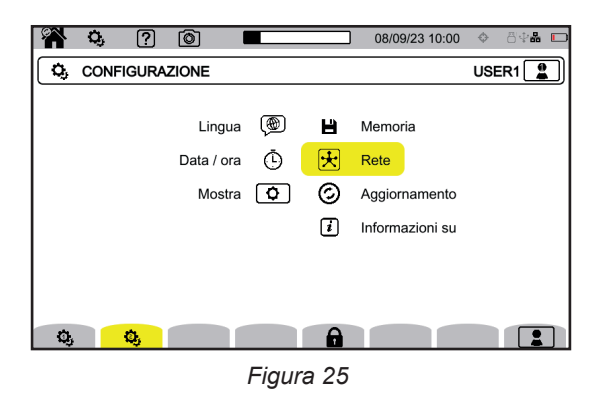

Selezionate  $\overline{\mathcal{L}}$  per entrare nella configurazione rete dello strumento. Ottenete allora il seguente schermo:

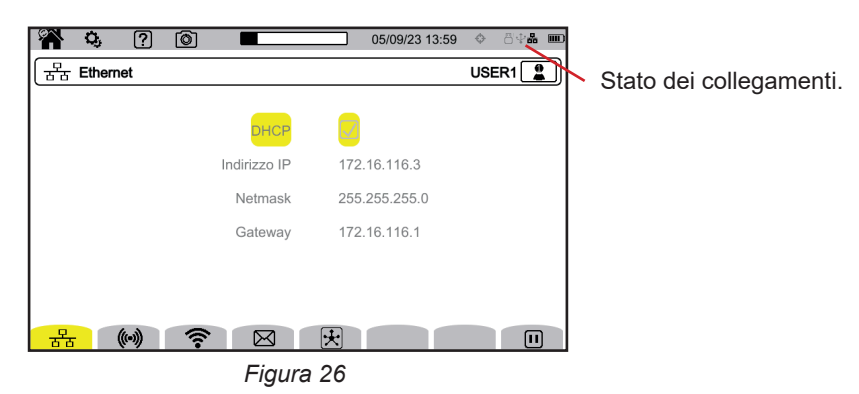

 $_{\overline{B}}\frac{P}{B}$  permette di collegarsi mediante Ethernet. permette di configurare il collegamento Wi-Fi punto di accesso (WAP). permette di collegarsi in Wi-Fi. permette di configurare l'e-mail.

 $\mathbb E$  permette di collegarsi al server IRD (DataViewSync<sup>TM</sup>).

i È possibile attivare un solo collegamento alla volta (Ethernet, Wi-Fi o Wi-Fi punto di accesso).

Per esempio, se volete attivare un collegamento Wi-Fi mentre un collegamento Ethernet è già attivato, lo strumento vi propone di sopprimere il collegamento Ethernet visualizzando  $\frac{1}{2}$ . Convalidate con il tasto oppure annullate premendo un tasto.

Potete anche fermare un collegamento manualmente premendo  $\blacksquare$ .

### **3.7.1. COLLEGAMENTO ETHERNET.**

Il simbolo  $\mathbf 0$  indica che il collegamento è attivo.

Il simbolo  $\bigcirc$  indica che il collegamento è inattivo e che è possibile attivarlo.

Per modificare un collegamento, fermatelo premendo  $\blacksquare$ .

- Spuntate la casella DHCP (Dynamic Host Configuration Protocol); lo strumento domanda l'indirizzo IP a un server DHCP. Se nessun server DHCP risponde, un indirizzo IP verrà automaticamente generato.
- Deselezionate la casella DHCP per assegnare l'indirizzo manualmente.Deselezionate la casella DHCP per assegnare l'indirizzo manualmente.

Poi premete D per riavviare il collegamento.

### **3.7.2. COLLEGAMENTO WI-FI PUNTO DI ACCESSO (WAP)**

Lo strumento crea una rete Wi-Fi locale che gli permette di collegarsi a un PC, uno smartphone o un tablet.

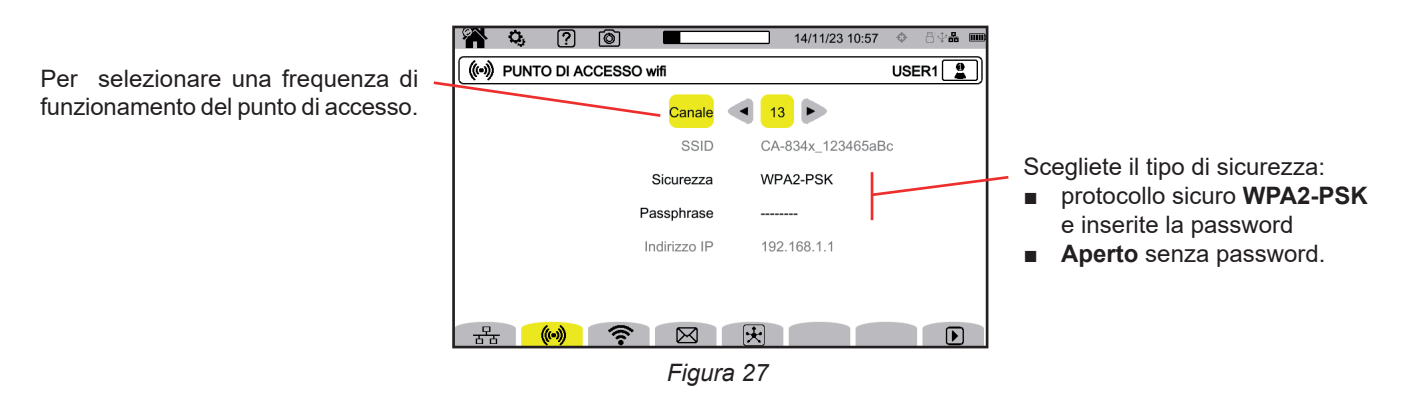

Premete  $\bigtriangledown$  per attivare il collegamento.

### **3.7.3. COLLEGAMENTO WI-FI**

La funzione Wi-Fi permette di collegare lo strumento a una rete Wi-Fi esistente.

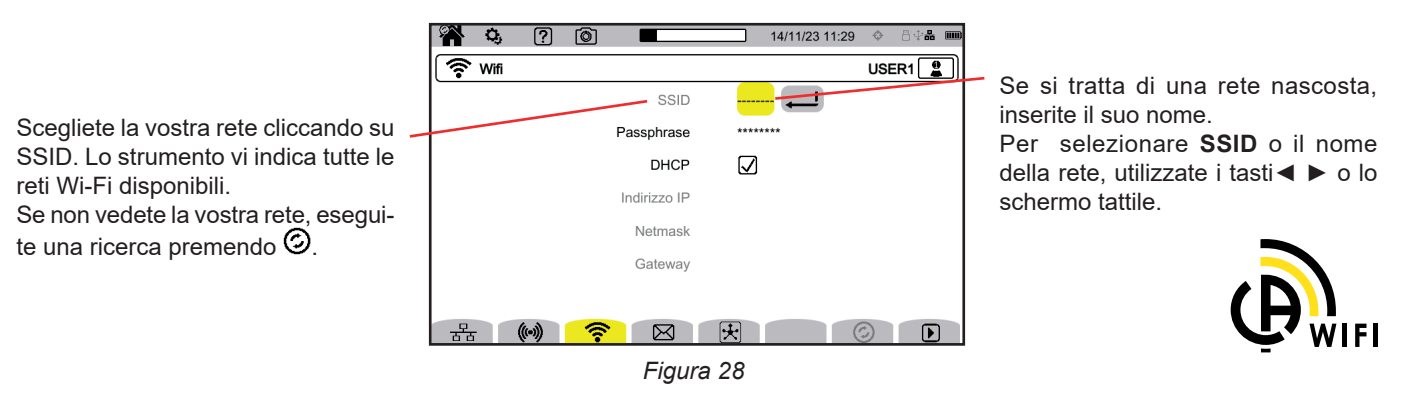

È possibile attivare un solo collegamento alla volta (Ethernet, Wi-Fi o WAP). Quindi la visualizzazione delle reti disponibili alla connessione non funziona (SSID ombreggiato) se un altro tipo di collegamento è già attivo.

#### Digitate poi la password se necessario.

 $\mathbf i$ 

- Spuntate la casella DHCP (Dynamic Host Configuration Protocol); lo strumento domanda l'indirizzo IP a un server DHCP. Se nessun server DHCP risponde, un indirizzo IP verrà automaticamente generato.
- Deselezionate la casella DHCP per assegnare l'indirizzo manualmente.Deselezionate la casella DHCP per assegnare l'indirizzo manualmente.

Il simbolo  $\mathbf 0$  indica che il collegamento è attivo.

Il simbolo  $\bigcup$  indica che il collegamento è inattivo e che è possibile attivarlo.

Per modificare un collegamento, occorre fermarlo premendo  $\Box$ . Deselezionate DHCP per passare in manuale e modificare i parametri.Deselezionate DHCP per passare in manuale e modificare i parametri. Poi premete  $\bf{D}$  per riavviare il collegamento.

### **3.7.4. E-MAIL**

Digitate l'e-mail per ricevere le notifiche in caso di superamento di allarme. Lo strumento va collegato a un server IRD.

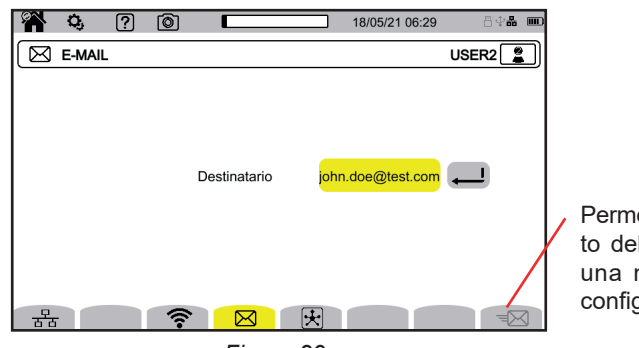

Permette di verificare il funzionamento del collegamento IRD inviando una mail di test all'indirizzo mail configurato.

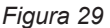

### **3.7.5. SERVER IRD (DATAVIEWSYNCTM)**

L'IRD (Internet Relay Device) è un protocollo che permette di fare comunicare due periferiche situate in due sotto-reti distinte (per esempio un PC e uno strumento di misura). Ogni periferica si collega a un server IRD che mette in relazione le due periferiche.

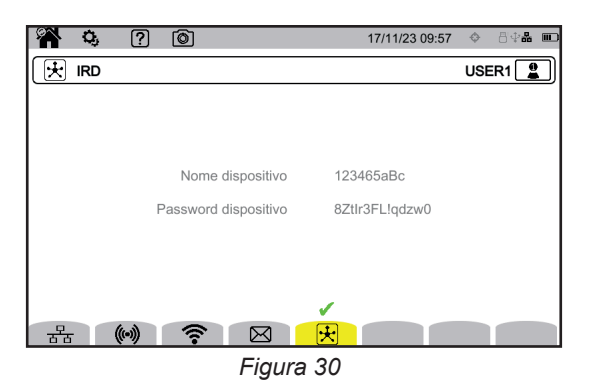

Questo schermo vi indica l'identificativo dello strumento (il suo numero di garanzia). Potete scegliere la password. Esiste una password per ogni utente.

La password deve contenere almeno 12 caratteri, tra cui una lettera maiuscola, una lettera minuscola, un numero e un carattere speciale. Se la password non è corretta, viene visualizzata in rosso. Per modificarla, disattivare il link attivo.

La connessione al server IRD è automatica non appena si attiva un collegamento Ethernet, Wi-Fi o Wi-Fi punto di accesso. Quando la connessione è stabilita, il simbolo si visualizza al di sopra del tasto  $\mathcal{R}$ .

La connessione al server IRD servirà a lanciare una campagna di misura a distanza. Per collegarvi allo strumento, dovrete inserire il suo identificativo e la password.

Per modificare la password, dovete scollegare lo strumento dal server IRD e quindi fermare la connessione attiva.

# <span id="page-26-0"></span>**3.8. AGGIORNAMENTO DEL SOFTWARE IMBARCATO**

Selezionate  $\odot$  per aggiornare il software imbarcato. Per ottenere l'ultima versione, si rimanda al § [18.5.](#page-108-1)

Quando lo strumento reperisce un software sulla chiave USB o sulla scheda SD, visualizza l'informazione e propone di installarlo. Per esempio, se avete registrato un aggiornamento sulla scheda SD, lo strumento lo reperisce e visualizza lo schermo seguente.

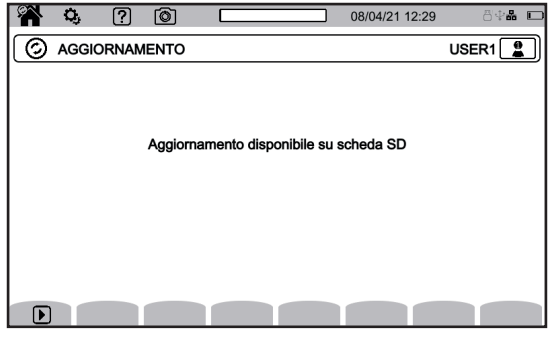

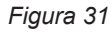

Premete  $\bm{\mathbb{D}}$ . Lo strumento si spegne e alla prossima accensione, si avvia in una modalità specifica agli aggiornamenti del software.

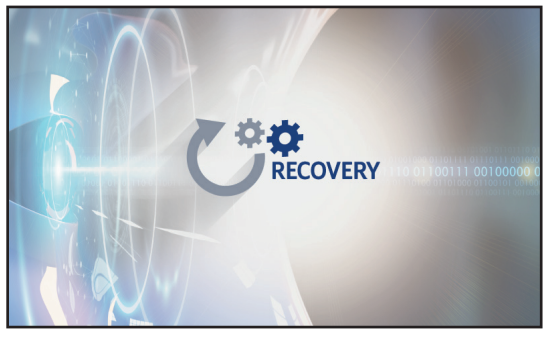

*Figura 32*

È anche possibile forzare questa modalità specifica avviando lo strumento mantenendo i tasti  ${\bf Q}_i$  e  $\bigcup$  premuti fino a ottenere lo schermo di cui sopra.

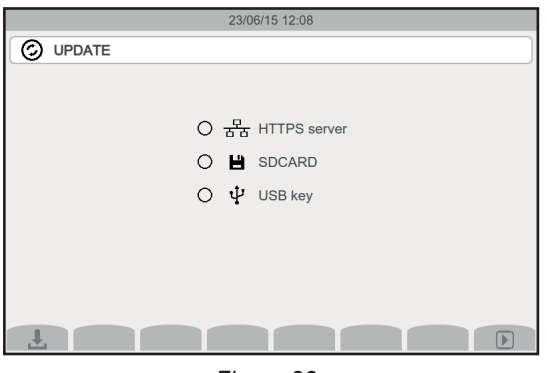

*Figura 33*

Selezionate:

- <del>⊡ b</del> per ottenere l'aggiornamento mediante il sito Internet di Chauvin Arnoux attraverso il collegamento Ethernet.
- per effettuare l'aggiornamento mediante la scheda SD.
- $\Psi$  per effettuare l'aggiornamento mediante la chiave USB.

Premete ↓ per scaricare il file (l'operazione può durare vari minuti) poi premete D per lanciare l'aggiornamento.

### <span id="page-27-0"></span>**3.9. CONFIGURAZIONE DELLE MISURE**

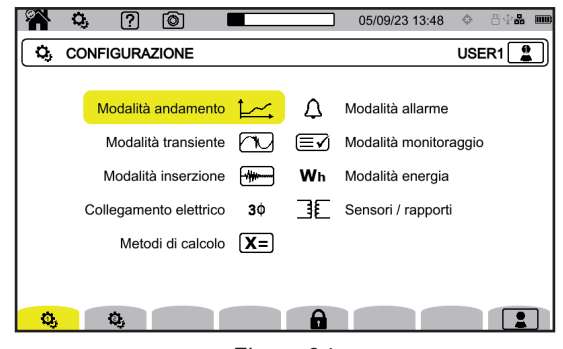

*Figura 34*

Prima di effettuare le misure, dovete impostare o adattare i seguenti parametri:

- I metodi di calcolo,
- La rete di distribuzione e l'allacciamento,
- I rapporti di tensione, i sensori di corrente, le loro portate e i loro rapport.

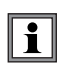

Non è possibile modificare la configurazione delle misure se questa configurazione è bloccata o se lo strumento è in corso di registrazione, in conteggio di energia(anche se il conteggio è sospeso) in registrazione di transitori, di allarme o in cattura di inrush.

### **3.9.1. METODI DI CALCOLO**

Per scegliere i metodi di calcolo, selezionate  $X =$ .

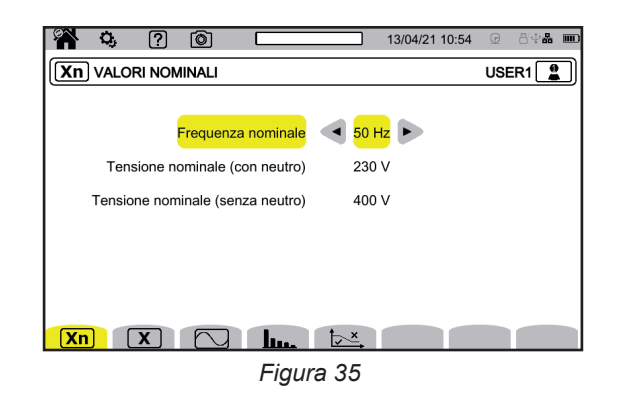

**Xn** per impostare i valori nominali.

- La frequenza nominale (50 o 60 Hz)
- La tensione nominale.
- La tensione nominale tra le fasi.

 $\mathbf i$ 

La tensione nominale semplice e la tensione nominale tra le fasi sono impostabili indipendentemente. Pensate a impostarle bene tutte e due.

La tensione nominale configurata qui è la Tensione Nominale Sistema (U<sub>n</sub>). Da non confondere con la Tensione Nominale d'Ingresso Dichiarata (U $_{\text{din}}$ ) ai terminali dello strumento.

In caso di reti elettriche Media Tensione o Alta Tensione, può esistere un trasformatore riduttore fra la rete e lo strumento di misura. E possibile configurare U<sub>n</sub> fra 50 V e 650 kV, ma U<sub>din</sub> non deve mai superare 1000 V tra fasi e 400 V tra fase e neutro. L'incertezza del rapporto dei trasformatori riduttori influisce sulla precisione della misura: quest'ultima è garantita solo quando il rapporto è uguale a 1 e U $_{_{\sf din}}$  = U $_{_{\sf n}}$ .

 $\boxed{\mathbf{X}}$  per scegliere i valori visualizzati:

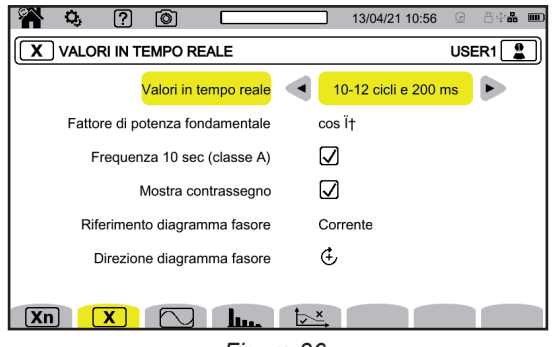

*Figura 36*

- Per i **Valori tempo reale**, scegliete fra **10-12 cicli e 200 ms** e **150-180 cicli e 3 s**. Questa scelta servirà al calcolo e alla visualizzazione dei valori nella maggior parte delle modalità.
- Per il **Fattore di potenza fondamentale**, scegliete fra **DPF**, **PF1** e **cos φ** per la visualizzazione.
- **Frequenza 10s:** calcolo della frequenza su 10 s (secondo l'IEC 61000-4-30 classe A) o no.
- Se misurate solo le correnti, disattivate questa scelta. ■ Scegliete di visualizzare o no il **Segnaletica di visualizzazione** .
- Così tutte le grandezze che subiscono cadute di tensione, sovratensioni e interruzioni sono segnalate (v. § [3.10.8](#page-41-0)).
- Per la **Riferimento del diagramma d'ordine di fase**, scegliete fra **Corrente** e **Tensione**.
- Per il **Senso dell'ordine di fase**, scegliete fra  $G$  (senso orario) o  $\hat{\Phi}$  (senso antiorario).

**D** per impostare la modalità forma d'onda.

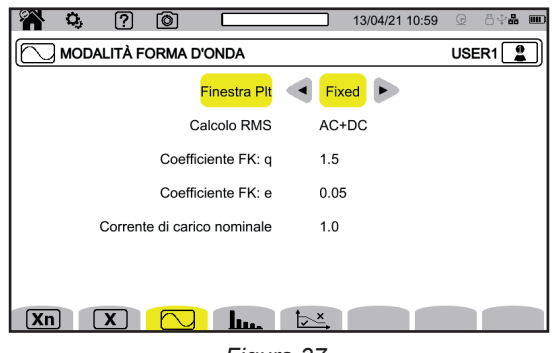

*Figura 37*

- Il metodo di calcolo del flicker di P<sub>⊪</sub> (finestra fissa o fluttuante),<br>■ Finestra **fluttuante**: P si calcolerà ogni 10 minuti. Il primo
	- Finestra **fluttuante**: P<sub>it</sub> si calcolerà ogni 10 minuti. Il primo valore sarà disponibile 2 ore dopo l'accensione dello strumento poiché occorrono 12 valori di  $P_{st}$  per calcolare il  $P_{lt}$ .
	- Finestra fissa: il P<sub>ii</sub> sarà calcolato ogni 2 ore, allineato sulle ore UTC (tempo universale coordinato) pari. Se l'ora locale ha uno sfasamento dispari rispetto all'ora UTC, i valori di P<sub>⊪</sub> saranno disponibili ogni 2 ore, allineati sulle ore dispari dell'ora locale.
- Il calcolo del valore RMS.
- Il coefficiente **q** per il calcolo del fattore K (tra 1,5 e 1,7), q è una costante esponenziale dipendente dal tipo di avvolgimento e dalla frequenza. Il valore di 1,7 è indicato per trasformatori con sezioni di conduttori rotonde o quadrate. Il valore di 1,5 è indicato per trasformatori con avvolgimenti bassa tensione a forma di nastro.

■ Il coefficiente **e** per il calcolo del fattore K (fra 0,05 e 0,10). e è il rapporto fra le perdite correlate alle correnti di Foucault (alla frequenza fondamentale) e le perdite resistive, entrambe stimate alla temperatura di riferimento.

I valori di default (q = 1,7 e e = 0,10) sono indicati alla maggior parte delle applicazioni.

La corrente di carica nominale.

È un parametro del trasformatore che interviene nel calcolo del fattore K.

### **lum** per impostare:

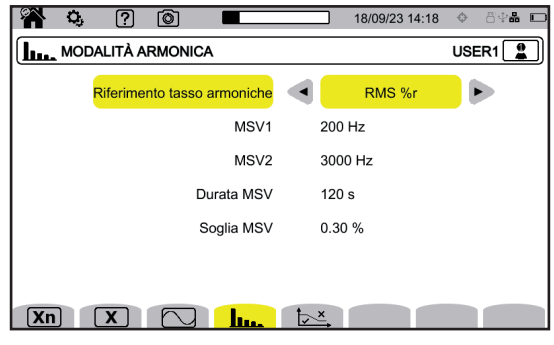

*Figura 38*

- Il riferimento dei tassi armonici (il valore della fondamentale **%f** o il valore dell'RMS **%r**),
- La prima frequenza di segnalazione su rete da sorvegliare MSV1.
- La seconda frequenza di segnalazione su rete da sorvegliare **MSV2**. Quando la frequenza è nulla, la visualizzazione di MSV2 sparisce.
- La durata dell'MSV (1 120 secondi). È la durata durante la quale si scruta l'MSV per determinare il suo valore massimo, a partire dal momento in cui la soglia è stata superata.
- La soglia dell'MSV (0 15% tensione nominale). La tensione nominale è quella definita nel § 3.9.1. Può trattarsi di una tensione fase-neutro (V) o di una tensione fase-fase (U) secondo il tipo di allacciamento.

La durata e la soglia MSV si applicano alle due frequenze MSV sorvegliate. Non appena la soglia è superata, la tensione in questione (MSV1, MSV2 o entrambe) è sorvegliata durante la durata richiesta. Il massimo sarà registrato nel registro degli eventi.

per impostare la curva limite delle tensioni MSV in funzione della frequenza.

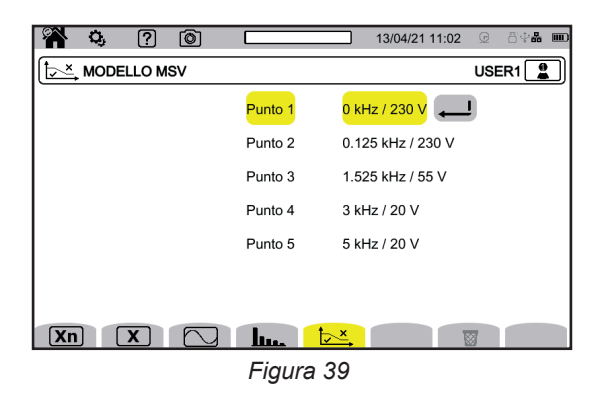

Potete modificare 5 punti pre-programmati.

Questa curva si visualizzerà con la curva delle MSV in funzione della frequenza.

### **3.9.2. RETE DI DISTRIBUZIONE E ALLACCIAMENTO**

Per scegliere l'allacciamento dello strumento secondo la rete di distribuzione, selezionate  $3\phi$ . Ad ogni sistema di distribuzione corrisponde un tipo di rete (o vari tipi)

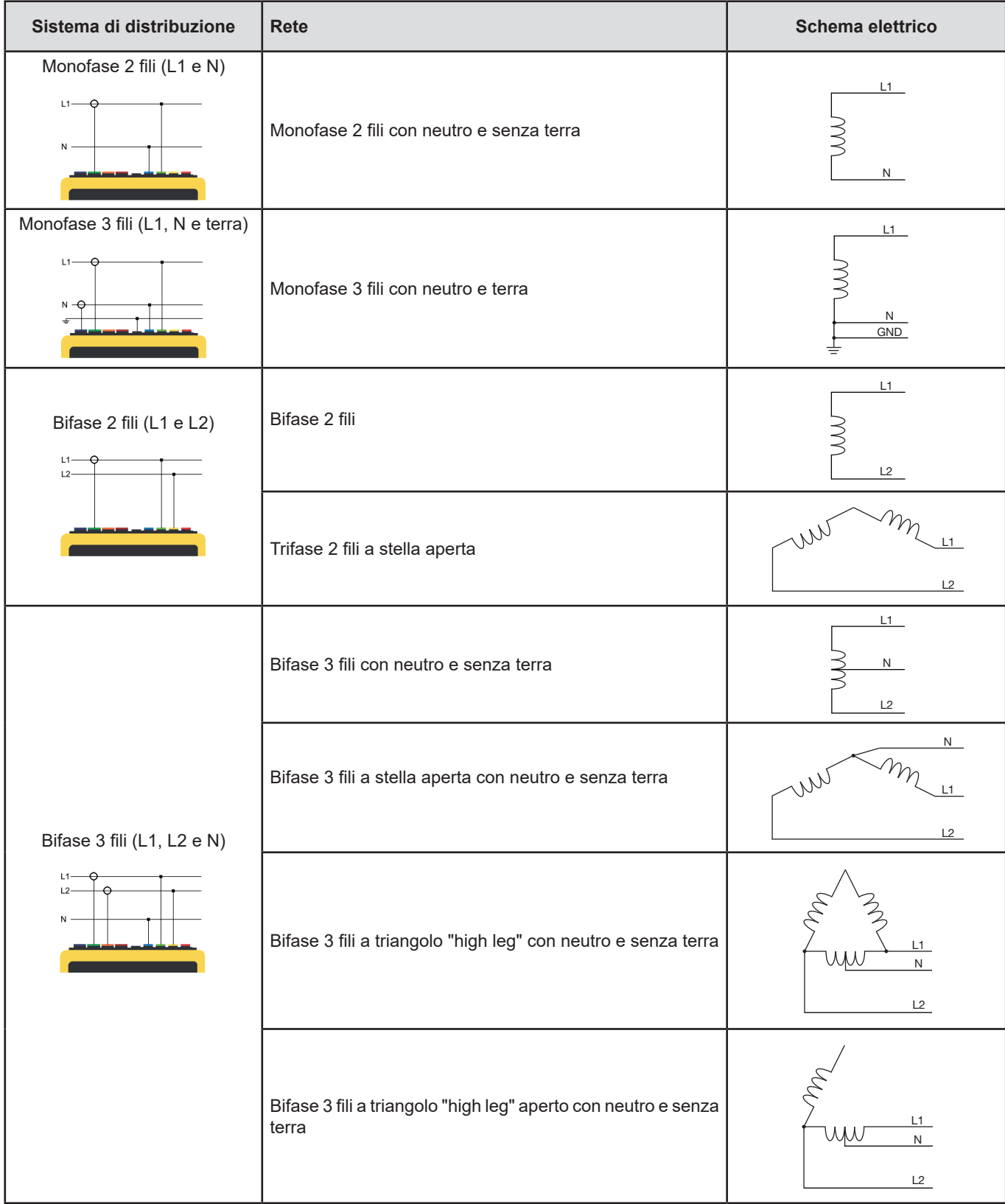

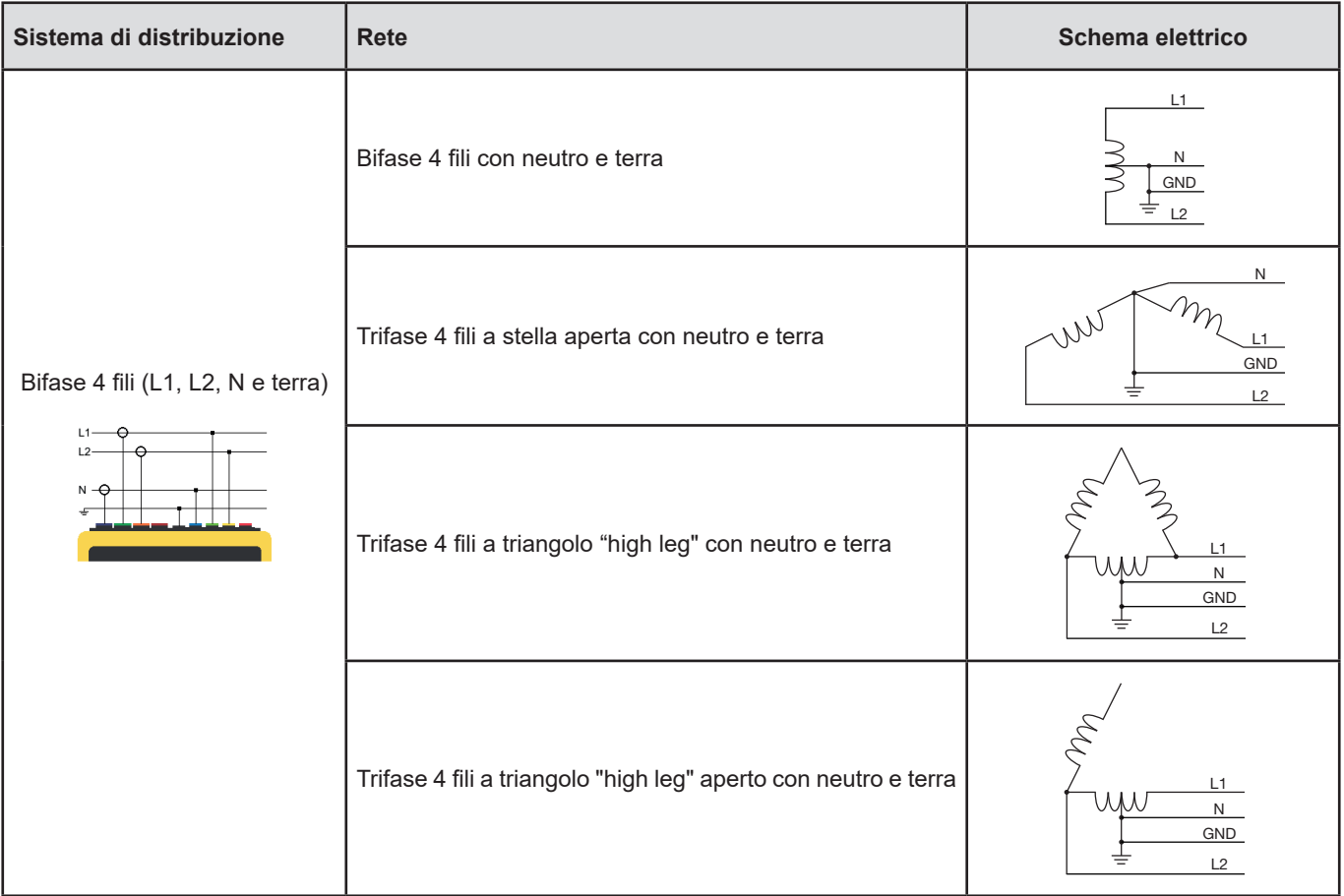

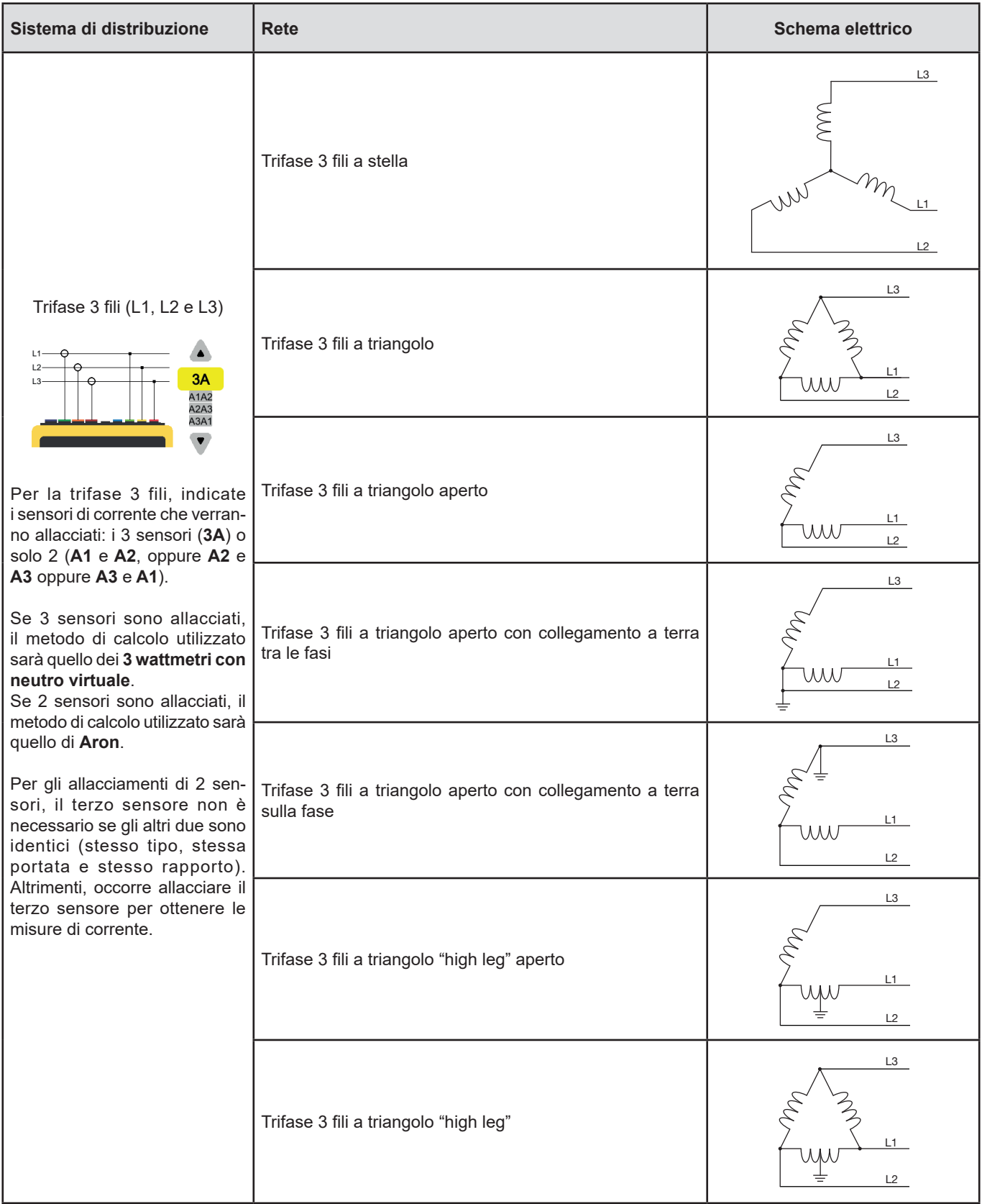

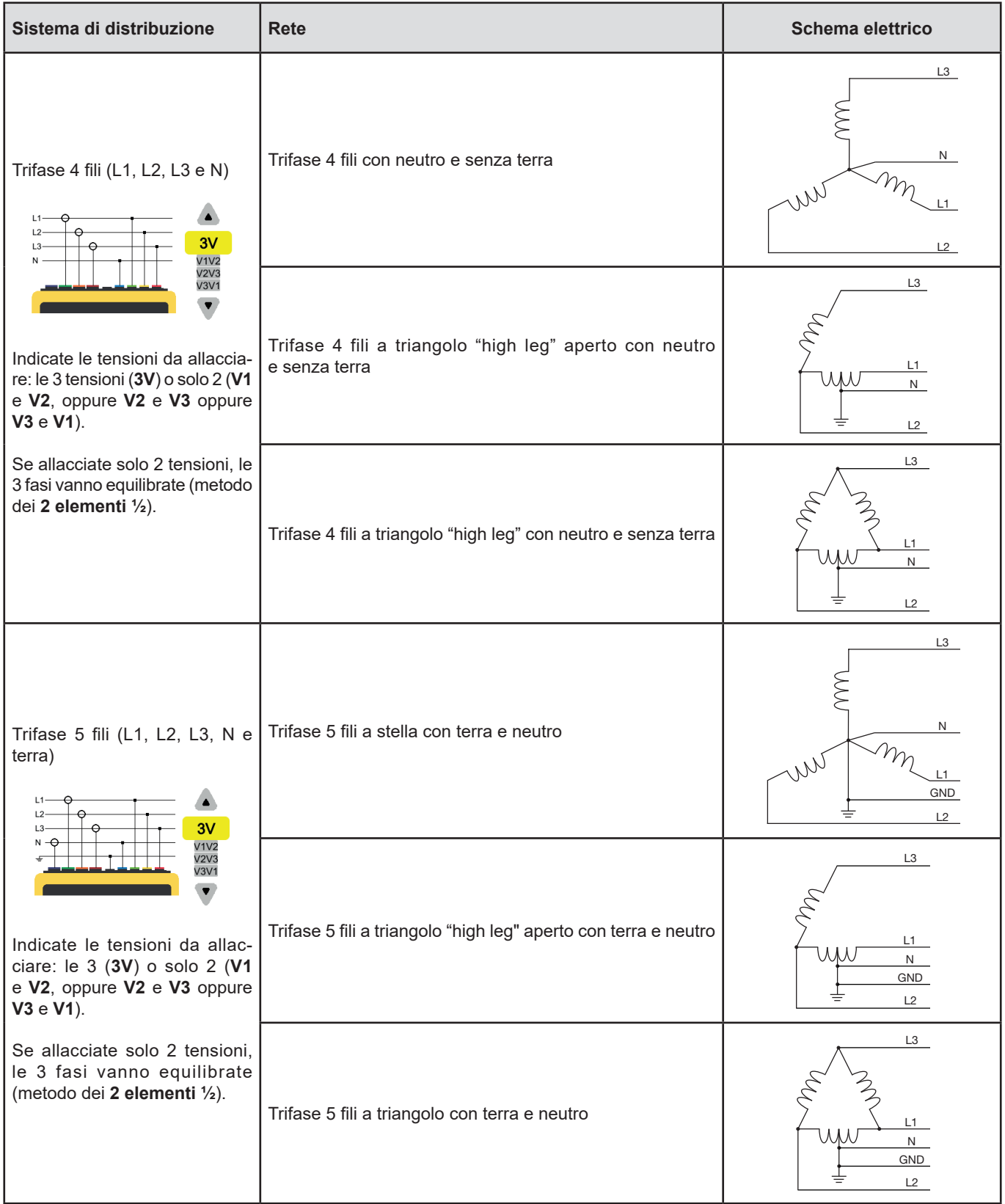

#### **3.9.3. SENSORI E RAPPORTI**

Per scegliere i rapporti di tensione, i rapporti dei sensori di corrente e la portata del sensore, selezionate  $\exists\mathsf{E}$ .

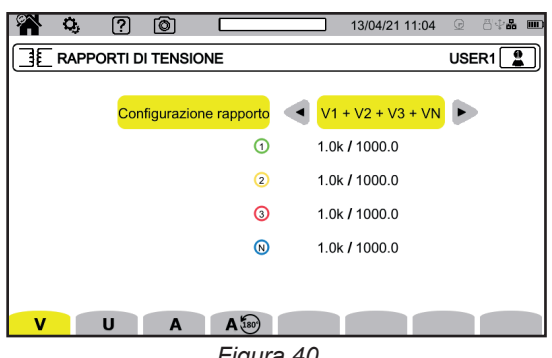

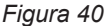

#### **3.9.3.1. Rapporto di tensione**

Si utilizzano i rapporti di tensione quando le tensioni da misurare sono troppo elevate per lo strumento e quando si utilizzano trasformatori di tensione per abbassarle. Il rapporto permette di visualizzare il valore reale della tensione e di utilizzare questo valore per i calcoli.

Per scegliere i rapporti di tensione, selezionate **V** per le tensioni semplici (con neutro) o **U** per le tensioni composte (senza neutro).

- **4V 1/1** o **3U 1/1** : tutti i canali hanno lo stesso rapporto unitario.
- **4V** o 3U : tutti i canali hanno lo stesso rapporto da programmare.
- 3V+VN : tutti i canali hanno lo stesso rapporto e il neutro ha un rapporto diverso.
- **V1+V2+V3+VN** o U1+U2+U3 : ogni canale ha un rapporto diverso da programmare.

Per i rapporti, le tensioni primarie si esprimono in V e possono avere un fattore moltiplicatore:

 $\blacksquare$  nulla = x1.

 $\mathbf i$ 

- $k = x 1 000$ .
- $M = x 1000000$ .

Le tensioni secondarie si esprimono in V.

Per evitare calcoli, potete utilizzare un fattore moltiplicativo  $1/\sqrt{3}$  per le tensioni primarie e anche per le tensioni secondarie.

I rapporti per le tensioni semplici **V** e i rapporti per le tensioni composte **U** sono impostabili separatamente. Non dimenticate di impostare questi 2 rapporti se volete misurare questi due tipi di tensioni.

#### **3.9.3.2. Sensori di corrente**

Per scegliere i rapporti e la portata dei sensori di corrente, selezionate **A**. Lo strumento visualizza automaticamente i modelli di sensore di corrente rivelati.

Si utilizzano i rapporti di corrente (unicamente per i sensori interessati) quando le correnti da misurare sono troppo elevate per lo strumento e quando si utilizzano trasformatori di corrente per abbassarle. Il rapporto permette di visualizzare il valore reale della corrente e di utilizzare questo valore per i calcoli.

- **4A, 3A, 2A** tutte le voci hanno lo stesso rapporto da programmare.
- **3A+AN, 2A+AN** tutte le voci hanno lo stesso rapporto e il neutro ha un rapporto diverso.
- **A1+A2+A3+AN** ogni voce ha un rapporto diverso da programmare.

Per il rapporto, la corrente primaria non potrà essere inferiore alla corrente secondaria.

<span id="page-35-0"></span>I vari sensori di corrente sono:

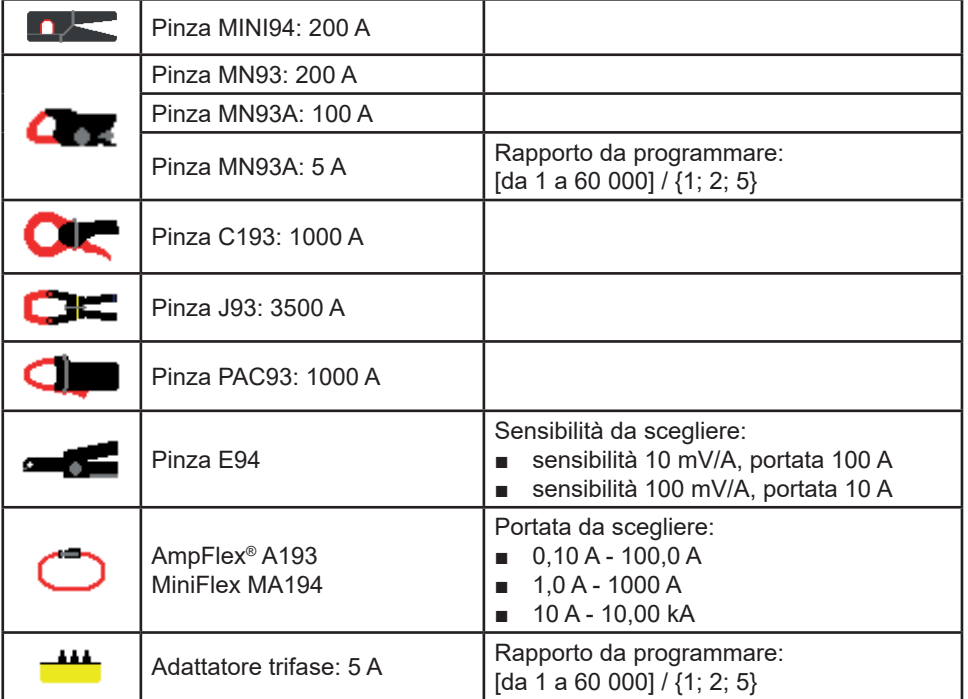

In caso di montaggio trifase 3 fili, quando solo 2 sensori di corrente sono collegati, se questi 2 sensori sono di medesimo tipo e hanno lo stesso rapporto, lo strumento simula il terzo sensore prendendo le stesse caratteristiche degli altri 2. Occorre indicargli nella configurazione dell'allacciamento quali sensori saranno presenti. Il terzo sensore apparirà allora come simulato.

Questo menu appare unicamente per i sensori interessati (v. seguente tabella).

#### **3.9.3.3. Inversione di corrente**

Per invertire i sensori di corrente, selezionate  $\mathsf{A}^{\sharp\omega}$ .

Se avete allacciato i vostri sensori di corrente e se durante le misure constatate che uno o più sensori non sono nel senso giusto. Potete invertirli facilmente senza obbligo di capovolgerli.

# **3.10. CONFIGURAZIONE DELLE REGISTRAZIONI**

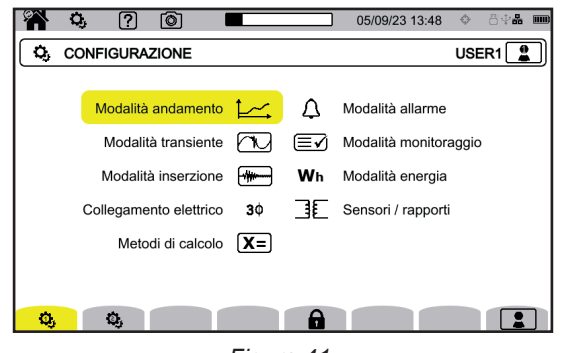

*Figura 41*

Prima di effettuare le misure, dovete impostare o adattare i seguenti parametri:

- I valori da registrare per la modalità tendenza,
- I livelli di attivazione per le modalità transitorio e cattura di inrush,
- Le soglie di allarme per la modalità allarme,
- Le unità e i campi per la modalità energia,
- I parametri della modalità sorveglianza (mediante il software applicativo PAT3).
Pertanto i parametri delle modalità di registrazione possono venire modificati da ognuna di queste modalità.

i

Non è possibile modificare la configurazione delle registrazioni se questa configurazione è bloccata o se lo strumento è in corso di registrazione, in conteggio di energia (anche se il conteggio è sospeso) in registrazione di transitori, di allarmi o in cattura di inrush.

## **3.10.1. PROGRAMMAZIONE RAPIDA DI UNA REGISTRAZIONE (QUICKSTART)**

Per le registrazioni ripetute di tendenza, di transitori, di allarmi e di inrush, è possibile pre-configurare certi parametri della registrazione grazie alla configurazione rapida  $\widehat{\mathbf{H}}$  (QuickStart).

Questi parametri sono:

- la durata.
- la scelta di una configurazione fra le 4 possibili (per le registrazioni di tendenze),
- il numero massimo di eventi da registrare (per le registrazioni di transitori e di allarmi),
- il periodo di aggregazione (per le registrazioni di tendenze),
- il nome della registrazione.

Così potrete lanciare rapidamente una registrazione senza dovere programmare la data e l'ora del suo inizio né la data e l'ora della sua fine.

La registrazione inizierà:

- entro i 10 prossimi secondi in modalità inrush,
- al termine del minuto corrente + un minuto per le modalità tendenza, transitorio, allarme e sorveglianza.

### <span id="page-36-0"></span>**3.10.2. MODALITÀ TENDENZA**

La modalità tendenza **permette di registrare varie grandezze per una durata determinata.** Per configurare la modalità tendenza, selezionate  $\approx$ .

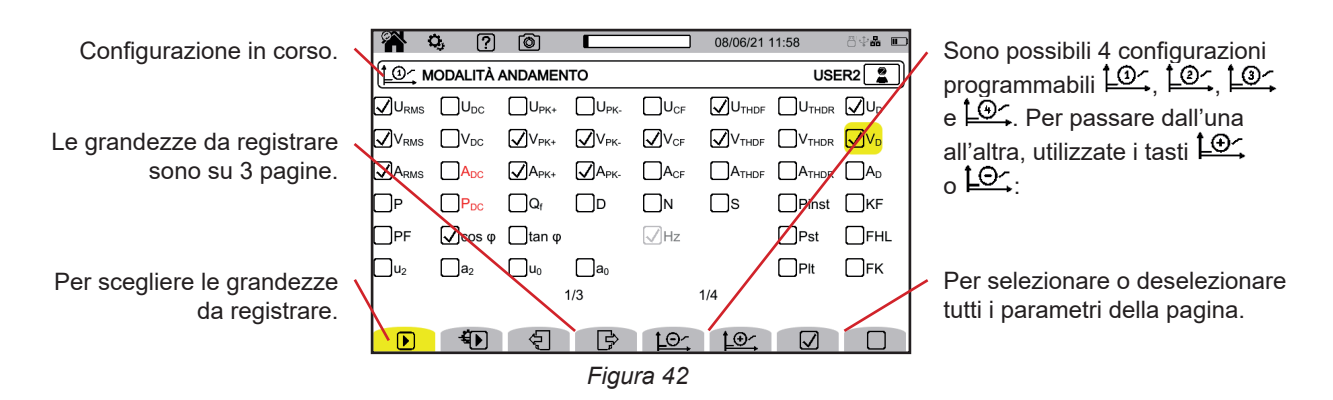

È possibile registrare tutte le grandezze misurate dallo strumento. Spuntate quelle che volete registrare. La frequenza (Hz) è sempre selezionata.

Per maggiori informazioni su queste grandezze, si rimanda al glossario § [20.123](#page-122-0).

Le grandezze visualizzate in rosso sono incompatibili con la configurazione scelta o i sensori di corrente utilizzati e quindi non si registreranno.

Le pagine 2 e 3 concernono la registrazione delle armoniche e delle inter-armoniche. Per ognuna di queste grandezze, è possibile selezionare i ranghi delle armoniche o delle inter-armoniche da registrare (fra 0 e 127) e, eventualmente, solo le armoniche con ranghi dispari.

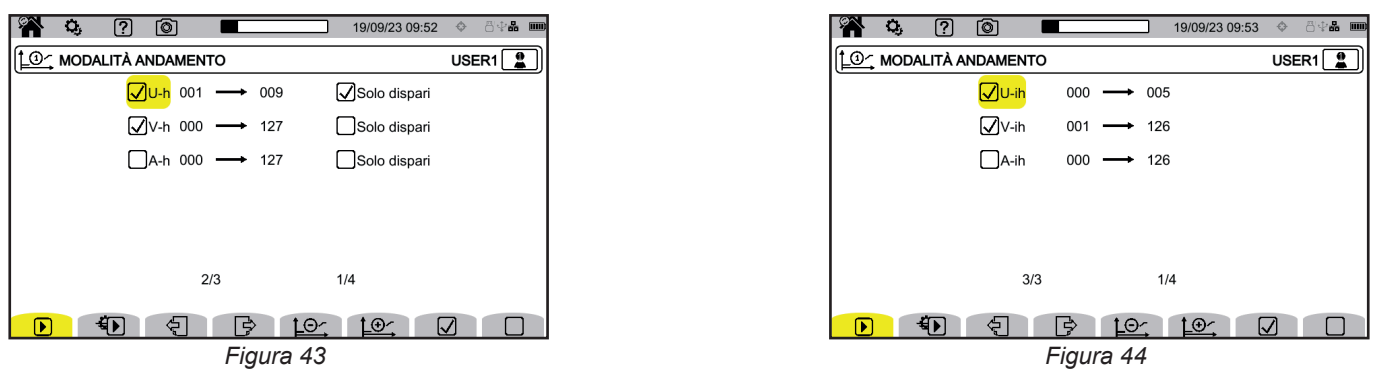

I tassi dell'armonica di rango 01 si visualizzeranno solo se riguardano valori espressi in %r.

Per le registrazioni ripetute,  $\bigoplus$  (QuickStart) permette di definire:

- la durata della registrazione,
- la configurazione fra le 4 possibili,
- il periodo di registrazione fra 200 ms e 2 ore,
- il nome della registrazione.

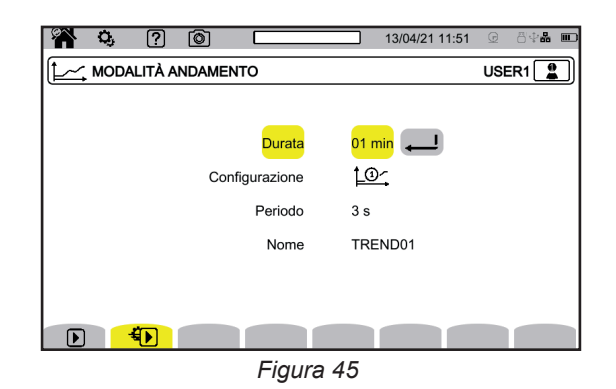

## <span id="page-37-0"></span>**3.10.3. MODALITÀ TRANSITORIO**

La modalità transitori **QD** permette di registrare i transitori in tensione o in corrente per una durata determinata. Permette anche di registrare le onde d'urto in tensione semplice.

Per configurare la modalità transitori, selezionate  $\Box$ .

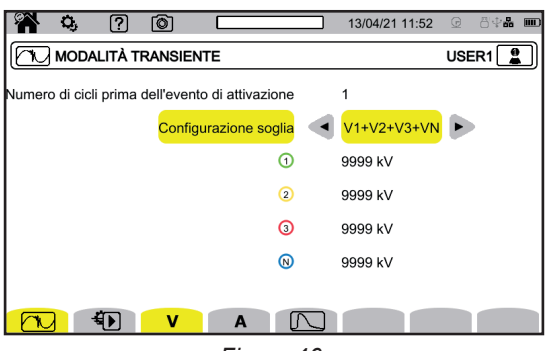

*Figura 46*

## **3.10.3.1. Soglie di tensione**

Per configurare le soglie di tensione, selezionate **V** o **U**.

Scegliete il numero di cicli prima dell'attivazione della registrazione di transitori (1, 2 o 3).

- **4V** o 3U: tutti gli ingressi di tensione hanno la stessa soglia da programmare.
- 3V+VN: tutti gli ingressi di tensione hanno la stessa soglia e il neutro ha una soglia diversa.
- **V1+V2+V3+VN** o **U12+U23+U31**: ogni ingresso di tensione ha una soglia diversa da programmare.

### **3.10.3.2. Soglie di corrente**

Per configurare le soglie di corrente, selezionate **A**.

Scegliete il numero di cicli prima dell'attivazione della registrazione di transitori (1, 2 o 3).

- **4A** : tutti gli ingressi di corrente hanno la stessa soglia da programmare.
- 3A+AN : tutti gli ingressi di corrente hanno la stessa soglia e il neutro ha una soglia diversa.
- A1+A2+A3+AN : ogni ingresso di corrente ha una soglia diversa da programmare.

#### **3.10.3.3. Soglie delle onde d'urto**

Per configurare le soglie delle onde d'urto in tensione rispetto alla terra, selezionate  $\square$ .

- **4VE** : tutti gli ingressi di tensione hanno la stessa soglia da programmare.
- **3VE+VNE** : tutti gli ingressi di tensione hanno la stessa soglia e il neutro ha una soglia diversa.
- V1E+V2E+V3E+VNE : ogni ingresso di tensione ha una soglia diversa da programmare.

#### **3.10.3.4. Programmazione rapida della cattura**

Per le registrazioni ripetute,  $\bigoplus$  (QuickStart) permette di definire:

- la durata della cattura (fra 1 minuto e 99 giorni),
- il numero massimo di transitori nella cattura,
- il nome della cattura.

i

## **3.10.4. MODALITÀ INRUSH**

La modalità inrush **Dermette di catturare un inrush.** Per configurare la modalità inrush, selezionate ...

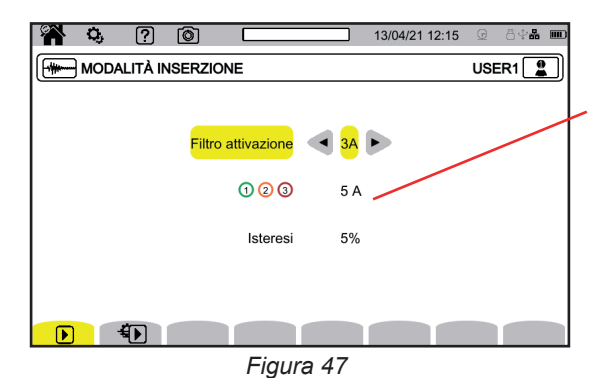

La soglia permette di prendere in considerazione le correnti presenti per rivelare l'apparizione di una corrente supplementare.

Scegliete se la soglia di inrush si applica sui 3 ingressi di corrente (3A) o su uno solo di essi (A1, A2 o A3). Impostate questa soglia e l'isteresi. Il superamento di questa soglia in senso crescente attiva la cattura. La cattura si ferma quando la soglia di arresto (= soglia + isteresi) è superata in senso decrescente.

Per maggiori informazioni sull'isteresi, si rimanda al § [20.6.](#page-118-0) Configurare l'isteresi al 100% equivale a non avere soglia d'arresto.

Per le registrazioni ripetute,  $\bigoplus$  (QuickStart) permette di definire:

- la durata della cattura (fra 1 minuto e 99 giorni),
- il nome della registrazione.

Il numero di cattura è sempre uguale a 1.

## **3.10.5. MODALITÀ ALLARME**

La modalità allarme  $\begin{bmatrix} 0 \\ 0 \end{bmatrix}$ , permette di sorvegliare una o più grandezze, in valore assoluto oppure in valore con segno. Ogni volta che una grandezza supera la soglia da voi impostata, lo strumento registra le informazioni concernenti questo superamento. Per configurare gli allarmi, selezionate  $\mathcal{Q}_1$ .

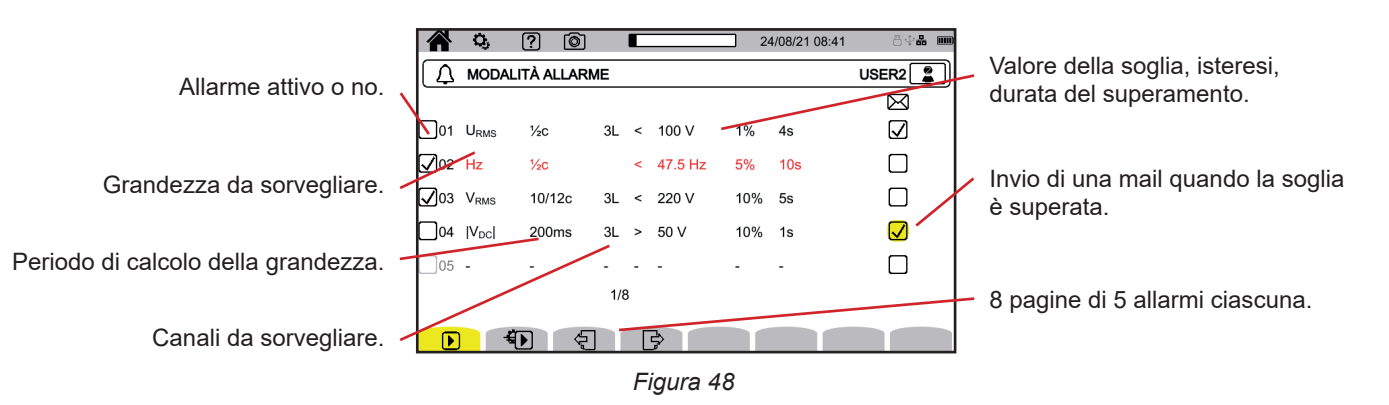

Esistono 40 allarmi possibili.

Per ogni allarme dovete impostare:

- La grandezza da sorvegliare fra le grandezze seguenti:
	- Hz
		- URMS, VRMS, ARMS,
		- |Udc|, |Vdc|, |Adc|,
		- |Upk+|, |Vpk+|, |Apk+|, |Upk-|, |Vpk-|, |Apk-|,
		- Ucf, Vcf, Acf,
		- Uthdf, Vthdf, Athdf, Uthdr, Vthdr, Athdr,
		- $|P|, |PDC|, |Q<sub>f</sub>|, N, D, S,$
		- $\quad |PF|,|cos φ | (ou |DPF| o |PF_{1}|),|tan φ|, P_{_{st}}, P_{_{lt}}, FHL, FK, KF,$
		- $\blacksquare$   $\blacksquare$   $\blacksquare$ ,  $a_2$ ,  $u_0$ ,  $a_0$ ,
		- VMSV1, UMSV1, VMSV2, UMSV2,
		- Ud, Vd, Ad,
		- U-h, V-h, A-h, U-ih, V-ih, A-ih.
	- Per maggiori informazioni su queste grandezze, si rimanda al glossario § [20.12.](#page-122-0)
- Il rango di armonica (fra 0 e 127), per U-h, V-h, A-h, U-ih, V-ih e A-ih unicamente.
- Il periodo di calcolo del valore.
	- Per i segnali alternativi:
		- 1,2c 1 ciclo ogni semi-ciclo. Il valore è misurato su un ciclo iniziando con un passaggio da zero della componente fondamentale, e con un refresh ogni 1/2 ciclo.
		- 10,12c 10 cicli per 50 Hz (42,5 a 57,5 Hz) oppure 12 cicli per 60 Hz (da 51 a 69 Hz),
		- 150,180c 150 cicli per 50 Hz (42,5 a 57,5 Hz) oppure 180 cicli per 60 Hz (51 a 69 Hz).

■ 10s

- Per i segnali continui:
	- 200ms
- 3s
- Il o i canali da sorvegliare. Lo strumento vi propone una lista in funzione dell'allacciamento da voi impostato.
	- 3L: ognuna delle 3 fasi,
	- N: il neutro,
	- 4L : ognuna delle 3 fasi e il neutro,
- Il senso dell'allarme (< o >).
- Il valore della soglia.
- $\blacksquare$  Il valore dell'isteresi: 1 %, 2 %, 5 % oppure 10 %.
- La durata minima del superamento della soglia.

Scegliete poi di attivare l'allarme  $\Box$  o no  $\Box$  spuntando la casella.

Potete anche scegliere di inviare una mail quando l'allarme si attiva. Se esistono vari allarmi, è possibile raggrupparli nella stessa mail per limitare la cadenza d'invio a una mail ogni 5 minuti (maxi). Per impostare un indirizzo mail, si rimanda al § [3.7.4](#page-25-0).

Quando una linea di configurazione di allarme è rossa, la grandezza richiesta non è disponibile.

Per le registrazioni ripetute,  $\bigoplus$  (QuickStart) permette di definire:

- la durata della cattura (fra 1 minuto e 99 giorni),
- il numero massimo di allarmi (fra 1 e 20 000),
- il nome della registrazione

i

#### <span id="page-40-0"></span>**3.10.6. MODALITÀ ENERGIA**

La modalità energia  $\mathbb{W}_{\mathbb{D}}$ , permette di calcolare l'energia consumata o prodotta durante una certa durata. Per configurare la modalità energia, selezionate V/h.

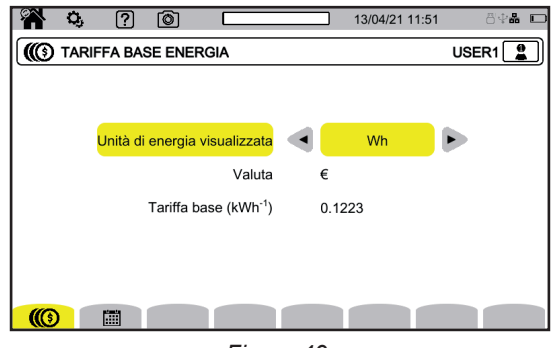

*Figura 49*

Selezionate  $\circled{(}$  per impostare i parametri del calcolo dell'energia:

- l'unità dell'energia:
	- Wh: watt-ora
	- Joule
	- tep (nucleare): tonnellata equivalente di petrolio nucleare
	- tep (non nucleare): tonnellata equivalente di petrolio non nucleare
	- BTU: British Thermal Unit (unità termica britannica)
- la valuta  $($, €, £, ecc),$
- la tariffa di base del kW/h.

Selezionate per impostare tariffe specifiche (per esempio la fascia ridotta).

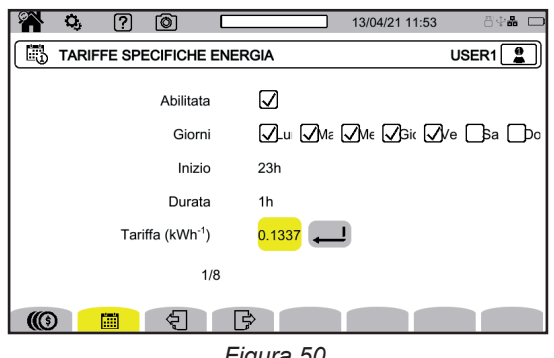

*Figura 50*

Potete impostare 8 campi diversi da attivare  $\Box$  o no  $\Box$ :

- I giorni della settimana,
- l'ora d'inizio,
- la durata,
- la tariffa.

## **3.10.7. MODALITÀ SORVEGLIANZA**

La modalità sorveglianza  $\ddot{\equiv}$ , permette di verificare la conformità della tensione per una certa durata. Una sorveglianza contiene una registrazione di tendenza, una registrazione di transitori, una rivelazione di allarme, un registro di eventi e un'analisi statistica di un insieme di misure specifiche.

La configurazione della modalità sorveglianza avviene mediante il software applicativo PAT3 (v. § [16](#page-87-0)).

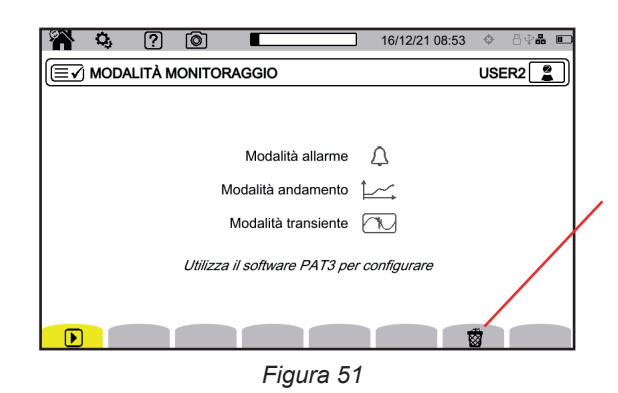

Permette di cancellare la configurazione corrente per sostituirla con la configurazione di default (quella della norma EN 50160-BT). Non è possibile modificare la configurazione se una registrazione è in corso.

## **3.10.8. SEGNALETICA**

La segnaletica secondo la classe A permette di marcare le misure.

Durante una caduta di tensione (o sovratensione), un'interruzione o una variazione rapida di tensione, tutte le grandezze dipendenti dalla tensione (per esempio la frequenza), sono allora segnalate perché il loro calcolo risulta da una grandezza dubbia.

Il principio della segnaletica si applica alle misure di frequenza della rete, alle misure di tensione, al flicker, allo squilibrio della tensione di alimentazione, alle armoniche di tensione, alle interarmoniche di tensione e alle segnaletiche della rete.

Se, durante un dato intervallo di tempo, un valore è segnalato, è segnalato anche il valore aggregato che include questo valore.

Le misure assegnate da perturbazioni sono segnalate in tempo reale e indicate mediante l'icona  $\blacktriangleright$ .

Inoltre, lo strumento può essere configurato per sorvegliare l'allacciamento elettrico misurato per verificare la sua conformità alla norma EN 50160 grazie al software applicativo PAT3 (v.§ [16\)](#page-87-0). La configurazione della sorveglianza permette di impostare le soglie, l'isteresi e le durate.

## **4.1. MESSA IN MARCIA**

Per accendere lo strumento premete il pulsante  $O$ . Lo schermo della homepage si visualizza.

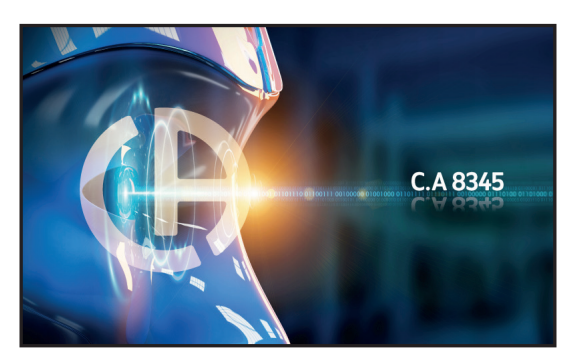

*Figura 52*

Poi lo schermo Forme d'onda si visualizza.

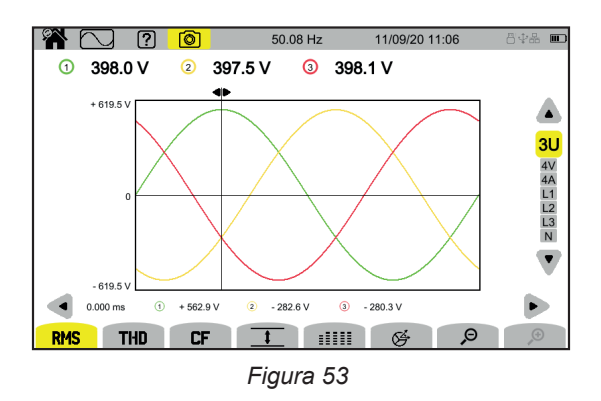

## **4.2. NAVIGAZIONE**

Per navigare nei vari menu dello strumento potete utilizzare:

- la tastiera,
- lo schermo tattile,
- l'interfaccia utente distante (VNC).

#### **4.2.1. TASTIERA**

I tasti della tastiera sono descritti nel § [2.8](#page-13-0).

Le funzioni dei tasti sono indicate sullo schermo in basso. Esse cambiano secondo la modalità e il contesto. Il tasto attivo è indicato in giallo.

## **4.2.2. SCHERMO TATTILE**

 $\bigtriangleup$  permette di ottenere lo schermo seguente:

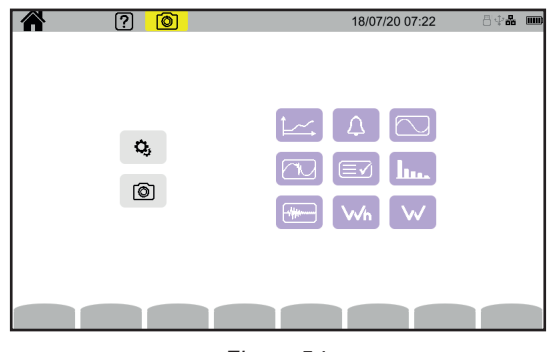

*Figura 54*

Avete allora accesso a tutte le funzioni dello strumento senza utilizzare i tasti.

#### **4.2.3. INTERFACCIA UTENTE DISTANTE**

Questa navigazione a distanza avviene mediante un PC, un tablet o uno smartphone. Potete allora pilotare lo strumento a distanza.

#### **Con un PC e un collegamento Ethernet**

- Collegate lo strumento al PC mediante un cavo Ethernet ( $v.\$ § [2.4](#page-11-0)).
- Sul PC, in un navigatore Internet, digitate http://indirizzo\_IP\_strumento.
	- Per conoscere l'indirizzo, si rimanda al § [3.7.1](#page-23-0).
		- andate nella configurazione (tasto  $\mathbf{Q}_{i}$ ),
		- poi nella configurazione dello strumento (secondo tasto di funzione giallo: <sup>②</sup>),
		- poi nella configurazione rete  $\mathbf{\ddot{\Sigma}}$
		- poi nel collegamento Ethernet  $\overline{55}$ .
		- Verificate bene che il collegamento sia attivo (visualizzazione ombreggiata e **in** in basso a destra),
	- Annotate l'indirizzo IP.

#### **Con un tablet o uno smartphone e un collegamento Wi-Fi**

- Effettuate una ripartizione di connessione in Wi-Fi sul tablet o sullo smartphone
- In un navigatore Internet, digitate http:// indirizzo IP strumento. Per conoscere l'indirizzo, si rimanda al § [3.7.3](#page-24-0).
	- andate nella configurazione (tasto  $\mathbf{Q}_0$ ),
	- poi nella configurazione dello strumento (il secondo tasto di funzione giallo <sup>133</sup>),
	- poi nella configurazione rete $[±]$
	- poi nel collegamento Wi-Fi<sup></sub></sup>
	- Scegliete la rete Wi-Fi del vostro smartphone o del vostro tablet.
	- Verificate bene che il collegamento sia attivo (visualizzazione ombreggiata e  $\bf{u}$  in basso a destra).
	- Annotate l'indirizzo IP.

i

È possibile attivare un solo collegamento alla volta (Ethernet o Wi-Fi).

Digitate l'indirizzo IP del vostro strumento in un navigatore. Il navigatore a distanza (VNC) viene eseguito.

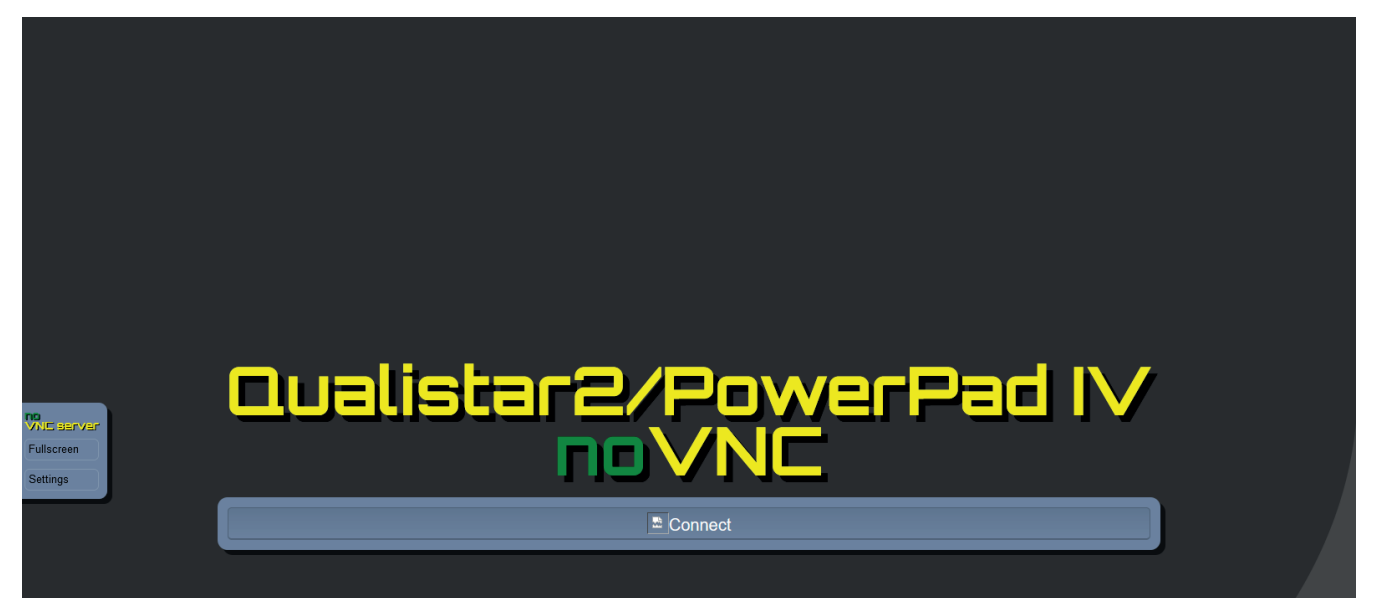

*Figura 55*

Nel tab a sinistra,

- cliccate su **Fullscreen** per adattare la dimensione della finestra di visualizzazione al vostro schermo.
- cliccate su **Settings** poi spuntate **Shared Mode** per pilotare lo strumento o **View Only** per vedere lo schermo dello strumento unicamente.

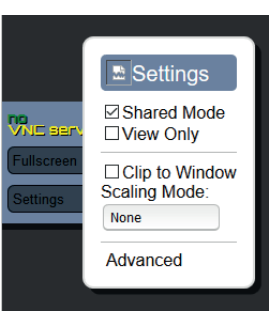

*Figura 56*

■ Cliccate di nuovo su Settings per chiudere il menu di configurazione.

Cliccate poi su Connect. Vedrete allora sul vostro schermo quello del C.A 8345.

# **4.3. CONFIGURAZIONE**

Si rimanda al paragrafo precedente per configurare il vostro strumento.

Prima di ogni misura, non dimenticate di precisare:

- L'allacciamento (§ [3.9.2](#page-30-0)),
- i sensori di corrente e i rapporti di tensione e di corrente (§ [3.9.3\)](#page-34-0),
- il metodo di calcolo se necessario (§ [3.9.1](#page-27-0)).

Per le modalità di registrazione, non dimenticate di precisare:

- i parametri da registrare,
- l'ora d'inizio e la durata della registrazione,
- le condizioni di registrazione

## **4.4. ALLACCIAMENTI**

Verificate che tutti i vostri cavi e sensori siano correttamente identificati (v.§ [2.9](#page-14-0)), poi collegateli al circuito da misurare conformemente agli schemi seguenti.

## **4.4.1. RETE MONOFASE**

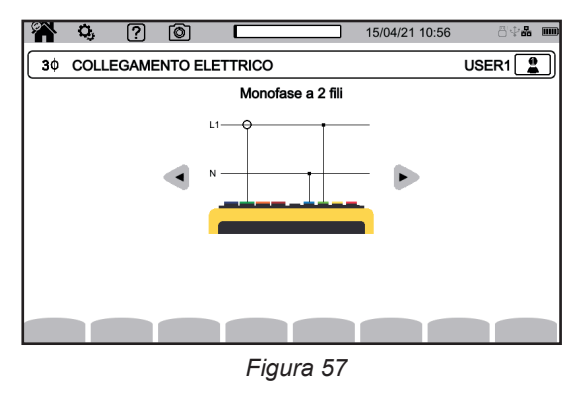

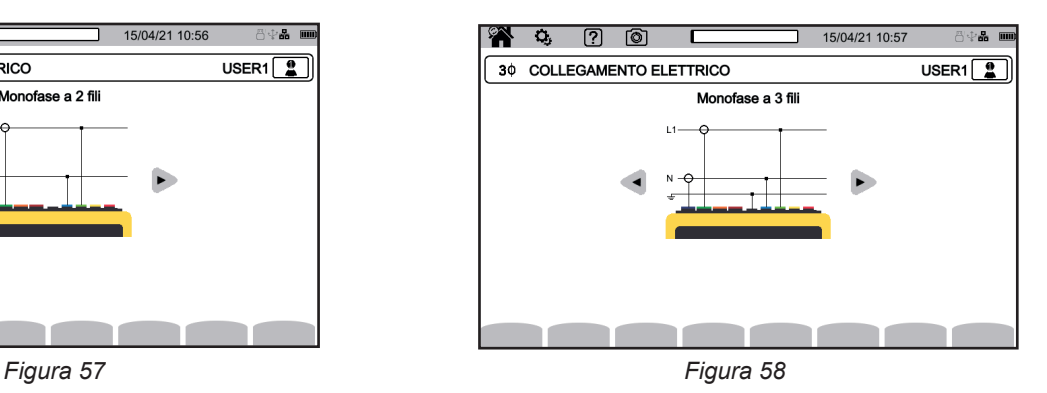

## **4.4.2. RETE BIFASE**

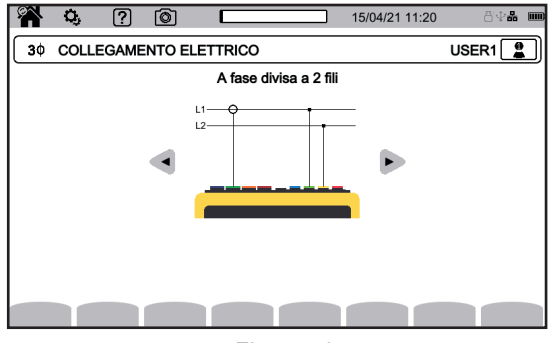

*Figura 59 Figura 60*

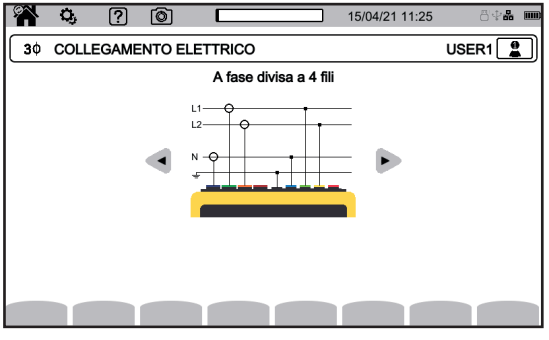

*Figura 61*

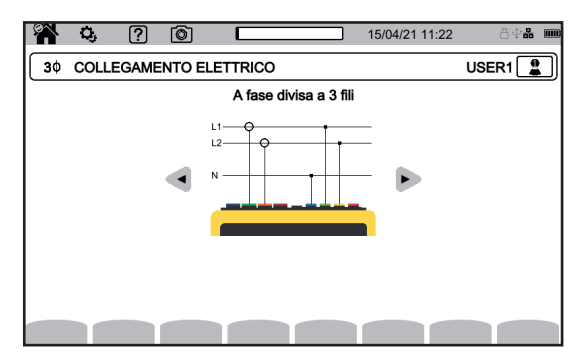

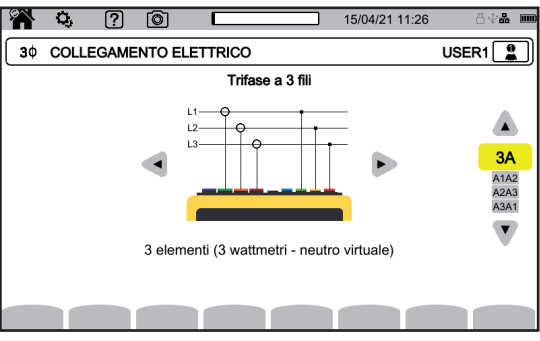

Per la trifase 3 fili, indicate i sensori di corrente che verranno allacciati: i 3 sensori (3A) o solo 2 (A1 e A2, oppure A2 e A3 oppure A3 e A1).

*Figura 62*

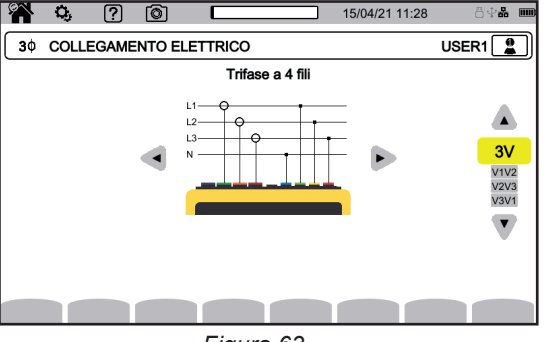

*Figura 63*

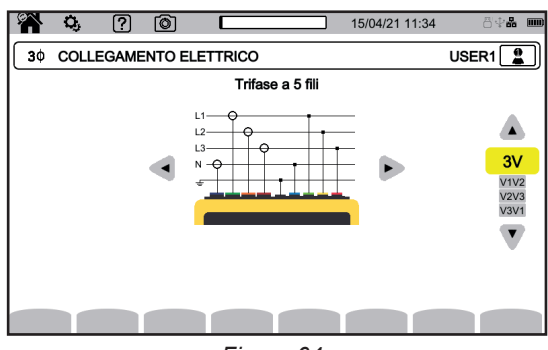

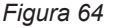

Per la trifase 4 e 5 fili, indicate le tensioni che verranno allacciate: le 3 tensioni (3V) o solo 2 (V1 e V2, oppure V2 e V3 oppure V3 e V1).

## **4.4.4. PROCEDURA DI ALLACCIAMENTO**

 $\mathbf i$ 

In funzione della rete, tutti i terminali e i sensori non sono necessariamente collegati.

In caso di un allacciamento senza neutro, collegate i terminali **N** e **GND** insieme.

Il CA 8345 possiede un livello molto elevato di sicurezza e di protezione contro gli allacciamenti errati e pericolosi: tutti gli ingressi, terra compresa, sono protetti da un'impedenza di serie. Ma ciò presenta un inconveniente: quando un ingresso è disinserito accidentalmente, il canale corrispondente può visualizzare una tensione non nulla.

Al fine di prevenire questo fenomeno, dovrete collegare il vostro strumento a terra. A questo scopo allacciate il cavo di terra funzionale (in opzione) alla prese USB A sulla faccia anteriore.

Il rispetto della seguente procedura limita al massimo gli errori di allacciamento e permette di evitare le perdite di tempo.

- Collegate il cavo di terra fra il terminale  $\frac{1}{x}$  e la terra della rete.
- Collegate il cavo del neutro fra il terminale di tensione **N** e il neutro della rete.
- Allacciate il sensore di corrente del neutro al terminale di corrente **N** poi serrate il cavo del neutro.
- Collegate il cavo della fase L1 fra il terminale di tensione **L1** e la fase L1 della rete.
- Allacciate il sensore di corrente della fase L1 al terminale di corrente **L1** poi serrate il cavo della fase L1.
- Collegate il cavo della fase L2 fra il terminale di tensione L2 e la fase L2 della rete.
- Allacciate il sensore di corrente della fase L2 al terminale di corrente **L2** poi serrate il cavo della fase L2.
- Collegate il cavo della fase L3 fra il terminale di tensione **L3** e la fase L3 della rete.
- Allacciate il sensore di corrente della fase L3 al terminale di corrente **L3** poi serrate il cavo della fase L3.

Se avete allacciato un sensore di corrente in senso inverso potete correggere l'allacciamento direttamente nella configurazione. Premete successivamente  $\ddot{Q}_i$ ,  $\exists \mathbb{E}$  e  $\mathsf{A}^{\{ \!\!\!\ p \ \!\!\!\}}$  (v. § [3.9.3.3](#page-35-0)).

Procedura di disconnessione:

- Procedete in senso inverso all'ordine di connessione terminando sempre con la disconnessione della terra e/o del neutro.
- Disinserite i cavi dello strumento.

# **4.5. FUNZIONI DELLO STRUMENTO**

## **4.5.1. MISURE**

In funzione delle misure da eseguire accertatevi di avere configurato correttamente lo strumento.

Potete allora eseguire una o più delle seguenti misure:

- Vedere le forme d'onda di un segnale  $\boxed{}$
- Vedere le armoniche di un segnale  $\boxed{100}$
- $\blacksquare$  Vedere le misure di potenza  $\blacksquare$
- Contare l'energia Wh
- Registrare una tendenza  $\lfloor \omega \rfloor$
- Registrare transitori<sup>(120</sup>)
- **Catturare un inrush**
- Rivelare allarmi
- Sorvegliare una rete

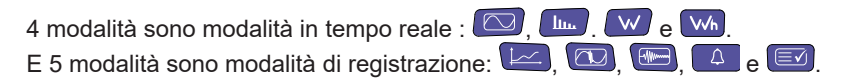

Non è possibile eseguire simultaneamente certe funzioni:

- Durante una registrazione è possibile attivare le modalità in tempo reale (forma d'onda, armoniche, potenza e energia).
- Se è in corso una cattura di inrush, non è possibile lanciare una registrazione di tendenza, transitorio, allarme o sorveglianza.
- Se è in corso una registrazione di tendenza, transitorio, allarme o sorveglianza, non è possibile lanciare una cattura di inrush.

## **4.5.2. CATTURA DI SCHERMO (SCREENSHOT)**

È possibile registrare qualsiasi schermo mediante una pressione lunga sul tasto **.** Il simbolo  $\textcircled{\textcircled{\small{a}}}$  diventa giallo  $\textcircled{\textcircled{\small{b}}}$  poi nero  $\textcircled{\textcircled{\small{a}}}$ . Potete allora abbandonare il tasto.

Potete anche cliccare sull'icona  $\textcircled{2}$  nella barra di stato sulla parte superiore dello schermo.

Le foto sono registrate sulla scheda SD nella directory 8345\Photograph.

Per gli schermi in tempo reale che possono variare (curve, conteggi), vari screenshot sono effettuati rapidamente e successivamente (5 massimo). Potrete allora scegliere quello che vi conviene di più.

La cattura di schermo registra anche le misure e i dati delle forme d'onde sfruttabili mediante il software applicativo PAT3.

## **4.5.3. AIUTO**

In qualsiasi momento, potete premere il tasto di aiuto  $\boxed{2}$ . Lo schermo di aiuto vi informerà sulle funzioni e i simboli utilizzati per la modalità di visualizzazione in corso.

## **4.6. SPEGNIMENTO**

Per spegnere lo strumento esercitate una pressione sul pulsante  $O$ .

Se lo strumento è in corso di registrazione, conteggio di energia (anche se la contabilizzazione è sospesa), registrazione di transitorio, di allarme o in cattura di inrush, chiederà una conferma prima di spegnersi.

Se confermate lo spegnimento, le registrazioni saranno finalizzate e lo strumento si spegnerà. Se si rimette in marcia lo strumento prima della fine programmata delle registrazioni, queste si riavviano automaticamente.

## **4.7. MESSA IN SICUREZZA DELLO STRUMENTO**

In caso di sovraccarico sugli ingressi, lo strumento si mette in sicurezza; potete allora vedere una linea rossa apparire sotto la barra di stato.

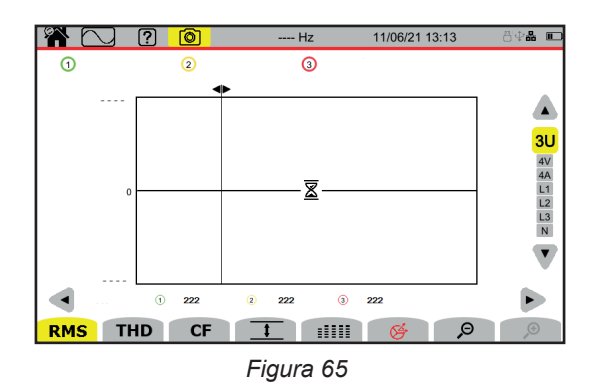

Questa linea indica che la somma di tutti gli ingressi tensione supera 1450 V. Questa condizione non è raggiunta con segnali fino a 1000 Vrms. Al contrario, se allacciate fortuitamente i 3 ingressi tensione su una stessa fase, la soglia di sicurezza verrà superata.

Una volta soppresso il sovraccarico, la sicurezza sparisce in capo a 10 secondi circa e potete di nuovo utilizzare il vostro strumento normalmente.

La modalità forma d'onda **contrepte di visualizzare curve di tensione e di corrente**, nonché i valori misurati e calcolati mediante le tensioni e le correnti (tranne le armoniche, le potenze e le energie). È lo schermo che appare quando lo strumento è messo sotto tensione.

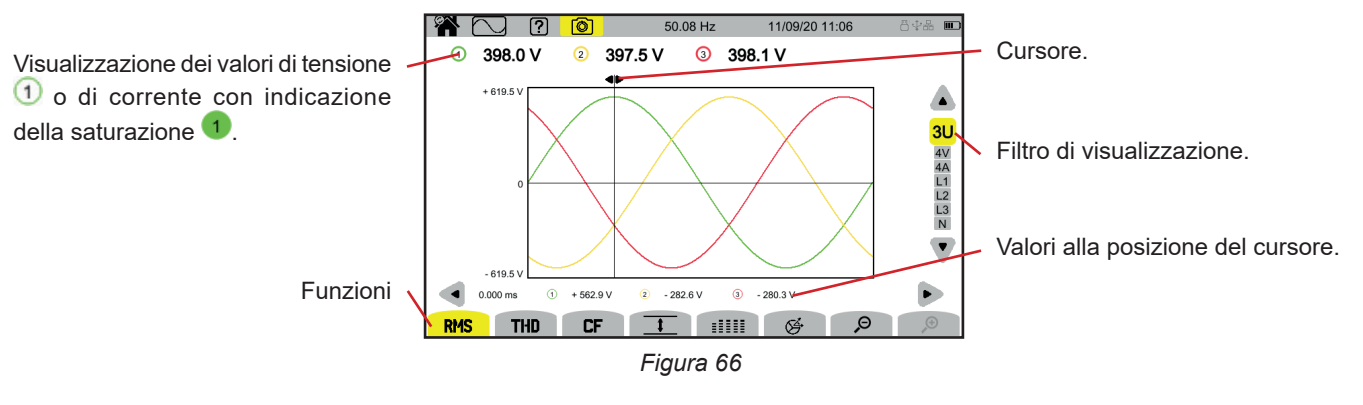

Le funzioni:

**RMS** : visualizzazione delle curve e dei valori efficaci.

**THD** : visualizzazione delle curve e della distorsione armonica.

**CF** : visualizzazione delle curve e del fattore di cresta.

 $\ddagger$ : visualizzazione su tabella dei valori massimi (MAX), RMS, minimi (MIN) e creste (PK+ e PK-).

 $\mathbb{H}$  $\mathbb{H}$ : visualizzazione su tabella dei valori RMS, DC, THD, CF, P<sub>st</sub> inst, P<sub>st</sub>, P<sub>it</sub>, FHL, FK e KF.

 $\mathfrak{S}$ : visualizzazione del diagramma di Fresnel dei segnali.

 $\varTheta$   $\varTheta$  : diminuisce o aumenta la scala del tempo delle curve.

Per spostare il cursore di tempo, utilizzate i tasti ◄ ►.

Per modificare il filtro di visualizzazione, utilizzate i tasti ▲ ▼.

# **5.1. FILTRO DI VISUALIZZAZIONE**

Il filtro di visualizzazione dipende dall'allacciamento scelto:

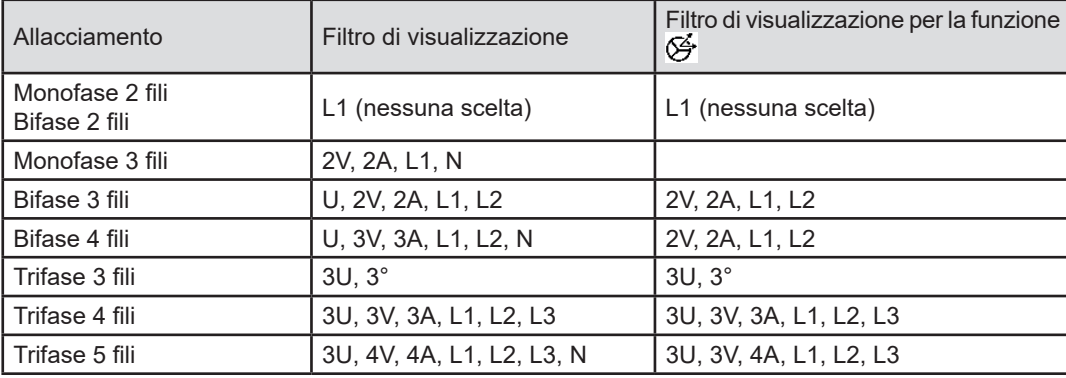

# **5.2. FUNZIONE RMS**

La funzione **RMS** permette di visualizzare i segnali misurati su un periodo, nonché i loro valori RMS, con media effettuata su 200 ms o 3 s conformemente a ciò che è stato configurato (v.§ [3.9.1\)](#page-27-0).

Il cursore permette di conoscere i valori istantanei sulle curve visualizzate.

Per spostare il cursore, utilizzate i tasti ◄ ►.

Ecco alcuni esempi di schermo per la funzione **RMS** secondo il filtro di visualizzazione per un allacciamento trifase 5 fili. Per modificare il filtro di visualizzazione, utilizzate i tasti ▲ ▼.

I numeri dei canali  $\Box$  sono indicatori di saturazione. Il cerchio pieno  $\Box$  indica che il canale misurato è saturo oppure che è saturo almeno un canale utile al suo calcolo.

Il simbolo M vicino al numero del canale segnala che il valore della tensione è dubbio come quello di tutte le grandezze che ne dipendono. Anche l'associato canale di corrente è marcato come le associate tensioni combinate. Per esempio, se V1 è marcato, allora anche A1, U1 e U3 saranno marcati.

Le segnaletiche riguardano le cadute di tensione, le sovratensioni, le interruzioni e le variazioni rapide di tensione.

Per diminuire o aumentare la scala del tempo delle curve, utilizzate  $\mathcal P$   $\mathcal P$ .

### **Filtro di visualizzazione RMS 3U**

Per visualizzare le curve istantanee delle tensioni composte e anche i loro valori RMS.

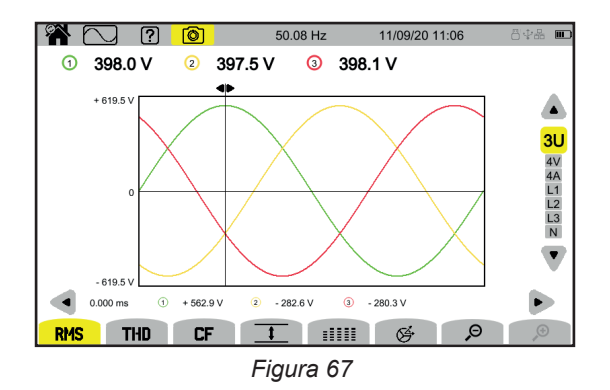

#### **Filtro di visualizzazione RMS 4V**

Per visualizzare le curve istantanee delle tensioni semplici e i loro valori RMS.

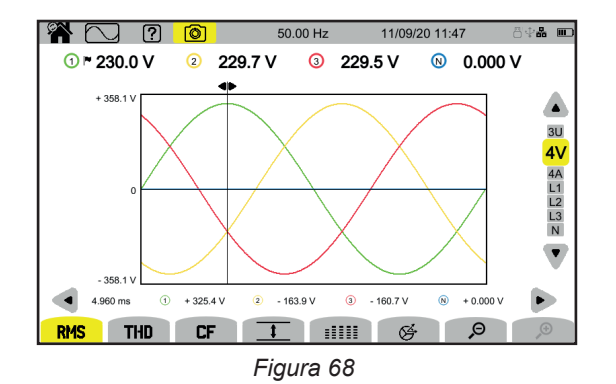

#### **Filtro di visualizzazione RMS 4A**

Per visualizzare le curve istantanee delle correnti e i loro valori RMS.

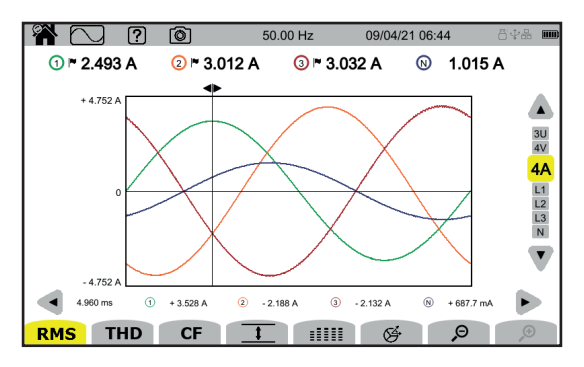

*Figura 69*

#### **Filtro di visualizzazione RMS L3**

Per visualizzare le curve istantanee della tensione e della corrente della fase 3 e anche i loro valori RMS. Esistono 3 curve ad ogni volta, spesso sovrapposte: la curva massima, la curva nominale e la curva minima.

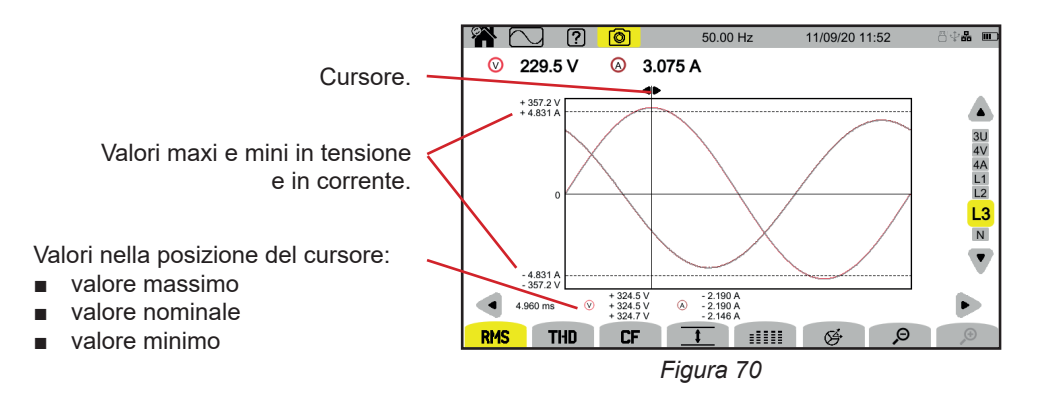

I filtri di visualizzazione L1, L2 e N sono simili ma per la fase 1, la fase 2 e il neutro.

## **5.3. FUNZIONE THD**

La funzione **THD** permette di visualizzare i segnali misurati su un periodo, e anche i loro tassi totali di distorsione armonica. I tassi sono visualizzati con il valore RMS fondamentale in riferimento (**%f**), ma anche con il valore RMS senza DC in riferimento (**%r**) secondo ciò che avete configurato (v. § [3.9.1.](#page-27-0)).

I tassi di distorsione armonica sul neutro sono sempre calcolati rispetto al valore RMS senza DC in riferimento (**%r**).

Gli schermi sono simili agli schermi **RMS** e dipendono dal filtro di visualizzazione scelto.

## **5.4. FUNZIONE CF**

La funzione **CF** permette di visualizzare i segnali misurati su un periodo, e anche i loro fattori di cresta.

Gli schermi sono simili agli schermi **RMS** e dipendono dal filtro di visualizzazione scelto.

# **5.5. FUNZIONE MIN-MAX**

La funzione  $\overline{1}$  permette di visualizzare i valori RMS, massimo (MAX), minimo (MIN), creste positive (PK+) e creste negative (PK-) della tensione e della corrente.

Ecco alcuni esempi di schermo per la funzione Min-Max secondo il filtro di visualizzazione per un allacciamento trifase 5 fili. Per modificare il filtro di visualizzazione, utilizzate i tasti ▲ ▼.

La ricerca degli estremi inizia all'avvio dello strumento. Per reinizializzare i valori, premete il tasto @

Se un valore non è stato calcolato (per esempio perché lo strumento non era collegato alla rete), lo strumento visualizza - - -.

## **Filtro di visualizzazione 3U**

 $\mathbf i$ 

Per visualizzare gli estremi delle tensioni composte.

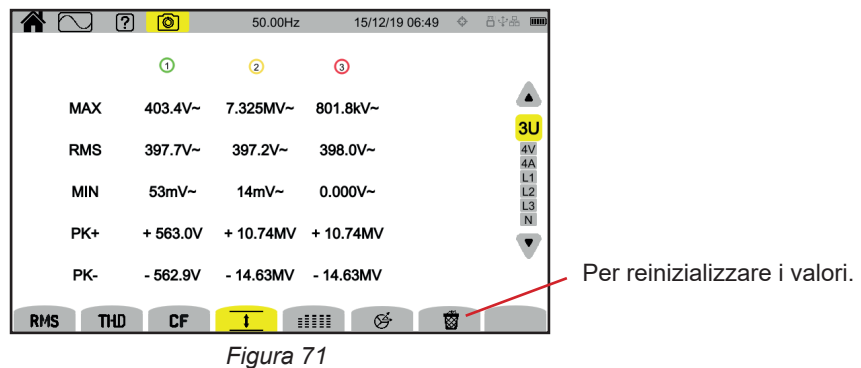

## **Filtro di visualizzazione 4V**

Per visualizzare gli estremi delle tensioni semplici.

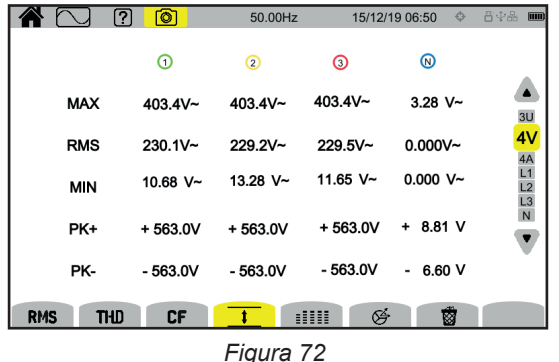

## **Filtro di visualizzazione 4A**

Per visualizzare gli estremi delle correnti.

|            | <b>©</b><br>7           | 50.00 Hz    |              | 09/04/21 06:48 | 昌幸品<br>$ \mathbf{m} $ |
|------------|-------------------------|-------------|--------------|----------------|-----------------------|
|            | ⊙⊩                      | $\Omega$ -  | $\odot$ r    | ⊚              |                       |
| <b>MAX</b> | $3.390A -$              | $3.049A$ ~  | $3.187 A -$  | $1.522 A -$    |                       |
| <b>RMS</b> | $2.496A$ ~              | $3.008A -$  | $3.033 A -$  | $1.014 A -$    | $3U$<br>$4V$<br>4A    |
| <b>MIN</b> | $0.000 A -$             | $0.000 A -$ | 1.815 $mA -$ | $0.000 A -$    | $L1$<br>$L2$<br>L3    |
| PK+        | $+3.586A$               | $+4.583A$   | $+5.192A$    | $+2.052A$      | $\overline{N}$        |
| PK-        | $-3.612A$               | $-4.472A$   | $-5.289A$    | $-2.010A$      |                       |
| <b>RMS</b> | <b>CF</b><br><b>THD</b> |             | 呼<br>m       | 藰              |                       |
|            |                         |             |              |                |                       |

*Figura 73*

**Filtro di visualizzazione L1** 

Per visualizzare gli estremi della tensione e la corrente della fase 1.

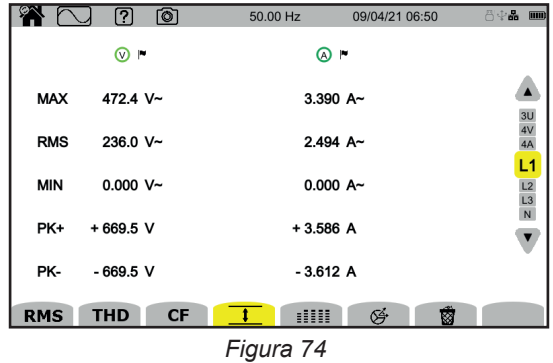

I filtri di visualizzazione L2, L3 e N sono simili ma per la fase 2, la fase 3 e il neutro.

# **5.6. FUNZIONE SINTESI**

La funzione **EEEE** permette di visualizzare:

- per le tensioni:
	- il valore RMS.
	- il valore continuo (DC),
	- il tasso di distorsione armonica totale con il valore RMS fondamentale in riferimento (THD %f),
	- il tasso di distorsione armonica totale con il valore RMS senza DC in riferimento (THD %r),
	- il fattore di cresta (CF),
	- **■** il flicker a breve termine istantaneo ( $P_{st}$  inst). Per maggiori informazioni sul flicker, si rimanda al § [20.4.](#page-118-1)
	- il flicker a breve termine (P $_{\rm st}$ ),
	- il flicker a lungo termine (P $_{\textrm{\tiny{H}}}$ ).

■ per le correnti:

i

- il valore RMS.
- il valore continuo (DC).
- il tasso di distorsione armonica totale con il valore fondamentale RMS in riferimento (THD %f),
- il tasso di distorsione armonica totale con il valore RMS senza DC in riferimento (THD %r),
- il fattore di cresta (CF),
- il fattore di perdita armonica (FHL),
- $\blacksquare$  il fattore K (FK).
- K-fattore K (KF).

In funzione del filtro di visualizzazione, tutti questi parametri non sono necessariamente visualizzati.

I calcoli iniziano all'avvio dello strumento.

Se un valore non è stato calcolato (per esempio perché lo strumento non era collegato alla rete), lo strumento visualizza - - -.

Quando un valore non è impostato (per esempio il valore DC per un segnale AC) o non ancora calcolato (per esempio il PLT) lo strumento visualizza - - - .

Ecco alcuni esempi di schermo per la funzione Sintesi secondo il filtro di visualizzazione per un allacciamento trifase 5 fili. Per modificare il filtro di visualizzazione, utilizzate i tasti ▲ ▼.

## **Filtro di visualizzazione 4V**

Per visualizzare i dati delle tensioni semplici.

|            | ဂြ          | তা          | 49.98 Hz    | 18/05/21 07:25 | 丹史晶<br>$\overline{nm}$ |
|------------|-------------|-------------|-------------|----------------|------------------------|
|            | O           | $\Omega$    | O           | ⊛              |                        |
| <b>RMS</b> | 228.3 V~    | 232.4 V~    | 236.0 V~    | $5.869$ V~     |                        |
| DC         | $+0.103$ V= | $+0.150$ V= | $+0.210$ V= | $-0.186$ V=    |                        |
| <b>THD</b> | 2.7 %f      | 5.4 %f      | 2.7 %f      |                | 3U                     |
| <b>THD</b> | 2.7 %r      | 5.4 %r      | 2.7 %r      | 4.5 %r         | 4V                     |
| CF         | 1.374       | 1.418       | 1.451       | 1.569          | L2                     |
| Pinst      | 0.014       | 0.017       | 0.016       |                | L <sub>3</sub><br>N    |
| Pst        | 0.143       | 0.156       | 0.148       |                |                        |
| Plt        | 0.121       | 0.133       | 0.129       |                |                        |
| <b>RMS</b> | <b>THD</b>  | <b>CF</b>   |             | ☞              |                        |

*Figura 75*

Il calcolo dell'energia inizia a ore fisse: 0h00, 0h10, 0h20, 0h30, 0h40, 0h50, 1h00, 1h10, ecc. Quindi se avviate il vostro strumento alle 8:01, la prima  $P_{st}$  si visualizzerà alle ore 8:20.

Il calcolo dell'energia inizia a ore fisse: 0h, 2h, 4h, 6h, 8h, 10h, 12h, ecc. Quindi se avviate il vostro strumento alle 8:01, la prima P. si visualizzerà alle 12 nel caso di una finestra fissa e alle 10:10 in caso di una finestra fluttuante. Solo il calcolo ottenuto con la finestra fissa è riconosciuto dalla norma IEC 61000-4-30.

## **Filtro di visualizzazione 4A**

Per visualizzare gli estremi delle correnti.

|                                    | ☎          | က          | তি         | 50.00Hz    |            | 15/12/19 07:07 | $ \mathbf{m} $<br>文昌中區 |
|------------------------------------|------------|------------|------------|------------|------------|----------------|------------------------|
|                                    |            |            | ⊙          | ⊚          | ⊚          | ⊚              |                        |
| Il valore DC si visualizza solo se |            | <b>RMS</b> | $2.003A -$ | $3.351A -$ | $1.061A -$ | 103mA~         |                        |
| il sensore di corrente è capace di |            | DC         | $-$ A=     | $-$ A=     | $- A =$    | $103mA =$      | 3U                     |
| misurare la corrente continua.     |            | <b>THD</b> | 0.001%f    | 0.001%f    | 0.003%f    |                | 4V                     |
|                                    |            |            | 0.001%r    | 0.001%r    | $0.003%$ r | 0.014%r        | 4Α                     |
|                                    |            | CF         | 1.447      | 1.429      | 1.466      | 1.667          |                        |
|                                    |            | <b>FHL</b> | 1.000      | 1.000      | 1.001      |                |                        |
|                                    |            | FK         | 1.000      | 1.000      | 1.000      |                |                        |
|                                    |            | KF         | 0.000      | 0.000      | 0.000      |                |                        |
|                                    | <b>RMS</b> | THD        | CF         |            | G<br>m     |                |                        |
|                                    |            |            |            | Eivure 76  |            |                |                        |

*Figura 76*

## **Filtro di visualizzazione L2**

Per visualizzare i dati della tensione e della corrente della fase 2.

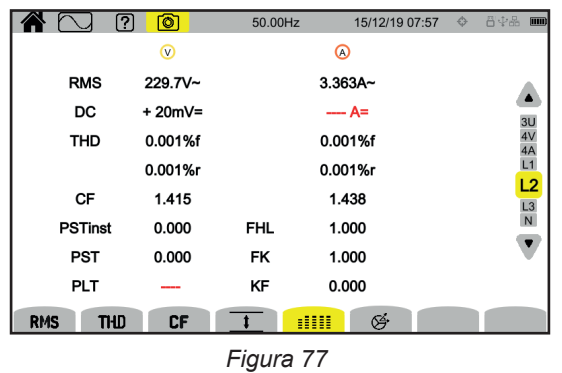

I filtri di visualizzazione L1, L3 e N sono simili ma per la fase 1, la fase 3 e il neutro.

# **5.7. FUNZIONE FRESNEL**

La funzione permette di visualizzare:

- il diagramma di Fresnel dei segnali,
- i valori assoluti delle tensioni o delle correnti,
- lo sfasamento tra le tensioni o tra le correnti,
- il tasso di squilibrio e/o il tasso di squilibrio inverso delle tensioni o delle correnti.

Ecco alcuni esempi di schermo per la funzione Fresnel secondo il filtro di visualizzazione per un allacciamento trifase 5 fili. Per modificare il filtro di visualizzazione, utilizzate i tasti ▲ ▼.

## **Filtro di visualizzazione 3U**

Per visualizzare il diagramma di Fresnel delle tensioni composte. U1 è in riferimento.

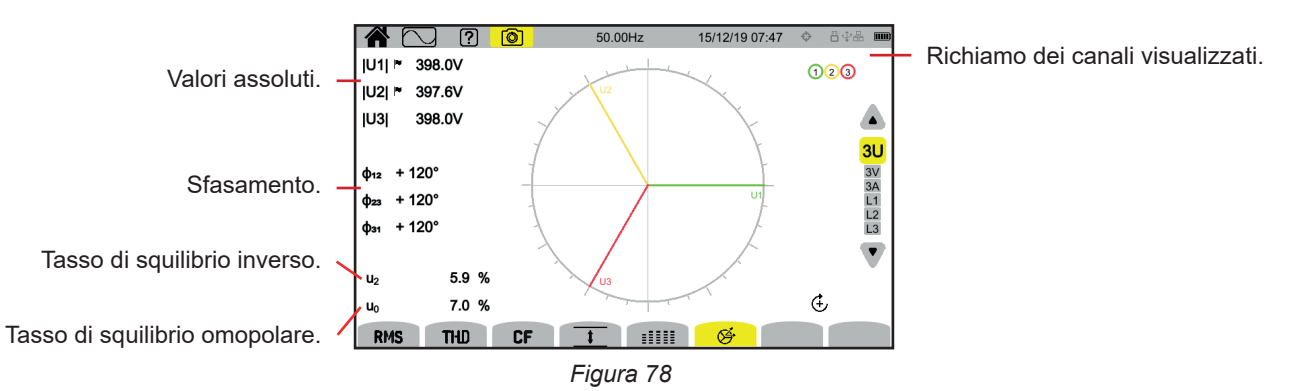

# **Filtro di visualizzazione 3V**

Per visualizzare il diagramma di Fresnel delle tensioni semplici e delle correnti. V1 è in riferimento.

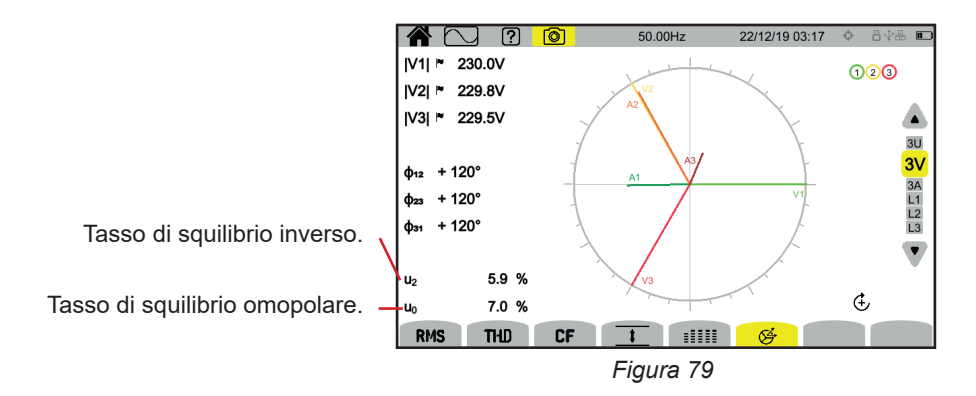

## **Filtro di visualizzazione 3A**

Per visualizzare il diagramma di Fresnel delle correnti e delle tensioni semplici.

A1 è in riferimento. La scelta della corrente o della tensione in riferimento è modificabile nella configurazione (v. § [3.9.1\)](#page-27-0).

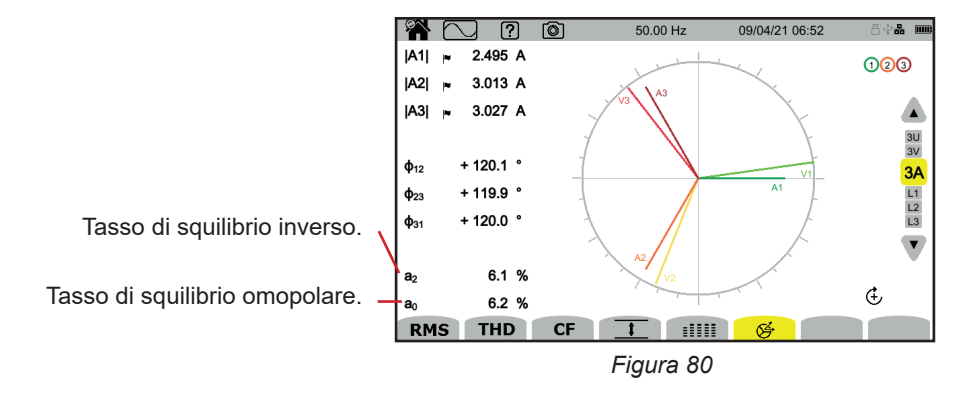

## **Filtro di visualizzazione L3**

Per visualizzare il diagramma di Fresnel della tensione e della corrente della fase 3. A3 è in riferimento. La scelta della corrente o della tensione in riferimento è modificabile nella configurazione (v. § [3.9.1\)](#page-27-0).

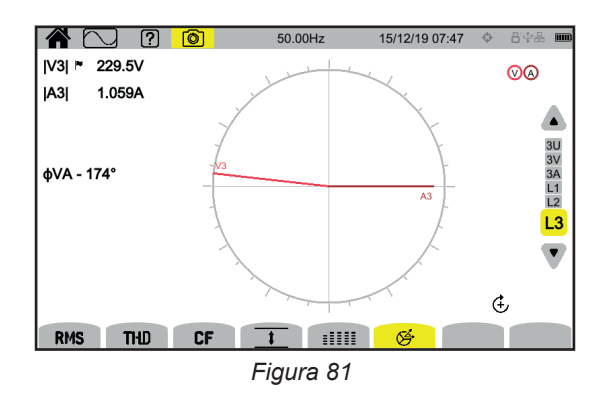

I filtri di visualizzazione L1 e L2 sono simili ma per la fase 1 e la fase 2.

# **6. ARMONICA**

Le tensioni e le correnti sono composte da una somma di sinusoidi alla frequenza della rete e dei suoi multipli. Ogni multiplo è un'armonica del segnale. Essa è caratterizzata dalla sua frequenza, ampiezza e sfasamento rispetto alla frequenza fondamentale (frequenza della rete).

Se la frequenza di una di queste sinusoidi non è un multiplo della frequenza fondamentale, è un'inter-armonica

La modalità armonica **URCO** permette di visualizzare la rappresentazione sotto forma d'istogramma dei tassi di armoniche per ogni rango della tensione, della corrente e della tensione di segnalazione sulla rete (MSV).

Permette di impostare correnti armoniche prodotte da cariche non lineari e anche l'analisi dei problemi generati da queste stesse armoniche in funzione del loro rango (riscaldamento dei neutri, dei conduttori, dei motori, ecc.).

Il CA8345 visualizza le armoniche fino al rango 127 e le inter-armoniche fino al rango 126. Le armoniche e inter-armoniche sono calcolate secondo la norma IEC 61000-4-7 (v.§ 20).

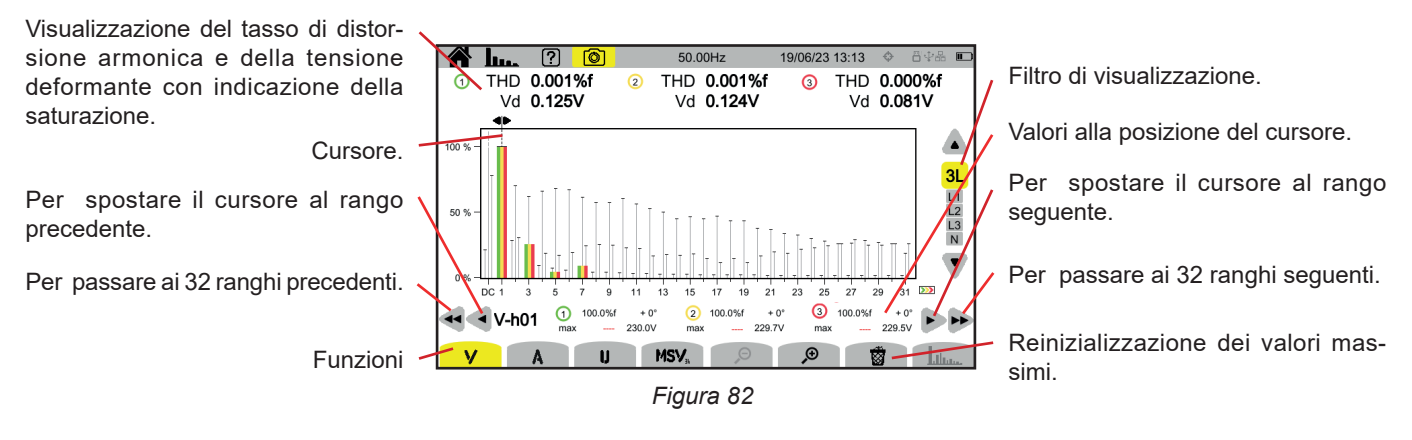

Le varie funzioni sono:

**V** per visualizzare:

- i tassi di armoniche per ogni rango delle tensioni semplici,
- I tassi totali di distorsione armonica, con il valore RMS fondamentale in riferimento (**%f**), oppure con il valore RMS senza DC in riferimento (**%r**) secondo ciò che avete configurato (v. § [3.9.1.](#page-27-0)).
- le tensioni semplici deformanti.

Per ogni posizione del cursore, si visualizzano le seguenti grandezze:

- Il tasso dell'armonica o dell'inter-armonica (espressa in %f o %r).
- Lo sfasamento rispetto all'armonica di rango 1 (fondamentale).
- Il valore massimo raggiunto dal tasso d'armonica o d'inter-armonica (espresso in %f o %r).
- L'ampiezza dell'armonica o dell'inter-armonica.

#### **A** per visualizzare:

- i tassi di armoniche per ogni rango di correnti,
- I tassi totali di distorsione armonica, con il valore RMS fondamentale in riferimento (**%f**), oppure con il valore RMS senza DC in riferimento (**%r**) secondo ciò che avete configurato (v. § [3.9.1.](#page-27-0)).
- le correnti deformanti.

#### **U** per visualizzare:

- i tassi di armoniche per ogni rango delle tensioni composte,
- I tassi totali di distorsione armonica, con il valore RMS fondamentale in riferimento (**%f**), oppure con il valore RMS senza DC in riferimento (**%r**) secondo ciò che avete configurato (v. § [3.9.1.](#page-27-0)).
- le tensioni composte deformanti.

**MSV** : per visualizzare il livello spettrale (curva) e i valori RMS alle frequenze MSV1 e MSV2 configurate nel § [3.9.1.](#page-27-0)

 $\mathcal \Theta$   $\mathcal \Phi$  : per aumentare o diminuire la scala % dell'istogramma.

 : quando il filtro di visualizzazione concerne una sola fase (L1, L2, L3 o N), questa funzione permette di visualizzare / cancellare le inter-armoniche.

 : in funzione **MSV**, questa funzione permette di visualizzare / cancellare lo standard dei limiti di livello di V o di U in funzione della frequenza che avete configurato (v. § 3.9.1 .).

I numeri dei canali  $\bigoplus$  sono indicatori di saturazione. Il fondo del cerchio si colora  $\bigoplus$  quando il canale misurato è saturo o quando è saturo almeno un canale utilizzato per il suo calcolo.

Per spostare il cursore di rango di armonica, utilizzate i tasti ◄ ►. Per spostare il cursore di uno schermo intero (32 armoniche), utilizzare ◄◄ o ►►.

Per modificare il filtro di visualizzazione, utilizzate i tasti ▲ ▼.

Il calcolo delle armoniche inizia all'avvio dello strumento. Per reinizializzare i valori, premete il tasto 8.

## **6.1. FILTRO DI VISUALIZZAZIONE**

i

Il filtro di visualizzazione dipende dall'allacciamento scelto:

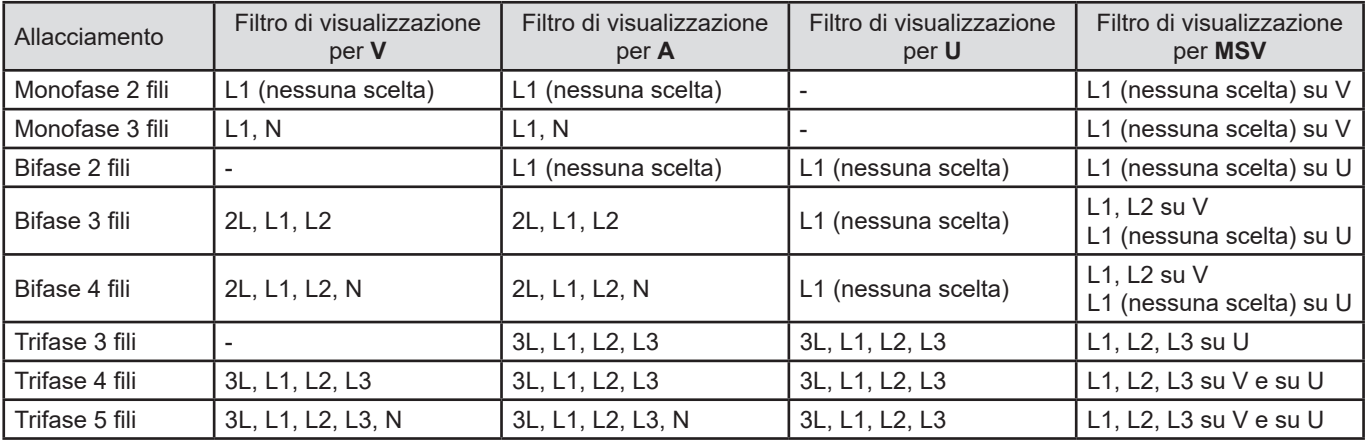

## **6.2. ESEMPI DI SCHERMO**

Ecco alcuni esempi di schermo per un allacciamento trifase 5 fili.

## **Funzione V con il filtro di visualizzazione 3L**

Informazioni sull'armonica numero 3 (puntata dal cursore):

- Tasso di armonica (%f o %r),
- sfasamento rispetto all'armonica di rango 1,
- massimo del tasso di armonica,
- ampiezza dell'armonica 3.

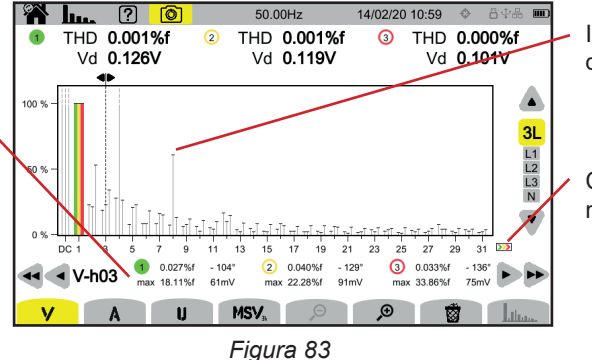

Inviluppo del massimo delle armoniche.

Ci sono armoniche di rango superiore.

## **Funzione A con il filtro di visualizzazione N**

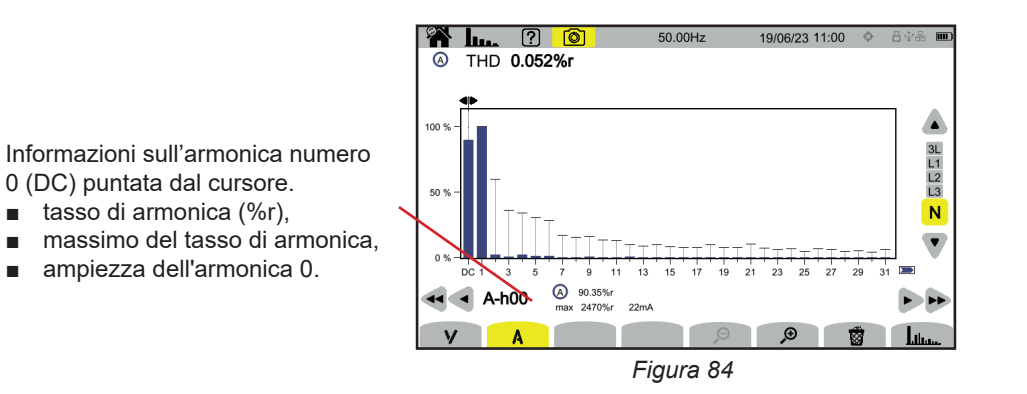

Il periodo di visualizzazione degli istogrammi è di 200 ms o 3 s in funzione della configurazione scelta nel § [3.9.1](#page-27-0)).

## **Funzione U con il filtro di visualizzazione L1**

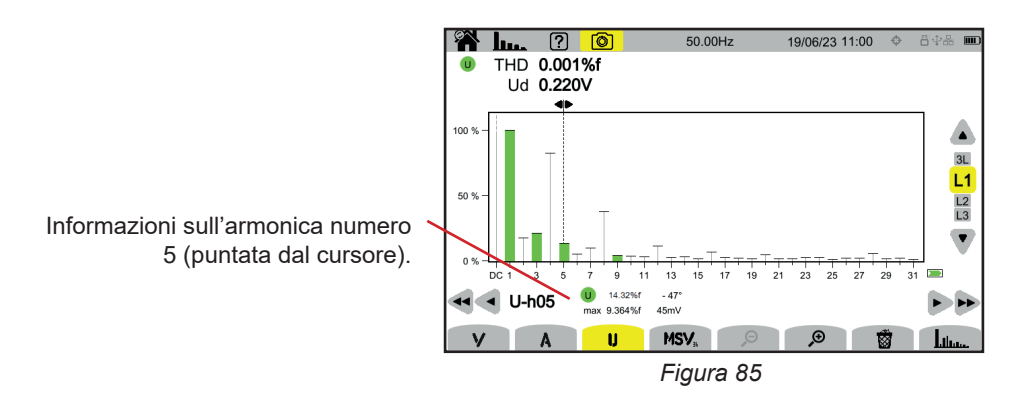

## **Funzione U e inter-armonica con il filtro di visualizzazione L2**

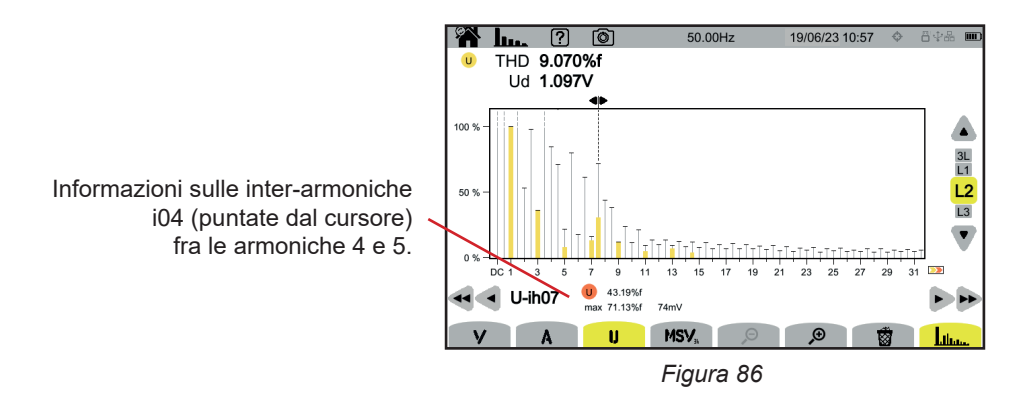

Per uscire dalla funzione , premete ancora una volta il tasto ...

#### **Funzione MSV-V con il filtro di visualizzazione L1**

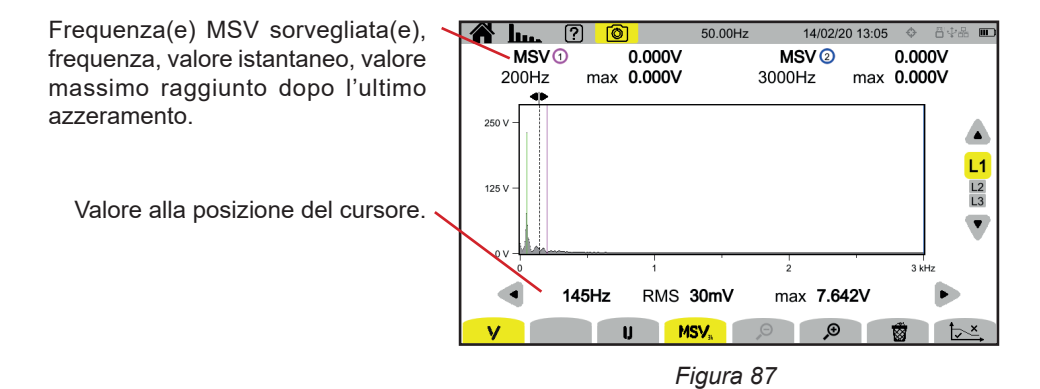

**Funzione Curva MSV-U con il filtro di visualizzazione L1**

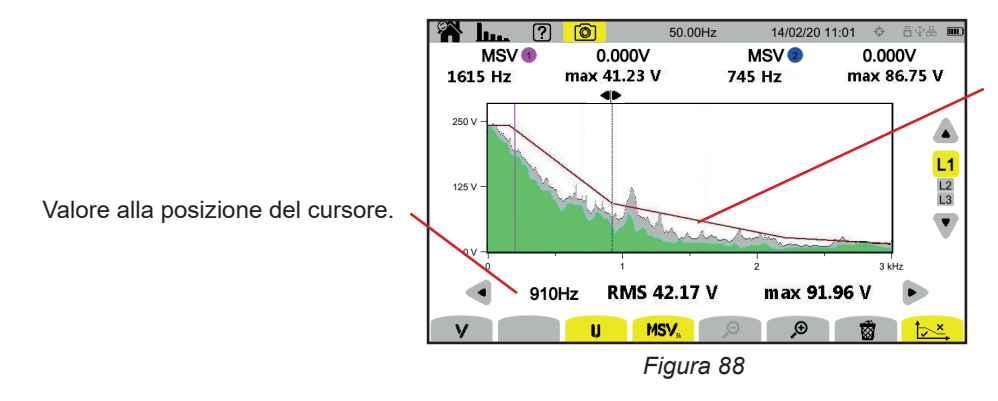

Inviluppo della curva. Ciò che è al di sopra non è corretto. Si rimanda al § [3.9.1](#page-27-0) per parametrizzare questo standard.

Per uscire dalla funzione **MSV**, premete ancora una volta il tasto **MSV**.

La modalità potenza **W** permette di visualizzare le misure di potenza **W** e i calcoli di fattore di potenza PF.

# **7.1. FILTRO DI VISUALIZZAZIONE**

Il filtro di visualizzazione dipende dall'allacciamento scelto:

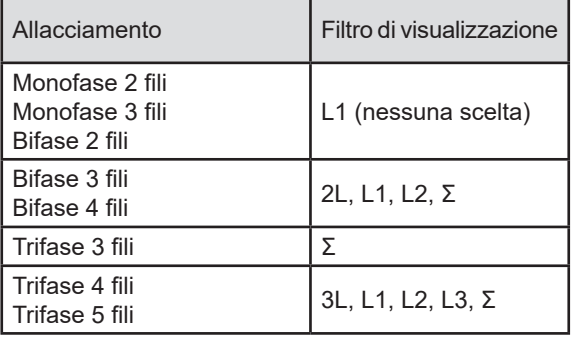

Il filtro Σ permette di conoscere il valore sulla totalità del sistema (su tutte le fasi).

## **7.2. ESEMPI DI SCHERMO**

Ecco alcuni esempi di schermo in funzione del filtro di visualizzazione per un allacciamento trifase 5 fili.

Per modificare il filtro di visualizzazione, utilizzate i tasti ▲ ▼.

## **Funzione W con il filtro di visualizzazione 3L**

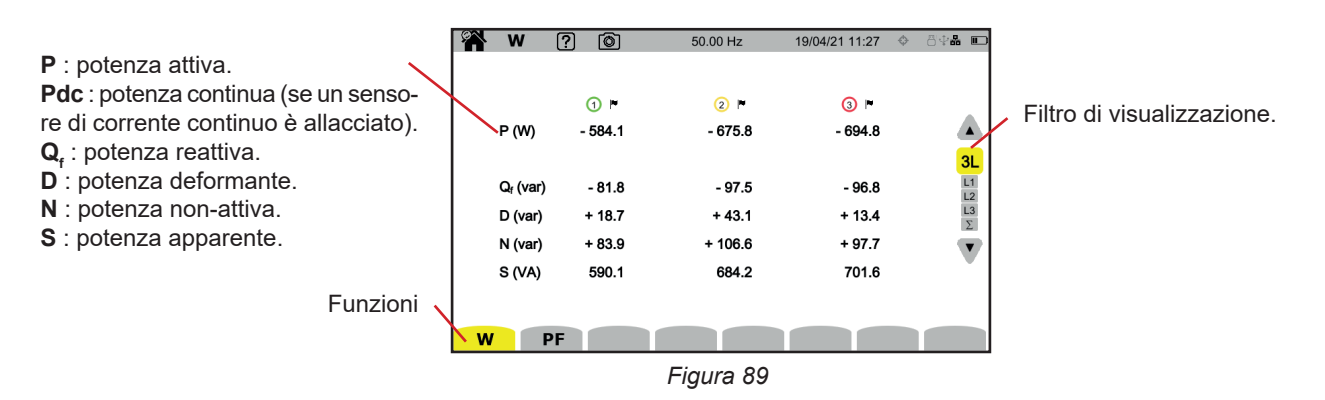

#### **Funzione PF con il filtro di visualizzazione 3L**

|                                                                           |                 | ကြ<br>෦                | 50.00 Hz | 13/04/21 12:34 | 日中品 二                                  |
|---------------------------------------------------------------------------|-----------------|------------------------|----------|----------------|----------------------------------------|
| <b>PF</b> : fattore di potenza = $P / S$ .                                |                 |                        |          |                |                                        |
| <b>DPF</b> o $PF_1$ o $cos \varphi$ : fattore di potenza fondamentale.    |                 | $\odot$ $\blacksquare$ | 2F       | $\odot$ -      |                                        |
| La denominazione è scelta nella configurazione (v. § 3.9.1).              | PF              | $-0.990$               | $-0.988$ | $-0.990$       |                                        |
| tan $\varphi$ : tangente dello sfasamento.                                | <b>DPF</b>      | $-0.990$               | $-0.989$ | $-0.990$       | 3L                                     |
| $\varphi_{\text{va}}$ : sfasamento della tensione rispetto alla corrente. | tan φ           | $+0.141$               | $+0.147$ | $+0.139$       |                                        |
|                                                                           | $\phi_{VA}$ (°) | $-172.0$               | $-171.6$ | $-172.1$       | $\frac{L1}{L2}$<br>$\frac{L3}{\Sigma}$ |
|                                                                           |                 |                        |          |                |                                        |
|                                                                           |                 |                        |          |                |                                        |
|                                                                           |                 |                        |          |                |                                        |
|                                                                           |                 | <b>PF</b>              |          |                |                                        |

*Figura 90*

## **Filtro di visualizzazione L1**

| W                                                                          | 7<br>்                                                      | 50.00 Hz |                                                    | 13/04/21 12:38                               | 800-100 100                                         |
|----------------------------------------------------------------------------|-------------------------------------------------------------|----------|----------------------------------------------------|----------------------------------------------|-----------------------------------------------------|
| စ စ<br>P (W)<br>$P_{DC}$ (W)<br>$Q_f$ (var)<br>D (var)<br>N (var)<br>S(NA) | $-583.2$<br>$+1.5$<br>$-81.8$<br>$+4.8$<br>$+82.0$<br>588.9 |          | PF<br>cos o<br>tan o<br>$\phi$ <sub>VA</sub> $(°)$ | $-0.990$<br>$-0.990$<br>$+0.140$<br>$-172.0$ | 3L<br>L1<br>$\frac{L2}{L3}$<br>$\blacktriangledown$ |
| W<br>PF                                                                    |                                                             |          |                                                    |                                              |                                                     |

*Figura 91*

## **Filtro di visualizzazione Σ**

Somma delle potenze sui 3 canali

| ØŇ | W           | 7  | 间          | 50.00 Hz |            | 13/04/21 12:38 |          | 84& 0 |                                        |
|----|-------------|----|------------|----------|------------|----------------|----------|-------|----------------------------------------|
|    |             |    |            |          |            |                |          |       |                                        |
|    |             |    |            |          |            |                |          |       |                                        |
|    | 000         |    |            |          |            |                |          |       |                                        |
|    | P(W)        |    | $-1.954k$  |          | PF         |                | $-0.990$ |       |                                        |
|    |             |    |            |          | <b>DPF</b> |                | $-0.990$ |       |                                        |
|    | $Q_f$ (var) |    | $-0.278k$  |          | tan o      |                | $+0.142$ |       | $\frac{3L}{L1}$ $\frac{12}{L3}$ $\sum$ |
|    | D (var)     |    | $+0.020 k$ |          |            |                |          |       |                                        |
|    | N (var)     |    | $+0.278k$  |          |            |                |          |       | $\overline{\mathbf{v}}$                |
|    | S(NA)       |    | 1.974 k    |          |            |                |          |       |                                        |
|    |             |    |            |          |            |                |          |       |                                        |
| W  |             | PF |            |          |            |                |          |       |                                        |
|    |             |    |            |          |            |                |          |       |                                        |

*Figura 92*

La modalità energia Wh permette di contare l'energia, generata e consumata, su un lasso di tempo, e di fornire il prezzo corrispondente.

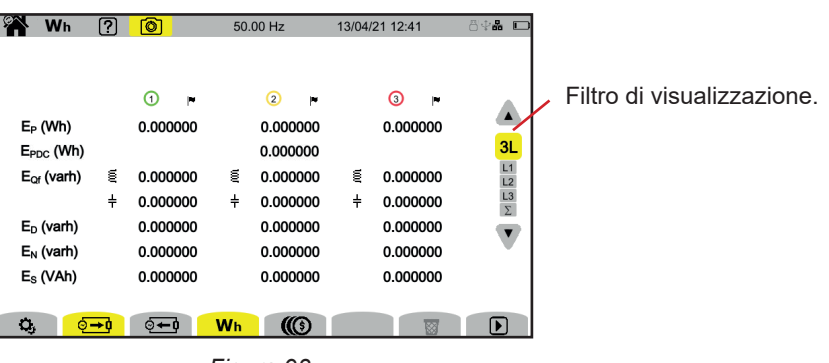

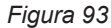

 $\mathbf{Q}_i$  : per accedere alla configurazione dell'energia.

Per modificare la configurazione, non devono esistere conteggi in corso o sospesi. Occorre innanzitutto azzerarlo. Una contabilizzazione di energia, seppure sospesa, è sempre attiva, e impedirà l'estinzione dello strumento, il cambio di configurazione o il cambio di profilo utente.

**e** → **0** : energia consumata (dalla carica).

**E** : energia prodotta (dalla sorgente).

: prezzo dell'energia consumata o prodotta.

: per azzerare il conteggio di energia.

 $\mathbf{D}$ : per avviare il conteggio di energia.

 $\mathbf{0}$ : per sospendere il conteggio di energia.

## **8.1. FILTRO DI VISUALIZZAZIONE**

Il filtro di visualizzazione dipende dall'allacciamento scelto:

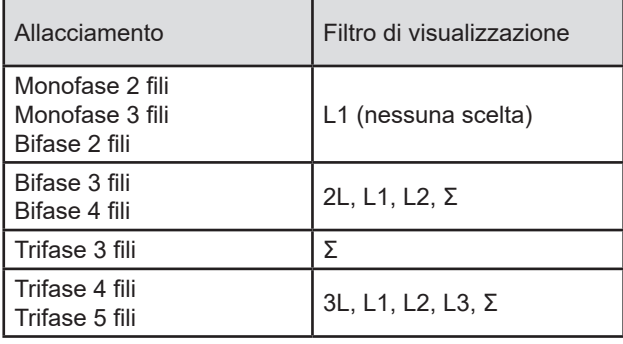

Il filtro Σ permette di ottenere il calcolo sulla totalità del sistema (su tutte le fasi).

## **8.2. ESEMPI DI SCHERMO**

Ecco alcuni esempi di schermo in funzione del filtro di visualizzazione per un allacciamento trifase 5 fili.

Per modificare il filtro di visualizzazione, utilizzate i tasti ▲ ▼.

Premete  $\bigcirc$  per iniziare il conteggio di energia

#### **Funzione Wh con il filtro di visualizzazione 3L**

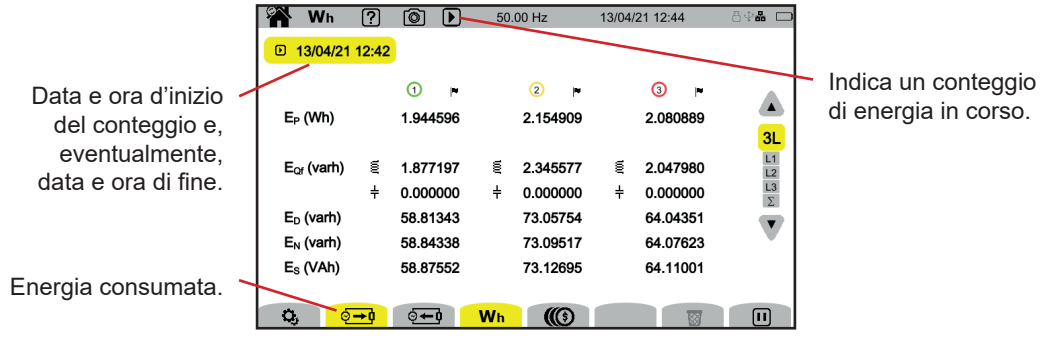

*Figura 94*

## **Funzione Wh con il filtro di visualizzazione L1**

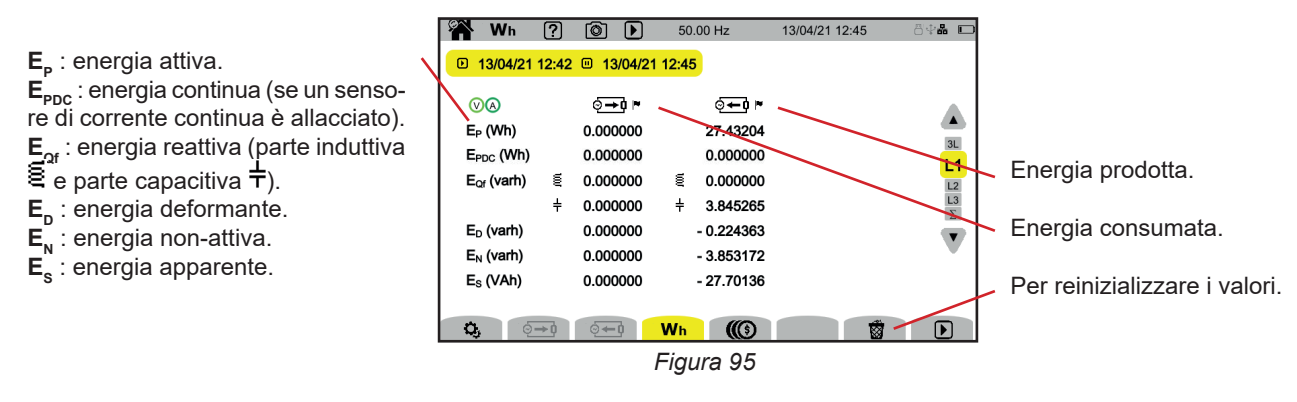

# **Funzione con il filtro di visualizzazione Σ**

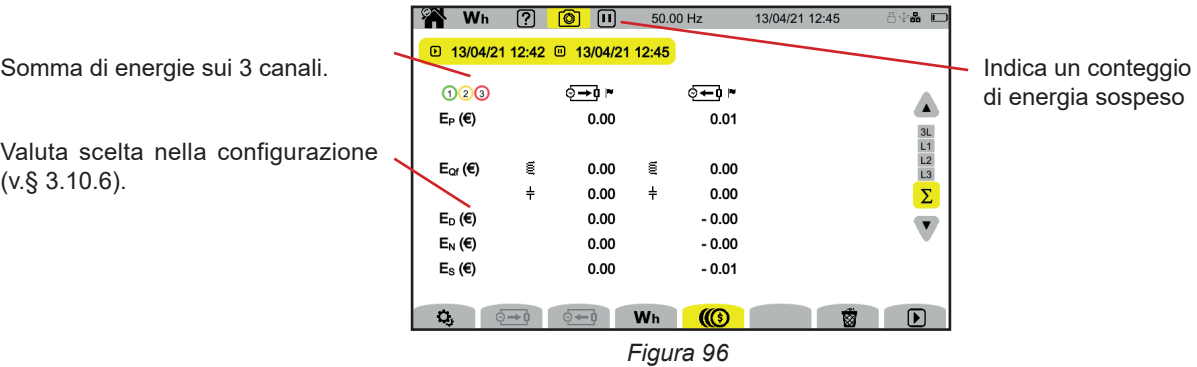

# **9. MODALITÀ TENDENZA**

La modalità tendenza  $\approx$  permette di registrare l'evoluzione delle grandezze scelte nella configurazione (v. § [3.10.2\)](#page-36-0) per una durata determinata.

Il CA 8345 può registrare un gran numero di tendenze, limitato unicamente dalla capacità della scheda SD.

Lo schermo della homepage vi indica la lista delle registrazioni già effettuate. Per ora non ce ne sono.

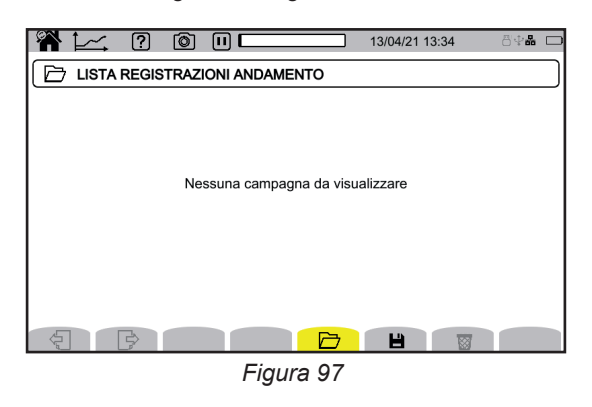

## **9.1. LANCIO DI UNA REGISTRAZIONE**

Premete **b** per programmare una registrazione.

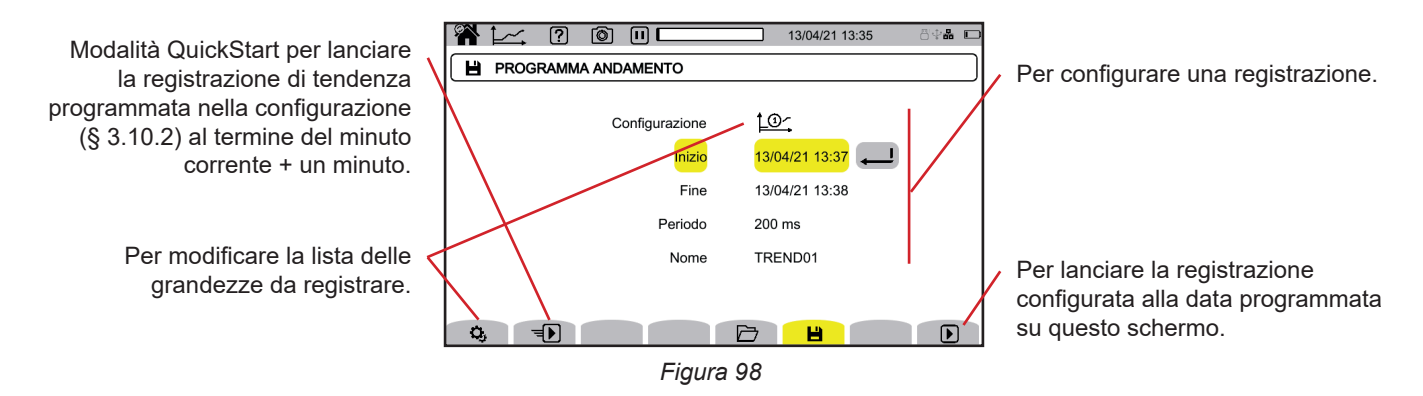

La configurazione permette di impostare:

- la lista delle grandezze da registrare (4 sono possibili). Premete  $\Omega$  per modificare la lista in corso.
- la data e l'ora d'inizio della registrazione, impostabile al più presto alla fine del minuto corrente + un minuto,
- la data e l'ora di fine della registrazione,
- il periodo di registrazione, fra 200 ms e 2 ore, che permette di impostare la qualità dello zoom. Se il periodo di registrazione è superiore alla durata della registrazione, lo strumento modifica la data di fine per prendere in considerazione il periodo della registrazione.
- il nome della registrazione.

Premete  $\Box$ . La registrazione inizierà all'ora programmata, se lo spazio è sufficiente sulla scheda SD.

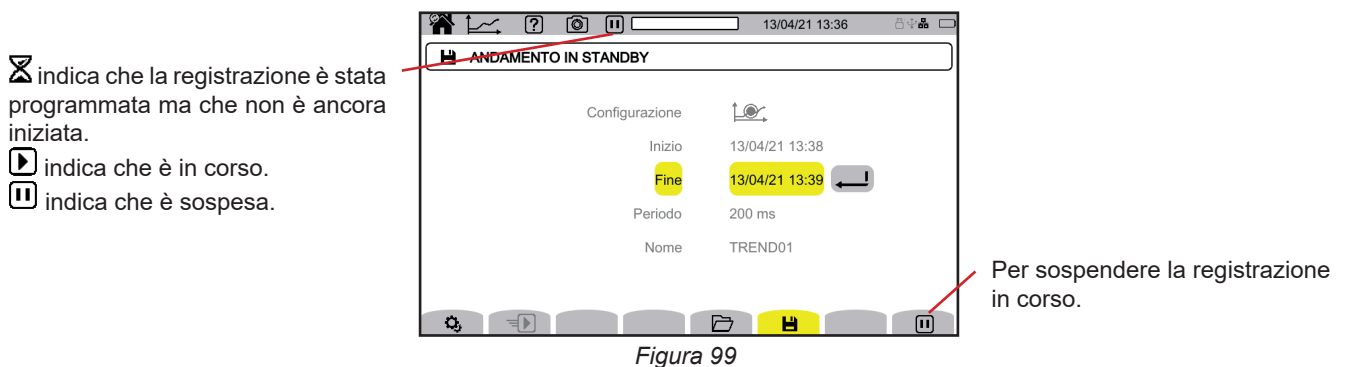

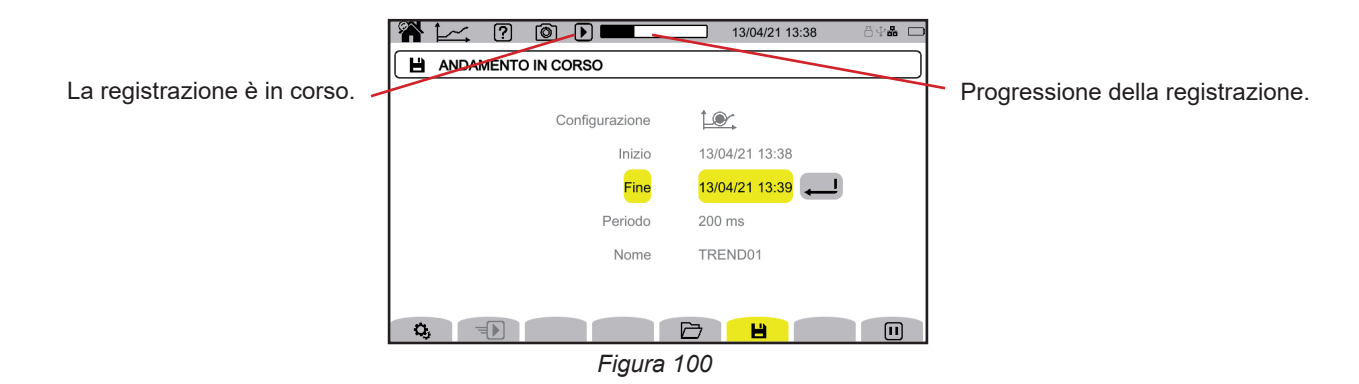

Per garantire la conformità con l'IEC 61000-4-30, è tassativo che le registrazioni di tendenza siano realizzate con:

- Una misura della frequenza su 10 secondi,
- Le grandezze VRMS, URMS e ARMS selezionate.

# **9.2. LISTA DELLE REGISTRAZIONI**

Premete  $\Box$  per vedere le registrazioni effettuate.

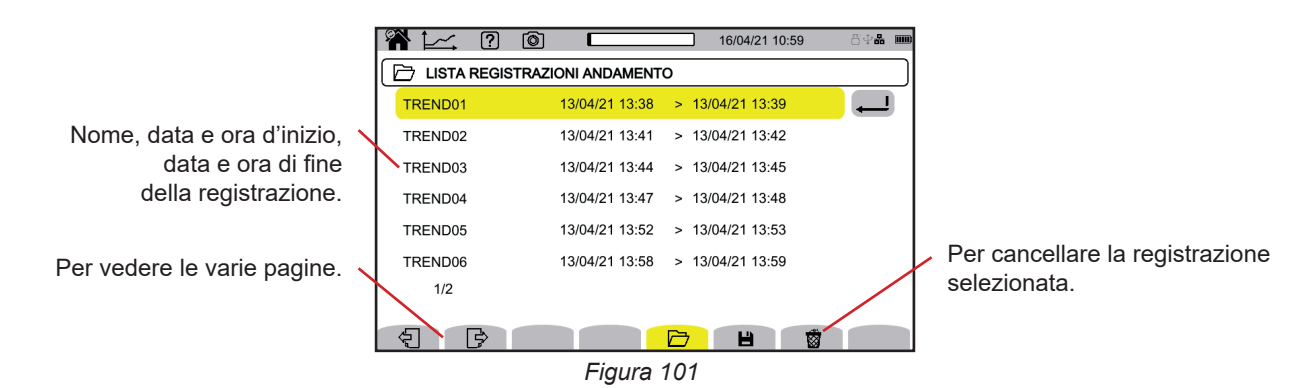

Se la data di fine è in rosso, ciò significa che la registrazione non ha raggiunto la data di fine prevista. Per sapere a cosa corrisponde il numero indicato, utilizzate il tasto d'aiuto **como primerite** il si 8 20.12.

Per cancellare tutte le registrazioni di tendenza simultaneamente, si rimanda al § [3.5](#page-21-0).

# **9.3. LETTURA DI UNA REGISTRAZIONE**

Selezionare la registrazione da leggere nella lista e premete il tasto di convalida  $\Box$  per aprirla.

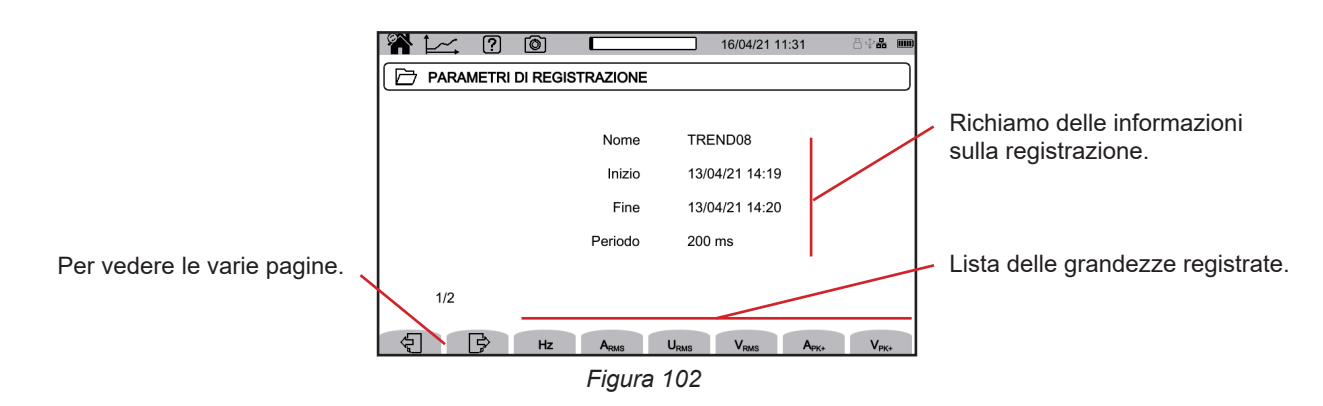

Per vedere l'evoluzione di una grandezza, selezionatela.

Più avanti esempi di schermo per un allacciamento trifase 5 fili. Per modificare il filtro di visualizzazione, utilizzate i tasti ▲ ▼.

Il cursore permette di conoscere i valori sulle curve visualizzate. Per spostare il cursore, utilizzate i tasti ◄ ►.

 $\mathbf i$ 

i

 $\varTheta$   $\varPhi$  : per aumentare o diminuire la scala dei tempi. La possibilità di zoomare dipende dal periodo di aggregazione e dalla durata della registrazione

 : segnala un problema durante la registrazione. Se una grandezza non è stata correttamente registrata, questo simbolo si visualizza sopra tutte le grandezze.

Quando la durata della registrazione è lunga (più di una giornata), la visualizzazione delle curve può richiedere una decina di secondi.

I primi dati saranno disponibili alla fine del periodo di registrazione ossia tra 200 ms e 2 ore.

Il CA 8345 effettua le registrazioni conformemente alla norma IEC 61000-4-30 edizione 3, emendamento 1 (2021). L'intervallo di misura di base è di 10 cicli (per una rete a 50 Hz) o di 12 cicli (per una rete a 60 Hz). Queste misure sono in seguito aggregate su 150 cicli (per una rete a 50 Hz) o 180 cicli (per una rete a 60 Hz), poi su 10 minuti, ecc. Pertanto le misure sono risincronizzate ogni 10 minuti, con ricuperi di tipo 1 (misure su 10/12 cicli) e di tipo 2 (misure 150/180 cicli). Il CA 8345 presenta le misure su una scala di tempo costante (0.2 s, 1 s, 3 s,…, 2 ore).

## **Armoniche in corrente di rango 5 (A-h05) per un filtro di visualizzazione 3L**

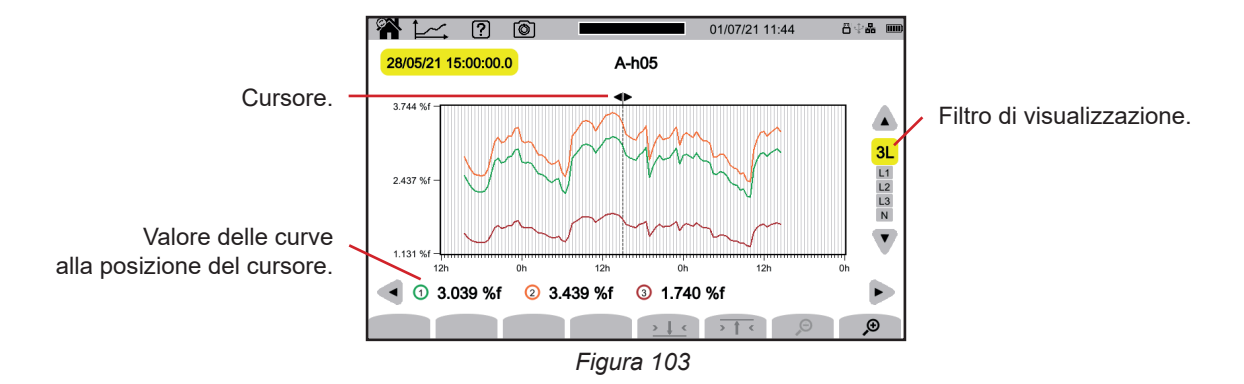

#### **Tensioni semplici (Vrms) per un filtro di visualizzazione L3**

Ad ogni registrazione di un valore, per ognuna delle fasi, lo strumento registra anche il valore RMS su un periodo minimo e il valore RMS su un periodo massimo. La seguente figura rappresenta queste tre curve.

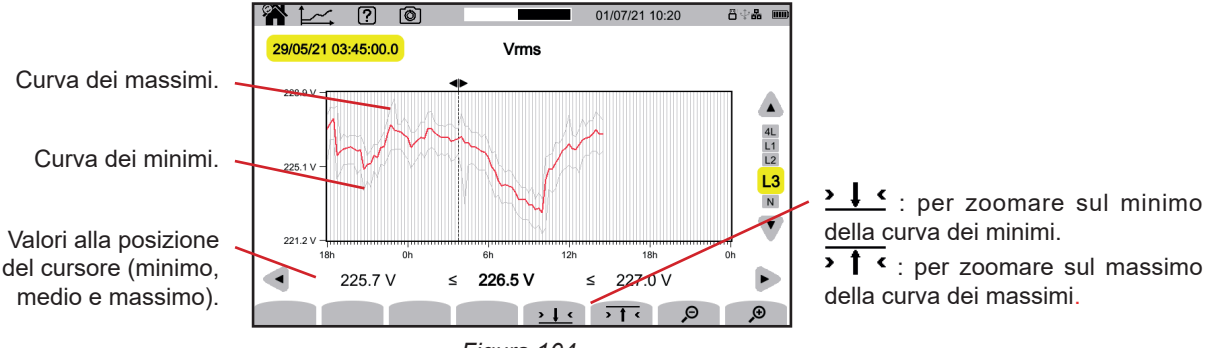

*Figura 104*

# **Tensioni semplici (Vrms) per un filtro di visualizzazione L1 e**

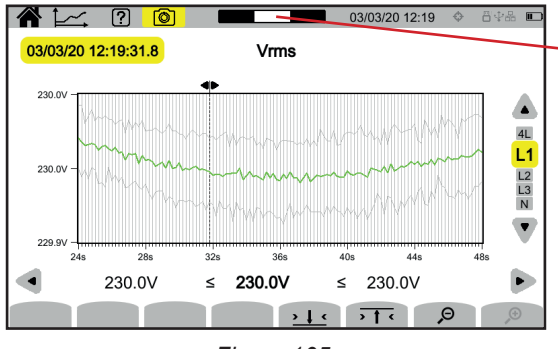

Posizione della finestra di visualizzazione nella registrazione.

#### *Figura 105*

#### **Potenza attiva (P) per un filtro di visualizzazione Σ**

La potenza e l'energia si visualizzano sotto forma d'istogramma. La durata di una barra è di 1 secondo o di un periodo di registrazione se è superiore a 1 s.

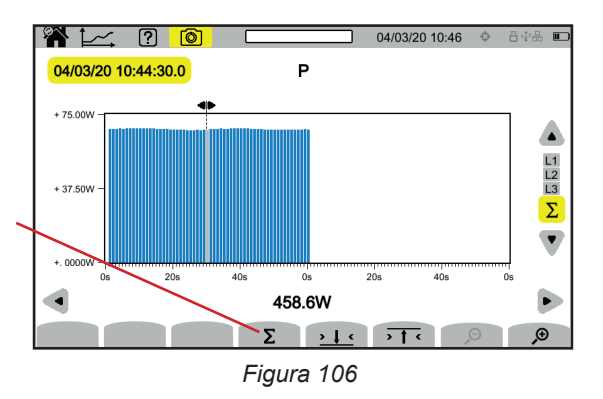

Per visualizzare l'energia attiva  $(E_p)$ .

# **Energia attiva (E<sub>P</sub>) cumulata per un filtro di visualizzazione Σ**<br>**■** Posizionate il cursore all'inizio del campo di cumulo.

- Posizionate il cursore all'inizio del campo di cumulo.
- Premete il tasto Σ
- Spostate il cursore fino al termine del campo di cumulo dell'energia.
- Il cumulo si visualizza progressivamente.

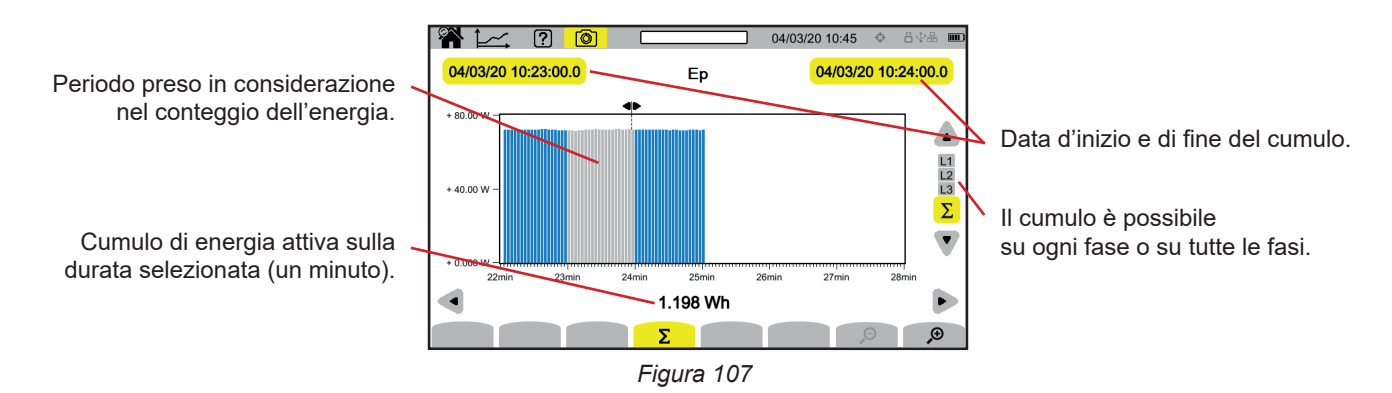

## **Fattore di potenza (PF) per un filtro di visualizzazione L1**

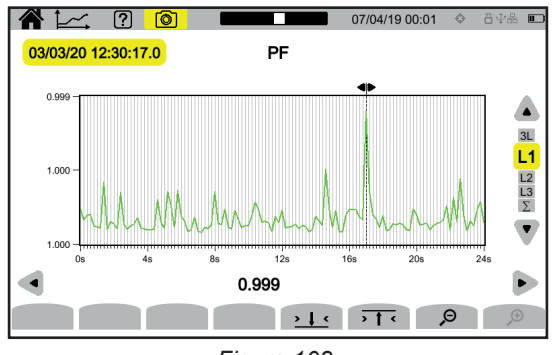

*Figura 108*

**68**

# **10. MODALITÀ TRANSITORIO**

La modalità transitori **QD** permette di registrare transitori in tensione o in corrente per una durata determinata secondo la configurazione scelta (v. § [3.10.3](#page-37-0)). Essa permette anche di registrare onde d'urto, tensioni molto elevate per un tempo molto breve. I meccanismi di attivazione sono spiegati nei § 20.9 e 20.10.

Il CA 8345 può registrare un gran numero di transitori. Questo numero è limitato unicamente dalla capacità della scheda SD.

Lo schermo della homepage vi indica la lista delle registrazioni già effettuate. Per ora non ce ne sono.

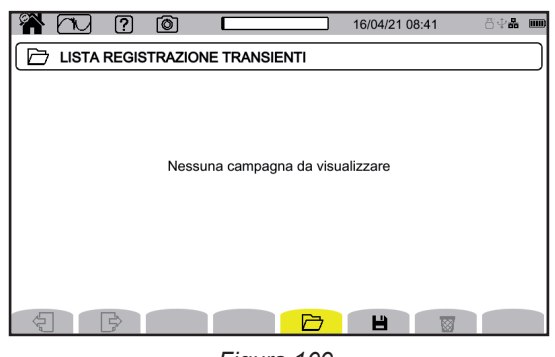

*Figura 109*

# **10.1. LANCIO DI UNA REGISTRAZIONE**

Premete  $\blacksquare$  per programmare una registrazione.

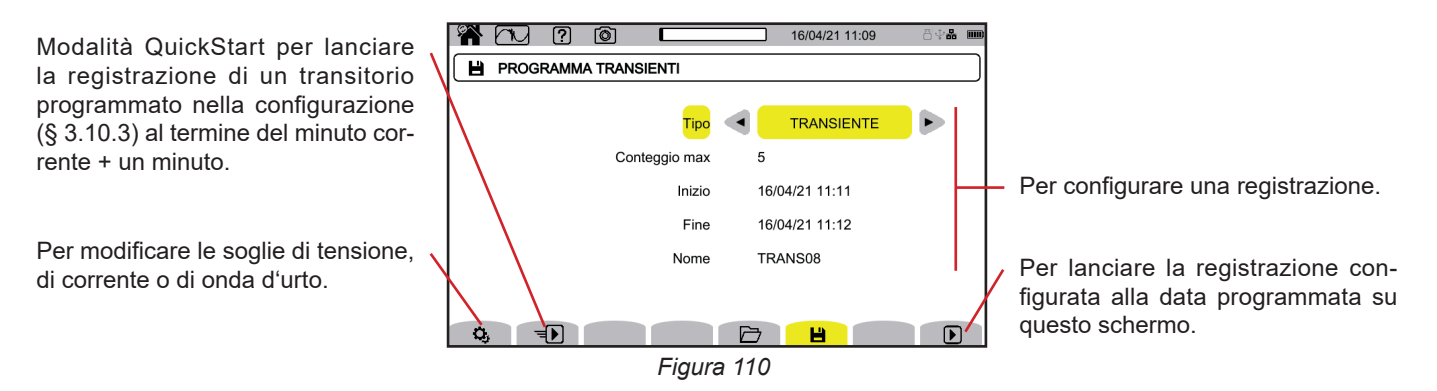

La configurazione permette di impostare:

- se la registrazione concerne i transitori, le onde d'urto o entrambi,
- il numero di transitori o di onda d'urto massimo da registrare,
- la data e l'ora d'inizio della registrazione, impostabile al più presto alla fine del minuto corrente + un minuto,
- la data e l'ora di fine della registrazione,
- il nome della registrazione.

Premete  $\Box$ . La registrazione inizierà all'ora programmata, se lo spazio è sufficiente sulla scheda SD.

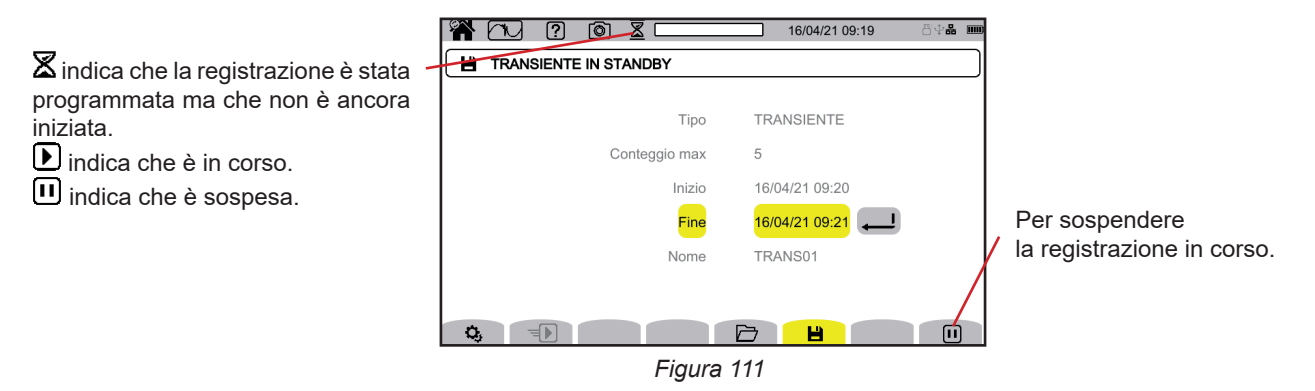

**69**

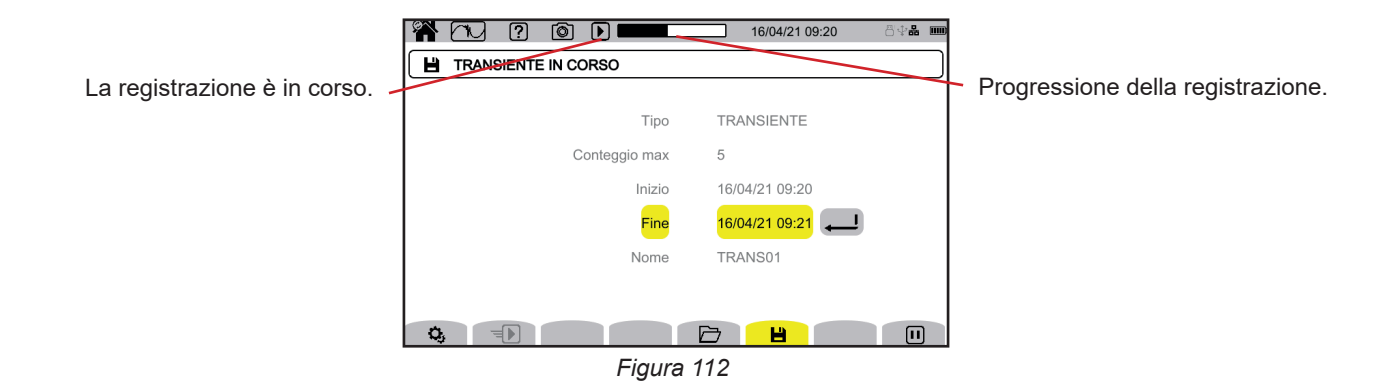

## **10.2. LISTA DELLE REGISTRAZIONI**

Premete  $\Box$  per vedere le registrazioni effettuate.

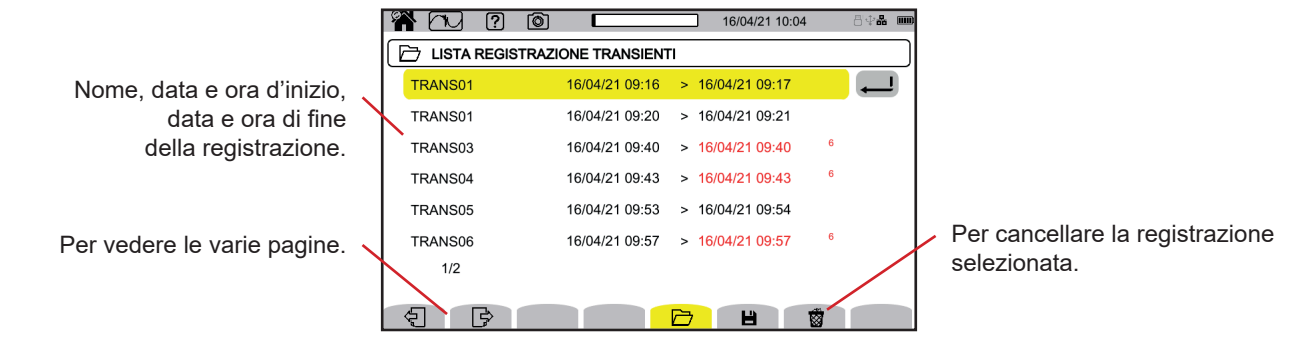

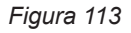

Se la data di fine è in rosso, ciò significa che la registrazione non ha raggiunto la data di fine prevista. Per sapere a cosa corrisponde il numero indicato, utilizzate il tasto d'aiuto  $\boxed{2}$  oppure riferitevi al § 20.12.

Per cancellare tutte le registrazioni di transitori simultaneamente, si rimanda al § [3.5.](#page-21-0)

# **10.3. LETTURA DI UNA REGISTRAZIONE**

Selezionare la registrazione da leggere nella lista e premete il tasto di convalida  $\Box$  per aprirla.

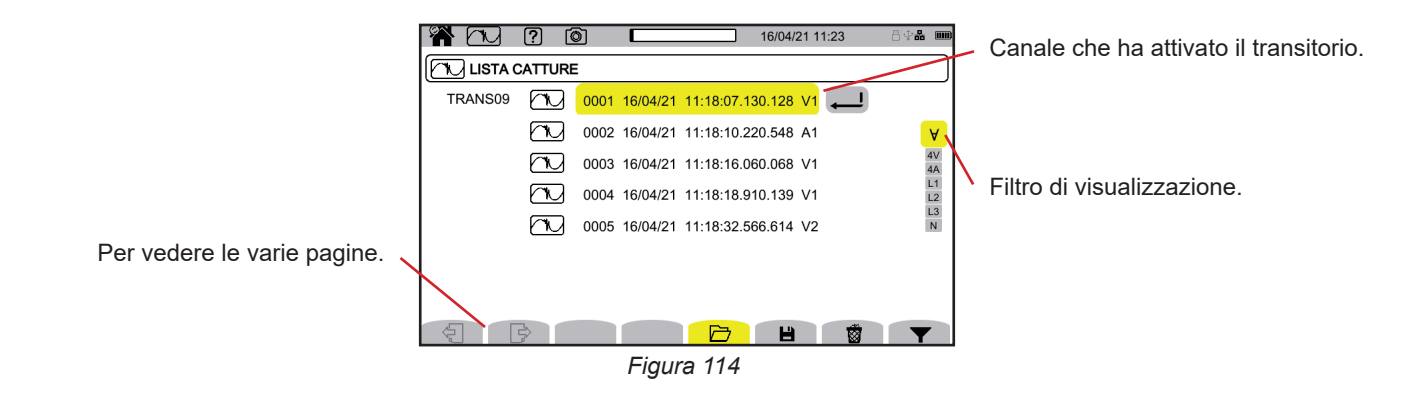

Per modificare il filtro di visualizzazione, premete il tasto  $\blacktriangledown$ . Poi utilizzate i tasti ▲ ▼.

- $\forall$  : per visualizzare tutti i transitori.
- 4 V : per visualizzare i transitori attivati da un evento su uno dei 4 canali di tensione.
- 4 A : per visualizzare i transitori attivati da un evento su uno dei 4 canali di corrente.
- **L1, L2** o L3 : per visualizzare i transitori attivati da un evento, in tensione o in corrente, sulla fase L1, L2 o L3.
- **N** : per visualizzare i transitori attivati da un evento, in tensione o in corrente, sul neutro.

## Convalidate premendo una seconda volta il tasto  $\blacktriangledown$ .

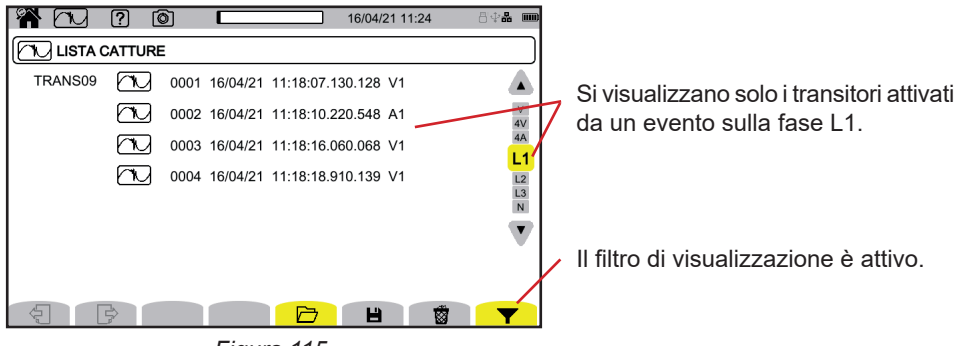

*Figura 115*

Per visualizzare un transitorio, selezionatelo e premete il tasto di convalida ...

Più avanti esempi di schermo per un allacciamento trifase 5 fili.

Il cursore permette di conoscere i valori sulle curve visualizzate. Per spostare il cursore, utilizzate i tasti ◄ ►.

Per modificare il filtro di visualizzazione, utilizzate i tasti ▲ ▼.

 $\mathcal{P}$  : per aumentare o diminuire la scala dei tempi.

#### **Evento transitorio su tutti i canali tensione**

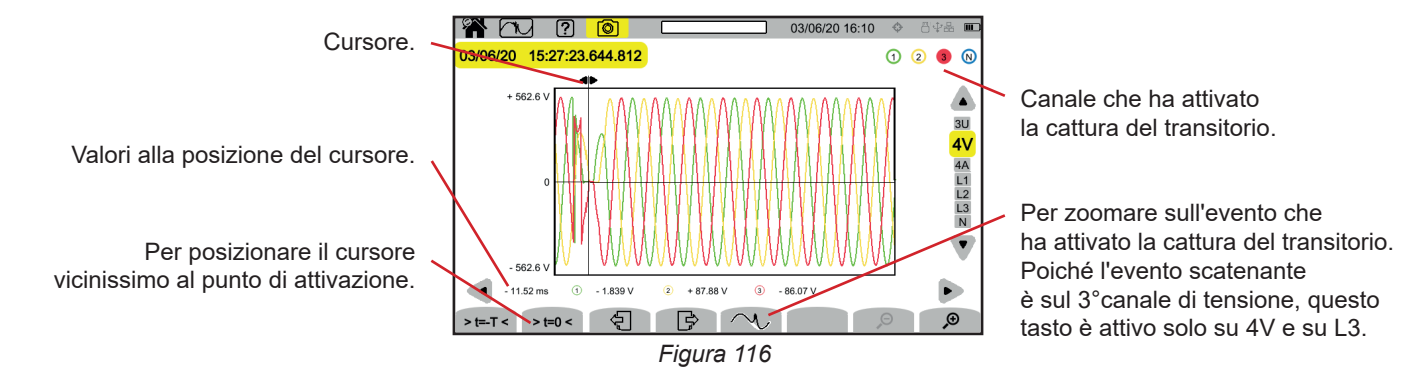

## **Zoom sull'evento scatenante**

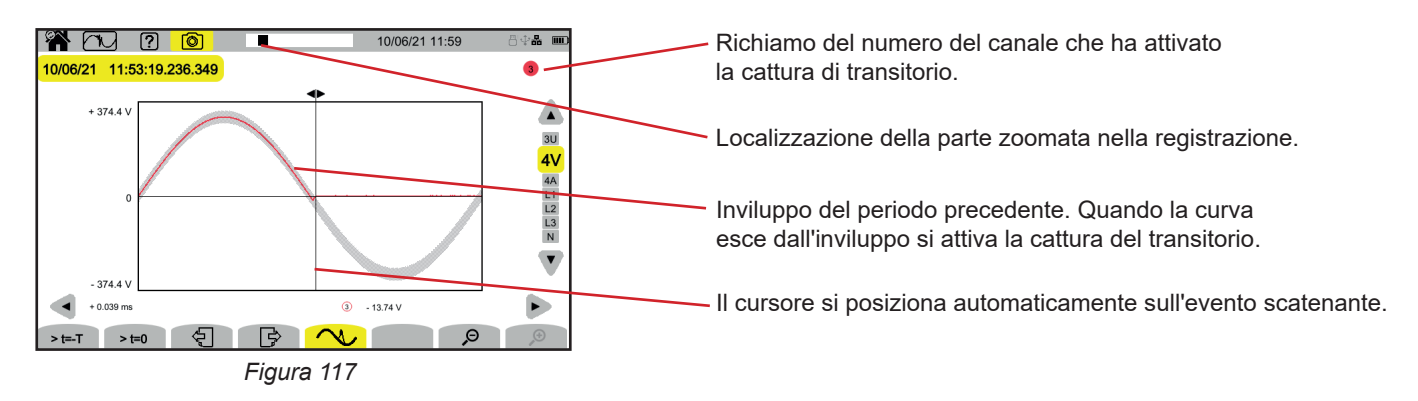

#### **Onda d'urto su tutti i canali tensione**

Se avete effettuato la registrazione di un'onda d'urto, essa apparirà nella lettura della registrazione.

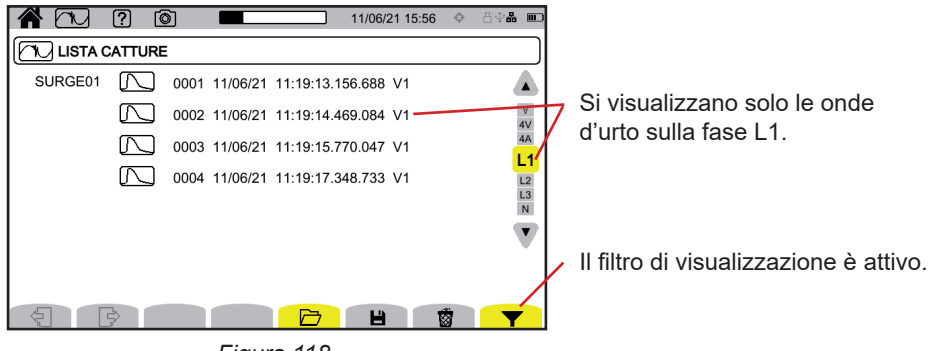

*Figura 118*

Per visualizzare la registrazione di un'onda d'urto, selezionatela e premete il tasto di convalida  $\ominus$ . Questo schermo visualizza la totalità del segnale catturato su una durata di 1,024 s. L'istante di attivazione si posiziona a ¼ dello schermo.

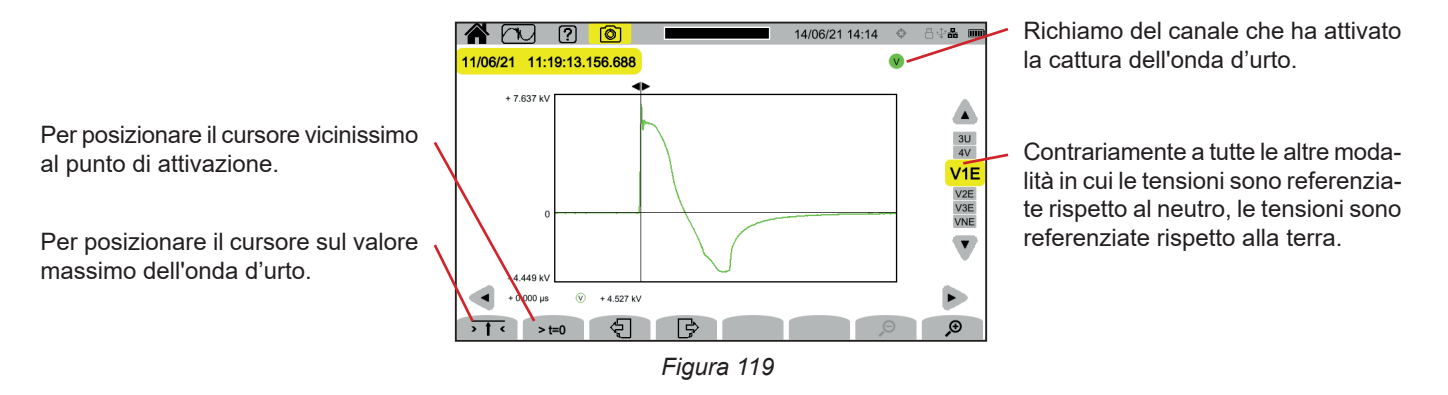

#### **Zoom sull'evento scatenante o sul valore massimo**

Premete  $\overline{\cdot}$   $\overline{\cdot}$  per posizionare il cursore sull'elemento scatenante o >  $t=0$  per posizionare il cursore sul massimo. Poiché l'onda d'urto aumenta molto rapidamente, questi punti sono spesso molto vicini. Poi premete  $\mathcal{P}$ , una o più volte, per zoomare.

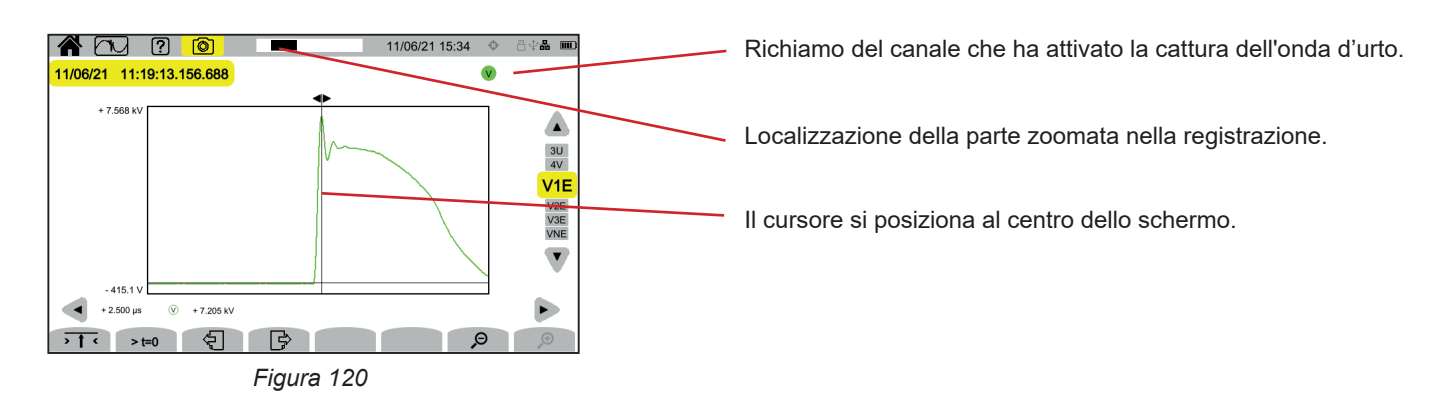
# **11. MODALITÀ INRUSH**

La modalità inrush **permette di catturare gli inrush per una durata determinata secondo la configurazione scelta (v. § [3.10.4](#page-38-0))**, e di registrarli. Le condizioni di cattura sono spiegate nei § 20.11.

Il CA 8345 può registrare un gran numero di catture di inrush. Questo numero è limitato unicamente dalla capacità della scheda SD.

Lo schermo della homepage vi indica la lista delle catture già effettuate. Per ora non ce ne sono.

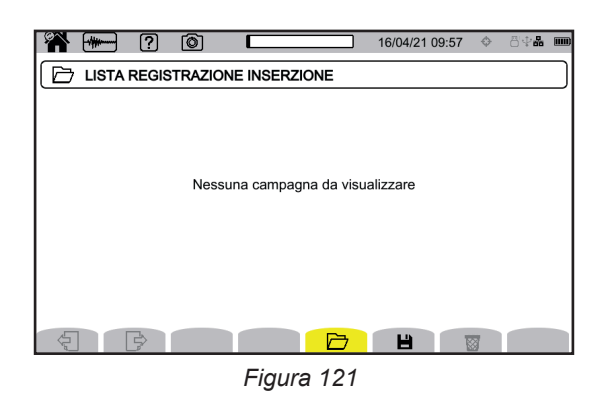

## **11.1. LANCIO DI UNA CATTURA**

Premete **b** per programmare una cattura.

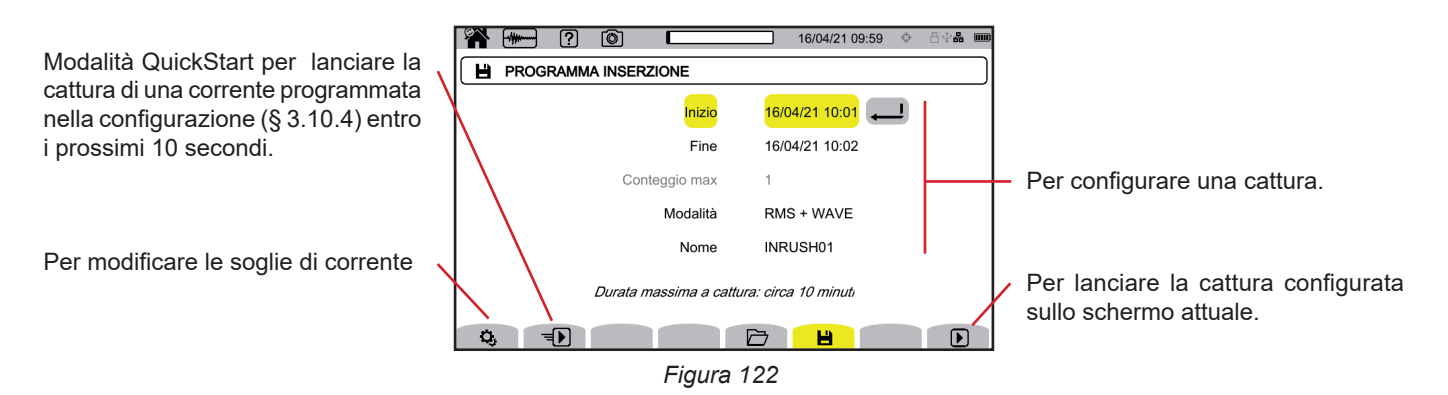

La configurazione permette di impostare:

- la data e l'ora d'inizio della cattura, impostabile al più presto alla fine del minuto corrente + un minuto,
- la data e l'ora di fine della cattura,
- se la cattura concerne i valori RMS o i valori RMS e i valori istantanei,
- il nome della cattura.

Premete  $\bigcup$ . La cattura inizierà all'ora programmata, se la scheda SD è presente al momento della pressione e se lo spazio è sufficiente. Non è possibile lanciare una cattura di inrush, contemporaneamente a una registrazione di tendenza, di transitori, di allarmi o sorveglianza.

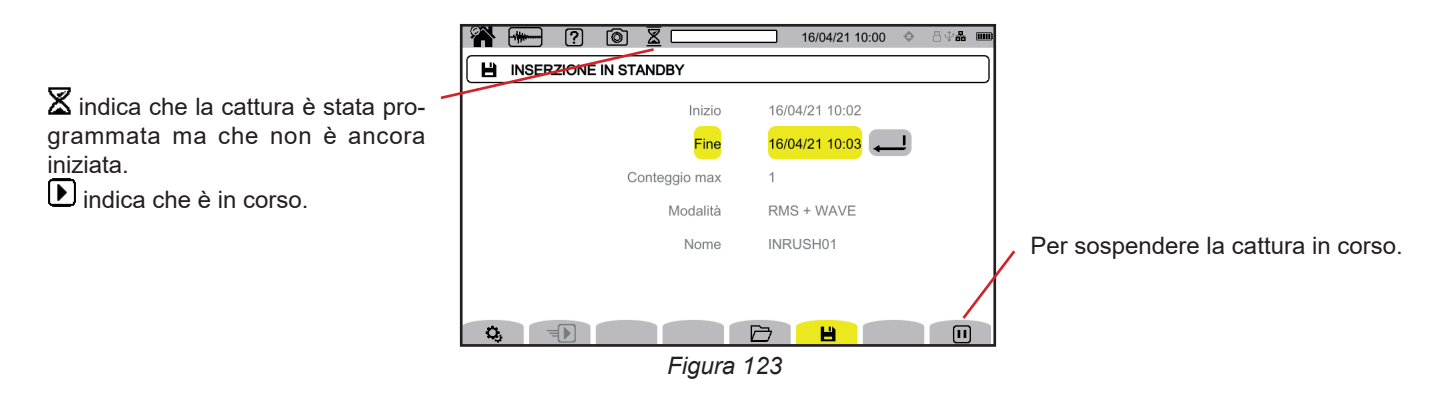

**73**

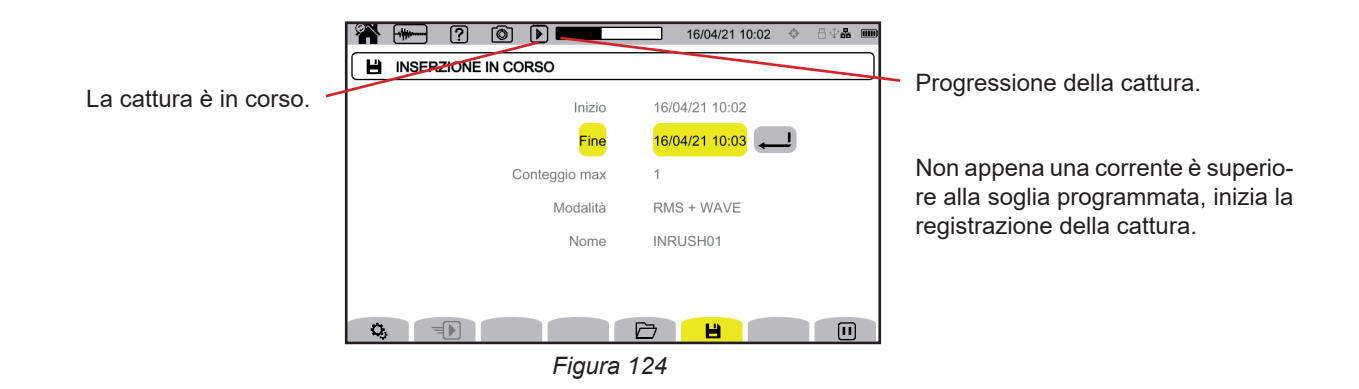

## **11.2. LISTA DELLE CATTURE**

Premete  $\Box$  per vedere le catture effettuate.

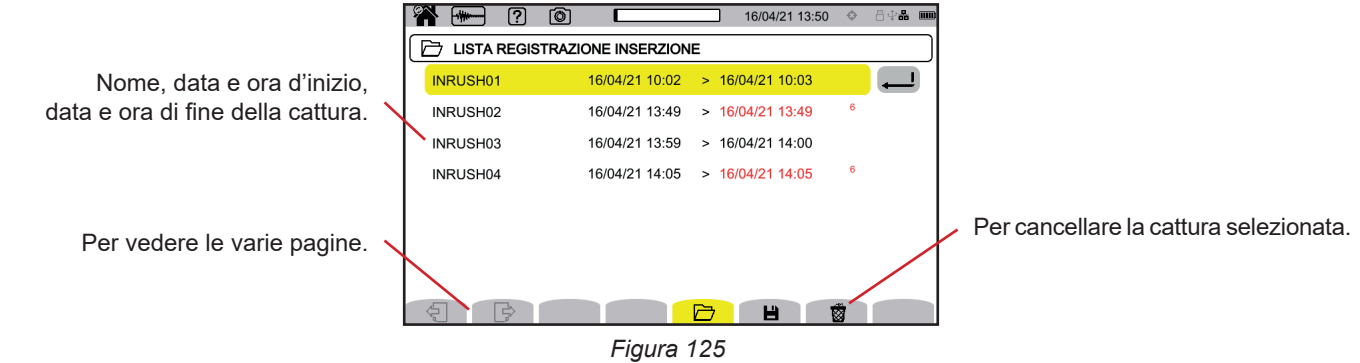

Per cancellare tutte le catture di inrush simultaneamente, si rimanda al § [3.5.](#page-21-0)

Se la data di fine è in rosso, ciò significa che la registrazione non ha raggiunto la data di fine prevista. Per sapere a cosa corrisponde il numero indicato, utilizzate il tasto d'aiuto  $\boxed{2}$  oppure riferitevi al § 20.12.

## **11.3. LETTURA DI UNA CATTURA**

Selezionare nella lista la cattura da leggere e premete il tasto di convalida  $\Box$  per aprirla. Le catture la cui data di fine è in rosso possono non essere utilizzabili.

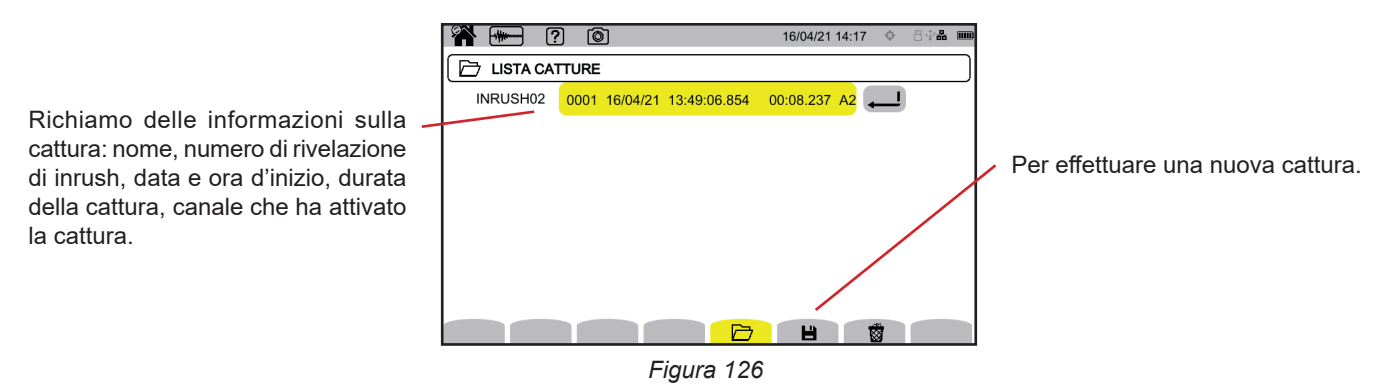

Premete di nuovo il tasto di convalida  $\bigoplus$  per visualizzare le informazioni sulla cattura.

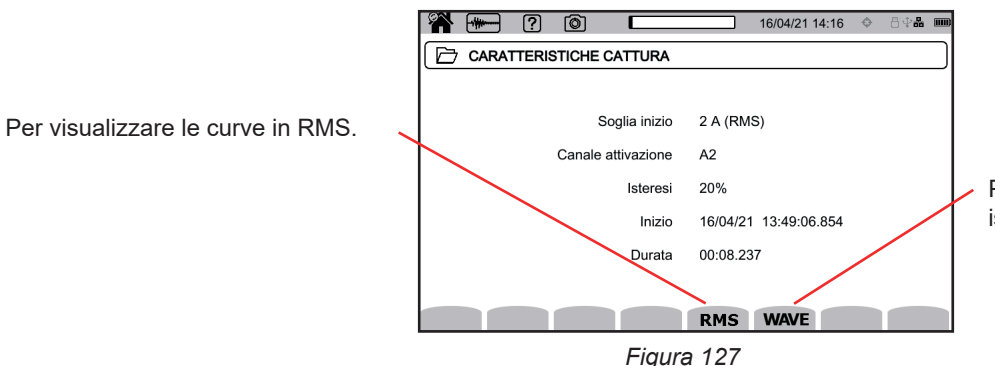

Per visualizzare le curve in valori istantanei secondo la configurazione.

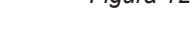

Più avanti esempi di schermo per un allacciamento trifase 5 fili.

#### **11.3.1. VALORI EFFICACI**

Premete il tasto **RMS** per vedere i valori efficaci in tensione e in corrente.

Per modificare il filtro di visualizzazione, utilizzate i tasti ▲ ▼.

- **3V** : per visualizzare le 3 tensioni semplici.
- **3U** : per visualizzare le 3 tensioni composte.
- **3A** : per visualizzare le 3 correnti.
- **L1, L2, L3** : per visualizzare la corrente e la tensione sulle fasi L1, L2 e L3.
- **Hz** : per visualizzare l'evoluzione della frequenza della rete in funzione del tempo.

Il cursore permette di conoscere i valori sulle curve visualizzate. Per spostare il cursore, utilizzate i tasti ◄ ►.

 $\mathcal \Theta \not \rightsquigarrow$  : per aumentare o diminuire la scala dei tempi.

La durata massima di una registrazione RMS è di 30 minuti. In questo caso, il tempo di visualizzazione delle curve può richiedere una decina di secondi.

#### **Cattura di inrush in RMS in 3°**

 $\overline{\mathbf{i}}$ 

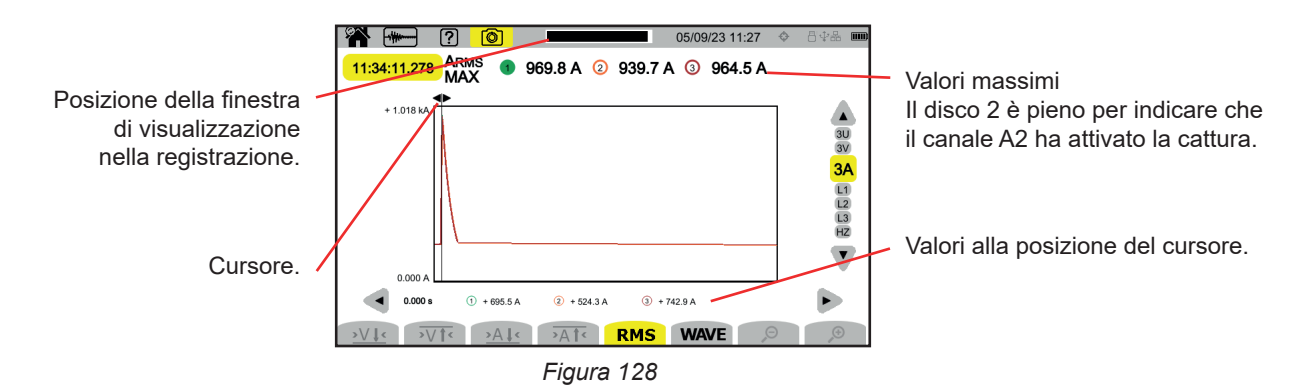

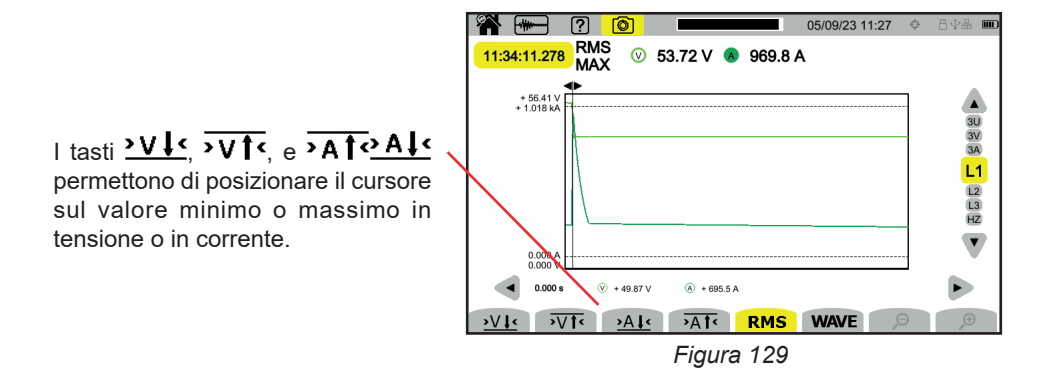

#### **11.3.2. VALORI ISTANTANEI**

Premete il tasto **WAVE** per vedere i valori istantanei in tensione e in corrente. Questa registrazione visualizza tutti i campioni. È molto più precisa del **RMS** che visualizza un solo valore per semi-periodo.

Per modificare il filtro di visualizzazione, utilizzate i tasti ▲ ▼.

- **4V** : per visualizzare le 3 tensioni semplici e il neutro.
- **3U** : per visualizzare le 3 tensioni composte.
- **4A** : per visualizzare le 3 correnti e la corrente del neutro.
- **L1, L2, L3** : per visualizzare la corrente e la tensione sulle fasi L1, L2 e L3.
- **N** : per visualizzare la corrente e la tensione sul neutro.

Il cursore permette di conoscere i valori sulle curve visualizzate. Per spostare il cursore, utilizzate i tasti ◄ ►.

 $\mathcal{P}$   $\mathcal{P}$  : per aumentare o diminuire la scala dei tempi.

La durata massima di una registrazione RMS+WAVE è di 10 minuti. In questo caso, l'apertura di una cattura **WAVE** può richiedere alcuni minuti, ma può anche venire rifiutata dallo strumento. Rimuovete allora la scheda SD dallo strumento (v.§ 3.5), inseritela in un PC e aprite la cattura con il software PAT3 (v.§ 16).

#### **Cattura di inrush in valori istantanei in 4A**

 $\mathbf i$ 

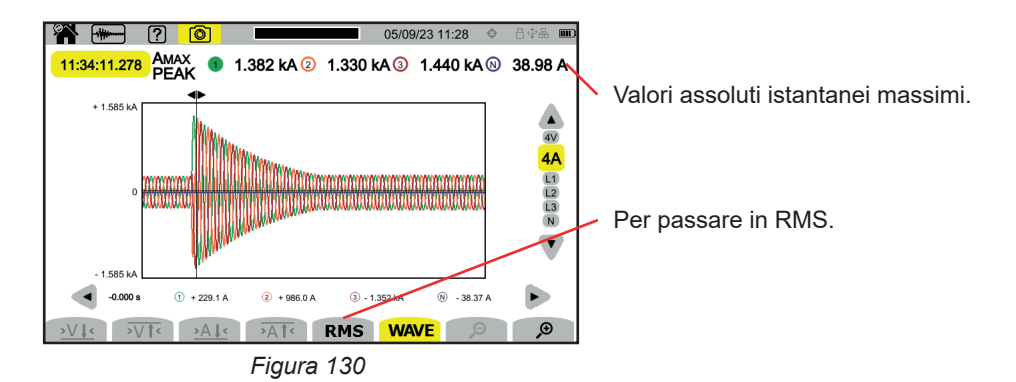

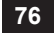

#### **Cattura di inrush in valori istantanei in L3**

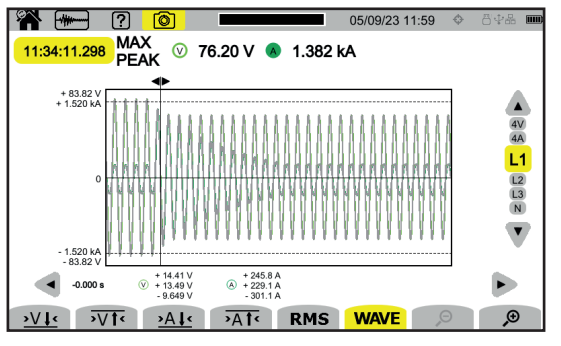

*Figura 131*

La modalità allarme **[4]** permette di rivelare i superamenti delle grandezze scelte nella configurazione (v. § [3.10.5\)](#page-39-0) per una certa durata e di annotarli.

Il CA 8345 può registrare un gran numero (limitato unicamente dalla capacità della scheda SD) di campagne di allarme contenenti ognuna un numero massimo di 20 000 allarmi. Potete scegliere questo numero massimo nella configurazione.

Lo schermo della homepage vi indica la lista delle campagne di allarme già effettuate. Per ora non ce ne sono.

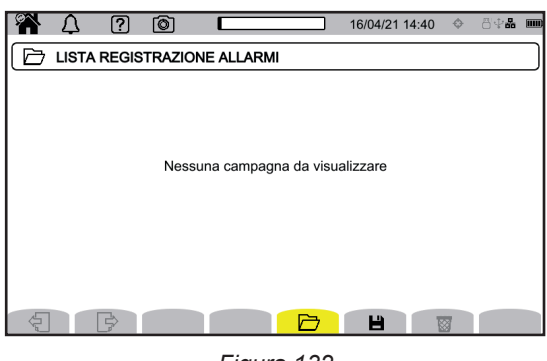

*Figura 132*

La programmazione di una campagna di allarme non è possibile se una cattura di inrush è in corso.

## **12.1. LANCIO DI UNA CAMPAGNA DI ALLARME**

Premete  $\blacksquare$  per programmare una campagna di allarme.

 $\mathbf i$ 

i

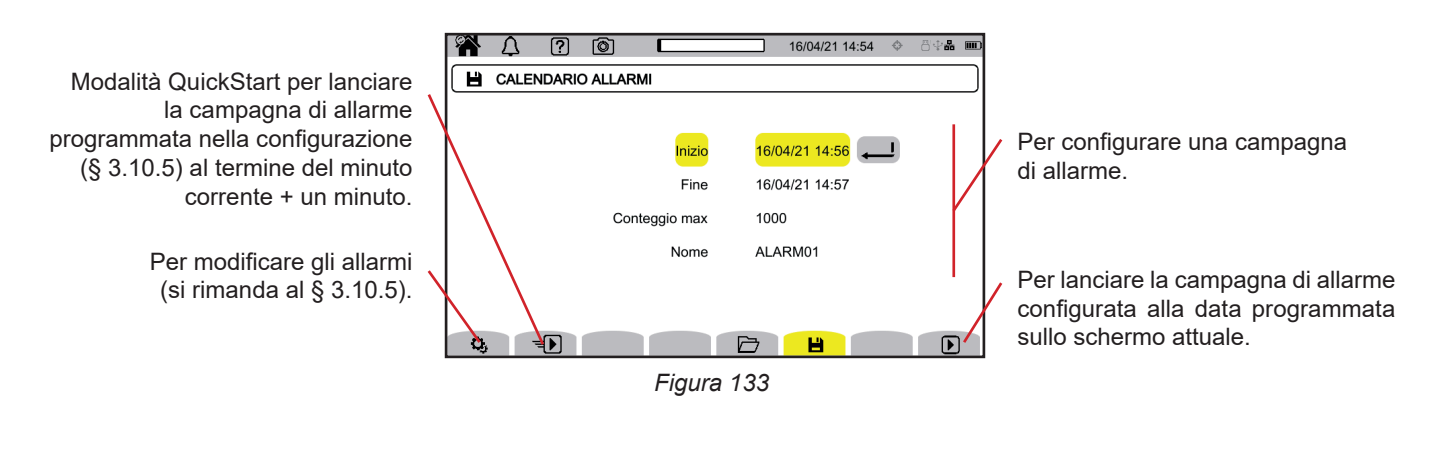

Quando modificate un allarme, questo si disattiva. Pensate a riattivarlo.

La configurazione permette di impostare:

- la data e l'ora d'inizio della campagna d'allarme, impostabile al più presto alla fine del minuto corrente + un minuto,
- la data e l'ora di fine della campagna di allarme,
- il numero massimo di allarmi da registrare nella campagna.
- il nome della campagna di allarme.

Premete  $\overline{\mathbf{D}}$ . La campagna di allarme inizierà all'ora programmata.

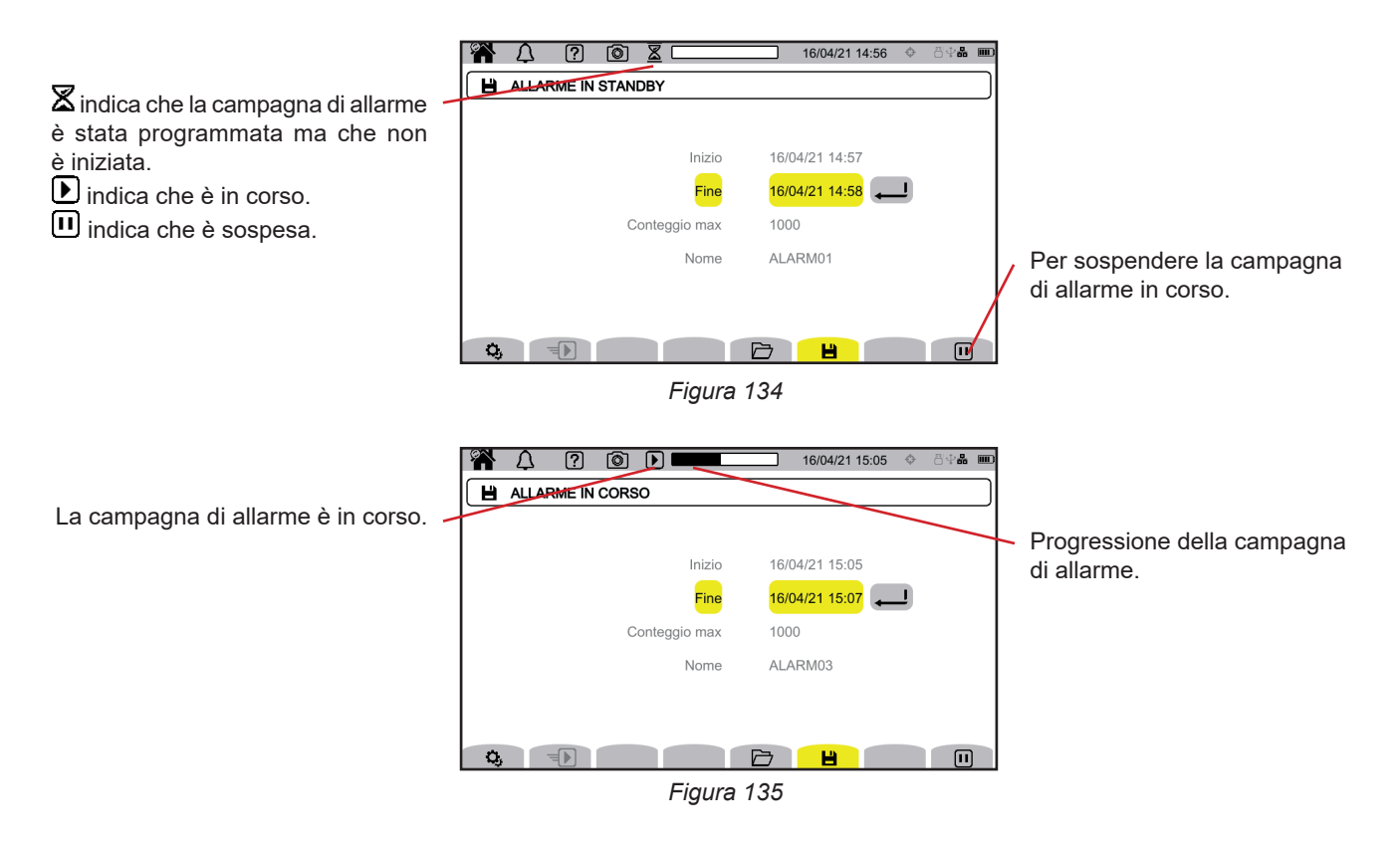

## **12.2. LISTA DELLE CAMPAGNE DI ALLARME**

Premete  $\Box$  per vedere le campagne di allarme effettuate.

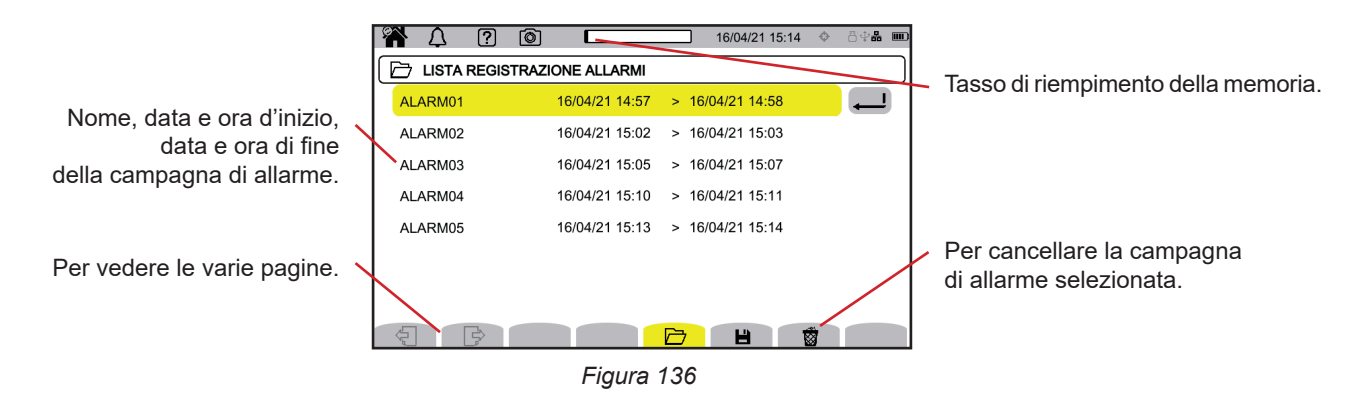

Per cancellare tutte le campagne di allarme simultaneamente, si rimanda al § [3.5](#page-21-0).

Se la data di fine è in rosso, ciò significa che la registrazione non ha raggiunto la data di fine prevista. Per sapere a cosa corrisponde il numero indicato, utilizzate il tasto d'aiuto  $\boxed{2}$  oppure riferitevi al § 20.12.

## <span id="page-79-0"></span>**12.3. LANCIO DI UNA CAMPAGNA DI ALLARME**

Selezionare nella lista la campagna di allarme da leggere e premete il tasto di convalida  $\ominus$  per aprirla.

Più avanti un esempio di schermo.

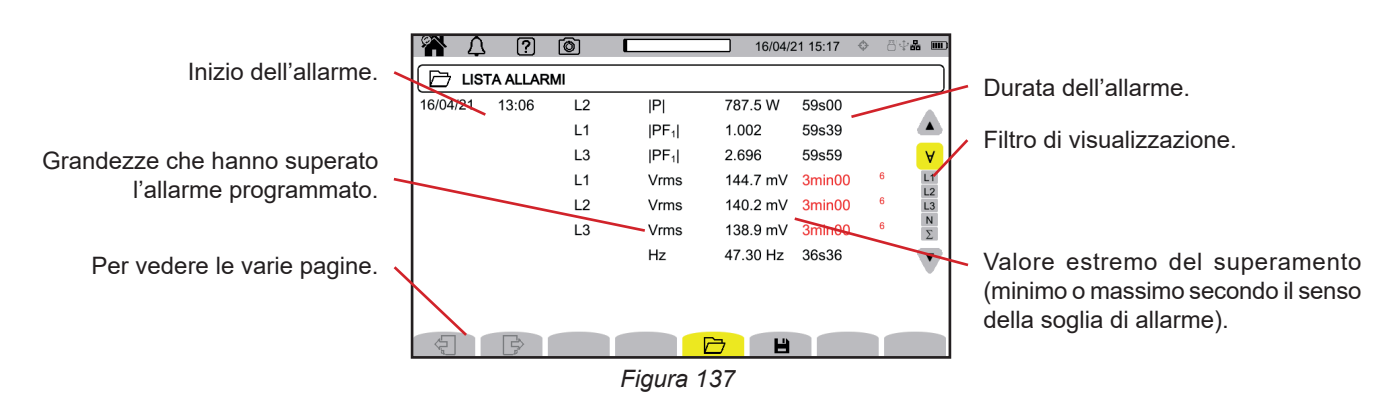

Per modificare il filtro di visualizzazione, utilizzate i tasti ▲ ▼.

- **∀** : per visualizzare gli allarmi su tutti i canali.
- **L1**, **L2**, **L3** : per visualizzare gli allarmi sulle fasi L1, L2 o L3.
- **N** : per visualizzare gli allarmi sul neutro.
- **Σ** : per visualizzare gli allarmi sulle grandezze che possono addizionarsi come la potenza

Se una durata di allarme si visualizza in rosso, ciò significa che è stata abbreviata:

- Forse perché la campagna di allarme è terminata mentre l'allarme era in corso,
- a causa di un problema di alimentazione (lo strumento si è spento perché la batteria era debole),
- oppure a causa di un arresto manuale della campagna (pressione su  $\text{II}$ ) o di spegnimento volontario dello strumento (pressione sul tasto  $\mathcal{O}_0$ .
- oppure perché la memoria era piena.
- oppure a causa di un errore sulla misura.
- oppure a causa di un'incompatibilità fra la grandezza sorvegliata e la configurazione dello strumento (per esempio rimozione di un sensore di corrente).

Negli ultimi due casi, anche l'estremo si visualizza in rosso. Ciò indica la presenza di un errore con un numero di errore. Per conoscere il significato di questo numero, utilizzate il tasto di aiuto <sup>[20]</sup>.

La modalità sorveglianza  $\equiv$ , permette di sorvegliare una rete elettrica secondo la norma EN 50 160. Essa permette di rivelare: ■ le variazioni lente,

- le variazioni rapide e le interruzioni
- Le cadute di tensione,
- le sovratensioni temporanee,
- e i transitori.

Una sorveglianza attiverà quindi una registrazione di tendenza, una ricerca di transitori, una campagna di allarme e un registro degli eventi.

Il CA 8345 può registrare un gran numero di sorveglianze. Questo numero è limitato unicamente dalla capacità della scheda SD.

Lo schermo della homepage vi indica la lista delle sorveglianze già effettuate. Per ora non ce ne sono.

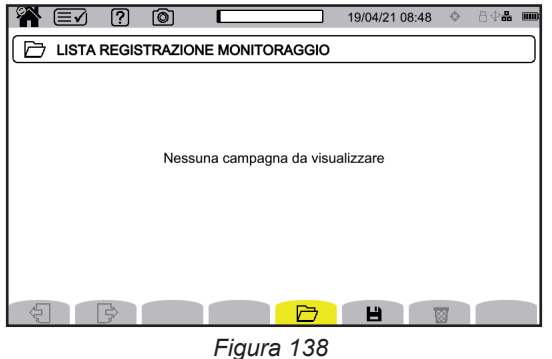

# **13.1. LANCIO DI UNA SORVEGLIANZA**

La configurazione della modalità sorveglianza avviene mediante il software applicativo PAT3 (v. § [16](#page-87-0)).

Una volta installato il software e collegato lo strumento, andate nel menu **Strumento**, **Configurare la sorveglianza.**

| <b>H</b> PAT3 - CA8345-12345678                 |                                                    |                                                                                   |
|-------------------------------------------------|----------------------------------------------------|-----------------------------------------------------------------------------------|
| Modifica<br>File<br>Visualizzare                | Strumento<br>Impostazioni<br>Aiuto                 |                                                                                   |
| <b>In</b>                                       | Collegare o ricollegare uno strumento              |                                                                                   |
| Salvare<br>Chiudere<br>Aprire                   | Scollegare lo strumento<br>$\overline{\mathbf{x}}$ | Word<br><b>Stampare</b><br>Stampa Anteprima                                       |
| ⊟ Posto di lavoro<br><b>DR</b> Rete Qualistar 2 | Scollegare uno strumento                           |                                                                                   |
| C.A 8345-0<br>Sessioni regis T                  | Ricollegare uno strumento                          | llore                                                                             |
| Dati in tempo.<br>Aprire le sessioni            | Configurare                                        | bllegato<br>dirizzo IP: 10.16.213.86 Port:23<br>845                               |
|                                                 | Configurare la sorveglianza                        | 2345678<br>2App 1.1 Package 1.1 FPGA 4.406 HPS 1142 SOM 3                         |
|                                                 | Cancellare                                         | essun backup di tendenza in corso                                                 |
|                                                 | Aggiornamento del firmware                         | essuna ricerca di transitorio in corso<br>essuna ricerca di Inrush in corso       |
|                                                 |                                                    | «essuna ricerca di allarme in corso<br>$\ddot{\phantom{a}}$<br>$\mathbf{r}$<br>×. |

*Figura 139*

La finestra di configurazione si apre.

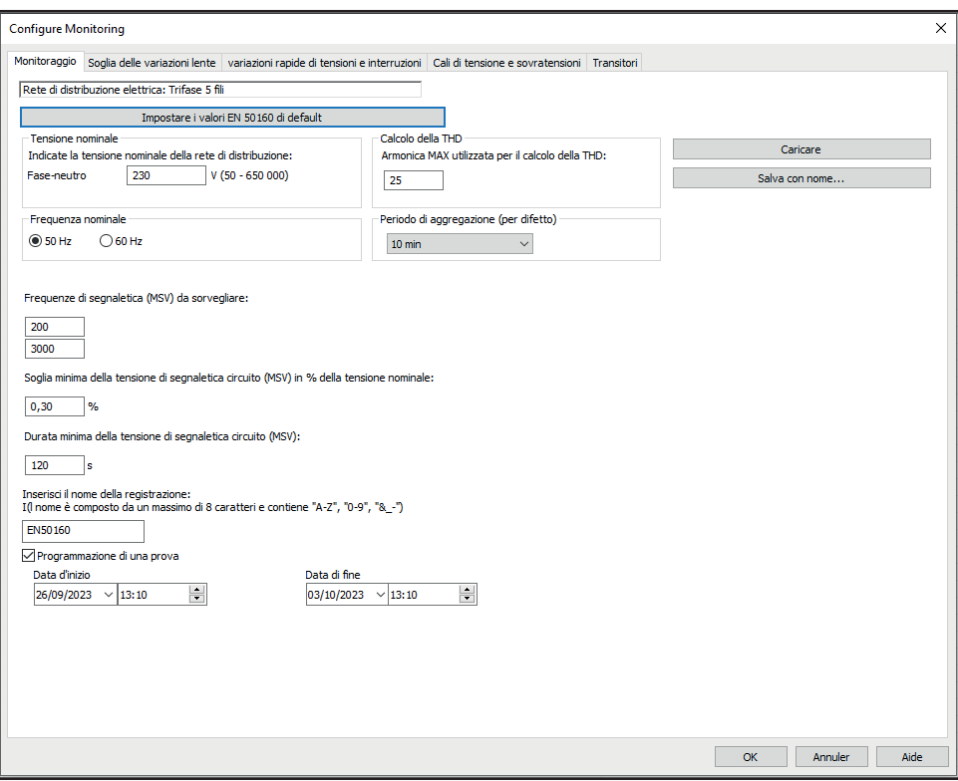

*Figura 140*

Essa comporta 5 tab:

- Sorveglianza
- Soglia delle variazioni lente
- Variazioni rapide delle tensioni e interruzioni (RVC = Rapid Voltage Change)
- Cadute di tensione e sovratensione
- Transitori

Nel tab **Sorveglianza**, indicate la tensione nominale, la frequenza e il nome del file che deve contenere la sorveglianza.

Nel tab **Soglia delle variazioni lente**, le variazioni massime della frequenza e delle tensioni sono già impostate secondo la norma per la durata di una settimana e per la durata della campagna di sorveglianza. Potete modificarle o aggiungere altre grandezze da sorvegliare.

Il tab **Variazioni rapide delle tensioni e interruzioni** permette di impostare la durata delle interruzioni e i cambiamenti rapidi di tensione che sono tuttavia più lenti dei transitori. Potete conservare i valori prestabiliti o modificarli.

Il tab **Cadute di tensione e sovratensione** permette di impostare il livello e la durata delle cadute di tensione, il livello e la durata delle sovratensioni. Potete conservare i valori prestabiliti o modificarli.

Il tab **Transitori** permette di impostare una ricerca di transitori come sullo strumento (v.§ [3.10.3](#page-37-0)).

Quando la sorveglianza è configurata, convalidate premendo OK e la configurazione è trasferita allo strumento.

Lanciate in seguito la sorveglianza mediante lo strumento impostando la sua ora d'inizio e la sua durata. Premete **per programmare una sorveglianza.** 

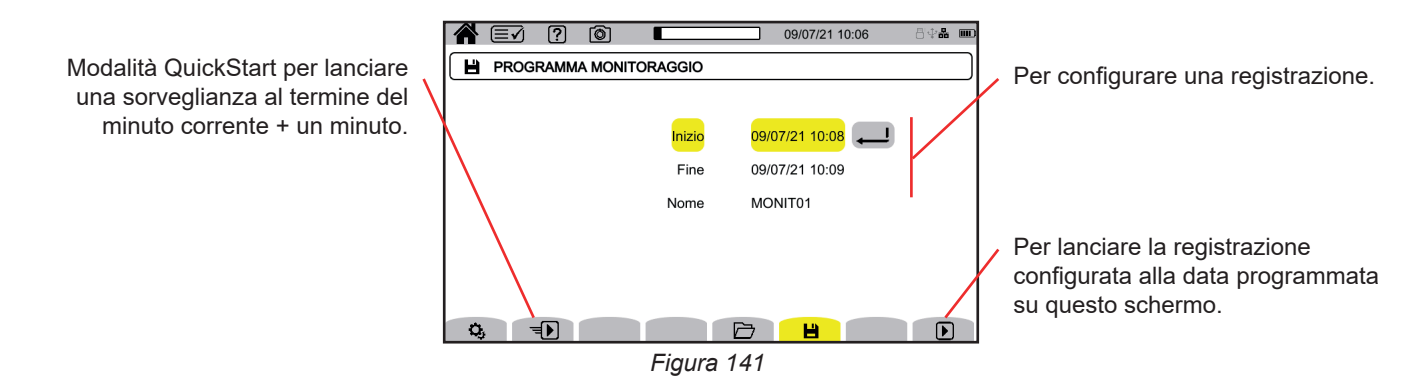

La configurazione permette di impostare:

- la data e l'ora d'inizio della registrazione, impostabile al più presto alla fine del minuto corrente + un minuto,
- la data e l'ora di fine della registrazione,
- il nome della registrazione.

Premete  $\bigcirc$ . La sorveglianza inizierà all'ora programmata, se lo spazio è sufficiente sulla scheda SD.

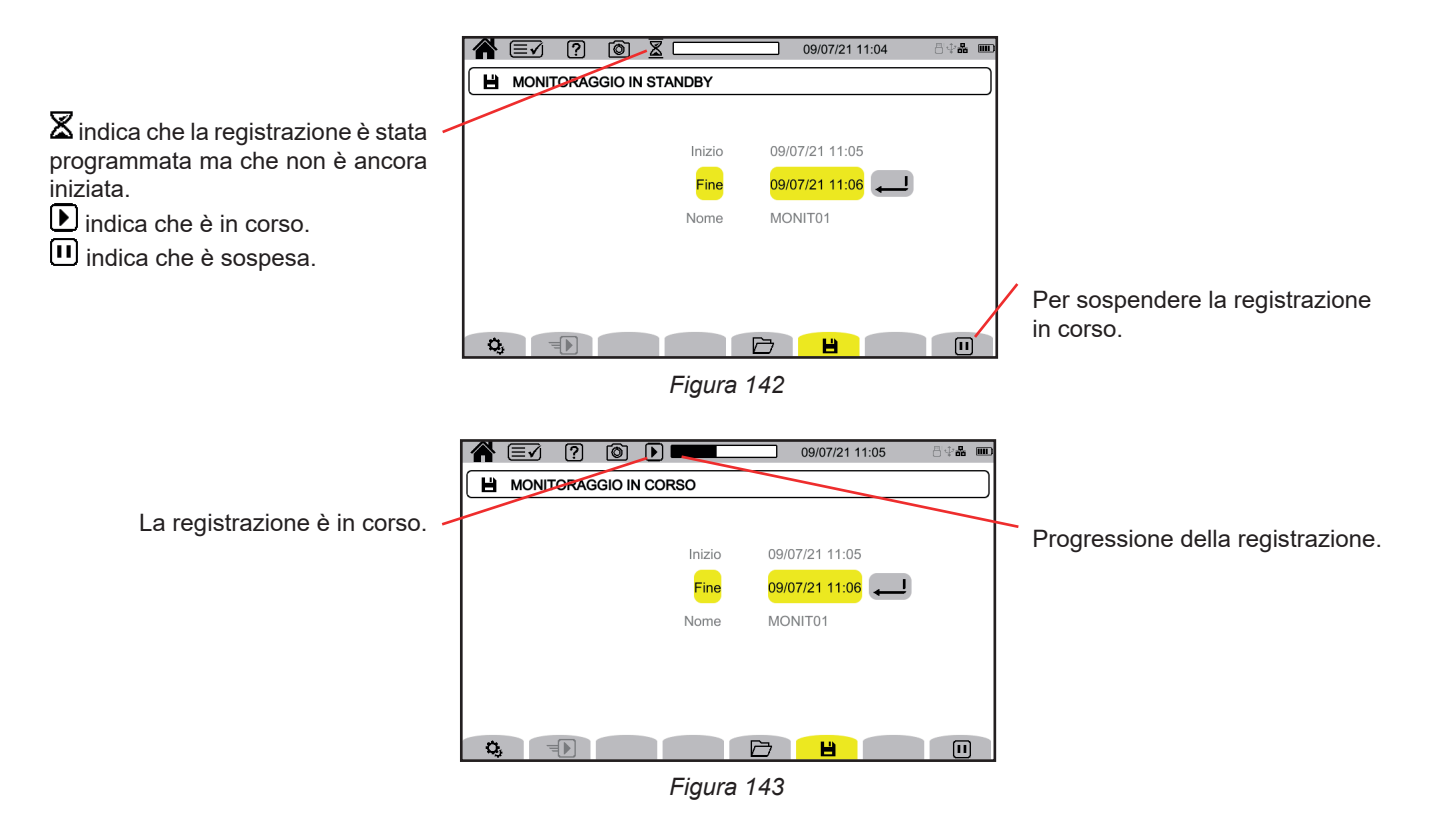

# **13.2. LISTA DELLE SORVEGLIANZE**

Premete **D** per vedere le sorveglianze effettuate.

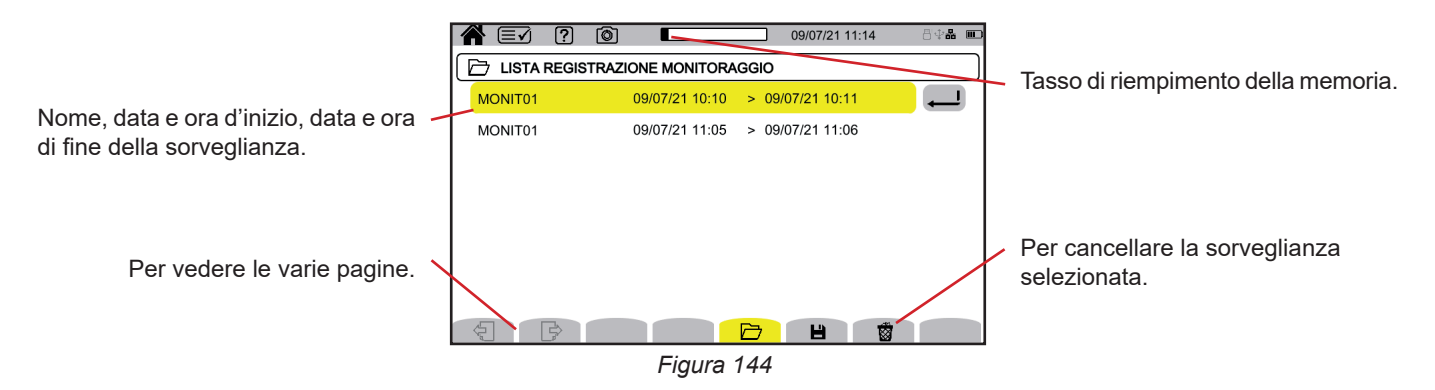

Se la data di fine è in rosso, ciò significa che la registrazione non ha raggiunto la data di fine prevista. Per sapere a cosa corrisponde il numero indicato, utilizzate il tasto d'aiuto  $\boxed{2}$  oppure riferitevi al § 20.12.

Per cancellare tutte le sorveglianze simultaneamente, si rimanda al § [3.5](#page-21-0).

## **13.3. LETTURA DI UNA SORVEGLIANZA**

Selezionare nella lista l'analisi da leggere e premete il tasto di convalida  $\bigoplus$  per aprirla.

Più avanti un esempio di schermo.

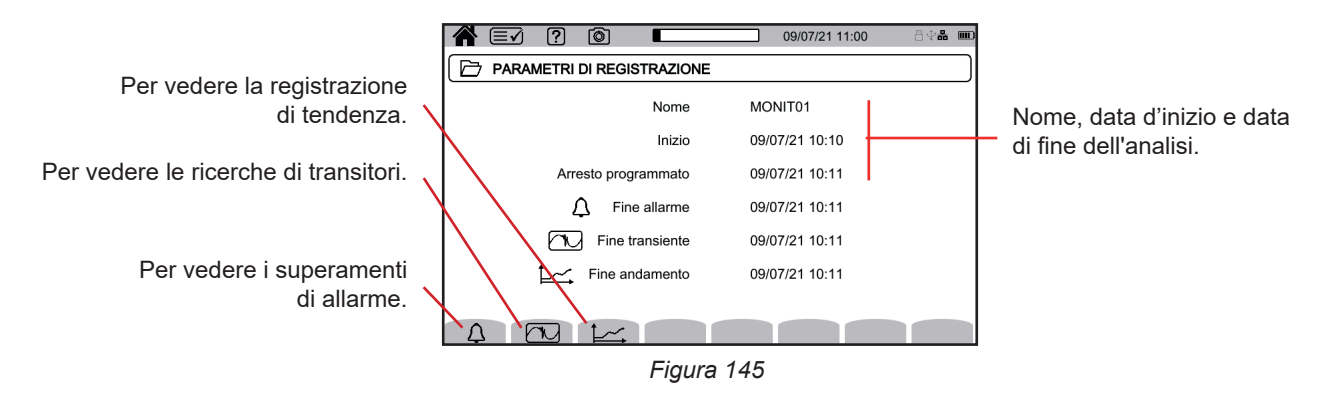

Per la lettura di una campagna di allarmi, si rimanda al § [12.3](#page-79-0). Per la lettura di una ricerca di transitori, si rimanda al § [10.3](#page-69-0). Per la lettura di una registrazione di tendenza si rimanda al § [9.3.](#page-65-0)

Per le variazioni lente, le variazioni rapide, le interruzioni, le cadute di tensione e le sovratensioni, le registrazioni sono in PAT3 in **Le mie sessioni registrate**.

# **14. FOTOGRAFIA DELLO SCHERMO (SCREENSHOT)**

Il tasto **@** permette di catturare gli schermi e visualizzare le fotografie registrate.

Le fotografie sono registrate sulla scheda SD nella directory8345\Photograph. È anche possibile leggerle sul PC con il software PAT3 o con l'aiuto di un lettore di scheda SD (non fornito).

## **14.1. FOTOGRAFIA DELLO SCHERMO (SCREENSHOT)**

Per fotografare uno schermo, avete 2 possibilità:

- Esercitate una pressione lunga sul tasto  $\textcircled{\textcircled{\small{a}}}$  e mantenete la pressione.
- Il simbolo  $\circledcirc$  nella barra di stato diventa giallo  $\circledcirc$  poi nero  $\circledcirc$ . Potete allora abbandonare il tasto  $\circledcirc$ .
- Premete il simbolo  $\textcircled{3}$  nella barra di stato, sulla parte superiore del display.
- Il simbolo  $\circledcirc$  nella barra di stato diventa giallo  $\circledcirc$  poi grigio.

Per gli schermi che possono variare (curve, conteggi), diversi screenshot sono effettuati rapidamente e successivamente (5 maxi). Potrete allora scegliere quello che vi conviene di più.

Occorre allora attendere alcuni secondi fra ogni cattura, ossia il tempo della loro registrazione, e che il simbolo @ nella barra di stato ridiventi grigio.

Il numero di screenshot che può registrare lo strumento dipende dalla capacità della scheda SD. Le foto semplici (schermo fisso) sono di circa 150 kb e le foto multiple (schermo variabile) sono di circa 8 Mb. Il che corrisponde a varie migliaia di screenshot per la scheda SD fornita.

Si rimanda allora al § [3.5](#page-21-0) per la procedura di cancellazione totale o parziale del contenuto della scheda SD.

## **14.2. GESTIONE DEGLI SCREENSHOT**

Per entrare nella modalità screenshot, esercitate una pressione breve sul tasto ...

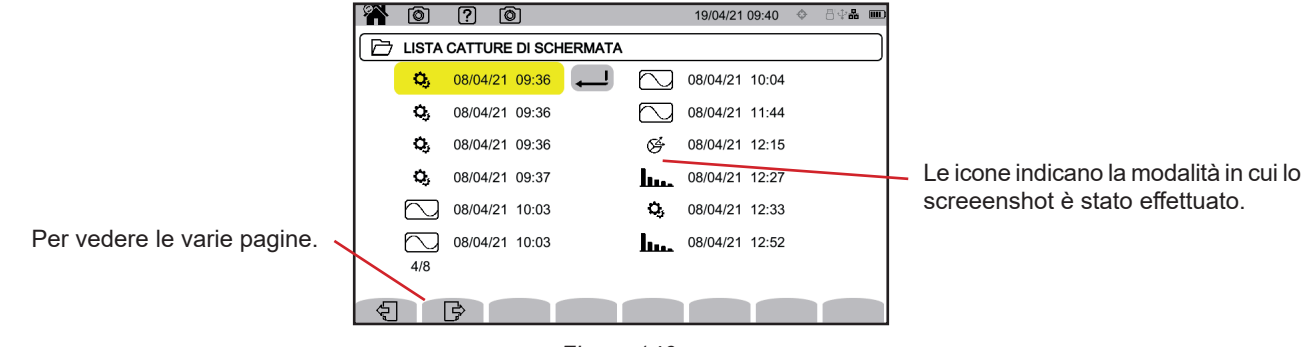

*Figura 146*

#### **14.2.1. VISUALIZZAZIONE DI UNO SCREENSHOT**

Per visualizzare una fotografia, selezionatela e premete il tasto di convalida . Lo strumento visualizza la o le foto disponibili.

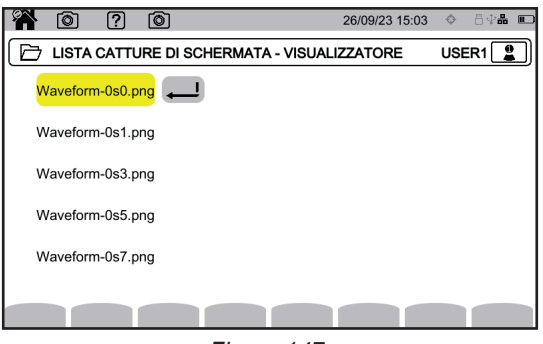

*Figura 147*

Selezionate uno screenshot e convalidate  $\overline{\bigoplus}$ .

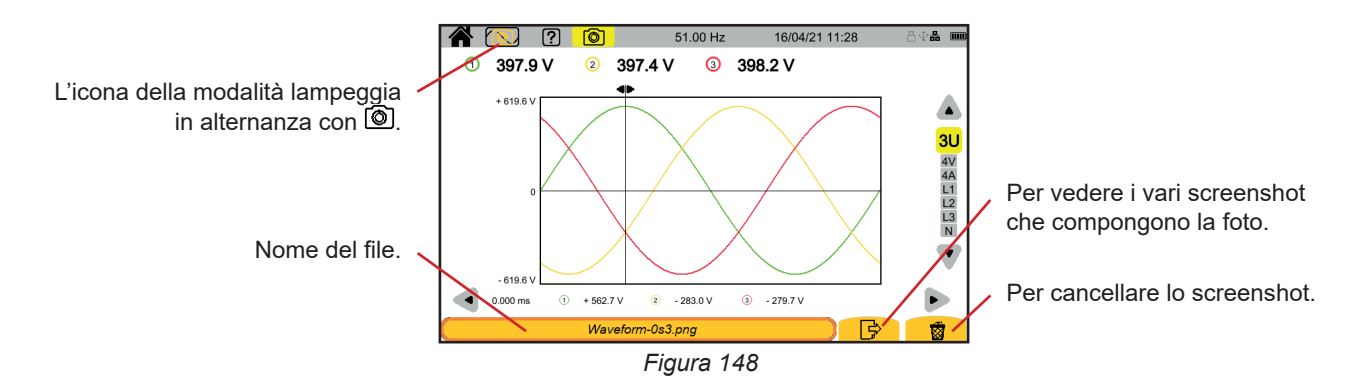

# **15. AIUTO**

Il tasto  $\boxed{2}$  permette di informarvi sulle funzioni dei tasti e i simboli utilizzati per la modalità di visualizzazione in corso.

Ecco un esempio di schermo di aiuto in modalità potenza:

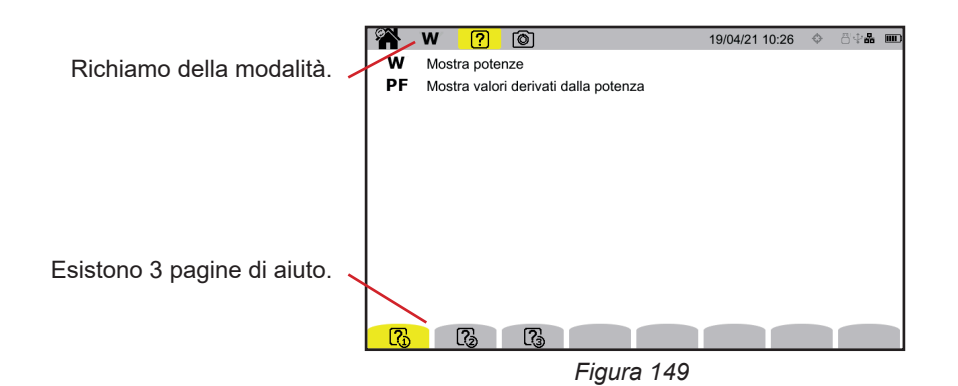

La prima pagina indica le due funzioni possibili. La seconda pagina descrive le funzioni di visualizzazione e la terza imposta i simboli.

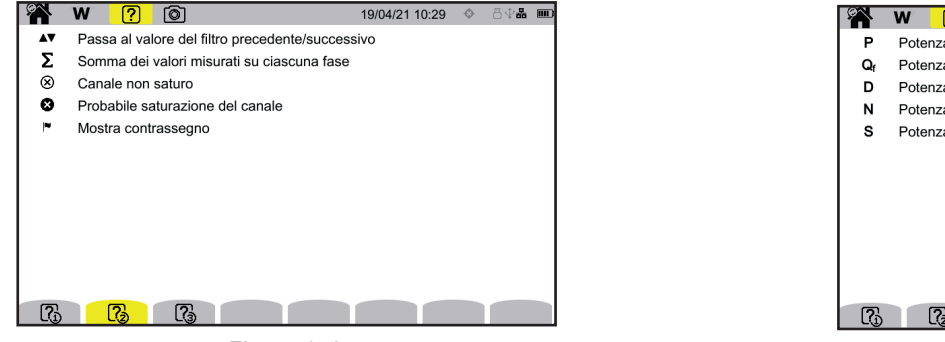

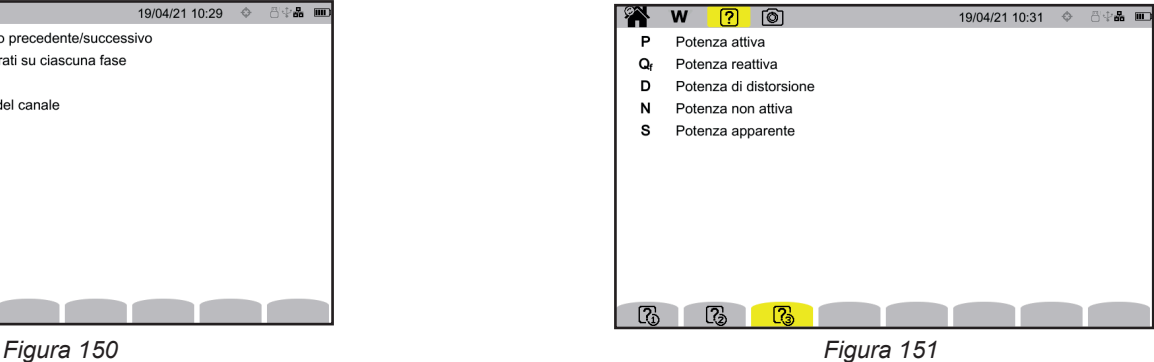

E un esempio di schermo di aiuto in forma d'onda.

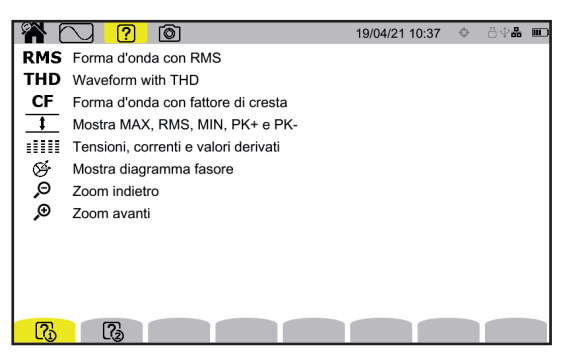

*Figura 152 Figura 153*

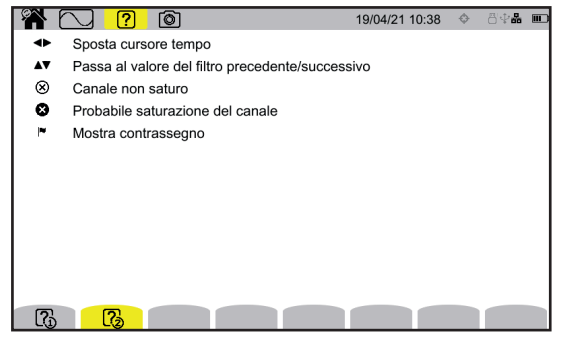

<span id="page-87-0"></span>Il software applicativo PAT3 (Power Analyser Transfer 3), permette di:

- configurare lo strumento e le misure,
- lanciare misure,
- trasferire i dati registrati nello strumento verso un PC.

PAT3 permette anche di esportare la configurazione in un file e di importare un file di configurazione.

# **16.1. OTTENERE IL SOFTWARE PAT3**

Potete scaricare l'ultima versione sul nostro sito Internet: [www.chauvin-arnoux.com](http://www.chauvin-arnoux.com)

Andate nel tab **Supporto**, poi **Scaricate i nostri software** .

Effettuate in seguito una ricerca con il nome del vostro strumento. Scaricate il software

Per installarlo, eseguite il file **set-up.exe** poi conformatevi alle istruzioni dello schermo.

In seguito instaurate la connessione con lo strumento mediante uno dei mezzi di comunicazione disponibili: Ethernet, Wi-Fi o USB (figura qui sotto).

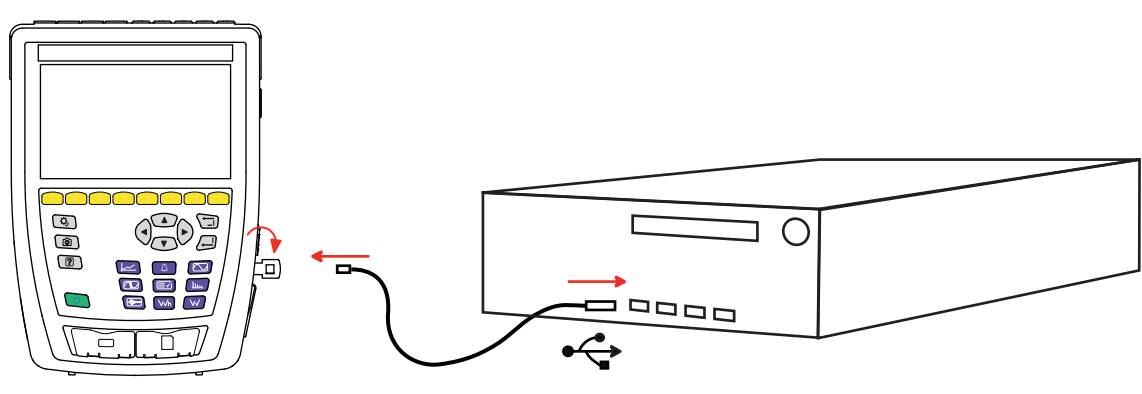

*Figura 154*

Mettete lo strumento in marcia premendo il pulsante  $\mathcal{C}$  e attendete che il vostro PC lo riveli.

È possibile trasferire verso il PC tutte le misure registrate nello strumento. Il trasferimento non cancella i dati registrati sulla scheda SD, se non lo domandate esplicitamente.

È possibile leggere i dati stoccati sulla scheda memoria mediante il PC con il software PAT3 o con un lettore di scheda SD (non fornito). Per rimuovere la scheda memoria dallo strumento, si rimanda al § [3.5.](#page-21-0)

 $\mathbf i$ Per utilizzare PAT3, si rimanda al suo aiuto o al suo manuale d'uso. Il CA 8345 è certificato conforme alla norma IEC 61000-4-30 edizione 3, Emendamento 1 (2021) in classe A.

# **17.1. CONDIZIONI DI RIFERIMENTO**

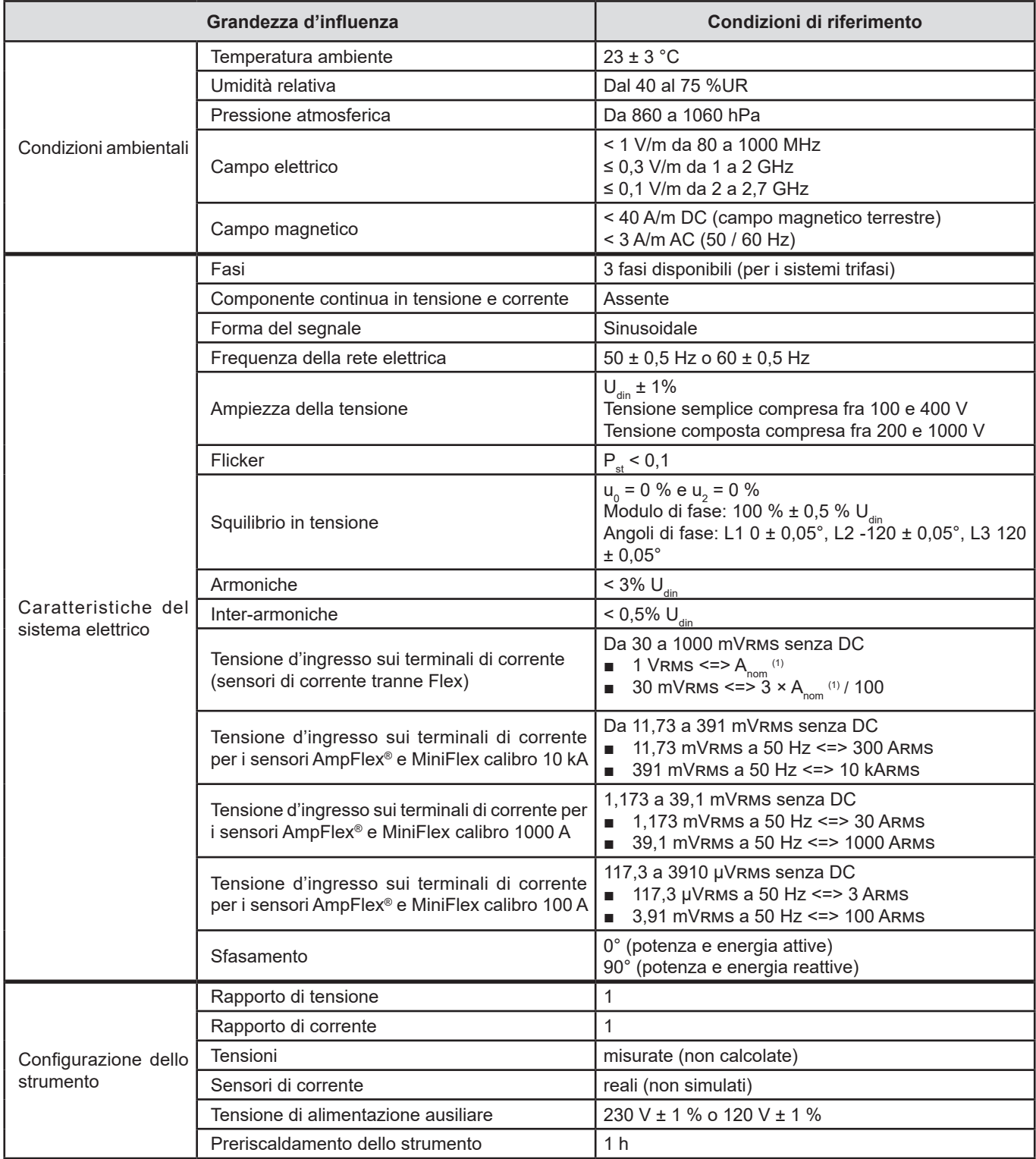

*Tabella 1*

1: I valori di  $A_{\text{nom}}$  sono forniti nella seguente tabella.

#### Correnti nominali A<sub>nom</sub> in funzione del sensore

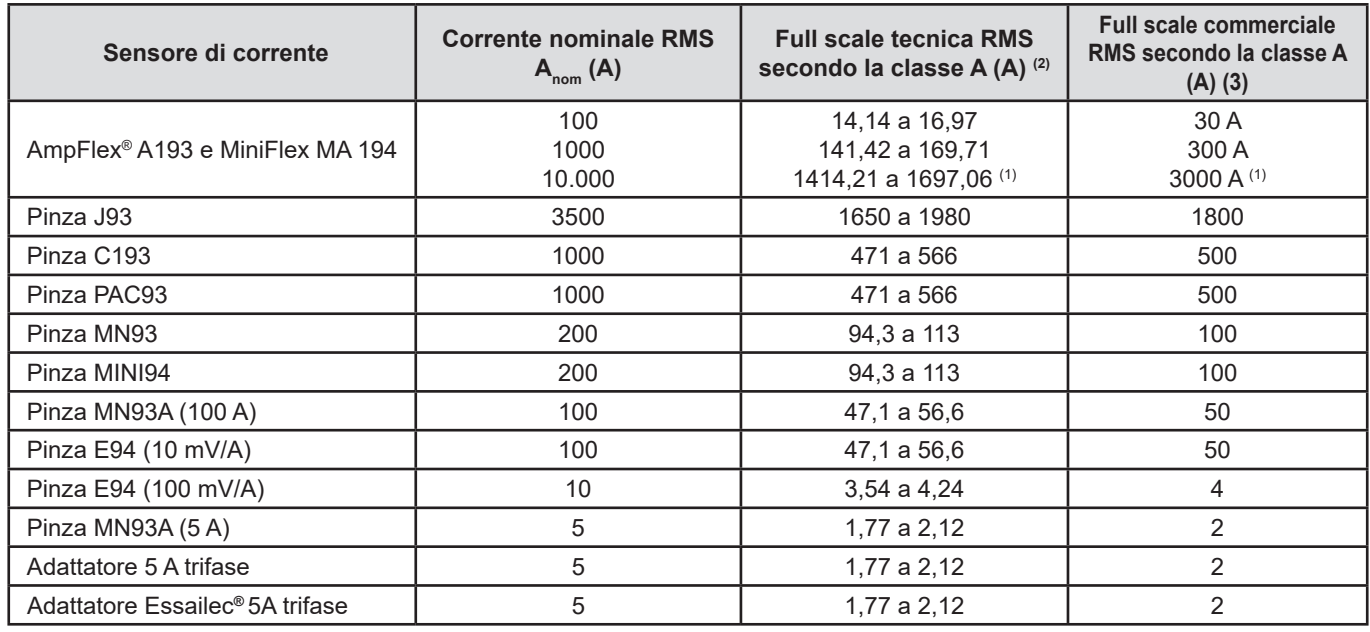

<span id="page-89-0"></span>*Tabella 2*

1: I sensori di corrente di tipo Flex non permettono di garantire la classe A in full scale. Infatti, essi generano un segnale proporzionale alla derivata della corrente e il fattore di cresta può facilmente raggiungere 3, 3,5 o 4 per un segnale non-sinusoidale.

2: Formule di calcolo

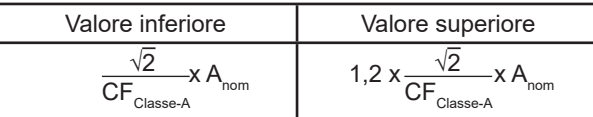

Il fattore 1,2 proviene dalla capacità dell'ingresso di corrente dello strumento da accettare 120% d'A<sub>nom</sub> per un segnale sinusoidale.

 $A_{\text{nom}} \leq 5 \text{ A}$  =>  $\text{CF}_{\text{Classe-A}} = 4$  $5 \text{ A}$  <  $\text{ A}_{\text{nom}}$  ≤ 10 A =>  $\text{CF}_{\text{Classe-A}}$  = 3,5 10 A < A<sub>nom</sub>  $\qquad \qquad \Rightarrow \text{CF}_{\text{Classes-A}} = 3$ 

3: Il valore RMS full scale commerciale è scelto nella full scale tecnica. Il valore RMS full scale commerciale è scelto nella full scale tecnica.

## **17.2. CARATTERISTICHE ELETTRICHE**

#### **17.2.1. CARATTERISTICHE DELL'INGRESSO TENSIONE**

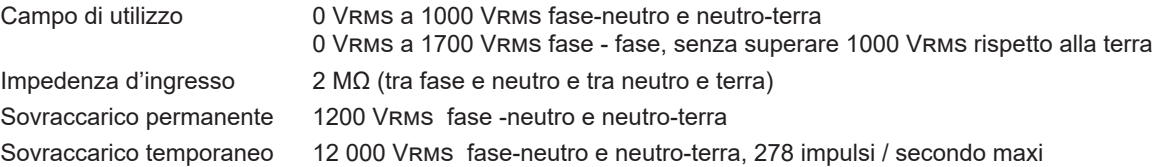

#### **17.2.2. CARATTERISTICHE DELL'INGRESSO DI CORRENTE**

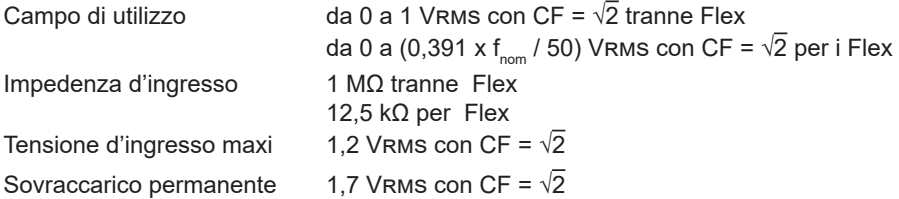

#### **17.2.3. BANDA PASSANTE E CAMPIONAMENTO**

Lo strumento integra i filtri anti-aliasing come richiesto dalla norma IEC 61000-4-7 Ed.2.

S/s (samples per second): campioni / secondo spc (samples per cycle): campioni / ciclo

La banda passante e il campionamento (S = sample = campione) sono di:

- 88 kHz e 400 kS/s (16 bits) per i canali tensione
- 20 kHz e 200 kS/s (18 bits) per i canali corrente
- 200 kHz e 2 MS/s (12 bits) per i transitori rapidi

Si utilizzano 2 flussi di dati per la metrologia: 40 kS/s e 512 spc (campioni / periodo).

- Forma d'onda RMS:
	- Filtri 3U, 4V, 4A: flusso 512 spc
	- Filtri L1, L2, L3, N: flusso 512 spc, salvo per le curve Min e Max: 400 kS/s per V e U, 200 kS/s per I.
- Forma d'onda Min-Max:
	- Misure RMS: flusso 512 spc
	- Misure Max, Min : flusso 40 kS/s
	- Misure Pk+, Pk- : flusso 40 kS/s (aggregazione 10/12 cicli / 200 ms) o flusso 512 spc (aggregazione 150/180 cicli / 3 s)
- Transitori:
	- Filtri 3U, 4V, 4A: flusso 512 spc
	- Filtri L1, L2, L3, N: flusso 512 spc, salvo per le curve Min e Max: 400 kS/s per V e U, 200 kS/s per I.
- Onda d'urto: 2 MS/s / 500 ns (Forma d'onda e eventi), fino a 12 kV
- Inrush:
	- Curve: flusso 512 spc
	- Misure: flusso 40 kS/s (misure RMS½)
- Armoniche: flusso 512 spc
- Potenza e energia: flusso 40 kS/s
- Tendenza e allarme: 512 spc o 40 kS/s, in funzione delle grandezze:
	- Valori RMS, Flicker, tan φ, armoniche, inter-armoniche, squilibri, distorsioni armoniche: flusso 512 spc
	- Frequenza industriale, misure di potenze e di energie: flusso 40 kS/s

#### **17.2.4. CARATTERISTICHE DELLO STRUMENTO SOLO (SENSORE DI CORRENTE ESCLUSO)**

#### **17.2.4.1. Correnti e tensioni**

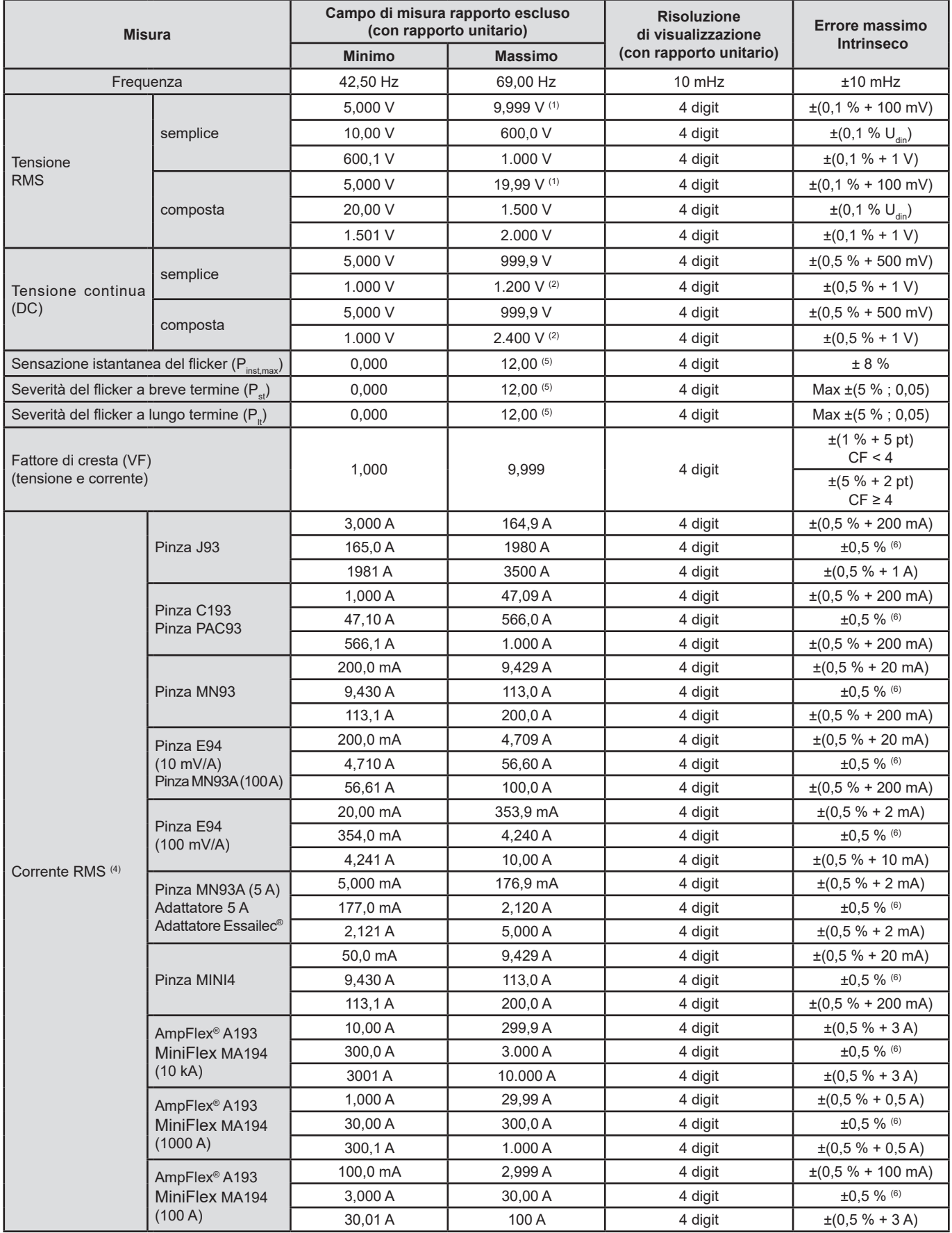

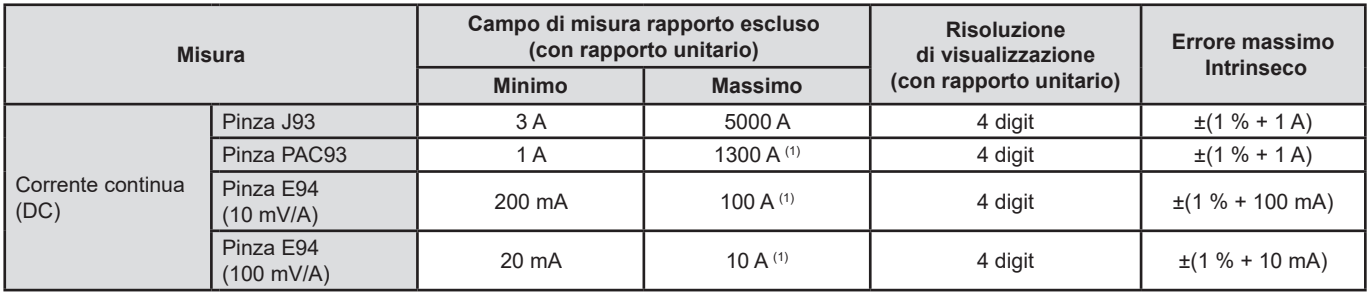

*Tabella 3*

1: Purché le tensioni fra ogni terminale e la terra non superino 1000 Vrms.

2: Limitazione degli ingressi di tensione.

3: 1000 x  $\sqrt{2}$  ≈ 1414; 2000 x  $\sqrt{2}$  ≈ 2828.

4: Valore RMS totale e valore RMS della fondamentale.

5: I limiti specificati nell'IEC 61000-3-3 sono: P $_{\rm st}$  < 1,0 e P $_{\rm t}$  < 0,65. I valori superiori a 12 non rappresentano una situazione reale e quindi non hanno un'incertezza specifica.

6: L'incertezza intrinseca della classe A è di ± 1%.

#### **17.2.4.2. Potenze e energie**

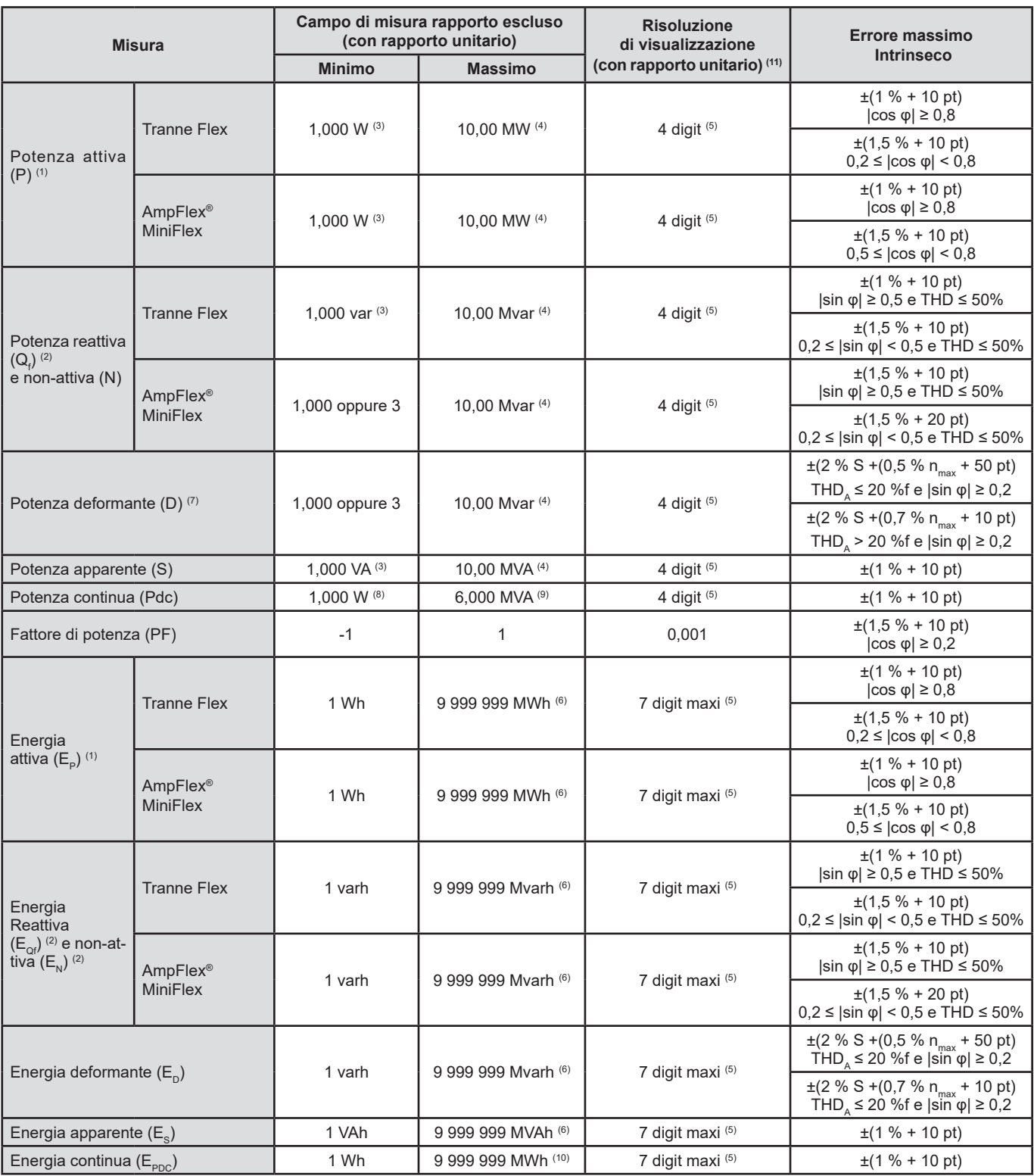

*Tabella 4*

1: Le incertezze sulle misure di potenza e di energia attive sono massime per |cos φ| = 1 e tipiche per gli altri sfasamenti.

2: Le incertezze sulle misure di potenza e di energia reattive sono massime per |sin φ| = 1 e tipiche per gli altri sfasamenti.

3: Per le pinze MN93A (5 A) o gli adattatori 5 A.

4: Per gli AmpFlex® e i MiniFlex e per un allacciamento monofase 2 fili.

5: La risoluzione dipende dal sensore di corrente utilizzato e dal valore da visualizzare.

6: L'energia corrisponde a oltre 114 anni della massima potenza associata per rapporti unitari.

7 :  $n_{\text{max}}$  è il rango massimo per cui il tasso armonico è "non nullo". THD e il THD della corrente.

8: Per la pinza E94 100 mV/A.

9: Per la pinza J93 e per un allacciamento monofase 2 fili.

10: L'energia corrisponde a oltre 190 anni della massima potenza Pdc per rapporti unitari.

11: La risoluzione di visualizzazione è determinata dal valore della potenza apparente (S) o dell'energia apparente (Es)

#### **17.2.4.3. Grandezze associate alle potenze**

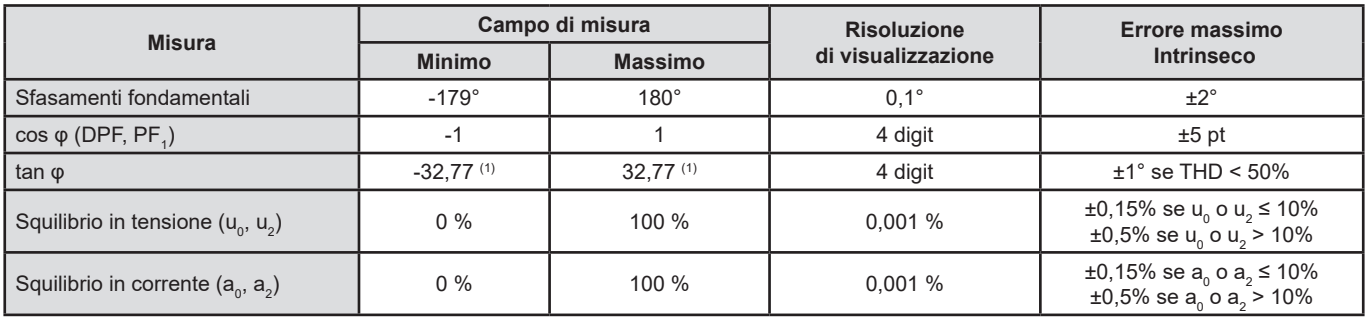

*Tabella 5*

1:  $|\tan \varphi| = 32,767$  corrisponde a  $\varphi = \pm 88,25^\circ + k \times 180^\circ$  (con k intera naturale)

#### **17.2.4.4. Armoniche**

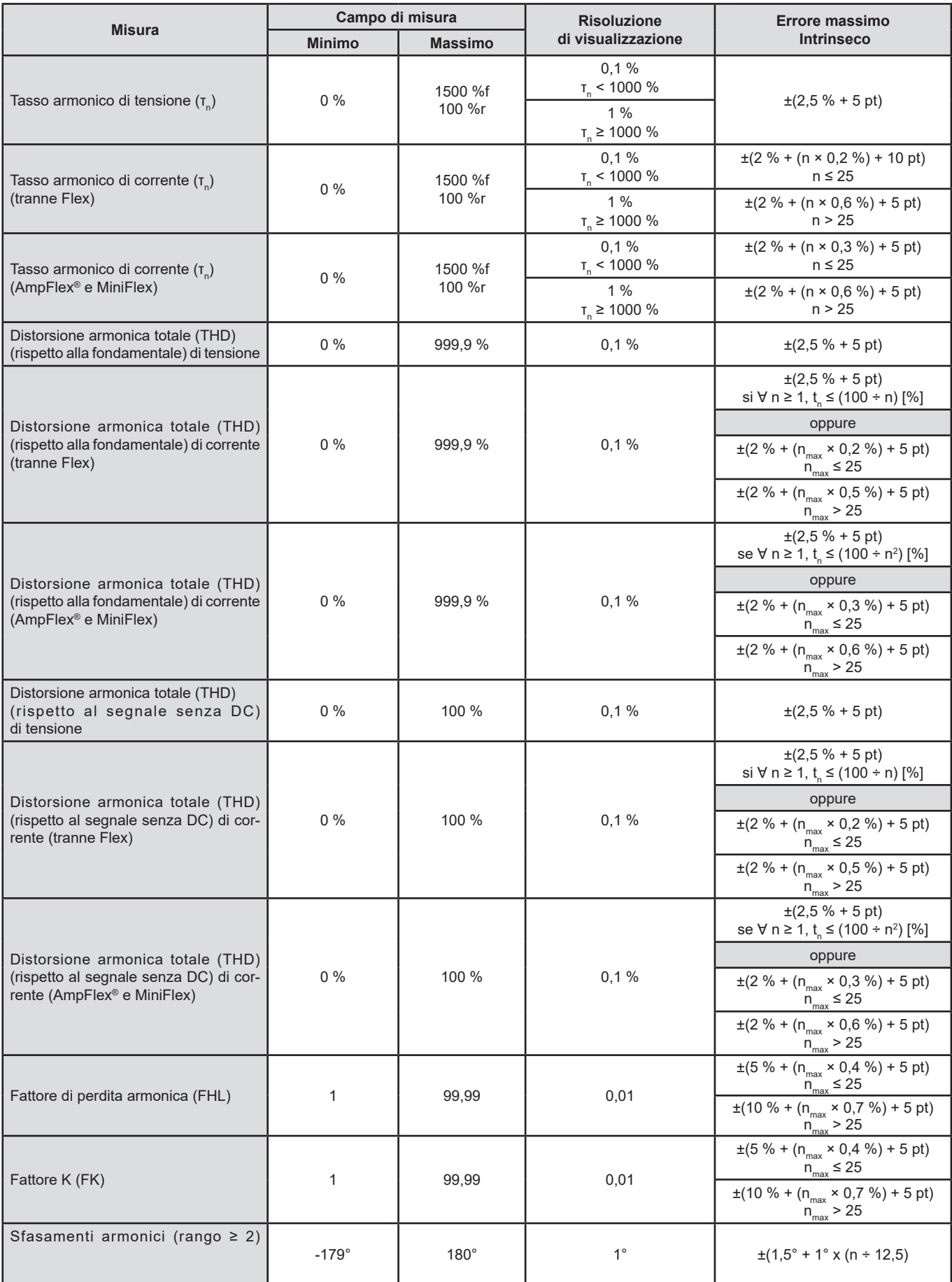

N<sub>max</sub> è il rango massimo per il quale il tasso armonico è "non nullo".

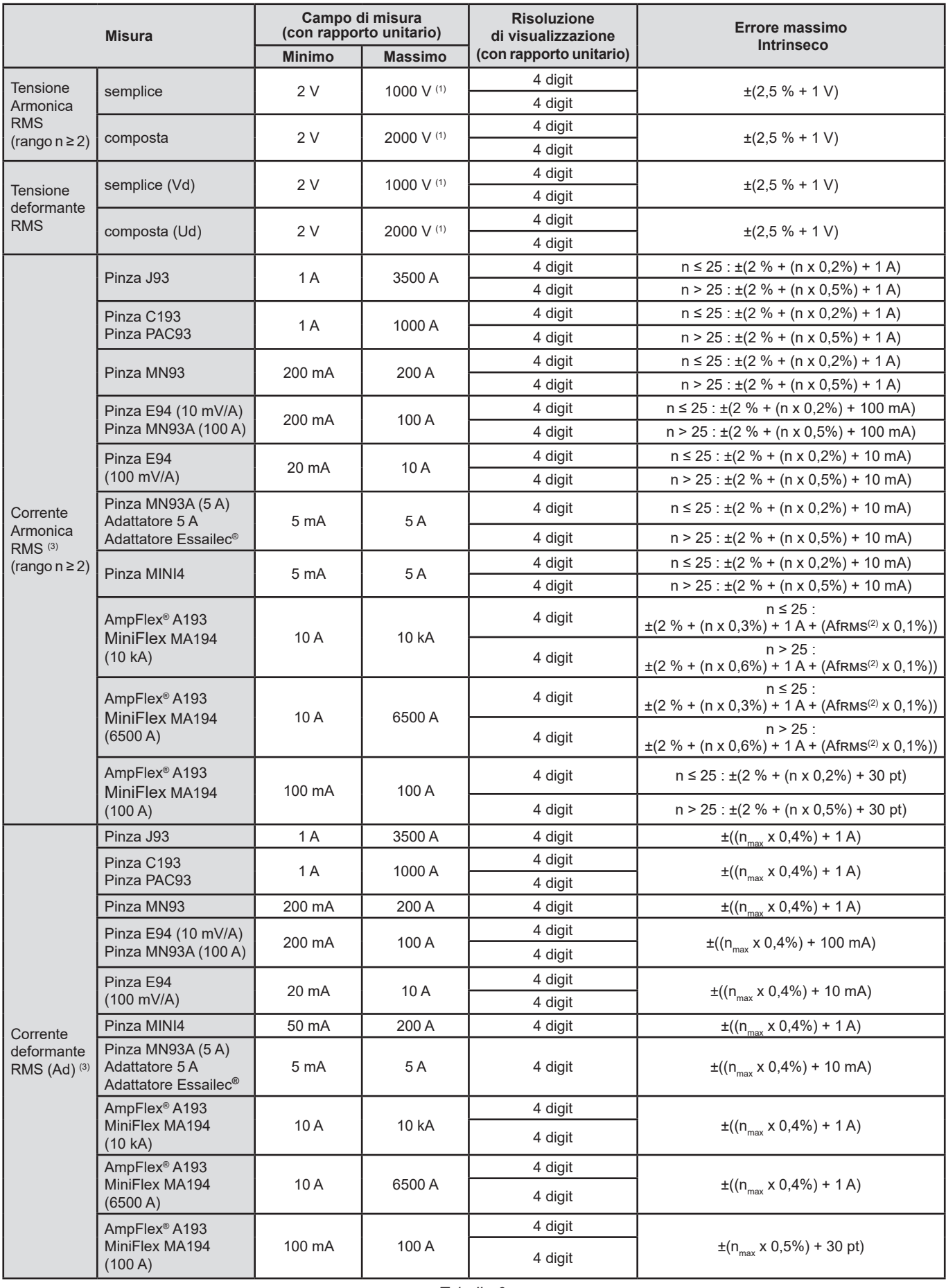

*Tabella 6*

1: Purché le tensioni fra ogni terminale e la terra non superino 1000 Vrms.

2: Valore RMS della fondamentale.

 $3: n_{\text{max}}$  è il rango massimo per cui il tasso armonico è "non nullo".

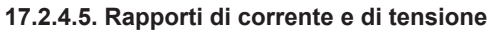

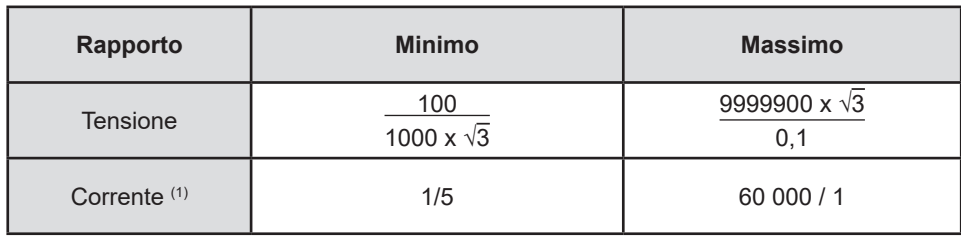

*Tabella 7*

1: Unicamente per le pinze MN93A 5 A e gli adattatori 5 A.

#### **17.2.5. CARATTERISTICHE DEI SENSORI DI CORRENTE**

L'errore di misura in corrente RMS e l'errore di fase vanno aggiunti agli errori dello strumento per le misure che utilizzano le misure di corrente: potenze, energie, fattori di potenza, tangenti, ecc.

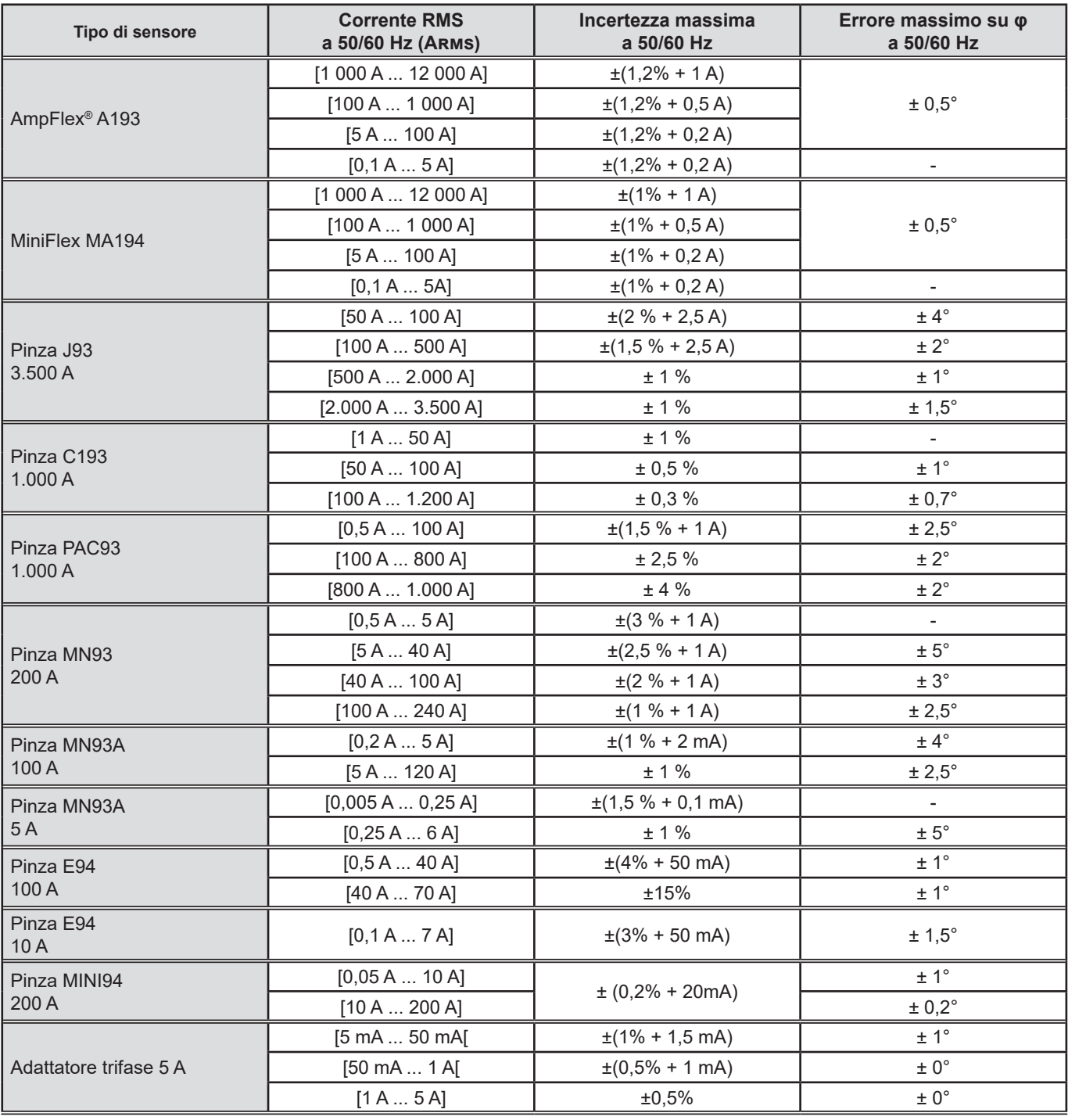

*Tabella 8*

Questa tabella non prende in considerazione la possibile distorsione del segnale misurato (THD) a causa delle limitazioni fisiche del sensore di corrente (saturazione del circuito magnetico o della cellula a effetto Hall).

#### **Limitazione degli AmpFlex® e dei MiniFlex**

Come per tutti i sensori di Rogowski, la tensione di uscita degli AmpFlex® e dei MiniFlex è proporzionale alla frequenza. Una corrente elevata a frequenza elevata può saturare l'ingresso corrente degli strumenti.

Per evitare la saturazione, occorre rispettare la seguente condizione:

$$
\sum_{n=1}^{n=\infty} [n. l_n] < l_{\text{nom}}
$$

Con I<sub>nom</sub> la portata del sensore di corrente

n il rango dell'armonica

I<sub>n</sub> il valore della corrente per l'armonica di rango n

Per esempio, la portata di corrente d'ingresso di un variatore dovrà essere 5 volte inferiore alla portata di corrente selezionata dello strumento. I variatori a treno di onde con numero di periodi non interi non sono compatibili con i sensori di tipo Flex.

Questa esigenza non tiene conto della limitazione della banda passante dello strumento che può condurre ad altri errori.

#### **17.2.6. INCERTEZZA DELL'OROLOGIO TEMPO REALE**

L'incertezza dell'orologio tempo reale è di 80 ppm maxi (strumento di 3 anni di età utilizzato a una temperatura ambiente di 50 °C).

Per uno strumento nuovo utilizzato a 25 °C, l'incertezza è solo di 30 ppm.

## **17.3. SCHEDA MEMORIA**

Il CA 8345 è fornito con una scheda SD di 16Gb.

In funzione delle loro capacità, le schede SD permettono di stoccare:

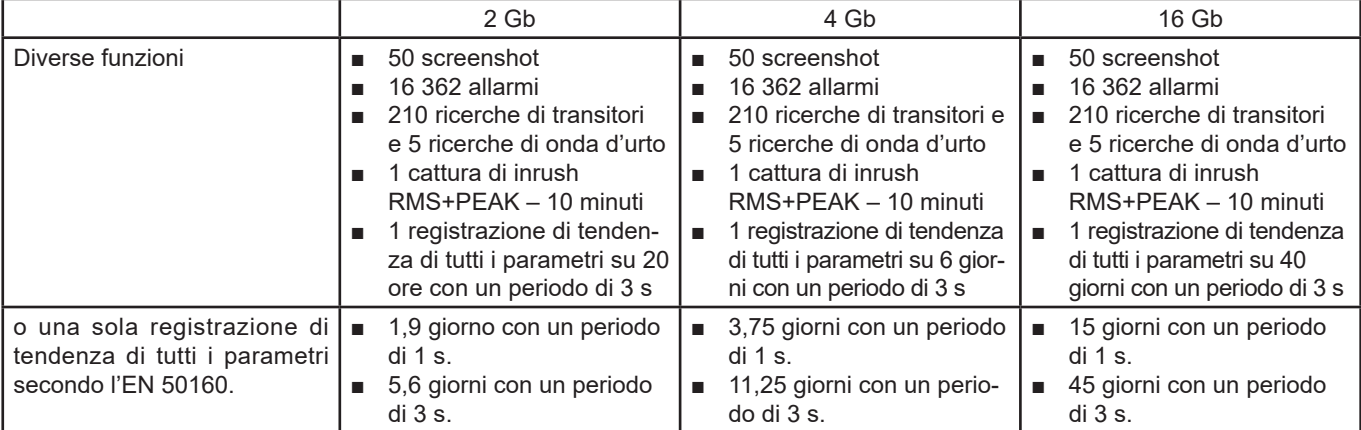

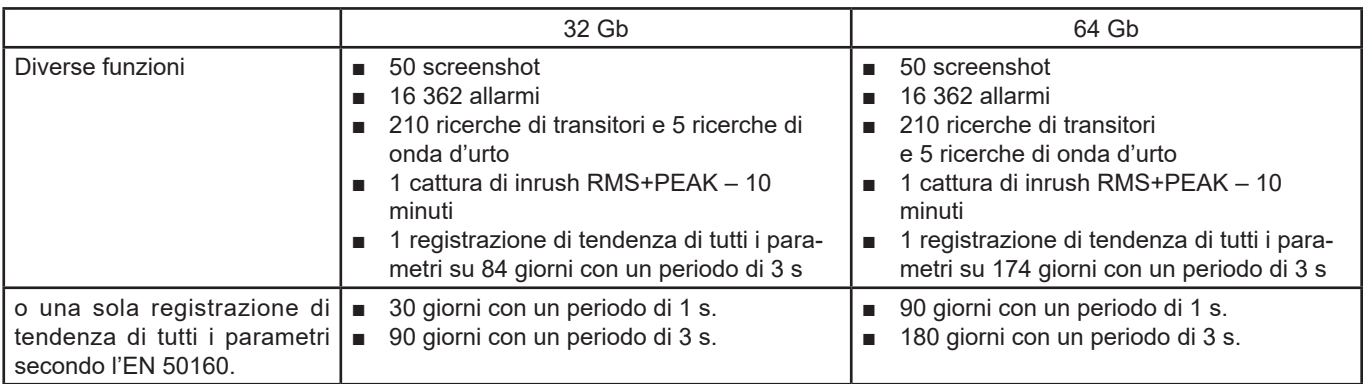

Più breve è il periodo di registrazione da voi scelto, con una grande durata di registrazione, più voluminosi saranno i file.

# **17.4. ALIMENTAZIONE**

### **17.4.1. BATTERIA**

L'alimentazione dello strumento è un pack batteria 10,9 V 5700 mAh Li-ion. Massa della batteria : 375 g circa (di cui 5,04 g di litio).

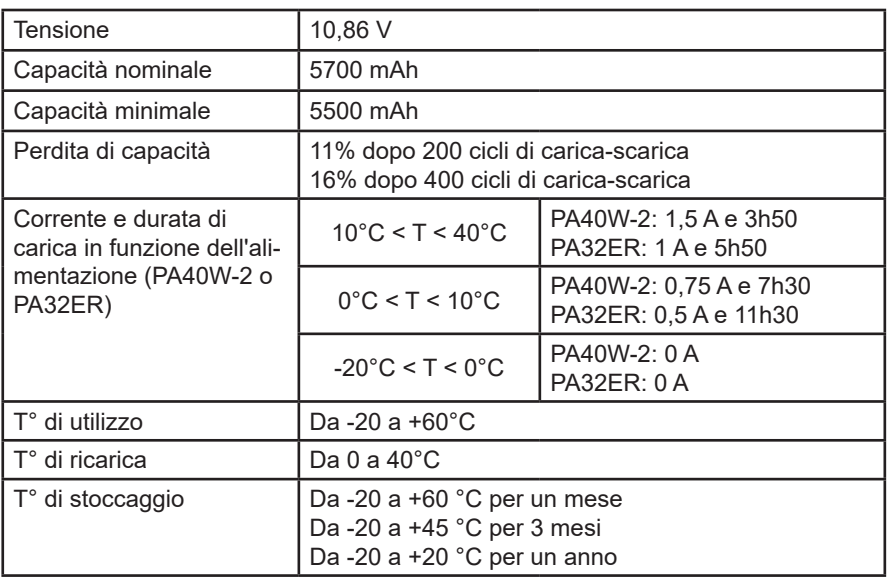

In caso di prolungato inutilizzo dello strumento, rimuovete la sua batteria (v.§ [18.3\)](#page-105-0).

#### **17.4.2. ALIMENTAZIONE ESTERNA**

È possibile allacciare il CA 8345 a un'alimentazione esterna per economizzare o ricaricare la batteria. Può funzionare durante la carica.

Esistono 2 modelli di caricabatteria.

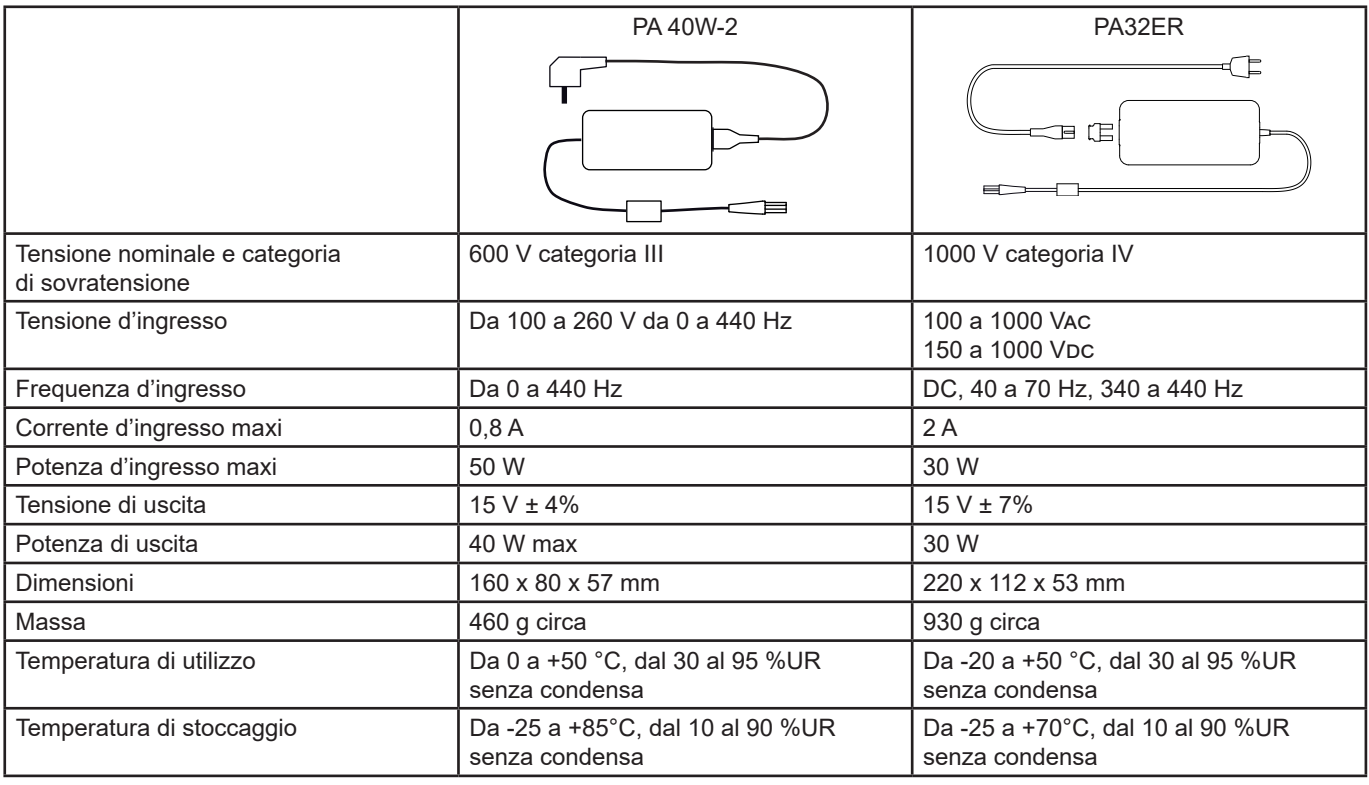

 $\mathbf i$ 

Per utilizzare queste alimentazioni, si rimanda ai loro manuali d'uso.

#### **17.4.3. AUTONOMIA**

Il consumo tipico dello strumento è di 750 mA. Ciò comprende la visualizzazione, la scheda SD, il GPS, il collegamento Ethernet, la Wi-Fi e l'alimentazione dei sensori di corrente se necessario.

L'autonomia è di circa 6 ore quando la batteria è completamente carica e lo schermo è acceso. Se lo schermo è spento, l'autonomia è allora di 10 ore circa.

## **17.5. DISPLAY**

Il display è un LCD a matrice attiva (TFT) con le seguenti caratteristiche:

- diagonale di 18 cm o 7'
- risoluzione di 800 x 480 pixel (WVGA)
- 262 144 colori
- retroilluminazione a LED
- angolo di osservazione di 85° in tutte le direzioni

## **17.6. CONDIZIONI AMBIENTALI**

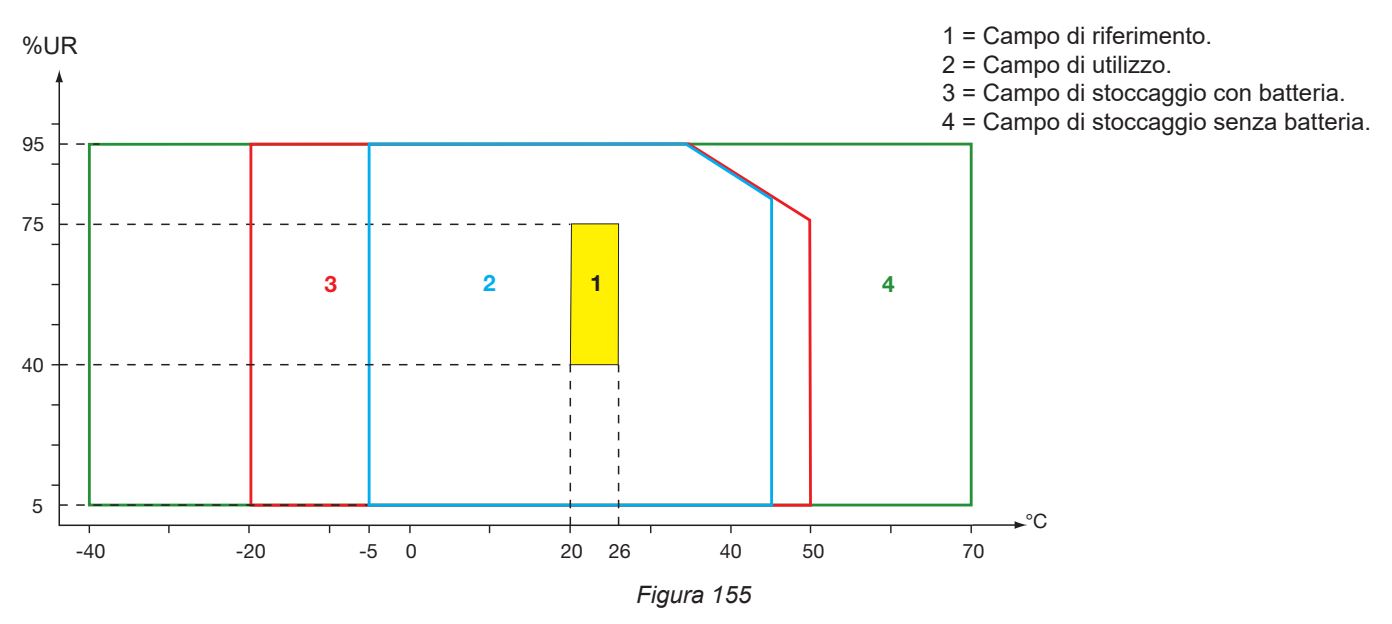

Utilizzo all'interno.

#### **Altitudine:**

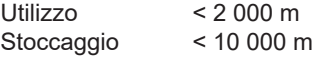

Grado d'inquinamento 3.

## **17.7. CARATTERISTICHE MECCANICHE**

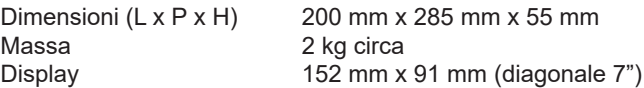

Indice di protezione

- IP54 secondo IEC 60529 quando i 5 cappucci di elastomero sono chiusi e nessun cavo è sui 9 terminali.
- IP20 a livello dei terminali di misura quando lo strumento è in servizio.
- IK06 secondo IEC 62262, fuori schermo.

Prova di caduta 1 m secondo IEC 60068-2-31.

# **17.8. CONFORMITÀ ALLE NORME INTERNAZIONALI**

#### **17.8.1. SICUREZZA ELETTRICA**

Lo strumento è conforme alla direttiva IEC/EN 61010-2-030 o BS EN 61010-2-030:

- Ingressi misura e inviluppo: 1 000 V cat. IV, grado di inquinamento 3.
- Ingresso alimentazione: 1 000 V cat. IV, grado di inquinamento 3.

I sensori di corrente sono conformi alla norma IEC/EN 61010-2-032 o BS EN 61010-2-032 600 V cat. IV o 1000 V cat. III, grado di inquinamento 2.

I cavi di misura e le pinze a coccodrillo sono conformi alla norma IEC/EN 61010-031 o BS EN 61010-031 1 000 V cat. IV, grado di inquinamento 2.

Associazione con i sensori di corrente:

- l'utilizzo degli AmpFlex®, dei MiniFlex e delle pinze C193 crea un insieme "strumento + sensore di corrente" a 600 V categoria IV o 1000 V categoria III.
- l'utilizzo delle pinze PAC93, J93, MN93, MN93A, MINI94, E94 crea un insieme "strumento + pinza" a 300 V categoria IV o 600 V categoria III.
- l'utilizzo di una scatola adattatore 5 A crea un insieme "strumento + adattatore" a 150 V categoria IV o 300 V categoria III.

Per proteggere l'utente, lo strumento possiede impedenze di protezione fra i terminali d'ingresso e il circuito elettronico. Così se l'utente allaccia un cavo USB allo strumento e tocca l'altra estremità del cavo, la tensione e la corrente non saranno pericolose per lui.

Gli strumenti sono conformi alla norma BS EN 62749 per gli EMF. L'uso del prodotto è destinato ai lavoratori.

#### **17.8.2. NORMA IEC 61000-4-30 CLASSE A**

Tutti i metodi di misura, le incertezze di misura, i campi di misura, le aggregazioni di misura, le segnaletiche e le marcature sono conformi alle esigenze dell'IEC 61000-4-30 edizione 3.0 Emendamento 1 (2021) per gli strumenti di classe A.

Il CA 8345 effettua allora le seguenti misure:

- Misura della frequenza industriale su 10 s,
- Misura dell'ampiezza della tensione su 10/12 cicli, 150/180 cicli, 10 minuti e 2 ore,
- Calcolo dello squilibrio in tensione su 10/12 cicli, 150/180 cicli, 10 minuti e 2 ore,
- Misura delle armoniche delle tensioni su 10/12 cicli, 150/180 cicli, 10 minuti e 2 ore,
- Misura delle inter-armoniche delle tensioni su 10/12 cicli, 150/180 cicli, 10 minuti e 2 ore,
- Valori minimi e massimi della tensione (sotto /sopra deviazione),
- Calcolo del flicker su 10 minuti e 2 ore,
- Rivelazione dei cali e delle interruzioni di tensione, in ampiezza e in durata,
- Rivelazione delle sovratensioni temporanee a frequenza industriale,
- Tensione di segnalazione sulla rete (MSV), Tensione di segnalazione sulla rete (MSV),
- Rapidi cambiamenti di tensione (RVC),
- Misura dell'ampiezza della corrente su 10/12 cicli, 150/180 cicli, 10 minuti e 2 ore,
- Calcolo dello squilibrio in corrente su 10/12 cicli, 150/180 cicli, 10 minuti e 2 ore,
- Misura delle armoniche delle correnti su 10/12 cicli, 150/180 cicli, 10 minuti e 2 ore,
- Misura delle inter-armoniche delle correnti su 10/12 cicli, 150/180 cicli, 10 minuti e 2 ore,

Tutte le misure sono effettuate su 10/12 cicli e sincronizzate sul tempo UTC ogni 10 minuti. Esse sono poi aggregate su 150/180 cicli, 10 minuti e 2 ore.

La certificazione Classe A è stata effettuata conformemente alla norma IEC 62586-2 edizione 2 Emendamento 1 (2021).

#### **17.8.3. INCERTEZZE E CAMPI DI MISURA**

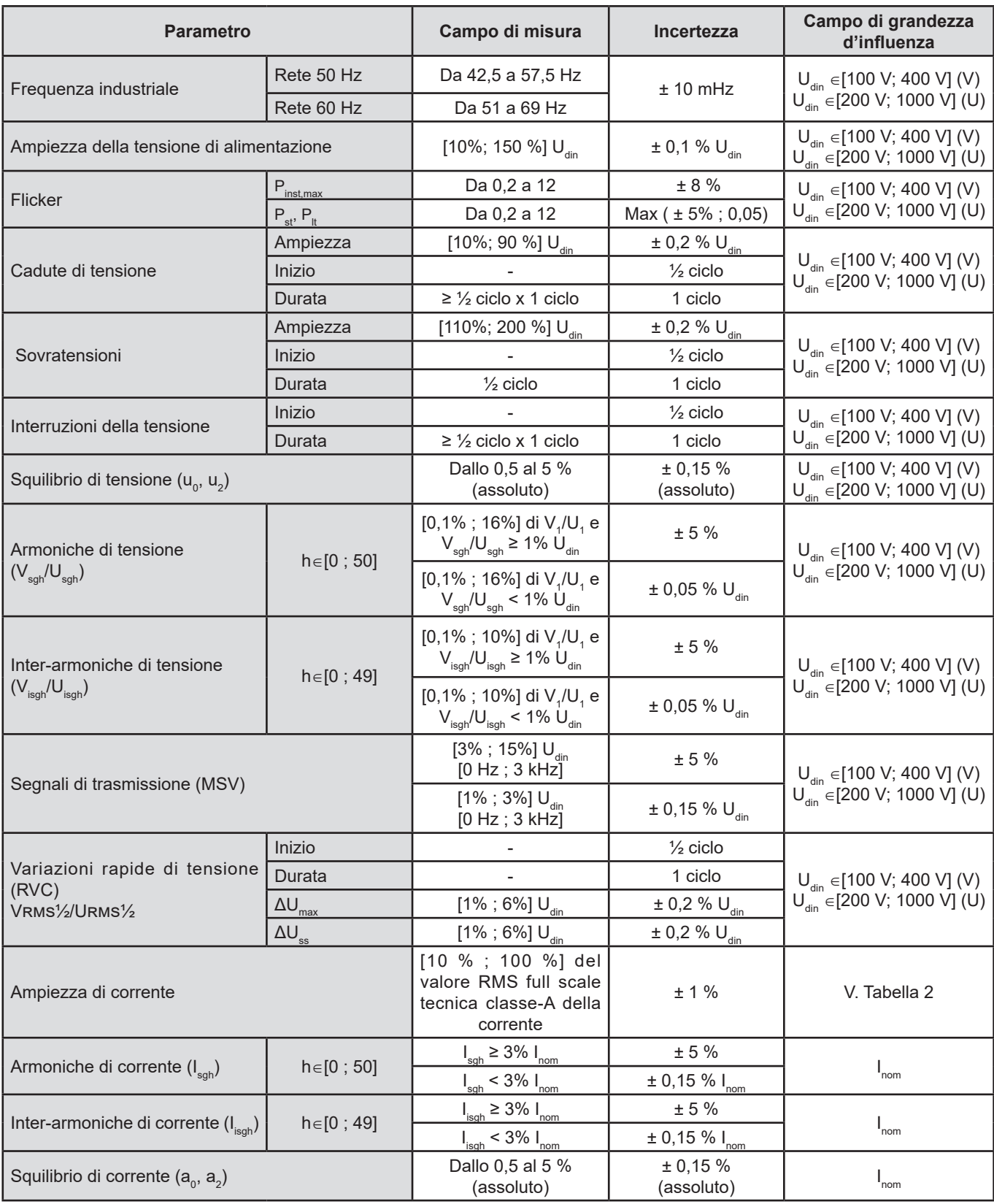

*Tabella 9*

#### **17.8.4. MARCATURE SECONDO IEC 62586-1**

La marcatura PQI-A-PI significa:

- PQI-A : strumento di qualità di potenza di classe A
- P: strumento di misura portatile
- I: utilizzo all'interno

# **17.9. COMPATIBILITÀ ELETTROMAGNETICA (EMC)**

Lo strumento è conforme alle esigenze della norma IEC/EN 61326-1 o BS EN 61326-1.

- Lo strumento è progettato per un utilizzo in ambiente industriale.
- Lo strumento è un prodotto di classe A.
- Lo strumento non è destinato all'uso in ambienti residenziali: potrebbe non garantire la protezione adeguata alla ricezione radioelettrica negli ambienti di questo tipo.

Per i sensori AmpFlex® e MiniFlex :

- Sarà possibile osservare un'influenza (assoluta) del 2 % sulla misura di THD di corrente in presenza di un campo elettrico irradiato.
- Sarà possibile osservare un'influenza di 0,5 A sulla misura di corrente RMS in presenza di frequenze radio condotte.
- Sarà possibile osservare un'influenza di 1 A sulla misura di corrente RMS in presenza di un campo magnetico.

## **17.10. EMISSIONE RADIO**

Gli strumenti sono conformi alla direttiva RED 2014/53/UE e alla regolamentazione FCC.

Il modulo Wi-Fi è certificato conforme alla regolamentazione FCC sotto il numero XF6-RS9113SB.

## **17.11. CODICE GPL**

I codici sorgente dei software sotto licenza GNU GPL (General Public License) sono messi a disposizione [https://update.chauvin-arnoux.com/ca/CA8345/OpenSource/CA834x\\_licenses\\_list.zip](https://update.chauvin-arnoux.com/ca/CA8345/OpenSource/CA834x_licenses_list.zip)

# **18. MANUTENZIONE**

Tranne la batteria e la scheda memoria, lo strumento non comporta pezzi sostituibili da personale non formato e non autorizzato. Qualsiasi intervento non autorizzato o qualsiasi sostituzione di pezzi con altri equivalenti rischia di compromettere gravemente la sicurezza.

L'autorità responsabile deve possedere le istruzioni di verifica e manutenzione

## **18.1. PULIZIA DELLA SCATOLA**

Disinserite tutti gli allacciamenti dello strumento e spegnetelo.

Utilizzate un panno soffice, leggermente imbevuto d'acqua saponata. Sciacquate con un panno umido e asciugate rapidamente con un panno asciutto o aria compressa. Si consiglia di non utilizzare alcool, solventi o idrocarburi.

### **18.2. MANUTENZIONE DEI SENSORI**

I sensori di corrente richiedono una manutenzione regolare:

- Per la pulizia utilizzate un panno soffice, leggermente imbevuto di acqua saponata. Sciacquate con un panno umido e asciugate rapidamente con un panno asciutto o aria compressa. Si consiglia di non utilizzare alcool, solventi o idrocarburi.
- Conservate i traferri delle pinze in condizioni di perfetta pulizia. Lubrificate leggermente le parti metalliche visibili per evitare la ruggine.

## <span id="page-105-0"></span>**18.3. SOSTITUZIONE DELLA BATTERIA**

La batteria dello strumento è specifica: per la protezione e la sicurezza comporta elementi precisamente adattati. La batteria va sostituita con il modello specificato; il mancato rispetto di questa prassi può causare esplosioni, incendi, danni materiali e lesioni fisiche.

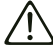

Per garantire la continuità della sicurezza, sostituite la batteria solo con il modello d'origine. Non utilizzate una batteria la cui scatola è danneggiata.

Non buttate la batteria nel fuoco.

Non esponete la batteria a un calore superiore a 100 °C.

Non mettete in corto circuito i terminali del pack batteria.

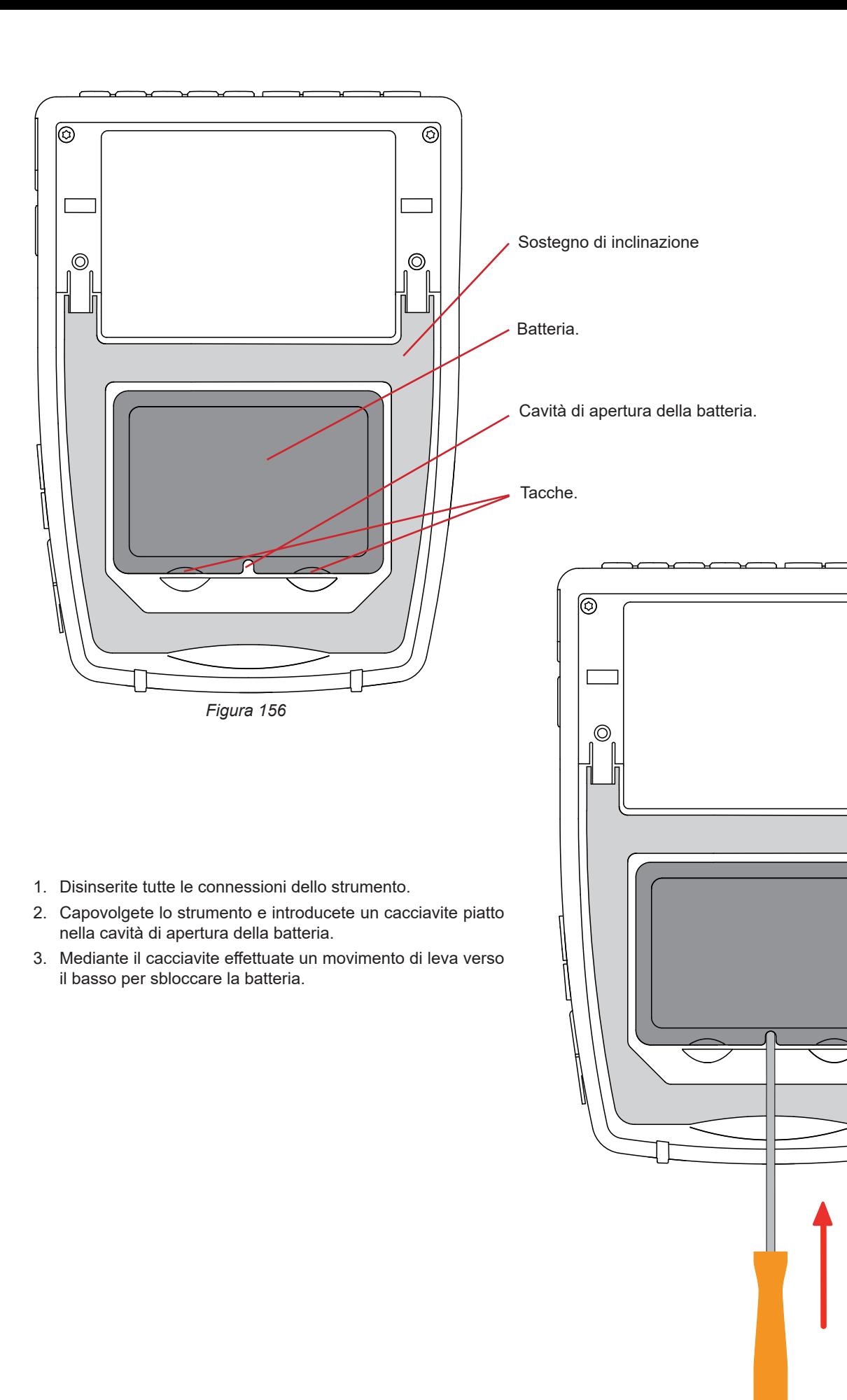

*Figura 157*

ම

 $\circledcirc$ 

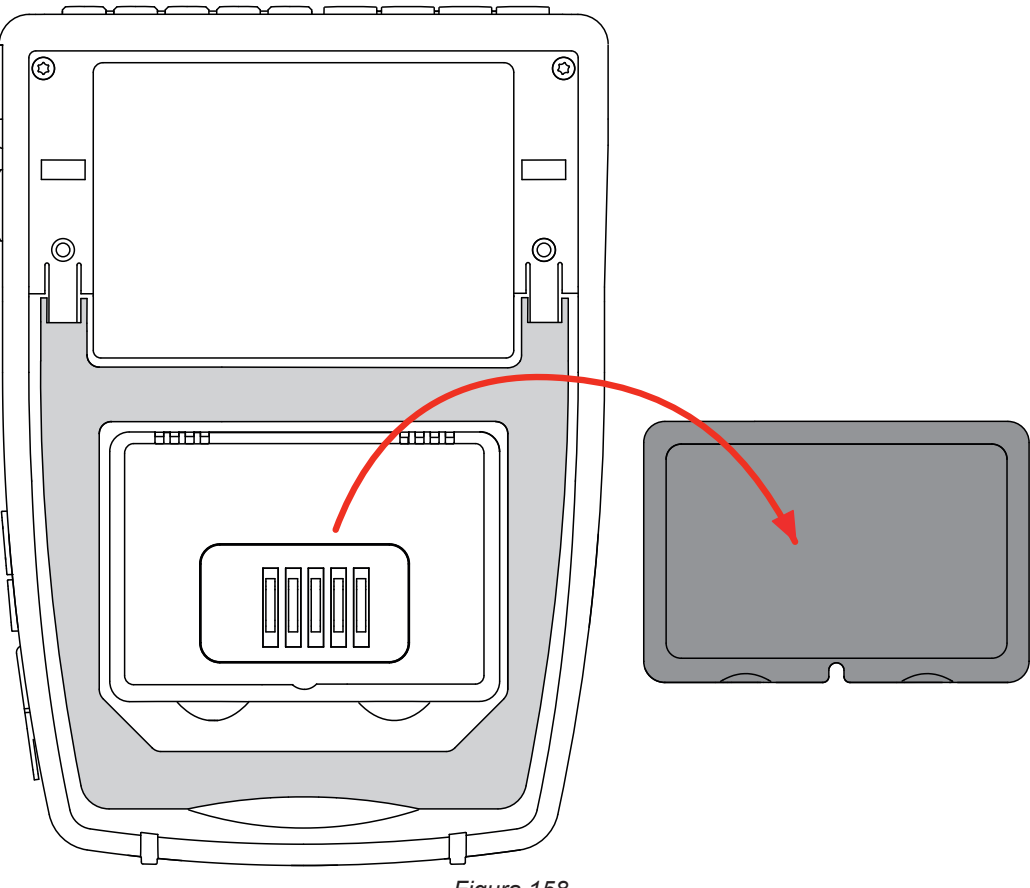

*Figura 158*

4. Utilizzate le tacche per estrarre la batteria dal suo alloggiamento.

Le pile e gli accumulatori usati non vanno trattati come rifiuti domestici. Riportateli all'apposito punto di raccolta per il riciclo.

In assenza di batteria, l'orologio interno dello strumento continua a funzionare per almeno 17 ore.

5. Inserite la nuova batteria nel suo alloggiamento e premete fino a udire il clic della chiusura innestata.

In caso di sconnessione della batteria, anche se non è stata sostituita, occorre tassativamente procedere a una ricarica completa. Ciò per consentire allo strumento di conoscere lo stato di carica della batteria (la disconnessione sopprime l'informazione).

### **18.4. SCHEDA MEMORIA**

i

Lo strumento accetta schede memoria di tipo SD (SDSC), SDHC e SDXC.

Per rimuovere una scheda SD dallo strumento, si rimanda al § [3.5.](#page-21-0)

Proteggete la scheda memoria da scrittura quando la estraete dallo strumento. Disabilitate la protezione da scrittura della scheda prima di riposizionarla nell'alloggiamento dello strumento.

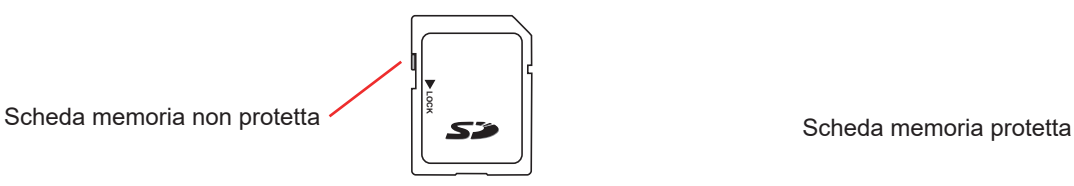

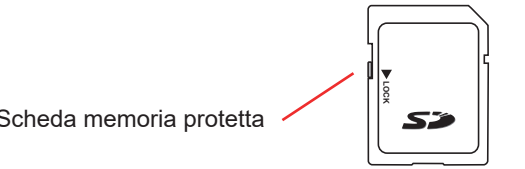
Per rimuovere la scheda memoria dal suo alloggiamento, aprite il cappuccio di elastomero. Estraete la scheda seguendo la procedura descritta nel § [3.5](#page-21-0)  $\langle \mathbf{Q}, \mathbf{Q}, \mathbf{H}, \blacktriangle$ ). Premete la scheda memoria per estrarla dal suo alloggiamento.

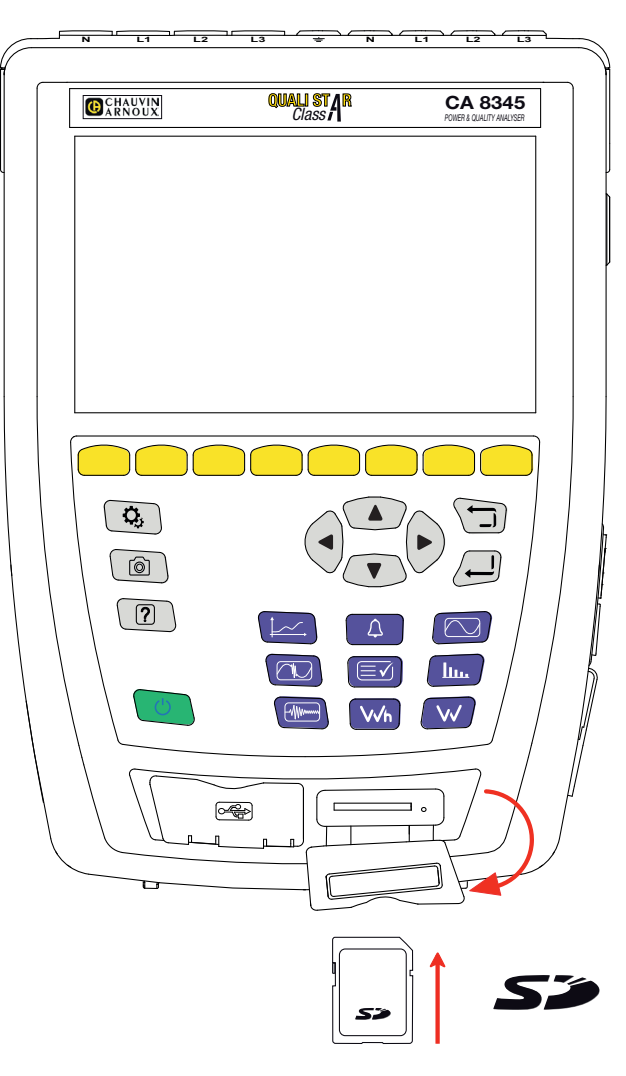

*Figura 159*

Per rimettere la scheda al suo posto, inseritela nel suo alloggiamento fino a quando sarà completamente inserita. La spia rossa si accende.

Riposizionate in seguito il cappuccio di elastomero.

# **18.5. AGGIORNAMENTO DEL SOFTWARE IMBARCATO**

Nell'intento costante di fornire il migliore servizio possibile in termini di prestazioni e di evoluzioni tecniche, Chauvin Arnoux vi offre la possibilità di aggiornare il software integrato allo strumento scaricando gratuitamente la nuova versione disponibile sul nostro sito internet.

Appuntamento sul nostro sito: [www.chauvin-arnoux.com](http://www.chauvin-arnoux.com) Nella rubrica "Supporto" cliccate su "Download dei nostri software" e digitate il nome dello strumento "CA 8345". Potete effettuare l'aggiornamento in varie maniere:

- Mediante un cavo Ethernet collegate lo strumento al vostro PC e a una rete Ethernet con accesso a Internet.
- Copiate il file di aggiornamento su una chiave USB e poi introducetela nell'apposito alloggiamento dello strumento.
- Copiate il file di aggiornamento sulla scheda SD e poi introducetela nell'apposito alloggiamento dello strumento.
	-

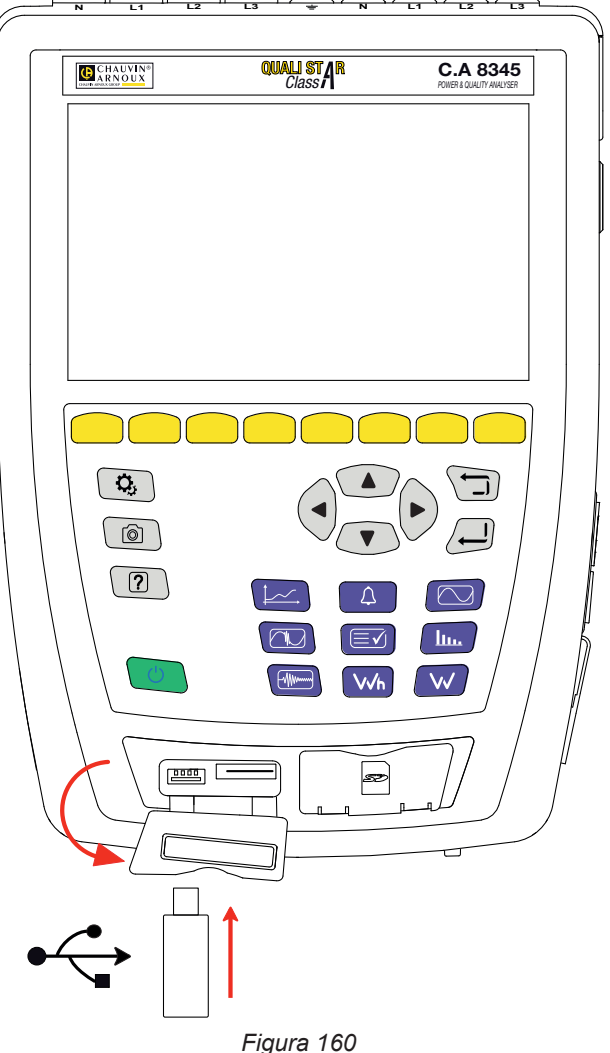

Per installare il nuovo aggiornamento, si rimanda al § [3.8.](#page-26-0)

L'aggiornamento del software imbarcato è condizionato dalla sua compatibilità con la versione materiale dello strumento. Questa versione è fornita nella configurazione dello strumento v.§ [3.6.](#page-22-0)

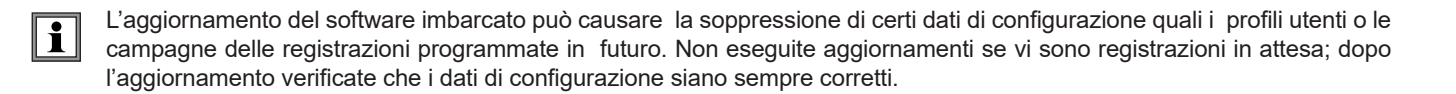

Salvo stipulazione espressa la nostra garanzia si esercita, 36 mesi a decorrere dalla data di messa a disposizione del materiale. L'estratto delle nostre Condizioni Generali di Vendita è disponibile sul nostro sito internet. [www.group.chauvin-arnoux.com/it/condizioni-generali-di-vendita](http://www.group.chauvin-arnoux.com/it/condizioni-generali-di-vendita )

La garanzia non si applica in seguito a:

- utilizzo inappropriato dell'apparecchiatura o utilizzo con un materiale incompatibile;
- modifiche apportate all'apparecchiatura senza l'autorizzazione esplicita del servizio tecnico del fabbricante;
- lavori effettuati sullo strumento da una persona non autorizzata dal fabbricante;
- adattamento ad un'applicazione particolare, non prevista dalla progettazione del materiale o non indicata dal manuale d'uso;
- danni dovuti a urti, cadute, inondazioni.

# **20. ALLEGATI**

Questo paragrafo presenta le formule utilizzate per il calcolo dei vari parametri.

Le formule sono conformi alla norma IEC 61000-4-30 edizione 3.0 Emendamento 1 (2021) per gli strumenti di classe A e l'IEEE 1459 edizione 2010 per le formule di potenza.

# **20.1. VALUTAZIONI**

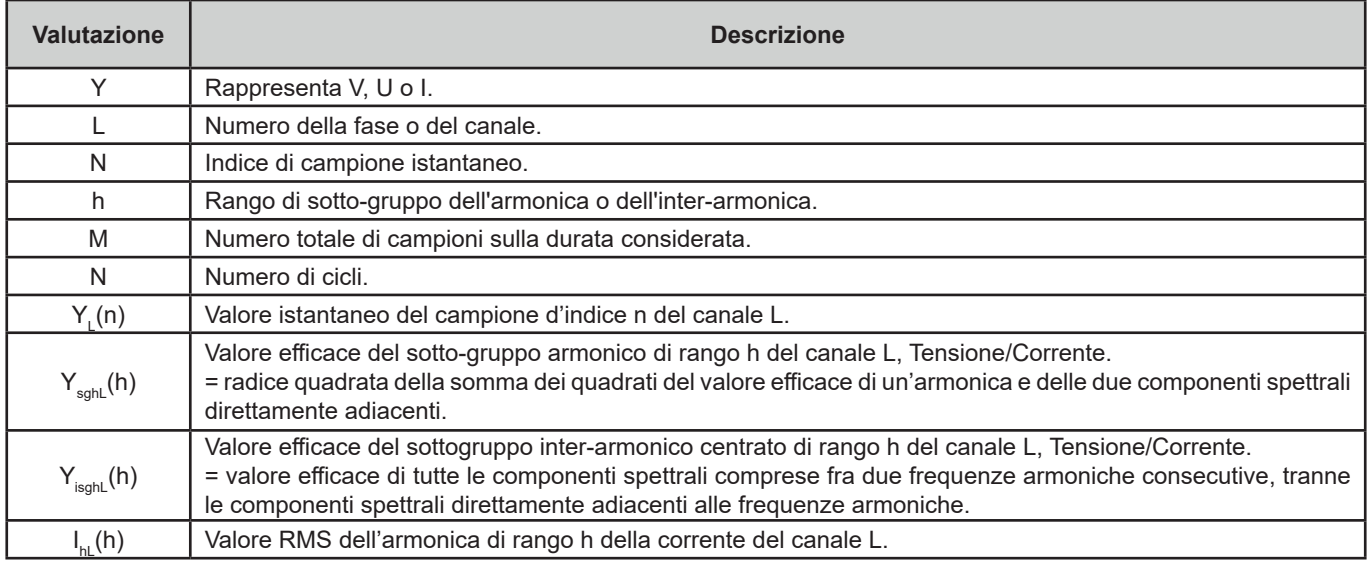

È possibile calcolare la maggior parte delle grandezze misurate su aggregazioni di varia durata:

- $\Box$  1 ciclo (= 1 periodo = 1 / frequenza),
- 10/12 cicli (10 cicli per 50 Hz, 12 cicli per 60 Hz),
- 150/180 cicli (150 cicli per 50 Hz, 180 cicli per 60 Hz),
- 10 minuti.
- altro.

# **20.2. AGGREGAZIONI IN MODALITÀ TENDENZA**

Le misure registrate in modalità tendenza provengono da sorgenti campionate in 2 maniere distinte, che sono nuovamente aggregate in un flusso comune destinato alle registrazioni di tendenze. I flussi sorgenti di misura sono:

- Il flusso 40 kS/s (campionamento fisso a 40 kHz) comporta le misure:
	- Frequenza della rete
	- Potenze
	- Valori DC

con S/s (sample per second) = campione per secondo

- Il flusso 512 spc (campionamento adattativo a 512 campioni per ciclo della tensione misurata, che serve alle misure (di cui le misure Classe A) di:
	- Tensioni e Correnti RMS
	- Tensioni e Correnti Peak
	- Flicker
	- Squilibri
	- Distorsioni
	- Armoniche e Inter-armoniche

Con spc (sample per cycle): campione per ciclo

A partire da questi 2 flussi, si producono misure ogni 200 ms per le grandezze provenienti dal flusso 40 kS/s e ogni 10 cicli (rete 50 Hz) o 12 cicli (rete 60 Hz) per le grandezze provenienti dal flusso 512 spc.

Queste misure sono ricombinate, aggregate e orodatate in funzione del selezionato periodo di aggregazione:

- $10/12$  c / 200 ms
	- Misure 10/12 cicli: aggregazione di 10/12 cicli su 10 secondi, 10 minuti, 15 minuti, 2 ore
	- Misure 200 ms: grandezze 40 kS/s su 10 secondi, 10 minuti, 15 minuti, 2 ore
- 150/180 c / 3 s
	- Misure 10/12 cicli: aggregazione di 15 misure 10/12 cicli . Per le registrazioni di tendenze, in seguito allo slittamento fra intervalli 3 s e intervalli 150/180 cicli, un'aggregazione occasionale può comportare un 10/12 cicli in più o in meno. Ciò concerne unicamente la modalità tendenza, le misure visualizzate in tempo reale comportano sempre 15 aggregazioni.
	- Misure 200 ms: aggregazione delle grandezze 40 kS/s su 10 secondi, 10 minuti, 15 minuti, 2 ore

Tutte le misure sottoposte alla Classe A sono aggregate a partire dai valori 10/12 cicli (radice quadrata della media aritmetica del quadrato dei valori d'ingresso), qualunque sia il periodo di aggregazione.

Pertanto, conformemente alla Classe A, ogni 10 minuti terminanti con 0 o 5, gli intervalli di 10/12 cicli e di 150/180 cicli sono nuovamente sincronizzati, con sovrapposizione dell'intervallo 10/12 cicli che termina con la nuova (sovrapposizione 1) e sovrapposizione dell'intervallo 150/180 cicli che termina con la nuova (sovrapposizione 2).

## **Sincronizzazione degli intervalli di aggregazione per la classe A ('IEC 61000-4-30)**

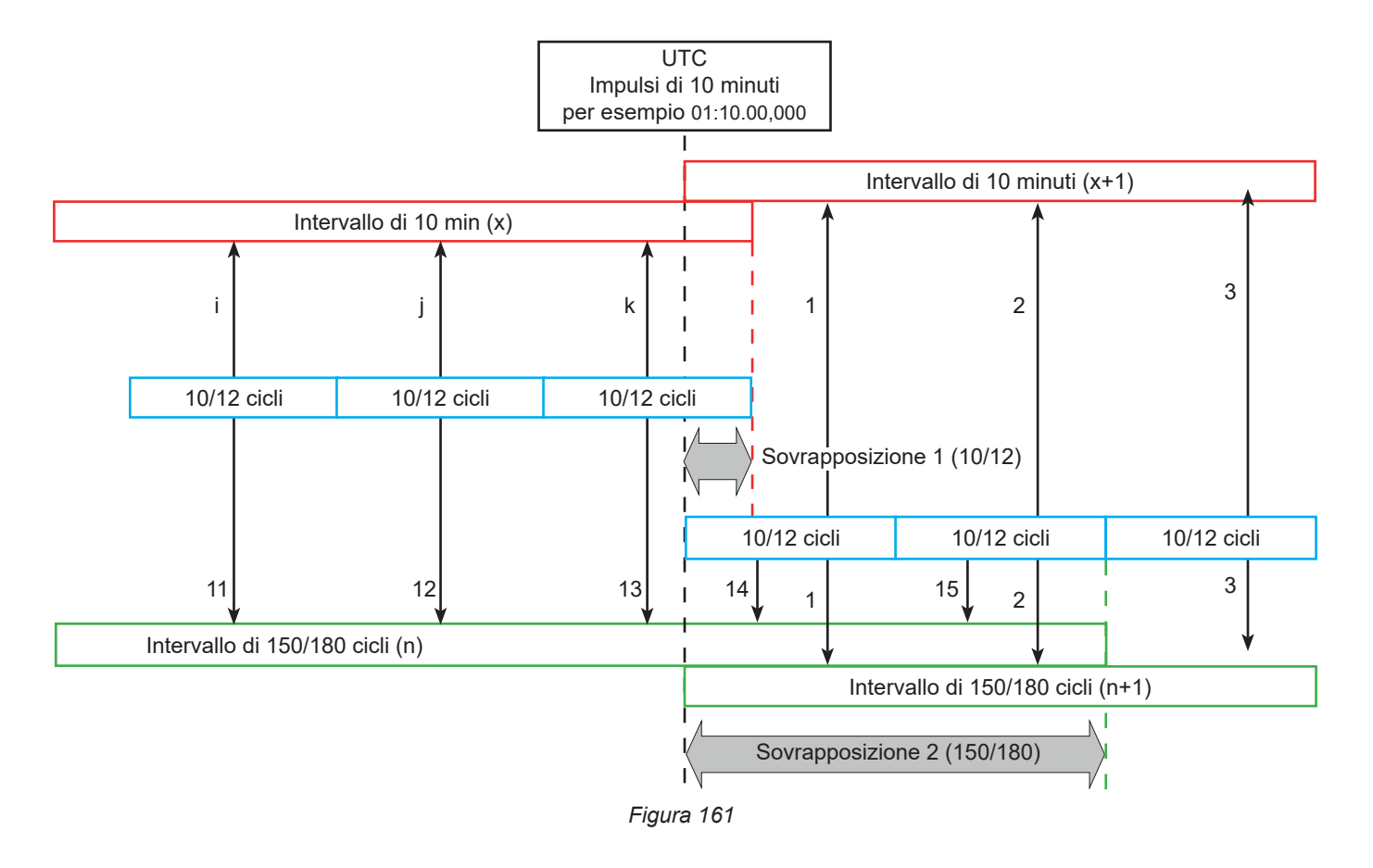

# **20.3. FORMULE**

## **20.3.1. VALORI EFFICACI**

Le grandezze sono calcolate conformemente alla norma IEC 61000-4-30 edizione 3.0 Emendamento 1 (2021), § 5.2.1. Il valore efficace tiene conto della componente continua.

$$
Y_{RMSL} = \sqrt{\frac{\sum_{n=1}^{M} Y_L^2(n)}{M}}
$$

## **20.3.2. VALORI DI CRESTA**

$$
Y_{pk}+_{L} = \max_{M}(Y_{L}(n))
$$
  

$$
Y_{pk}-_{L} = \min_{M}(Y_{L}(n))
$$

20.3.3. FATTORE DI CRESTA $Y_{CFL} = \frac{Y_{pkl}}{Y_{RMSL}}$ Con  $Y_{pk} = max(|Y_{pk+L}|, |Y_{pk-L}|)$ 

#### **20.3.4. DEFINIZIONI RELATIVE ALLE ARMONICHE**

#### **Rango di un'armonica, h**

Rapporto (intero) di una frequenza armonica alla frequenza fondamentale della rete di alimentazione. In relazione con l'analisi realizzata mediante una Trasformata di Fourier e una sincronizzazione tra f<sub>н.1</sub> et f<sub>s</sub> (frequenza di campionamento), il rango h di un'armonica corrisponde alla componente spettrale:

 $k = h \times N$ 

con k = numero della componente spettrale,

N = 10 = numero di periodi alla frequenza fondamentale nella finestra temporale TN.

## Valore efficace di una componente spettrale di rango k, Y<sub>Ck</sub>

Nell'analisi di una forma d'onda, il valore efficace di una componente la cui frequenza è un multiplo (rango k) del contrario della durata della finestra temporale.

## **20.3.5. VALORE EFFICACE DI UN SOTTO-GRUPPO ARMONICO E INTER-ARMONICO**

Le grandezze sono calcolate conformemente alla norma IEC 61000-4-7 edizione 2.0 Emendamento 1, § 5.6.

#### **Valore efficace di un sotto-gruppo armonico h:**

Il valore efficace di un sotto-gruppo armonico è la radice della somma dei quadrati dei valori efficaci su N = 10 periodi dell'armonica considerata e delle 2 righe d'inter-armoniche più vicine (le righe d'inter-armoniche provenienti dalla Trasformata di Fourier sono distanziate di f/10).

# $Y_{sghL}(h) = \sqrt{Y_{(h\times 10)-1,L,N}^2 + Y_{(h\times 10),L,N}^2 + Y_{(h\times 10)+1,L,N}^2}$

Con  $Y_{kLN}$  = componente spettrale di rango k sul canale L calcolato su N = 10 periodi.

#### **Valore efficace di un sotto-gruppo inter-armonico centrato h:**

Valore efficace di tutte le componenti spettrali comprese fra due frequenze armoniche consecutive, tranne le componenti spettrali direttamente adiacenti a queste frequenze armoniche.

Per convenzione, il valore efficace del sotto-gruppo centrato, situato fra i ranghi delle armoniche h and h + 1 è designato da Y<sub>isob</sub>, per esempio, il sotto-gruppo centrato, situato fra h = 5 e h = 6 è designato da Y**isg,5**.

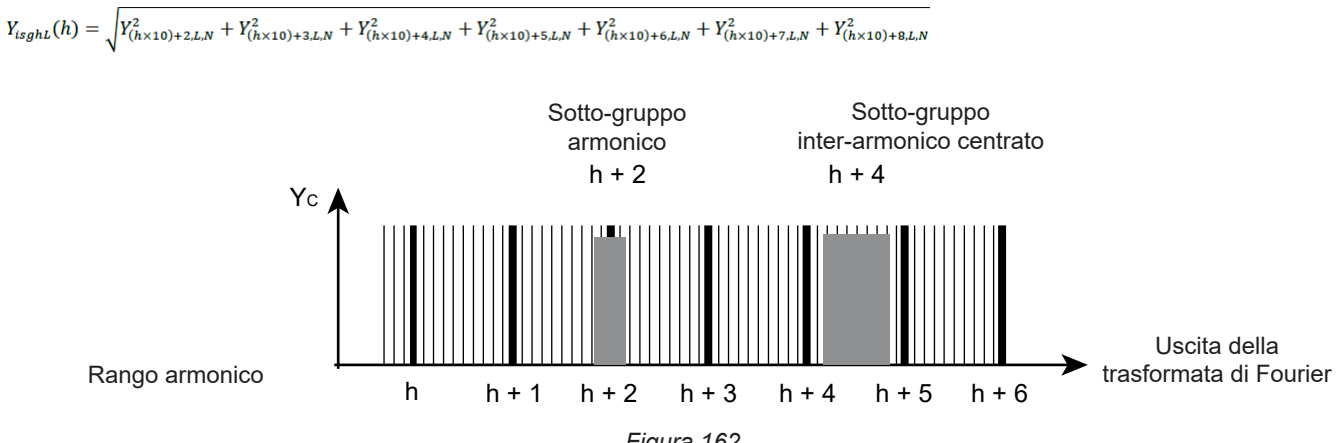

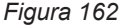

## **20.3.6. TASSO DI ARMONICHE E DI INTER-ARMONICHE**

Le grandezze sono calcolate conformemente alla norma IEC 61000-4-7 edizione 2.0 Emendamento 1, § 5.6.

Tasso di armoniche con il valore efficace della fondamentale in riferimento (%f) :

$$
Y_{h\%fL}(h) = \frac{Y_{sghL}(h)}{Y_{sghL}(1)}
$$

Tasso di armoniche con il valore efficace senza DC in riferimento (%r):

$$
Y_{h\%rL}(h) = \frac{Y_{sghL}(h)}{Y_{Lrms}}
$$

Tasso di inter-armoniche con il valore efficace della fondamentale in riferimento (%f):

$$
Y_{ih\%fL}(h) = \frac{Y_{isghL}(h)}{Y_{sgL}(1)}
$$

Tasso di inter-armoniche con il valore efficace senza DC in riferimento (%r):

$$
Y_{ih\%rL}(h) = \frac{Y_{isghL}(h)}{Y_{Lrms}}
$$

Con:

h: rango di sotto-gruppo dell'armonica o dell'inter-armonica.

L: numero del canale (L1, L2, L3, LN, 12, 23, 31).

 $Y_{\text{sohl}}(h)$ : valore efficace del sotto-gruppo armonico di rango h in tensione/corrente.

= radice quadrata della somma dei quadrati del valore efficace di un'armonica e delle due componenti spettrali direttamente adiacenti.

 $Y_{\text{isch}}(h)$ : valore efficace del sotto-gruppo inter-armonico centrato di rango h in tensione/corrente.

= valore efficace di tutte le componenti spettrali comprese fra due frequenze armoniche consecutive, tranne le componenti spettrali direttamente adiacenti alle frequenze armoniche.

#### **20.3.7. TASSO DI SQUILIBRI**

Le grandezze sono calcolate conformemente alla norma IEC 61000-4-30 edizione 3.0 Emendamento 1 (2021), § 5.7.1.

Lo squilibrio della tensione di alimentazione è stimato con il metodo delle componenti simmetriche. Oltre la componente diretta U1, in caso di squilibrio si aggiunge almeno una delle seguenti componenti: componente inversa U2 e/o componente omopolare U0.

Componente inversa tensione:

$$
u_2 = \frac{v_2}{v_1} x 100\%
$$

Componente omopolare tensione:

$$
u_0 = \frac{v_0}{v_1} x 100\%
$$

Componente inversa corrente:

$$
a_2 = \frac{l_2}{l_1} x 100\%
$$

Componente omopolare corrente:  $I_0$   $\sim$  1.0004

$$
a_0 = \frac{1}{I_1} x 100\%
$$

Con

- $U_0$  Squilibrio in tensione omopolare  $I_0$
- $U_1$  Squilibrio in tensione diretta  $I_1$
- $U_2$  Squilibrio in tensione inversa  $I_2$
- $u_{0}$  Tasso di squilibrio in tensione semplice  $a_{0}$  Tasso di squilibrio in corrente
- u<sub>2</sub> Tasso di squilibrio inverso in tensione semplice a<sub>2</sub> Tasso di squilibrio inverso in corrente
- Squilibrio in corrente omopolare
- Squilibrio in corrente diretta
- Squilibrio in corrente inversa
- 
- 

## **20.3.8. TENSIONE DI TRASMISSIONE DI SEGNALI SULLA TENSIONE DI ALIMENTAZIONE (MSV)**

Le grandezze sono calcolate conformemente alla norma IEC 61000-4-30 edizione 3.0 Emendamento 1 (2021), § 5.10.

L'ampiezza della tensione del segnale per una frequenza portante specifica è ottenuta calcolando la radice della somma dei quadrati dei valori efficaci su 10/12 periodi delle quattro righe di inter-armoniche più vicine.

## **20.3.9. TASSO DI DISTORSIONE ARMONICA DI GRUPPO**

Le grandezze sono calcolate conformemente alla norma IEC 61000-4-7 edizione 2.0 Emendamento 1, § 3.3.2.

$$
THDG_L\%f = \sqrt{\frac{\sum_{h=2}^{127} Y_{sghL}(h)^2}{Y_{sghL}(1)^2}}
$$

$$
THDG_L\%r = \sqrt{\frac{\sum_{h=2}^{127} Y_{sghL}(h)^2}{(Y_{sghL}(1)^2 + \sum_{n=2}^{127} Y_{sghL}(h)^2)}}
$$

#### **20.3.10. DISTORSIONE**

$$
Y_{dL} = \sqrt{\sum_{h=2}^{127} Y_{sghL}(h)^2}
$$

## **20.3.11. FATTORE K E FATTORE DI PERDITA ARMONICA**

Queste grandezze concernono solo la corrente e sono calcolate conformemente alla norma IEEE C57.110 edizione 2004, § B.1 e § B.2.

Il K-fattore (KF) è un valore nominale eventualmente applicato a un trasformatore indicante la sua attitudine all'uso con cariche che consumano correnti non sinusoidali:

$$
KF_L = \sum_{h=1}^{h_{max}} \frac{l_{HL}^2(h)}{l_R^2} x h^2
$$

Con  $I_R$  : corrente nominale del trasformatore

Fattore di perdita armonica (HLF):

$$
FHL_L = \frac{\sum_{h=1}^{n_{max}} h^2 \times I_{HL}^2(h)}{\sum_{h=1}^{n_{max}} I_{HL}^2(h)}
$$

Fattore K (FK) Decommissioning del trasformatore in funzione delle armoniche: Г

$$
FK_{L} = \sqrt{1 + \frac{e}{1 + e} \left( \frac{\sum_{h=2}^{h_{max}} h^{q} \times I_{HL}^{2}(h)}{\sum_{h=1}^{h_{max}} I_{HL}^{2}(h)} \right)}
$$

Con :  $e \in [0.05; 0.1]$  e q  $\in [1.5; 1.7]$ 

## **20.3.12. FREQUENZA INDUSTRIALE**

Grandezza calcolata conformemente alla norma IEC 61000-4-30 edizione 3.0 Emendamento 1 (2021), § 5.1.1.

Utilizzo del metodo dei passaggi da 0. La durata dell'aggregazione dipende dalla configurazione dello strumento (10 secondi in modalità Classe A).

#### **20.3.13. COMPONENTE CONTINUA**

Media di M campioni Y $_{\cdot}$ .

$$
Y_{DCL} = \frac{\sum_{n=0}^{M-1} Y_L(n)}{M}
$$

## **20.3.14. POTENZA ATTIVA (P)**

Grandezza calcolata conformemente alla norma IEEE 1459 edizione 2010, § 3.1.2.3. Potenza attiva per ogni fase:

$$
P_L = \frac{\sum_{n=0}^{M-1} V_L(n) . I_L(n)}{M}
$$

Con V $_{\llcorner}$ (n) e I $_{\llcorner}$ (n) = valori istantanei del campione V o I indice n del canale L.

Potenza attiva totale:  

$$
P_{\Sigma} = P_1 + P_2 + P_3
$$

## 20.3.15. POTENZA ATTIVA FONDAMENTALE (P<sub>F</sub>)

Grandezza calcolata conformemente alla norma IEEE 1459 edizione 2010, § 3.1.2.4.

Potenza attiva fondamentale per ogni fase:<br>  $P_{fL} = \frac{\sum_{n=0}^{M-1} V_{fL}(n) . I_{fL}(n)}{M}$ 

Con  $V_n(n)$  e  $I_n(n)$  = valori istantanei del campione indice n delle tensioni e correnti fondamentali del canale L.

Potenza attiva fondamentale totale:

 $P_{f\Sigma} = P_{fL1} + P_{fL2} + P_{fL3}$ 

Nota: queste grandezze, utili al calcolo di altre grandezze, non sono visualizzate.

## **20.3.16. POTENZA REATTIVA FONDAMENTALE (Q<sub>E</sub>)**

Grandezza calcolata conformemente alla norma IEEE 1459 edizione 2010, § 3.1.2.6.

Potenza reattiva fondamentale per ogni fase:

 $Q_{fL} = V_{fL} x I_{fL} x \sin (\varphi_{V_{fL}I_{fL}})$ con φ<sub>νθ Ifl</sub> = angolo tra V<sub>f</sub> e I<sub>fl</sub>, V e I fondamentali del canale L.

Potenza reattiva fondamentale totale:  $Q_f = Q_{fL1} + Q_{fL2} + Q_{fL3}$ 

# **20.3.17. POTENZA ATTIVA ARMONICA (P<sub>u</sub>)**

Grandezza calcolata conformemente alla norma IEEE 1459 edizione 2010, § 3.1.2.5.

La potenza attiva armonica tiene conto della componente continua.

Potenza attiva armonica per ogni fase:  $P_{HL} = P_L - P_{fL}$ 

Potenza attiva armonica totale:  $P_{H\Sigma} = P_{H1.1} + P_{H1.2} + P_{H1.3}$ 

# **20.3.18. POTENZA CONTINUA (P<sub>DC</sub>)**

Potenza continua per ogni fase:  $P_{DCL} = V_{DCL} x I_{DCL}$ Con  $V_{\text{net}}$  e  $_{\text{net}}$ : tensione e corrente continua del canale L.

Potenza continua totale: $P_{DCL} = P_{DCL1} + P_{DCL2} + P_{DCL3}$ 

## **20.3.19. POTENZA APPARENTE (S)**

Grandezza calcolata conformemente alla norma IEEE 1459 edizione 2010, § 3.1.2.7.

Potenza apparente per ogni fase:<br> $S_L = V_L x I_L$ Con  $\mathsf{V}_{\mathsf{L}}$  e l $_{\mathsf{L}}$  : tensione e corrente RMS del canale L.

Potenza apparente totale:  $S_{\Sigma} = S_{L1} + S_{L2} + S_{L3}$ 

## **20.3.20. POTENZA NON-ATTIVA (N)**

Grandezza calcolata conformemente alla norma IEEE 1459 edizione 2010, § 3.1.2.14.

Potenza non-attiva per ogni fase:

$$
N_L = \sqrt{S_L^2 - P_L^2}
$$

Potenza non-attiva totale:

$$
N_{\Sigma}=\sqrt{S_{\Sigma}^2-P_{\Sigma}^2}
$$

#### **20.3.21. POTENZA DEFORMANTE (D)**

Potenza deformante per ogni fase:

$$
D_L = \sqrt{S_L^2 - P_L^2 - Q_{fL}^2} = \sqrt{N_L^2 - Q_{fL}^2}
$$

Potenza deformante totale:

$$
D_{\Sigma} = \sqrt{S_{\Sigma}^2 - P_{\Sigma}^2 - Q_{f}^2} = \sqrt{N_{\Sigma}^2 - Q_{f}^2}
$$

# **20.3.22. FATTORE DI POTENZA (PF), FATTORE DI POTENZA FONDAMENTALE (PF1)**

Grandezze calcolate conformemente alla norma IEEE 1459 edizione 2010, § 3.1.2.16 e § 3.1.2.15.

Fattore di potenza (PF) per ogni fase:  $P_L$ 

$$
PF_L = \frac{1}{S_I}
$$

Fattore di potenza (PF) totale:  $PF_{\Sigma} = \frac{P_{\Sigma}}{S_{\Sigma}}$ 

Fattore di Spostamento (DPF) o cos φ o Fattore di Potenza Fondamentale (PF1) per ogni fase:  $DPF_L = PF_{1L} = cos(\varphi)_L = \frac{P_{fL}}{S_{fL}}$ 

Fattore di Spostamento (DPF) o cos φ o Fattore di Potenza Fondamentale (PF1) totale:  $DPF_{\Sigma} = PF_{1\Sigma} = \frac{P_{f\Sigma}}{S_{f\Sigma}}$ 

## **20.3.23. TANGENTE**

Tangente della differenza tra l'angolo della tensione fondamentale e l'angolo della corrente fondamentale.

Tangente per ogni fase:<br>  $\tan(\varphi)_L = \frac{Q_{fL}}{P_{fL}}$ 

Tangente totale:<br>  $\tan(\varphi)_{\Sigma} = \frac{Q_{f\Sigma}}{P_{f\Sigma}}$ 

# **20.4. FLICKER (SFARFALLIO)**

Le grandezze sono calcolate conformemente alla classe F3 della norma IEC 61000-4-15 edizione 2.0, § 4.7.3, § 4.7.4 e § 4.7.5.

Il flicker (sfarfallio o scintillio) permette di misurare la percezione umana degli effetti delle fluttuazioni dell'ampiezza sulla tensione di alimentazione di una lampada.

Queste variazioni sono principalmente causate da fluttuazioni della potenza reattiva sulla rete, causate a loro volta dalla connessione e sconnessione degli strumenti.

Per includere correttamente gli effetti sulla visione, la misura va effettuata su un tempo sufficientemente lungo (10 minuti o 2 ore). Ciononostante il flicker può variare notevolmente in un intervallo breve, poiché è funzione delle connessioni e sconnessioni sulla rete.

Il CA 8345 misura allora:

- il flicker istantaneo Pinst, Il valore visualizzato è un max(Pinst) su un'aggregazione 150/180 cicli. Il max(Pinst) registrato in modalità Tendenza è calcolato sull'aggregazione selezionata.
- **■** il flicker a breve termine  $P_{st}$ È calcolato su 10 minuti. L'intervallo è abbastanza lungo per minimizzare gli effetti transitori di connessioni e sconnessioni, ma anche abbastanza lungo per prendere in considerazione il degrado della visione di un utente.
- **■** il flicker a lungo termine  $P_{\mu}$ .

È calcolato su 2 ore. Permette di prendere in considerazione gli strumenti a ciclo lungo.

Per P<sub>u</sub>, lo strumento vi permette di scegliere il metodo di calcolo (v.§ [3.9.1](#page-27-0)): finestra fissa o fluttuante. Flicker di lunga durata basato su un periodo di osservazione di 2 ore.

La sensazione di disturbo è funzione del quadrato dell'ampiezza della fluttuazione moltiplicato per la durata della fluttuazione. La sensibilità dell'osservatore medio alle fluttuazioni d'illuminazione è massima intorno a 10 Hz.

# **20.5. SORGENTI DI DISTRIBUZIONE COMPATIBILI CON LO STRUMENTO**

V. gli allacciamenti § [4.4.](#page-45-0)

# **20.6. ISTERESI**

L'isteresi è un principio di filtraggio utilizzato in modalità allarme (v.§ [12](#page-77-0)) e in modalità inrush (v.§ [11](#page-72-0)). Una corretta impostazione del valore d'isteresi evita un cambiamento di stato ripetuto quando la misura oscilla intorno alla soglia.

# **20.6.1. RIVELAZIONE DI SOVRATENSIONE**

Per un'isteresi del 2 % per esempio, il livello di ritorno per una rivelazione di sovratensione sarà uguale a (100 % - 2 %), ossia il 98 % della tensione di soglia.

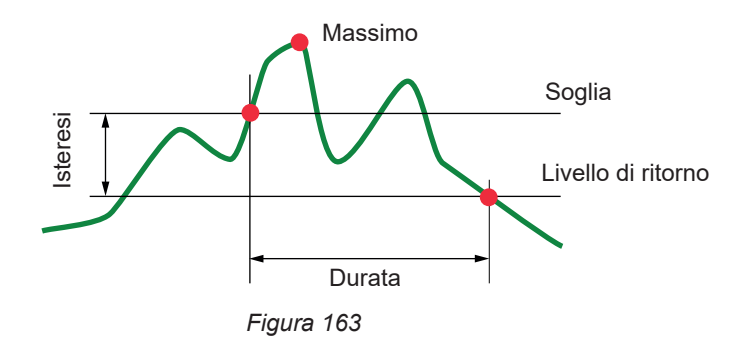

## **20.6.2. RIVELAZIONE DI CADUTE O INTERRUZIONE**

Per un'isteresi del 2 % per esempio, il livello di ritorno nell'ambito di una rivelazione di cadute sarà pari a (100 % + 2 %) ossia il 102 % della tensione di soglia.

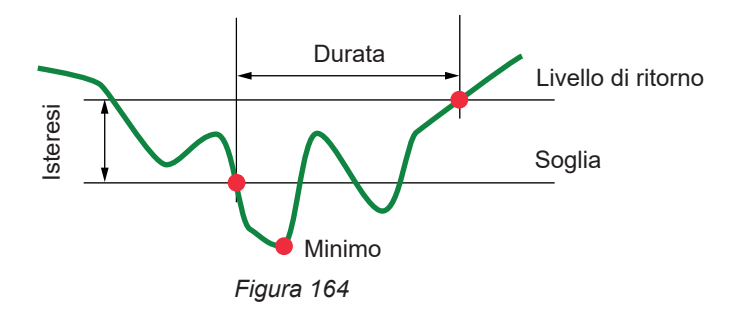

# **20.7. VALORI DI SCALA MINIMA DI FORME D'ONDA E VALORI RMS MINIMI**

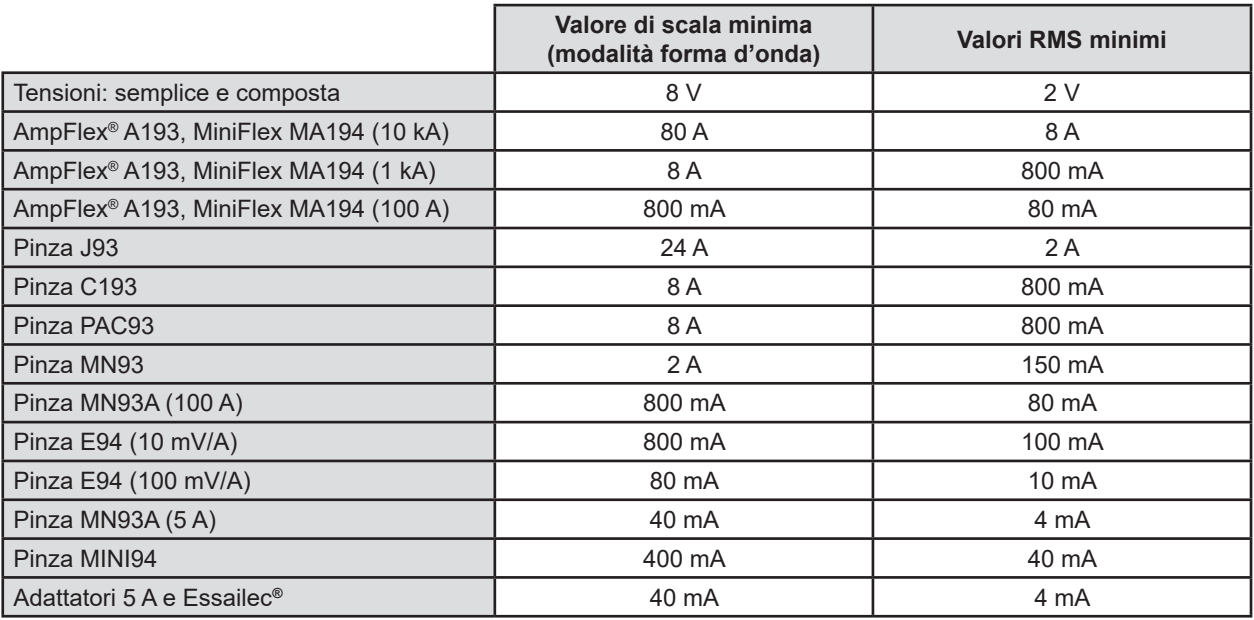

Valore da moltiplicare per il rapporto in vigore (se non unitario). Valore di scala = (dinamico Full range) / 2 = (Max - Min) / 2

# **20.8. DIAGRAMMA DEI 4 QUADRANTI**

Questo diagramma si utilizza nell'ambito della misura delle potenze e delle energie (v. § [7](#page-60-0) e [8](#page-62-0)).

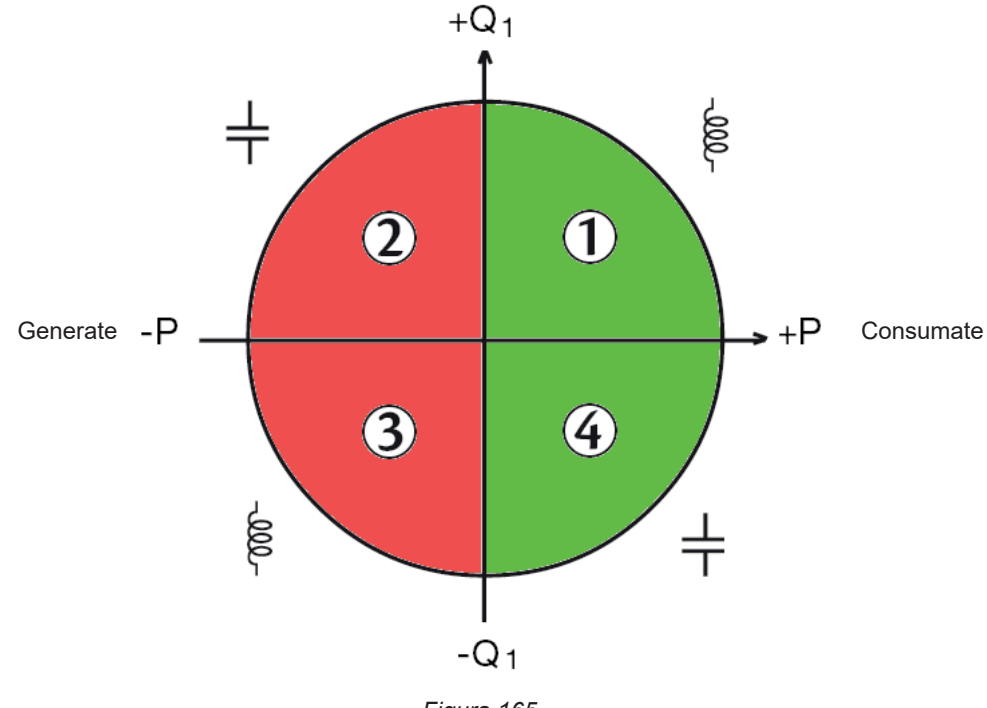

*Figura 165*

# **20.9. MECCANISMO DI ATTIVAZIONE DELLE CATTURE DI TRANSITORI**

Quando si lancia una ricerca di transitorio, ogni campione si raffronta al campione del periodo precedente. Nella norma IEC 61000- 4-30, questo metodo di sorveglianza si chiama "metodo della finestra fluttuante". Il periodo precedente corrisponde al centro di un tubo virtuale; si utilizza come riferimento. Per la tensione e per la corrente, la semi-larghezza del tubo virtuale è uguale alla soglia programmata "Configurazione dei livelli" nella configurazione della modalità transitorio (v.§ 3.10.3).

Non appena un campione esce dal tubo, è considerato come un evento scatenante; lo strumento cattura allora la rappresentazione del transitorio. Il periodo precedente l'evento e i tre periodi seguenti sono stoccati in memoria. Lo strumento registra 10 periodi (50 Hz) o 12 periodi (60 Hz) ; il punto di attivazione è posizionato fra 1 e 4 periodi dopo l'inizio della registrazione, secondo la programmazione del parametro "Numero di cicli prima dell'attivazione".

Ecco la rappresentazione grafica del meccanismo di attivazione di una cattura di transitorio:

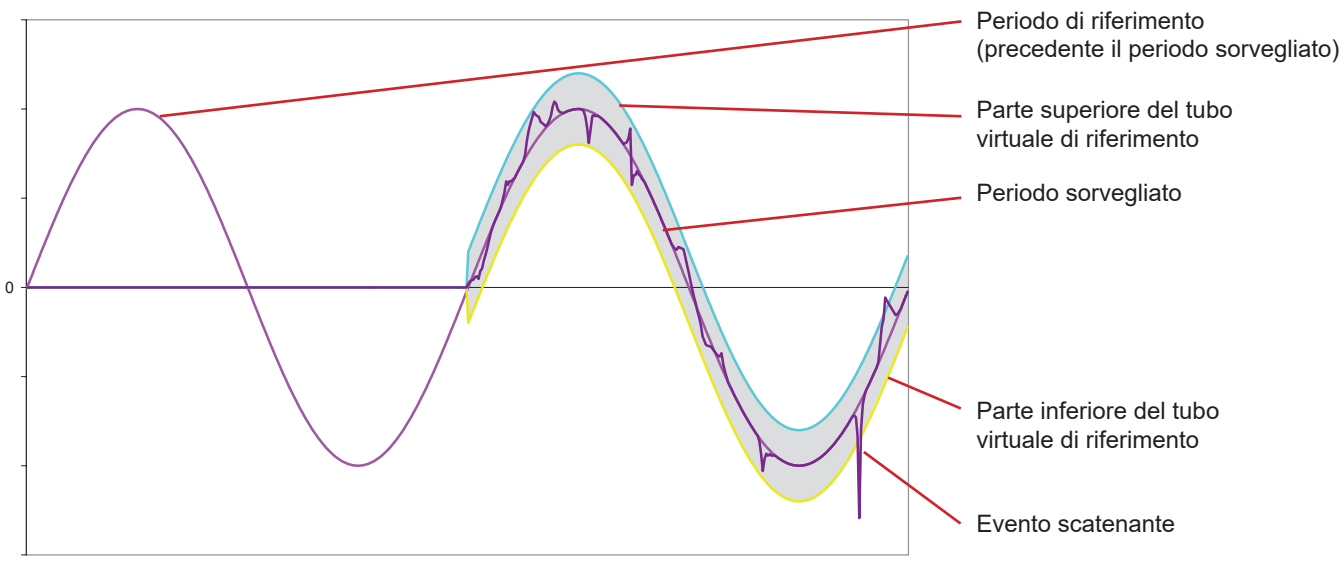

*Figura 166*

# **20.10. MECCANISMO DI ATTIVAZIONE DELLE CATTURE DELLE ONDE D'URTO**

Contrariamente a tutte le altre modalità in cui le tensioni sono referenziate rispetto al neutro, le tensioni sono referenziate qui rispetto alla terra. Non è quindi possibile registrare transitori rapidi con un allacciamento senza terra.

32 campioni formano una media fluttuante per livellare il segnale (ossia una durata di 32 x 500 ns = 16 μs). Si raffronta un nuovo campione alla media fluttuante. Se la differenza supera la soglia programmata, il campione è considerato come un evento scatenante. La rappresentazione dell'onda d'urto viene allora catturata dallo strumento.

La soglia programmata non è un valore assoluto raggiunto dal segnale, ma una variazione di tensione con forte pendenza (< 10 μs). I 4 canali tensione (V1E, V2E, V3,E e VNE) sono registrati su una durata 1024 µs. Il punto di attivazione è sempre posizionato al primo quarto della registrazione, ossia 256 µs dopo l'inizio della registrazione.

Le altre informazioni registrate sono:

- Il canale su cui si è prodotta l'attivazione.
- La data e l'ora d'inizio dell'attivazione.
- Il valore di cresta raggiunto.
- La data e l'ora di questo valore di cresta.

# **20.11. CONDIZIONI DI CATTURA IN MODALITÀ INRUSH**

La cattura è condizionata da un evento di attivazione e un evento di arresto. La cattura si ferma automaticamente in uno dei seguenti casi:

- la soglia di arresto è superata in senso decrescente,
- la memoria di registrazione è piena,
- la durata di registrazione supera 10 minuti in modalità RMS+WAVE,
- la durata di registrazione supera 30 minuti in modalità RMS.

La soglia di arresto della cattura si calcola secondo la seguente formula: [Soglia di arresto [A]] = [Soglia di attivazione [A]] x (100 - [isteresi di arresto [%]]) ÷ 100

Ecco le condizioni di attivazione e di arresto delle catture:

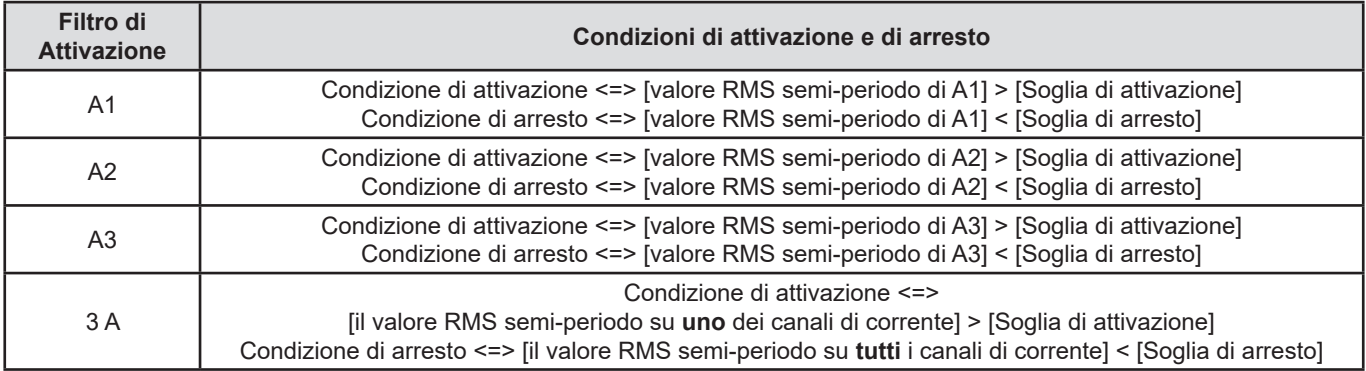

# **20.12. ARRESTO DI UNA REGISTRAZIONE**

Durante la visualizzazione di una lista di registrazione (di tendenza, di transitorio, di inrush, di allarme o di sorveglianza), se la data di fine è in rosso, ciò significa che la registrazione non ha potuto estendersi fino alla prevista data di fine. Un codice di errore si visualizza allora accanto alla data in rosso. Per sapere a che cosa corrisponde il numero di errore indicato, utilizzate il tasto di aiuto  $(\sqrt{2})$ 

Per le registrazioni di tendenza, di transitorio, di inrush o di sorveglianza:

- Codice 1: La registrazione si è fermata alla programmata ora di fine.
- Codice 2: Arresto manuale della registrazione.
- Codice 3: Memoria piena.
- Codice 4: Altro errore di registrazione.
- Codice 5: Arresto della registrazione in seguito all'arresto dello strumento (livello di batteria troppo basso e assenza di alimentazione di rete).
- Codice 6: Il numero massimo di eventi (transitorio, inrush) è stato raggiunto.

Per le registrazioni di allarme:

- Codice 2: Arresto manuale della registrazione.
- Codice 4: Altro errore di registrazione.
- Codice 5: Memoria piena
- Codice 6: La registrazione si è fermata alla programmata ora di fine.
- Codice 7: Arresto della registrazione in seguito all'arresto dello strumento (livello di batteria troppo basso e assenza di alimen-
- tazione di rete)
- Codice 8: il numero massimo di eventi è stato raggiunto.

# **20.13. GLOSSARIO**

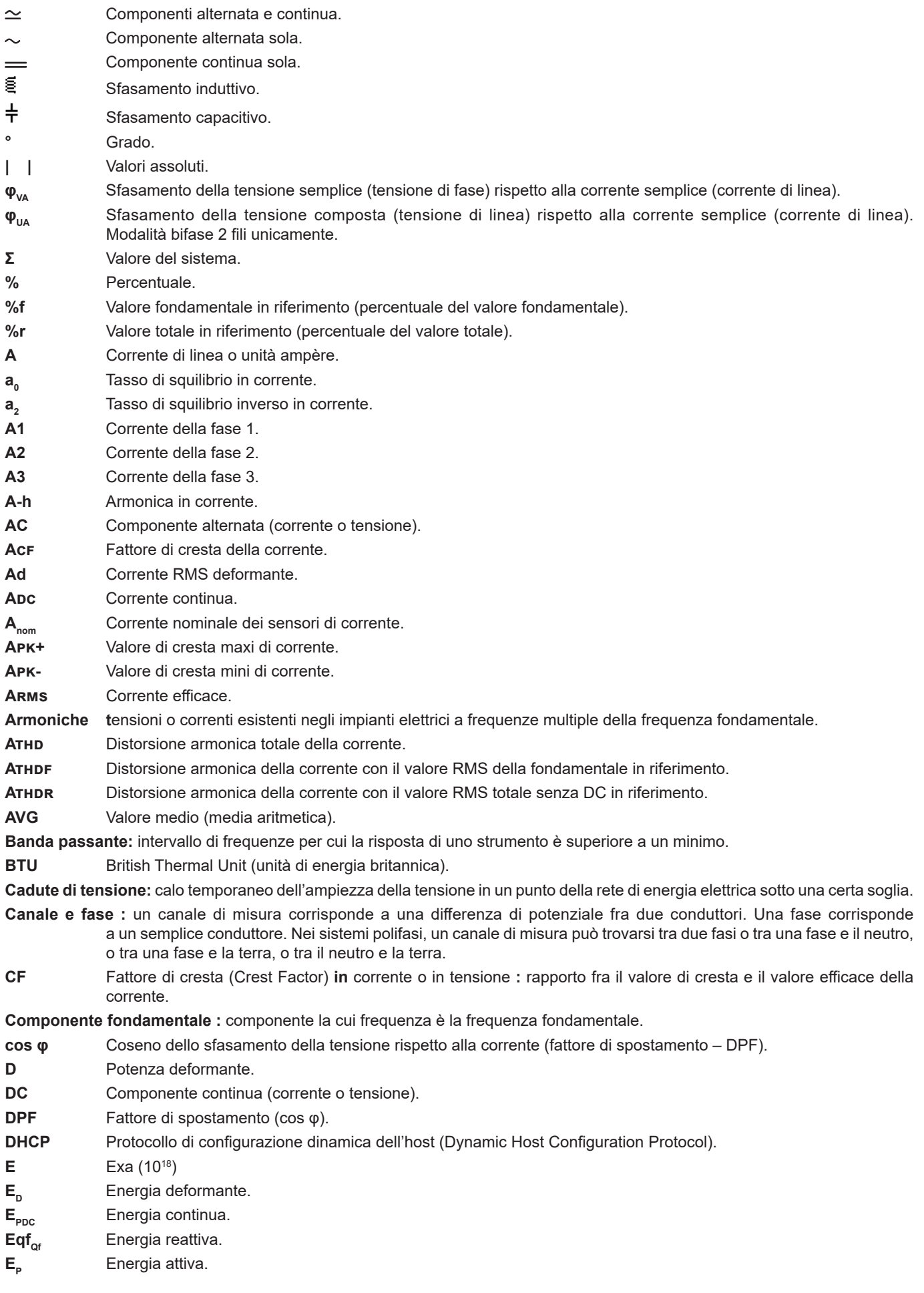

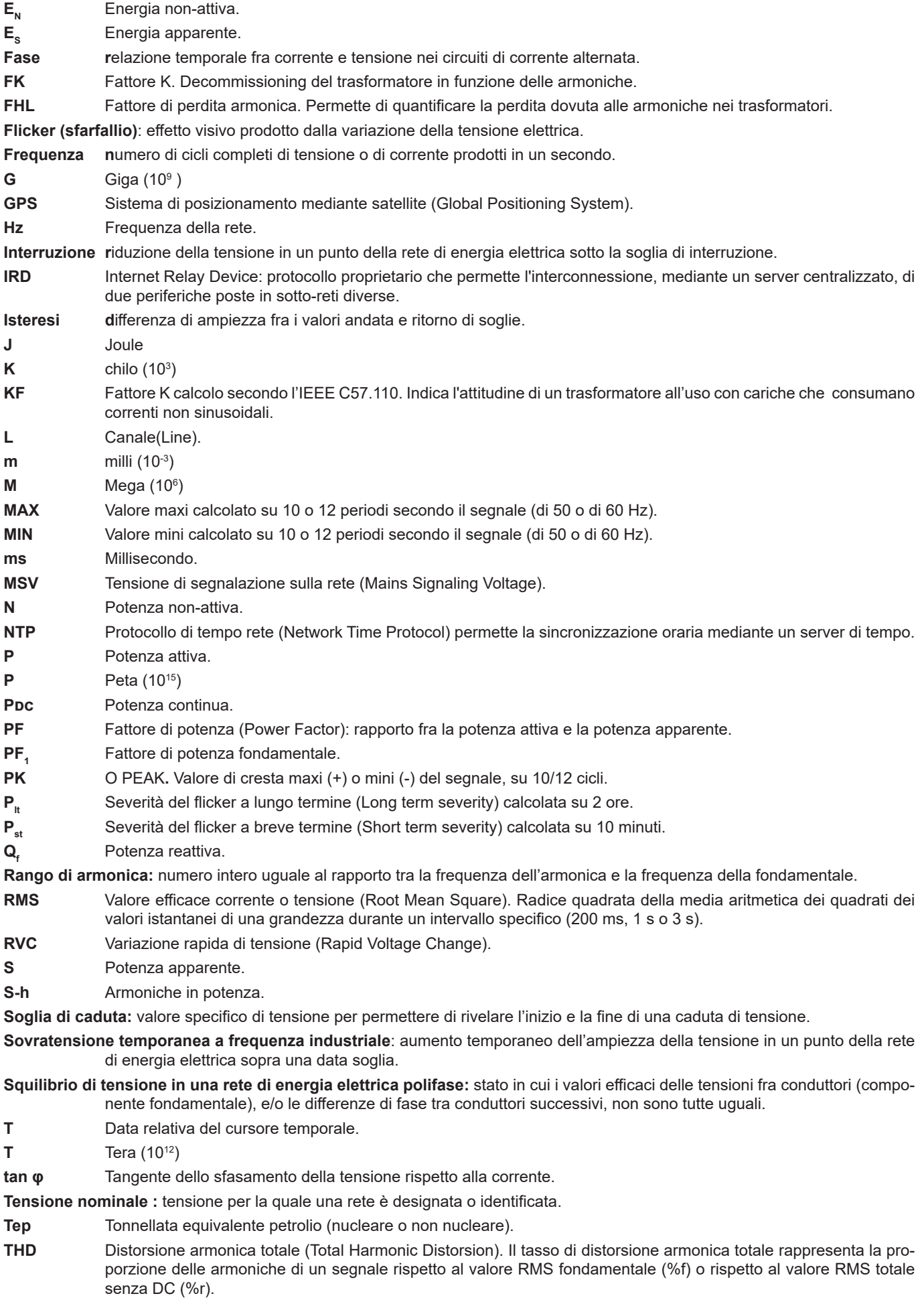

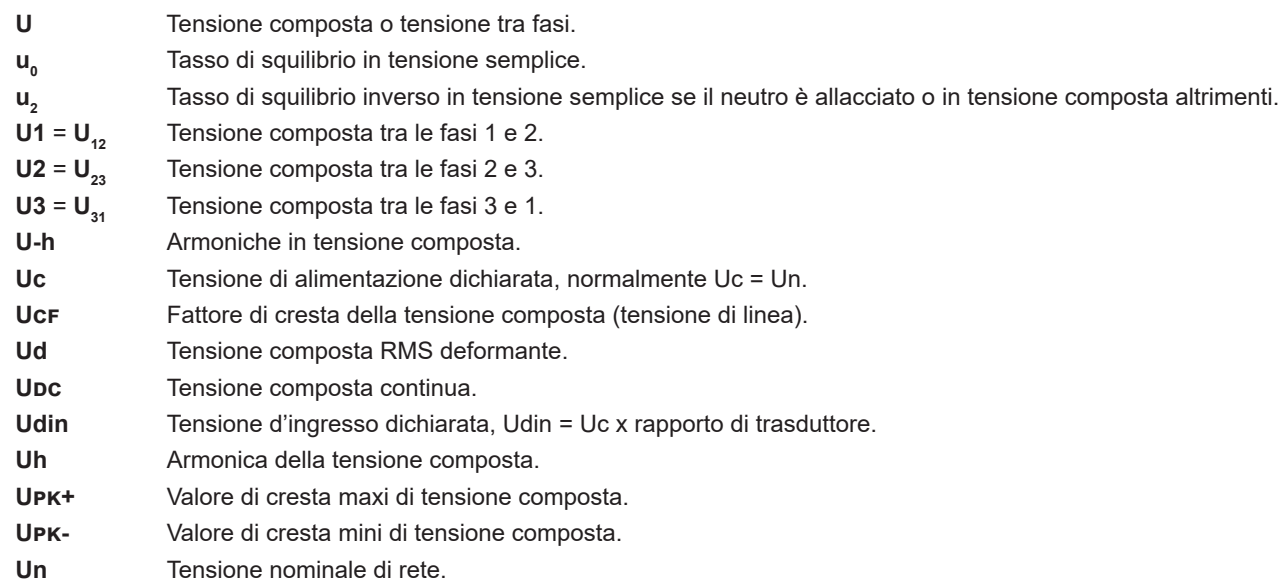

## **Tensione** nominale di rete

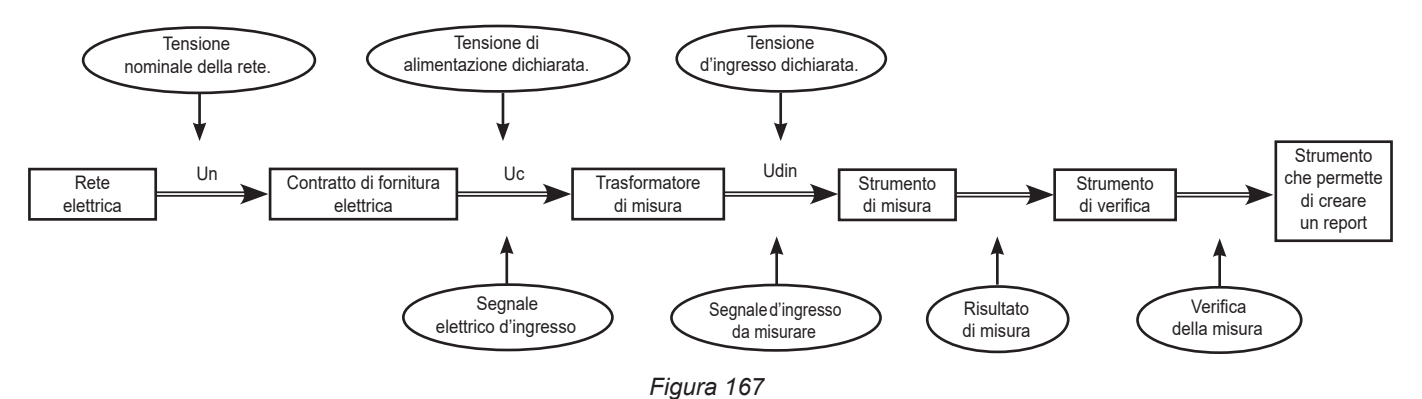

Le reti aventi una tensione nominale 100 V < Un > 1000 V, hanno tensioni standard di:

- Tensioni semplici: 120, 230, 347, 400 V
- Tensioni composte: 208, 230, 240, 400, 480, 600, 690, 1000 V

In certi paesi è possibile trovare anche:

- Tensioni semplici: 100, 220, 240, 380 V
- Tensioni composte: 200, 220, 380, 415, 600, 660 V
- **Urms** Tensione composta efficace.

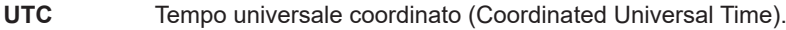

- **Uthd** Distorsione armonica totale della tensione composta.
- **Uthdf** Distorsione armonica della tensione composta con il valore RMS della fondamentale in riferimento.
- **Uthdr** Distorsione armonica della tensione composta con il valore RMS totale senza DC in riferimento.
- **V** Tensione semplice o tensione di fase-neutro o unità volt.
- **V1** Tensione semplice sulla fase 1.
- **V2** Tensione semplice sulla fase 2.
- **V3** Tensione semplice sulla fase 3.
- **V-h** Armoniche in tensione semplice.
- **VA** Unità voltampère.
- **VAh** Unità voltampère ora.
- **var** Unità voltampère reattivo.
- **varh** Unità voltampère reattivo ora.
- **VCF** Fattore di cresta della tensione semplice.
- **Vd** Tensione semplice RMS deformante.
- **VDC** Tensione semplice continua.
- **Vpk+** Valore di cresta maxi di tensione semplice.
- **Vpk-** Valore di cresta mini di tensione semplice.
- **Vh** Armonica della tensione semplice.
- **VN** Tensione semplice sul neutro.
- **Vrms** Tensione semplice efficace.
- **Vthd** Distorsione armonica totale della tensione semplice.
- **Vthdf** Distorsione armonica della tensione semplice con il valore RMS della fondamentale in riferimento.
- **Vthdr** Distorsione armonica della tensione semplice con il valore RMS totale senza DC in riferimento.
- **W** Unità watt.
- **Wh** Unità wattora.

# **20.14. LE ABBREVIAZIONI**

Prefissi (delle unità) del Sistema Internazionale (S.I.)

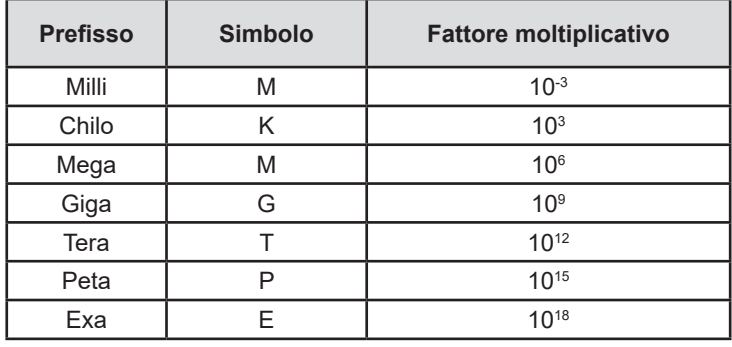

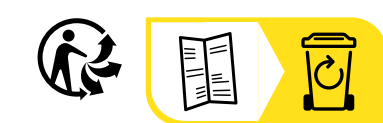

# **FRANCE Chauvin Arnoux**

12-16 rue Sarah Bernhardt 92600 Asnières-sur-Seine Tél : +33 1 44 85 44 85 Fax : +33 1 46 27 73 89 [info@chauvin-arnoux.com](mailto:info%40chauvin-arnoux.com?subject=) [www.chauvin-arnoux.com](http://www.chauvin-arnoux.com)

# **INTERNATIONAL Chauvin Arnoux**

Tél : +33 1 44 85 44 38 Fax : +33 1 46 27 95 69

# **Our international contacts**

www.chauvin-arnoux.com/contacts

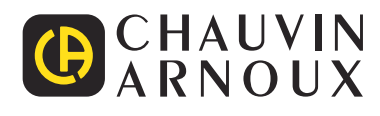